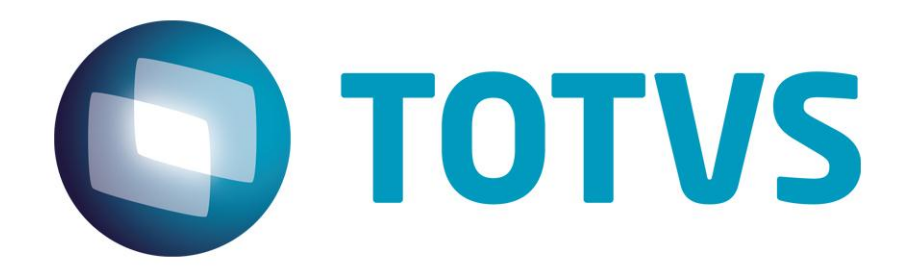

**Abril /2015**

*Você também pode acessar o Release Notes pelo Portal de Documentação. [Clique](http://www.totvs.com/mktfiles/tdiportais/helponlinedatasul/portal/index.html) aqui*

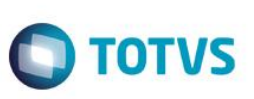

**TOTVS ERP 12.1.4**

**Este pacote é obrigatório.**

Para o perfeito funcionamento do produto, é necessária a aplicação dos procedimentos de atualização do produto, contidos no Guia de Atualização do Produto disponível no Portal de Clientes.

**Atenção:** 

**Este pacote contém alterações de dicionário de dados. [Clique aqui para mais informações.](#page-228-0)**

*Copyright* © 2015 TOTVS. – Todos os direitos reservados.

Nenhuma parte deste documento pode ser copiada, reproduzida, traduzida ou transmitida por qualquer meio eletrônico ou mecânico, na sua totalidade ou em parte, sem a prévia autorização escrita da TOTVS, que se reserva o direito de efetuar alterações sem aviso prévio. A TOTVS não assume qualquer responsabilidade pelas consequências de quaisquer erros ou inexatidões que possam aparecer neste documento.

TOTVS S.A. Av. Braz Leme, 1717 – São Paulo-SP Brasil – www.totvs.com

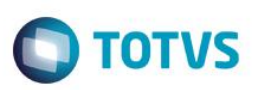

# **Sumário**

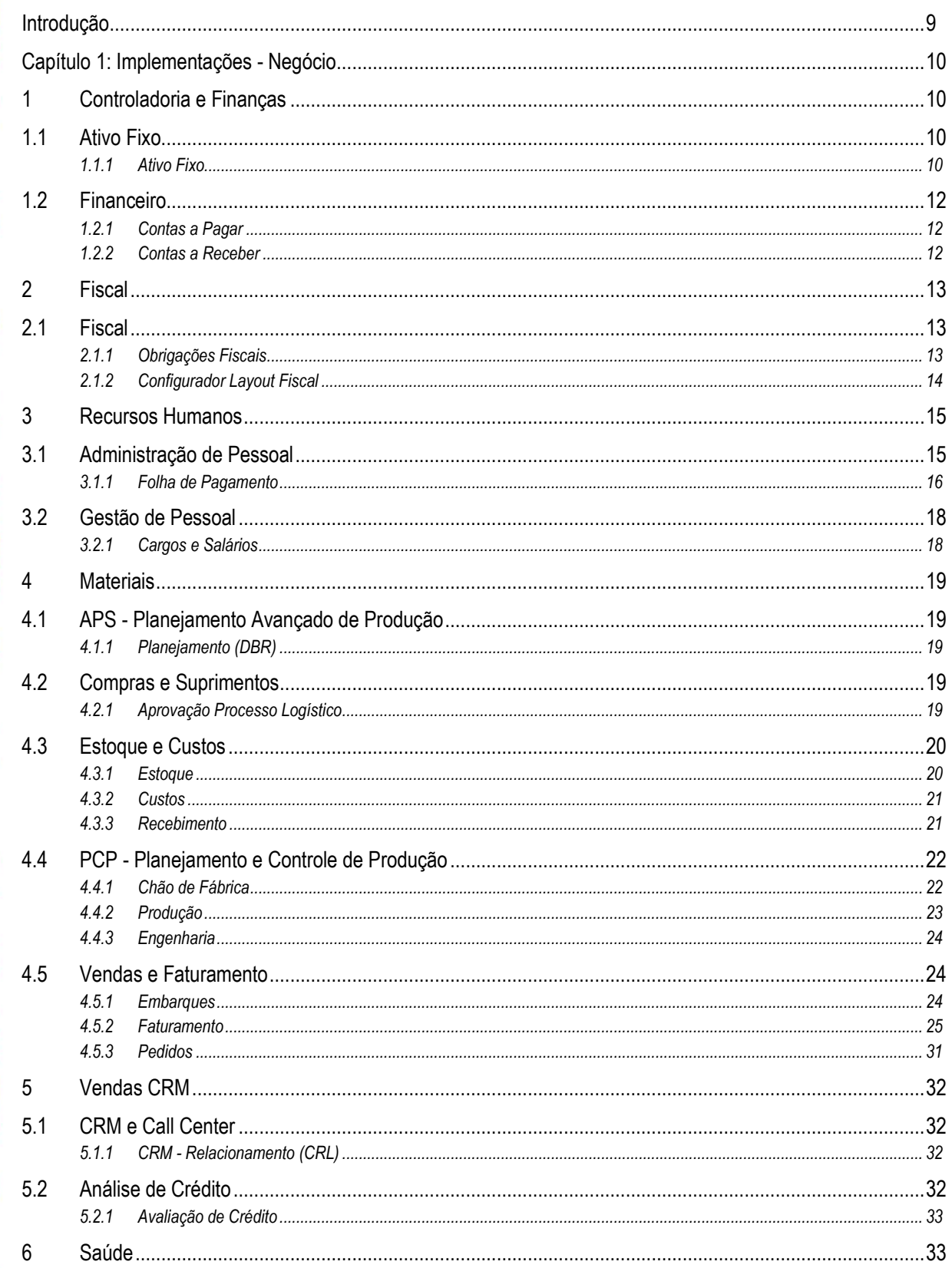

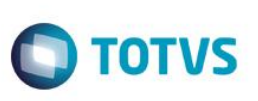

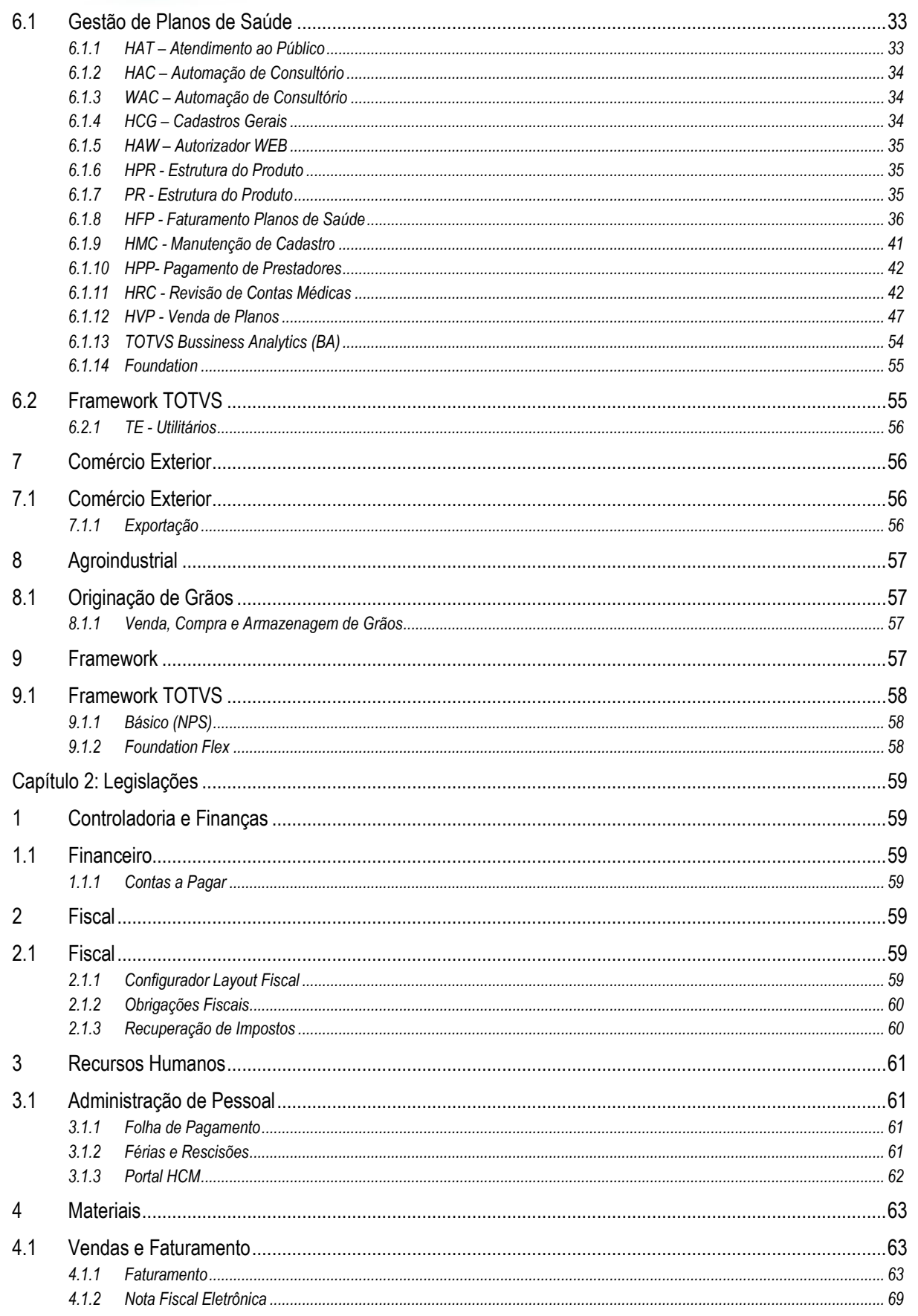

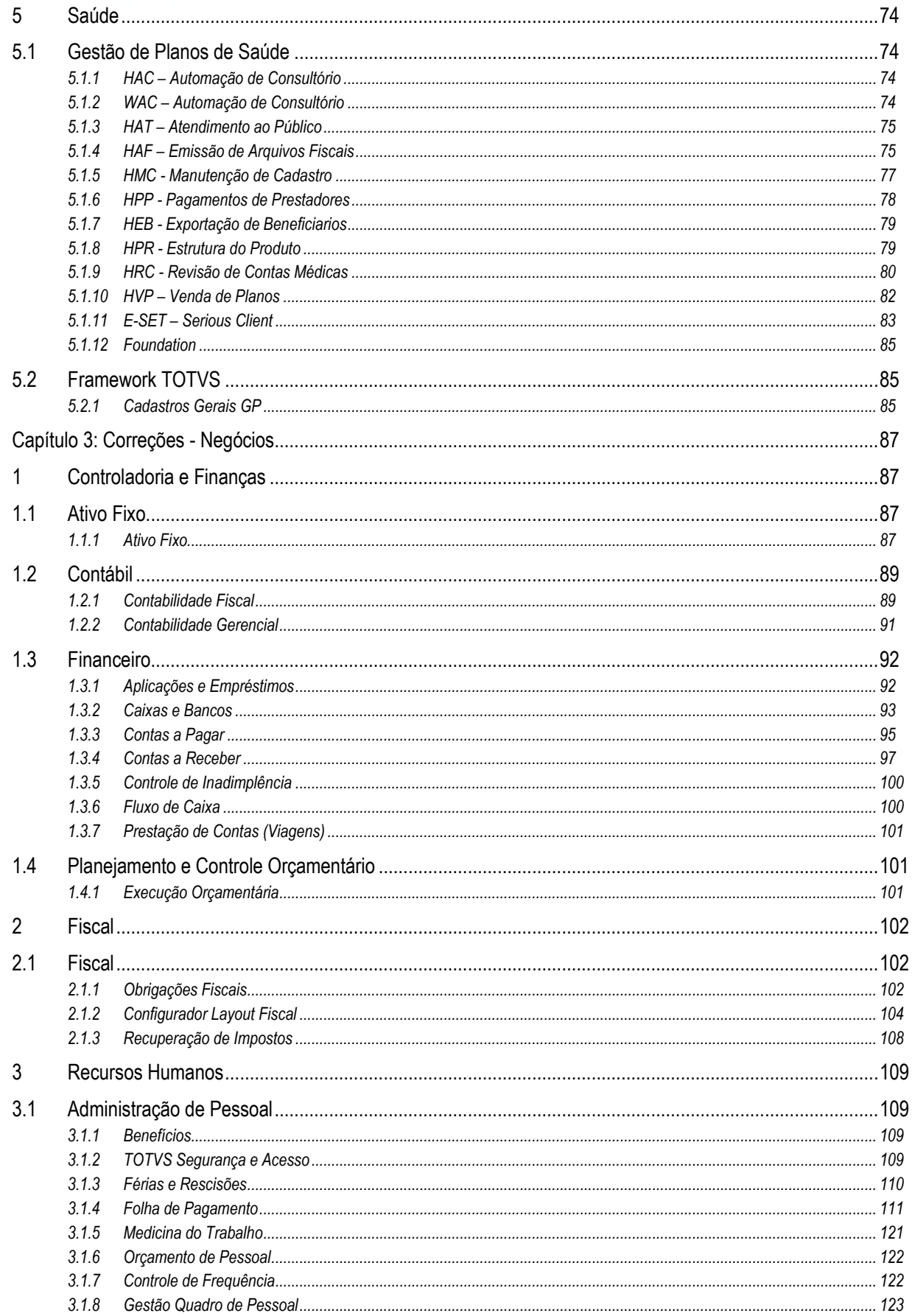

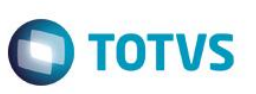

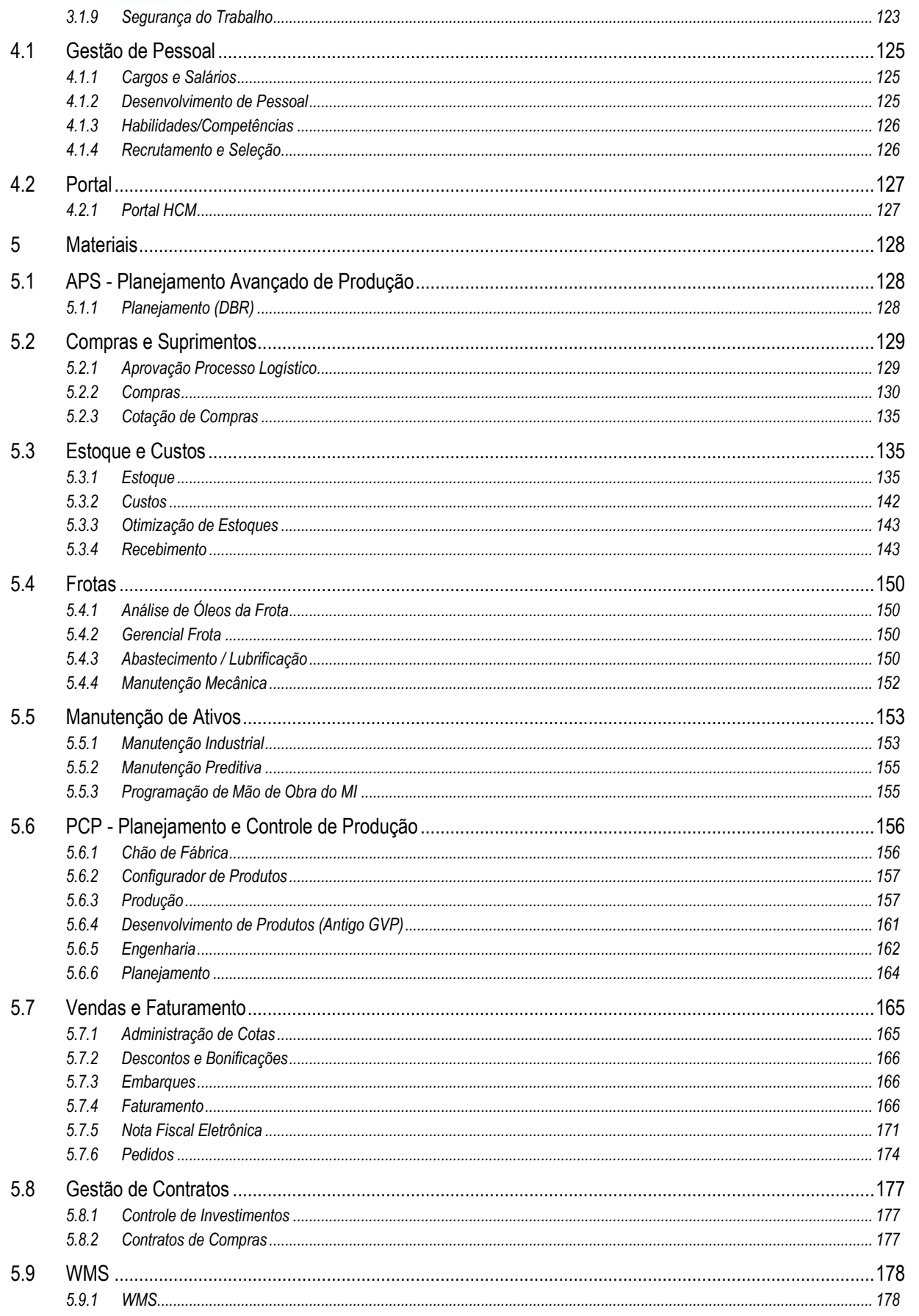

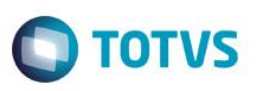

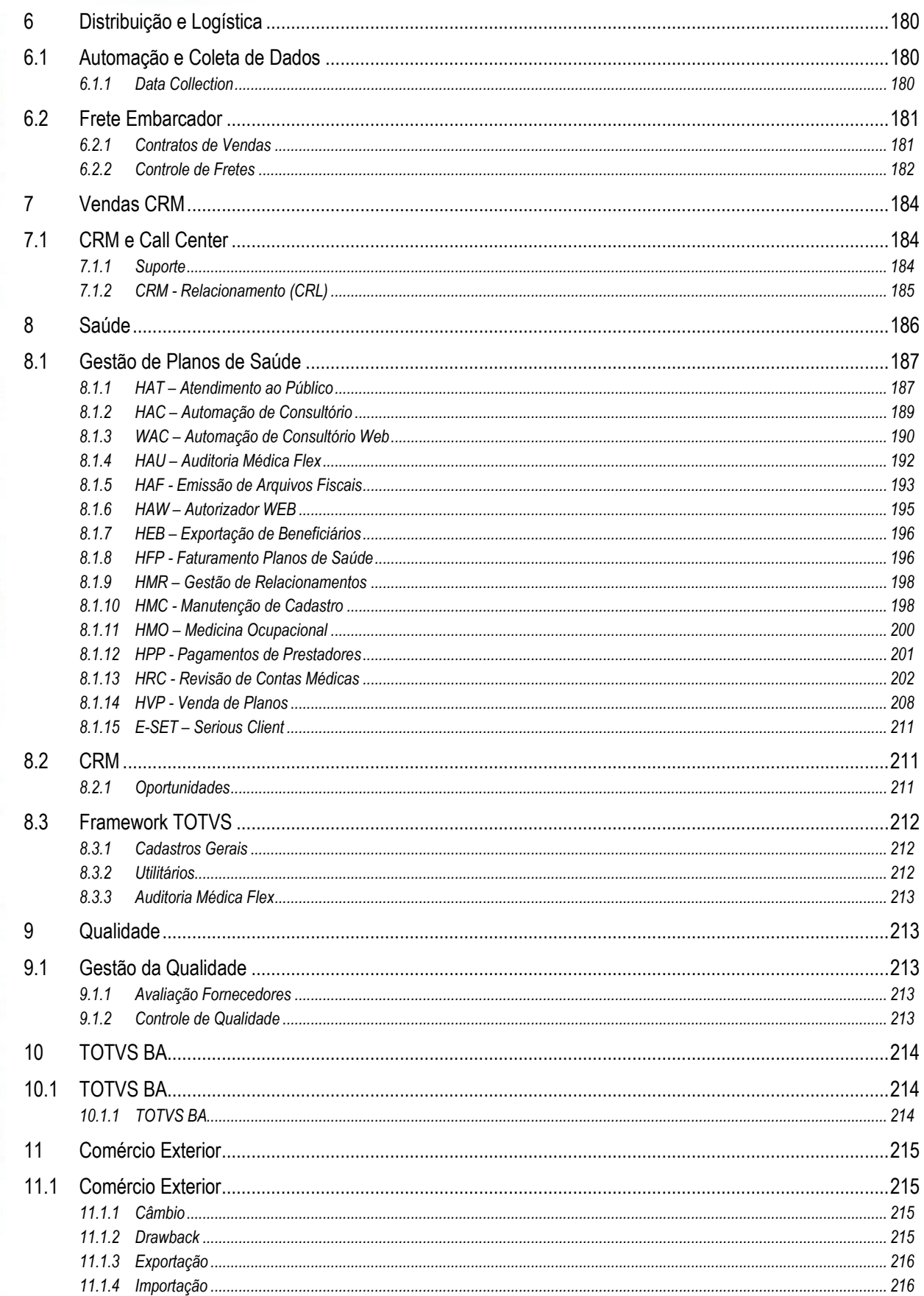

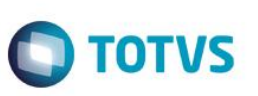

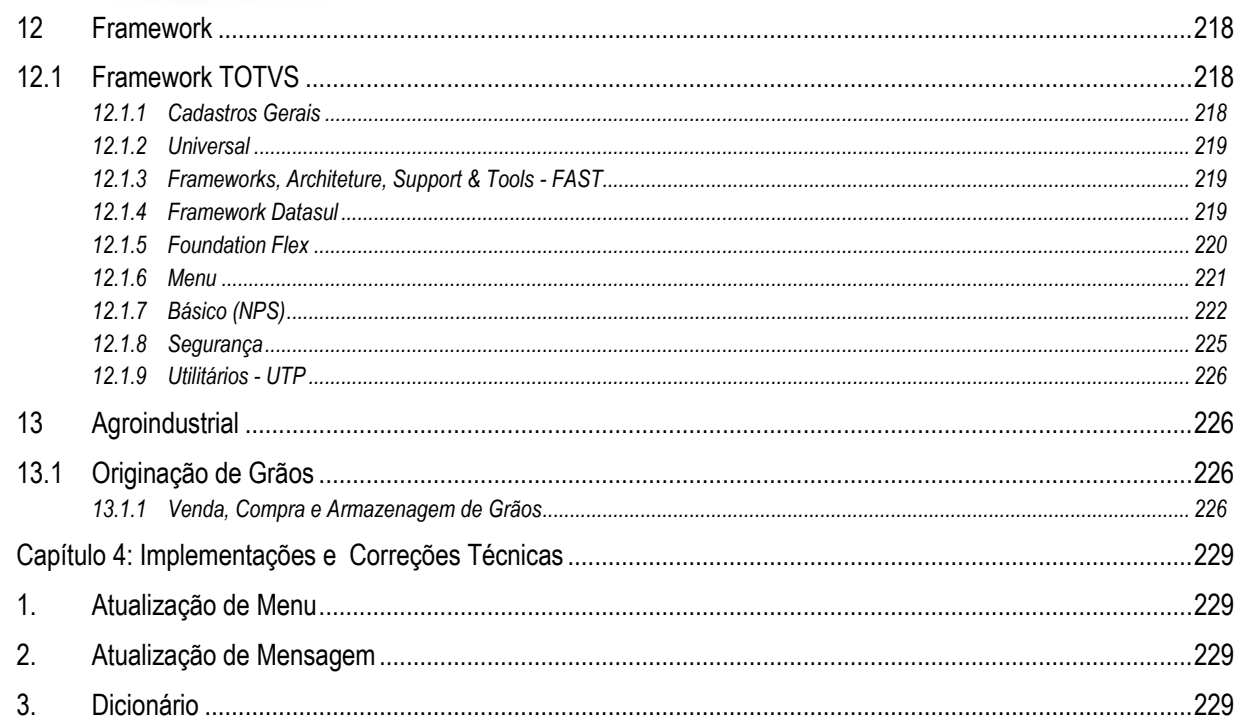

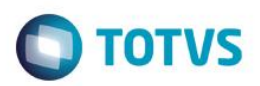

### **Introdução**

<span id="page-8-0"></span>Este documento contém breves descritivos acerca das implementações e correções efetuadas no período de **09/12/2014** a **02/03/2015**.

As informações do Release Notes estão organizadas em capítulos, conforme estrutura abaixo:

- **Implementações**: são apresentadas todas as implementações e evoluções sistêmicas contidas no pacote **12.1.4**.
- **Legislação**: são apresentadas as implementações que atendem às alterações determinadas em legislação.
- **Correções:** são apresentados todos os ajustes contidos no pacote **12.1.4**. Tais ajustes compreendem aprimoramento de performance e melhorias em processos sistêmicos já existentes.
- **Implementações e Correções Técnicas**: são apresentadas as atualizações necessárias para **Menu** e **Mensagens**, bem como as efetivadas nos bancos de dados, Apis, Bos e outros.

Informações detalhadas podem ser obtidas no *Help Online*, nos **Boletins Técnicos** e no **Portal TDN**.

#### **Importante!**

Com o intuito de melhorar o atendimento aos nossos clientes, a TOTVS está sempre em busca de aperfeiçoamento e excelência nos serviços. Com este espírito inovador, a fim de oferecer cada vez mais agilidade no processo diário de nossos usuários, neste update foram liberados o *Help Online* e *Release Notes* Datasul de forma *on-line.* Um modo mais simples de acompanhar as documentações do produto. Esta documentação pode ser visualizada por intermédio da opção de Ajuda, do produto, ou pela página de suporte "<https://suporte.totvs.com/>", Mapa do Site "Datasul - Help Online Português". Isto trará benefícios ao cliente, pois não será mais necessário realizar o *download* do *help online*, consequentemente, terá mais memória em disco e ganhará tempo nas atualizações.

Além disso, será possível acessar a opção de idiomas, e selecionar o desejado entre Inglês e Espanhol, dessa forma, a tradução será realizada em tempo real com o auxílio de tradução *Google Translator*.

Este é mais um passo da TOTVS para satisfazer as necessidades de nossos clientes com processos +ágeis, +simples e +cloud.

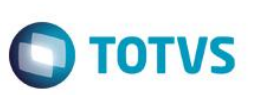

### **Capítulo 1: Implementações - Negócio**

<span id="page-9-0"></span>Neste capítulo, são apresentadas, organizadas por aplicativos, todas as funções implementadas na linha de produto **TOTVS ERP (12.1.4)** que estão sendo expedidas neste pacote de atualização.

### <span id="page-9-1"></span>**1 Controladoria e Finanças**

- <span id="page-9-2"></span>**1.1 Ativo Fixo**
- <span id="page-9-3"></span>**1.1.1 Ativo Fixo**

#### **Função: Base Bem - FAS701AA**

#### **Chamado:** TRFI85

**Requisito:** Permitir a parametrização e contabilização em subcontas, tanto para o saldo do bem, quanto para a depreciação, conforme a lei 12.973 – IN 1515, para a Avaliação a Valor Justo dos bens (Custo Atribuído).

Abaixo artigos da lei que tratam deste assunto:

Art. 41. O ganho decorrente de avaliação de ativo ou passivo com base no valor justo não será computado na determinação do lucro real desde que o respectivo aumento no valor do ativo ou redução no valor do passivo seja evidenciado contabilmente em subconta vinculada ao ativo ou passivo.

Art. 42. A tributação do ganho decorrente de avaliação de ativo com base no valor justo de que trata o art. 41 poderá ser diferida desde que o respectivo aumento no valor do ativo seja registrado em subconta vinculada ao ativo, observado o disposto no § 5° do referido artigo.

Art. 46. A perda decorrente de avaliação de ativo ou passivo com base no valor justo somente poderá ser computada na determinação do lucro real à medida que o ativo for realizado, inclusive mediante depreciação, amortização, exaustão, alienação ou baixa, ou quando o passivo for liquidado ou baixado, e desde que a respectiva perda por redução no valor do ativo ou aumento no valor do passivo seja evidenciada contabilmente em subconta vinculada ao ativo ou passivo.

Art. 47. A perda decorrente de avaliação de ativo com base no valor justo de que trata o art. 46 somente poderá ser computada na determinação do lucro real caso a respectiva redução no valor do ativo seja registrada em subconta vinculada ao ativo e obedecidas as condições estabelecidas nos §§ 1º a 6º.

**Implementação:** Para atender a esta necessidade, foram disponibilizados novos parâmetros de contabilização para o módulo Ativo Fixo. Com base nestes novos parâmetros, no momento da execução da rotina de custo atribuído, o sistema fará automaticamente o lançamento dos valores do custo atribuído nas devidas subcontas. Também no momento do cálculo da depreciação/amortização, os valores da depreciação relativa ao custo atribuído, serão lançados nas novas contas.

**Importante**: Para a execução da rotina custo atribuído, após a liberação destas alterações, o usuário deve OBRIGATORIAMENTE cadastrar as contas para as novas finalidades contábeis liberadas no sistema. Caso a rotina de custo atribuído já tenha sido executada, da mesma forma é Obrigatório cadastrar estas contas, pois serão necessárias para gerar as apropria Essas contas serão informadas de acordo com os novos parâmetros de contabilização liberados, conforme abaixo:

Manutenção Conta contábil integração(prgint/utb/utb033aa)

Foram disponibilizadas, para o módulo FAS, novas opções de finalidades contábeis nesse programa.

1 - Saldo Imobilizado Custo Atrib

Este documento é de propriedade da TOTVS. Todos os direitos reservados

ര

.<br>ര

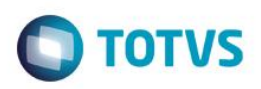

documento é de propriedade da TOTVS. Todos os direitos reservados *Release Notes* 2 - Depreciação Custo Atrib 3 - Amortização Custo Atrib Parâmetros de contabilização(prgfin/fas/fas712aa) Foram disponibilizadas, para o módulo FAS, novas opções de finalidades contábeis nesse programa. 1 - Saldo Imobilizado Custo Atrib 2 - Depreciação Custo Atrib 3 - Amortização Custo Atrib Formação dos Parâmetros de contabilização(prgfin/fas/fas712za) Foram disponibilizadas, para o módulo FAS, novas opções de finalidades contábeis nesse programa. 1 - Saldo Imobilizado Custo Atrib (Quando informado, habilitar o cadastro de uma Conta Contábil Débito) 2 - Depreciação Custo Atrib (Quando informado, habilitar o cadastro de uma Conta Contábil Crédito) 3 - Amortização Custo Atrib (Quando informado, habilitar o cadastro de uma Conta Contábil Crédito) Abaixo detalhamento das novas apropriações que serão geradas: Apropriação na nova subconta de saldo do bem, parametrizada na nova finalidade "Saldo Imobilizado Custo Atrib" Quando Valorização - Conta DB = Conta parametrizada para o novo parâmetro "Saldo Imobilizado Custo Atrib" - Conta CR = Conta de saldo atual do bem, finalidade "Saldo Imobilizado" Quando Desvalorização - Conta CR = Conta parametrizada para o novo parâmetro "Saldo Imobilizado Custo Atrib" - Conta DB = Conta de saldo atual do bem, finalidade "Saldo Imobilizado" Apropriação na subconta de depreciação/Amortização, parametrizada na nova finalidade "Depreciação Custo Atrib", quando Depreciação ou na finalidade "Amortização Custo Atrib", quando Amortização - Conta DB = Conta crédito parametrizada com a finalidade Depreciação ou Amortização - Conta CR = Conta parametrizada para o novo parâmetro "Depreciação Custo Atrib" / "Amortização Custo Atrib" Para as movimentações feitas nos bens, quando os mesmos tiverem custo atribuido, serão geradas as apropriações abaixo: Apropriação para os movimentos de União / Desmembramento / Reclassificação / Rateio Quando Valorização Bem origem: Conta CR – Conta parametrizada para o novo parâmetro "Saldo Imobilizado Custo Atrib" Conta DB – transitória de União/Desmem/Reclass/Rateio Bem Destino: Conta DB – Conta parametrizada para o novo parâmetro "Saldo Imobilizado Custo Atrib" documento é de propriedade da TOTVS. Todos os direitos reservados.

Conta CR – transitória de União/Desmem/Reclass/Rateio

Quando Desvalorização:

Bem origem:

Conta DB – Conta parametrizada para o novo parâmetro "Saldo Imobilizado Custo Atrib"

Conta CR – transitória de União/Desmem/Reclass/Rateio

Bem Destino:

Conta CR – Conta parametrizada para o novo parâmetro "Saldo Imobilizado Custo Atrib"

Conta DB – transitória de União/Desmem/Reclass/Rateio

Apropriação para movimento de transferência externa

Quando Valorização:

Estab/UN origem:

Conta DB – transitória transferência

Conta CR - Conta parametrizada para o novo parâmetro "Saldo Imobilizado Custo Atrib"

෧

Este

෧

**ESTG** 

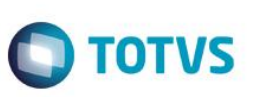

Estab/UN destino:

Conta CR – transitória transferência

Conta DB - Conta parametrizada para o novo parâmetro "Saldo Imobilizado Custo Atrib" Quando Desvalorização:

Estab/UN origem:

Conta CR – transitória transferência

Conta DB - Conta parametrizada para o novo parâmetro "Saldo Imobilizado Custo Atrib" Estab/UN destino:

Conta DB – transitória transferência

Conta CR - Conta parametrizada para o novo parâmetro "Saldo Imobilizado Custo Atrib"

### <span id="page-11-0"></span>**1.2 Financeiro**

### <span id="page-11-1"></span>**1.2.1 Contas a Pagar**

#### **Função: Vincular Antecipações Automática**

**Projeto**: D\_MAN\_FIN001 – PCREQ-924

**Requisito**: É necessário viabilizar a seleção de antecipações e duplicatas por grupo de fornecedores e permitir a geração automática dos vínculos das antecipações e duplicatas.

**Implementação**: Foi desenvolvida uma nova rotina que permite ao usuário realizar a vinculação de antecipações à duplicata automaticamente. Será disponibilizada a faixa de grupo de fornecedores para a seleção das antecipações e das duplicatas. A vinculação automática ocorrerá da seguinte maneira: primeiramente o usuário selecionará quais antecipações serão utilizadas, em seguida informa as duplicatas, através dessa listagem o sistema montará os vínculos. Para a montagem dos vínculos, o programa utilizará as duplicatas e antecipações selecionadas, para cada duplicata será vinculada uma ou mais antecipações em aberto até que o saldo da duplicata seja totalmente abatido.

Os vínculos gerados automaticamente ficarão pendentes de atualização e será possível visualizar, incluir, modificar o valor vinculado e eliminar vínculos gerados. Caberá ao usuário realizar a confirmação das vinculações geradas.

### <span id="page-11-2"></span>**1.2.2 Contas a Receber**

### **Função: Conciliação de Informações SERASA - prgfin/acr/acr704ac.py (programa novo)/ Geração de Informações para o SERASA - prgfin/acr/acr704aa.py (alterado)**

**Projeto**: D\_MAN\_FIN001 PCREQ-3105

**Requisito**: O sistema já gerava informações para o produto "Relato" do SERASA, porém, agora é necessária uma opção de "Layout Simplificado", para atender o layout disponibilizado pelo SERASA em 2009, e tratar também o arquivo de retorno que visa a conciliação dos dados enviados.

**Implementação**: Foi implementado o layout novo e disponibilizado o programa de conciliação

**TOTVS** 

<span id="page-12-0"></span>**2 Fiscal**

<span id="page-12-1"></span>**2.1 Fiscal**

### <span id="page-12-2"></span>**2.1.1 Obrigações Fiscais**

#### **Função: Consultas Documentos Fiscais - OF0311**

**Chamado:** TREKK7

**Requisito**: O programa de Consulta de Documentos Fiscais não apresenta todas as informações necessárias para o usuário na guia ComEx.

**Implementação**: Foi atualizado o programa de forma que apresente as mesmas informações da guia ComEx do programa Movimentação Documento Fiscal (OF0305).

#### **Função: INOVAR - AUTO Fornecedores - OF0963**

**Chamado:** TQYXJ7

**Requisito:** 1 - Melhorar a Performance na execução do cálculo do fator da parcela dedutível e geração dos relatórios e arquivo XML – Auto Declaração de Vendas;

2 - Considerar Itens que tiveram os saldos transferidos para o cálculo do fator da parcela dedutível;

3 - Considerar Nota Fiscal de Revenda no cálculo do fator da parcela dedutível.

**Implementação 1:** OF0963: Foi alterada a execução do botão "Calcular Fator Parc Dedut" para acionar o Programa Cálculo do Fator da Parcela Dedutível (OF0963A).

OF0963: Foi alterada a execução do botão "Calcular Saldo Negativo" para acionar o Programa Cálculo do Saldo Negativo (OF0963B).

**Implementação 2:** OF0963A – Cálculo do Fator da Parcela Dedutível: Inclusão

- Foi criado Programa isolado para o cálculo do fator da parcela dedutível, permitindo a melhoria na performance de execução;

- Aba Seleção: As informações apresentadas nessa aba não são habilitadas para parametrização. Os parâmetros são baseados nos dados das abas Seleção, Parâmetros, Desconsidera e Cálculo informados no Programa OF0963;

- Aba Impressão: Permite ao usuário, além de definir a forma de impressão, parametrizar a execução On-Line ou Batch. A execução Batch disponibiliza a opção de criação de pedido de execução por um servidor RPW.

**Implementação 3:** OF0963B – Cálculo do Saldo Negativo: Inclusão

- Foi criado Programa isolado para o cálculo do saldo negativo, permitindo a melhoria na performance de execução;

- Aba Seleção: As informações apresentadas nessa aba não são habilitadas para parametrização. Os parâmetros são baseados nos dados das abas Seleção, Parâmetros, Desconsidera e Cálculo informados no Programa OF0963;

- Aba Impressão: Permite ao usuário, além de definir a forma de impressão, parametrizar a execução On-Line ou Batch. A execução Batch disponibiliza a opção de criação de pedido de execução por um servidor RPW.

**Implementação 4:** Foi alterada a codificação dos Programas OF0963, OF0963A e OF0963B, atuando na melhoria de performance, considerando nova metodologia para leitura dos índices de seleção dos dados para geração dos cálculos e geração dos relatórios e arquivo XML.

**Implementação 5:** Foi alterado o programa OF0963 - Aba Cálculo:

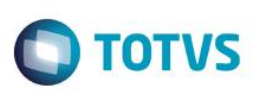

- Foi incluído o Grupo "DE-PARA Itens – Engenharia X Recebimento";

- Foi incluído o Botão "Cadastrar": executa o Programa OF0963D – DE-PARA Itens – Engenharia X Recebimento.

**Implementação 6:** OF0963D – DE-PARA Itens – Engenharia X Recebimento: Inclusão

- Botão Inserir: cria nova linha de registro;
- Botão Alterar: altera registro selecionado;
- Botão Retirar: deleta registro selecionado;
- Aba Cadastro;
- Data DE: Data Inicial de Validade;
- Data ATE: Data Final de Validade;
- Estabelecimento: Código de Estabelecimento;
- Emitente: Código de Emitente habilitado no Inovar-Auto;

- Cód. Item DE: Código de Item (Insumo) na Engenharia de Produto a ser substituído na consulta de Notas Fiscais de Entrada (Recebimento), no cálculo do fator da parcela dedutível;

- Cód. Item PARA: Código de Item (Insumo) consultado nas Notas Fiscais de Entrada (Recebimento), no cálculo do fator da parcela dedutível.

**Implementação 7:** OF0963A: Alterada a rotina de cálculo do fator da parcela dedutível:

- Caso não encontre Insumo na Engenharia de Produtos para o Produto vendido, verifica se o item está cadastrado no campo Cód. Item DE do Programa OF0963D, considerando a data de validade de acordo com o período de geração parametrizado na aba Seleção do Programa OF0963:

 a) Se SIM, utiliza o código de item parametrizado no campo Cód. Item PARA do Programa OF0963D, na busca de Notas Fiscais de Entrada (Recebimento);

b) Se NÃO, busca o código do Produto nas Notas Fiscais de Entrada (Recebimento);

c) Caso não encontre, grava no log de execução do cálculo do fator da parcela dedutível o Insumo não encontrado no Recebimento.

### <span id="page-13-0"></span>**2.1.2 Configurador Layout Fiscal**

**Função: Apuração ICMS - OF0717/ Gera Códigos de Ajuste Sub-Apuração - OF0964/ Interpretador de Layout - LF0200/ Manutenção Dados Apuração ICMS/IPI - OF0313/ Manutenção Itens Fiscal - OF0147 (TOTVS 12) / Manutenção Itens x Estab Materiais - CD0140 (2.06B) / Manutenção Itens x Faturamento - CD0147 (2.06B) / Manutenção Layout Fiscal - LF0102 Chamado:** TQRBOD

**Requisito 1:** O registro "Indicador de Sub-Apuração do ICMS" (1900) do SPED Fiscal pode ser apresentado pelos contribuintes dos estados do Amazonas, Pará e Espírito Santo quando especificadas em legislação estadual a obrigação de apurações em separado. **Requisito 2:** Disponibilizar uma rotina para que os códigos de ajuste referentes a produtos incentivados sejam gerados nas notas fiscais nos registros "Outras Obrigações Tributárias" (C197/D197).

**Requisito 3:** O registro 1900 possui registros filhos para suas sub-apurações, além de gerar as apurações no SPED Fiscal de forma separada.

**Implementação 1:** O programa foi alterado para que realize a geração do registro "Indicador de Sub-Apuração do ICMS" (1900) quando houver informação de código de ajuste referente a sub-apuração nos registros C197/D197. Os códigos de ajuste são definidos através de legislação estadual, na qual determina em qual sub-apuração fará parte. Os registros filhos dos registros 1900 (1921, 1922, 1923, 1925 e 1926) serão permitidos a inclusão de forma manual.

**Implementação 2:** Os cadastros e processamento estão liberados através de ativação de função. A função pode ser ativada através do programa Função Liberação Especial (CD7070), com a chave fis|sped-bloco-1900|01.

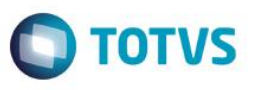

No cadastro de Itens por estabelecimento, foram disponibilizados campos de código de ajuste (entrada e saída) para identificação dos itens incentivados. Através desta identificação, ao processar o programa OBF0964 será criado os registros de ajuste para as notas fiscais selecionadas conforme período e estabelecimento informado. No OF0964 também é possível também obter um relatório para conferência e excluir os registros gerados de forma automática.

**Implementação 3:** Foi alterado o programa OF0313 para permitir escolher qual sub-apuração deseja incluir as informações (ajustes, recolhimentos, etc) para identificar no SPED Fiscal os filhos do registro 1900. Em OF0717 é permitido escolher para qual subapuração deseja gerar o relatório de Registro de Apuração de ICMS. Estas novas opções estão liberadas através de ativação de função. A função pode ser ativada através do programa CD7070, com a chave fis|sped-bloco-1900|01.

### **Função: Gerador de Arquivos SPED PIS/COFINS - LF0215/ Listagem da Classificação Fiscal - CD0511/ Manutenção da Classificação Fiscal - CD0603/ Relatório Auxiliar EFD Contribuições - LF0216**

**Projeto**: D\_MAN\_FIS001 – IRM PCREQ-3362

**Requisito**: É necessário escriturar no arquivo da EFD Contribuições o registro C170 (Complemento do Documento – Itens do Documento) ou C181/C185 (Detalhamento da Consolidação – Operações de Vendas – PIS/COFINS), detalhando as operações com substituição tributária do PIS (PIS ST) e COFINS (COFINS ST), conforme o Artigo 43 da Medida Provisória nº 2.158-31/2001 e procedimentos descritos no Guia Prático EFD-Contribuições.

**Implementação**: Para atender a essa necessidade foi necessário alterar ou criar alguns novos processos. A seguir serão detalhadas cada alterações:

**Manutenção da Classificação Fiscal – CD0603**: Foi alterado o programa Manutenção Classificação Fiscal (CD0603) para identificar as classificações fiscais que serão consideradas como motocicletas e máquinas agrícolas e que poderão possuir substituição tributária do PIS/COFINS para escrituração na EFD Contribuições. Foi adicionado o campo "Considera PIS/COFINS ST na EFD Contribuições" na aba PIS/COFINS. Marcando este campo, indica que a classificação fiscal é enquadrada como motocicletas e máquinas.

**Listagem da Classificação Fiscal – CD0511:** Foi alterado o programa Listagem da Classificação Fiscal (CD0511) para identificar no relatório as classificações fiscais que possuem o campo "Considera PIS/COFINS ST na EFD Contribuições" marcado (Sim) ou desmarcado (Não).

**Gerador de Arquivos SPED PIS/COFINS – LF0215:** Foi alterado o programa de geração de arquivos da EFD Contribuições (LF0215) para que passe a identificar nos registros C170/C181/C185 os itens da nota fiscal de venda que possuem a classificação fiscal parametrizada para considerar o PIS/COFINS ST na EFD Contribuições (CD0603). Os itens que possuírem a classificação fiscal parametrizada, significa que o produto está enquadrado como motocicletas e máquinas agrícolas e poderão possuir substituição tributária de PIS/COFINS. Atendendo essas condições, deverá ser escriturado um registro C170 ou no C181/C185 específico para informar a tributação como contribuinte (CST 01) e um registro para informar a tributação como substituto tributário ST (CST 05) no arquivo da EFD Contribuições.

**Relatório Auxiliar da EFD Contribuições – LF0216:** Alterar o relatório auxiliar da EFD Contribuições (LF0216) para que passe gerar os valores de PIS ST e COFINS ST nas novas colunas: Base PIS ST, Aliq PIS ST, Valor PIS ST, Base COFINS ST, Aliq COFINS ST e Valor Cofins ST.

### <span id="page-14-0"></span>**3 Recursos Humanos**

#### <span id="page-14-1"></span>**3.1 Administração de Pessoal**

 $\bullet$ 

### <span id="page-15-0"></span>**3.1.1 Folha de Pagamento**

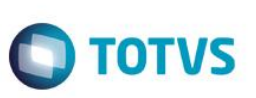

**Função: Funcionários - FP1500 / Manutenção Eventos - Analíticos - FP0020/ Manutenção Unidades Federação e Países - FP0100 / Manutenção Estabelecimentos - FP0560 / Atualiza Tomador de Serviço - FP0870 / Manutenção Situações - FP0060 / Manutenção Pessoa Jurídica - FP1420 / Manutenção Pessoa Física - FP1440 / Monitor eSocial - FP9850 Projeto:** D\_MAN\_HCM001 - PCREQ-2391

**Requisito**: Adequar as tabelas do eSocial no sistema para atender à nova versão do layout.

**Implementação:** Foram alterados os campos que referenciam tabelas do eSocial para demonstrar no zoom os novos códigos e descrições.

#### **Função: Geração Arquivo DIRF - FP5960**

**Chamado:** TQZL72

**Requisito**: Possibilitar parametrizar o código do leiaute sem a necessidade da TOTVS alterar internamente seu produto.

**Implementação:** Foi adicionado o campo Identificador Leiaut DIRF na pasta "Imp Renda" no programa FP2500 – Manutenção Tabela de IRF/INSS Geral. Na geração do arquivo, o programa buscará o código do leiaute conforme parametrizado no mês 12 do ano referência no programa.

#### **Função: Importa Histórico de Situações – FP6660 / Importa Complemento eSocial – FP6650**

**Projeto:** D\_MAN\_HCM001 - PCREQ-2394

**Requisito:** Permitir ao usuário complementar as informações da transferência do funcionário com dados solicitados pelo eSocial, quando se tratar de saída por transferência com código de FGTS igual a N2.

**Implementação:** O programa foi alterado para possibilitar a importação do motivo de transferência para as situações de saída por transferência com código de FGTS igual a N2.

#### **Função: Manutenção Cargo Básico – FP0770**

**Projeto:** D\_MAN\_HCM001 - PCREQ-2397

**Requisito:** Implementar novos campos no complemento eSocial para atender à nova versão do layout.

**Implementação:**Foi incluído o botão de complemento eSocial neste programa para que possam ser informados os campos necessários para o eSocial: descrição do cargo e informações sobre cargo público.

### **Função: Manutenção Informações Funcionários – FP3800 / Carga eSocial – FP9840 / Monitor eSocial – FP9850 / Sincronizador eSocial – FP9860**

**Projeto:** D\_MAN\_HCM001 - PCREQ-2392

**Requisito:** As **i**nformações de Estabilidade não são mais enviadas para o eSocial.

**Implementação:** Foram retiradas as opções e tratamentos referentes ao arquivo de estabilidade.

#### **Função: Manutenção Histórico de Situações – FP1600**

**Chamado:** D\_MAN\_HCM001 - PCREQ-2394

**Requisito:** Permitir ao usuário complementar as informações da transferência do funcionário com dados solicitados pelo eSocial, quando se tratar de saída por transferência com código de FGTS igual a N2**.**

Este documento é de propriedade da TOTVS. Todos os direitos reservados

 $\overline{\bullet}$ 

Este

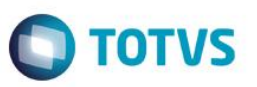

**Implementação:** Foi incluído na tela do programa FP1600E o campo Motivo Transferência para que o usuário possa consultar ou atualizar caso seja necessário.

**Função: Manutenção Motivo Estabilidade – FP1100 / Manutenção Observações – FP0740 Chamado:** D\_MAN\_HCM001 - PCREQ-2392 **Requisito:** As informações de Estabilidade não são mais enviadas para o eSocial. **Implementação:** Foram retirados o botão eSocial e programa de complemento eSocial.

### **Função: Manutenção Processos Administrativos/Judiciais – FP0030 Projeto:**D\_MAN\_HCM001 - PCREQ-2397

**Requisito:** Alterar o programa para atender à nova versão do layout. **Implementação:**O programa foi alterado para tratar as novas opções do campo Decisão.

#### **Função: Manutenção de Situações – FP0060**

#### **Chamado:** D\_MAN\_HCM001 - PCREQ-2394

**Requisito:** Relacionamento da Situação de Saída por Transferência com o motivo de desligamento definido na tabela eSocial. **Implementação:** Quando estiver posicionado na tela o registro da situação de saída por transferência com código FGTS igual a N2, ao ser clicado no botão de complemento eSocial será emitida uma mensagem de alerta informando o usuário que para a situação de saída por transferência entre empresas o motivo de desligamento será informado diretamente no relacionamento da situação ao funcionário; e a tela FP0060a não será ser aberta. Quando estiver posicionado na tela o registro da situação por transferência com código FGTS igual a N1, ao ser clicado no botão de complemento eSocial será emitida uma mensagem de alerta informando o usuário que a situação de saída por transferência entre estabelecimentos não representa um desligamento para o eSocial, não necessitando complemento.

#### **Função: Manutenção Eventos Analíticos – FP0020 / Manutenção Eventos Analíticos por Empresa – FP0024 Projeto:** D\_MAN\_HCM001 - PCREQ-2397

**Requisito:** Adequar o programa de complemento eSocial para atender às mudanças do novo layout.

**Implementação**: O programa de complemento eSocial foi alterado para aceitar os novos valores definidos pelo layout para os campos Natureza, Tipo, Incidência Tributária INSS e Incidência Tributária IRRF. Ao acessar estes programas, será executado um programa de acerto para atualizar os campos Tipo e Incidência Tributária IRRF dos eventos já existentes.

#### **Função: Manutenção de Estabelecimentos – FP0560**

**Projeto:** D\_MAN\_HCM001 - PCREQ-2397

**Requisito:** Implementar ajustes no complemento eSocial para atender à nova versão do layout.

**Implementação:** 1) Foi incluída no programa de complemento eSocial do estabelecimento a pasta "S-1000 4", com as informações referentes ao empregador com classificação tributária 85 – Ente Federativo, Autarquia ou Fundação Pública.

2) Foi retirado o campo Sócio Ostensivo da pasta "S-1000 1".

3) O campo Classificação Tributária teve seu tipo alterado de inteiro para caracter. Na execução do Console de Conversão para o processo de update da 12.1.3 para a 12.1.4 será executado automaticamente um programa de acerto que irá atualizar o campo Classificação Tributária novo (que é caracter) com o conteúdo do campo Classificação Tributária, que era inteiro.

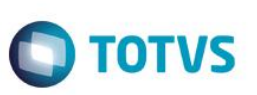

#### **Função: Manutenção Pessoa Física – FP1440**

**Chamado:** D\_MAN\_HCM001 - PCREQ-2397

**Requisito:** Incluir validação do conteúdo do campo e-mail, quando este estiver informado.

**Implementação:**O campo e-mail, quando informado, deve possuir o caractere "@" e este não pode estar no início nem no fim do email. Deve possuir no mínimo um caractere "." depois do @ e não pode estar no fim do e-mail.

#### **Função: Monitor eSocial - FP9850**

**Projeto:** D\_MAN\_HCM001 - PCREQ-2115

**Requisito:** Melhorias no Monitor eSocial.

**Implementação:** - Inclusão da pasta Status Carga para permitir consulta do status da carga de informações para o eSocial.

- Readequação de campos da pasta seleção para melhor visualização da situação da mensagens de cada arquivo.

- Readequação de campos da pasta mensagem, alteração de ordem dos campos da "Grid" mensagens, inclusão dos campos empresa, estab e participante quando o tipo de arquivo for de exclusão de informação.

- Inclusão do botão Rastrear Origem que permite visualizar quais processos originaram a mensagem selecionada.

#### **Função: Transferência de Funcionário – FP1840**

**Chamado:** D\_MAN\_HCM001 - PCREQ-2394

**Requisito:** Permitir ao usuário complementar as informações da transferência do funcionário com dados solicitados pelo eSocial, quando se tratar de saída por transferência com código de FGTS igual a N2.

**Implementação:** Foram incluídos na tela deste programa os campos:

- Motivo: para que o usuário informe o motivo da transferência;

- Matrícula eSocial: para que o usuário visualize/informe a matrícula eSocial do funcionário na empresa/estabelecimento destino.

#### **Função: Transferência de Funcionário – FP1850**

**Chamado:** D\_MAN\_HCM001 - PCREQ-2394

**Requisito:** Permitir ao usuário complementar as informações da transferência do funcionário com dados solicitados pelo eSocial, quando se tratar de saída por transferência com código de FGTS igual a N2.

**Implementação:** Foi incluído na tela deste programa o campo Motivo: para que o usuário informe o motivo da transferência.

### <span id="page-17-0"></span>**3.2 Gestão de Pessoal**

#### <span id="page-17-1"></span>**3.2.1 Cargos e Salários**

#### **Função: Manutenção Cargo Básico – CA0002**

**Projeto:** D\_MAN\_HCM001 - PCREQ-2397

**Requisito:** Implementar novos campos no complemento eSocial para atender à nova versão do layout.

Este documento é de propriedade da TOTVS. Todos os direitos reservados

**Implementação:** Foi incluído o botão de complemento eSocial neste programa para que possam ser informados os campos necessários para o eSocial: descrição do cargo e informações sobre cargo público.

### <span id="page-18-0"></span>**4 Materiais**

### <span id="page-18-1"></span>**4.1 APS - Planejamento Avançado de Produção**

#### <span id="page-18-2"></span>**4.1.1 Planejamento (DBR)**

#### **Função: Consulta Rápida Fluig – Disponível para Promessa Acumulado Mensal**

**Projeto**: D\_MAN\_APS001 - PCREQ-918

**Requisito**: Exibir informações de capacidade produtiva mensal da fábrica para que a empresa possa saber como poderá se comprometer com as demandas atuais e futuras, analisando o que está "Disponível para a Promessa".

**Implementação**: Foi implementada uma consulta rápida dentro do Fluig contendo a opção "Disponível para Promessa Acumulado" para o mês corrente e meses futuros.

**Função: Integração APS x Protheus** 

**Projeto:** D\_MAN\_APS001 - PCREQ-2276

**Requisito:** A integração entre APS e Protheus utiliza a tecnologia do EAI, tanto do Datasul como do Protheus e também ESB, para trafegar os dados entre as aplicações, gerando esforço de configuração e necessidade de disponibilidade de ambas as partes.

**Implementação:** A partir da utilização direta de WebServices de negócio para criação de Ordem de Compra e de Produção, e operações no Protheus, não será necessário passar por nenhum dos EAI´s e ESB, facilitando a implantação da integração entre APS e Protheus.

DB0136 – A partir desta versão, para usuários que utilizam o Protheus é necessário informar o webservice do Protheus para cada estabelecimento do APS.

### <span id="page-18-3"></span>**4.2 Compras e Suprimentos**

#### <span id="page-18-4"></span>**4.2.1 Aprovação Processo Logístico**

#### **Função: Substituição Aprovador/Cópia Permissões - MLA0170 Projeto**: D\_MAN\_COM001 - PCREQ-1307

**Requisito:** Existem empresas em que a mudança de aprovadores é muito constante, exigindo por exemplo, a substituição do usuário aprovador por um outro (ao sair da empresa por exemplo, ou mudar de área). Neste caso, como não existe um facilitador para substituir um aprovador por outro em todos os locais no MLA, é necessário alterar em cada tipo de aprovação (estabelecimento/empresa) para trocar um aprovador para outro.

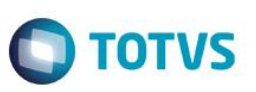

Há ainda a questão de que as pendências já geradas para o aprovador em questão, que não podem ser transferidas para outro usuário. É necessário alterar o documento para gerar as pendências conforme a nova estrutura.

**Implementação:** Foi desenvolvida uma rotina para facilitar a substituição de aprovador e cópia de permissões de um aprovador para outro. O objetivo é agilizar as parametrizações do módulo no que diz respeito a usuários aprovadores. É possível substituir o aprovador nos seguintes locais:

- Aprovador padrão;
- Aprovadores da faixa;
- Hierarquia de aprovadores;
- Lista de aprovadores do documento;
- Lista de aprovadores da família;
- Lista de aprovadores do item;
- Lista de aprovadores da referência;
- Pendências de aprovação.

É possível copiar parametrizações de:

- Lotações do usuário;
- Permissões do usuário;
- Limites de aprovação da família;
- Verbas do usuário;
- Aprovadores alternativos.

### <span id="page-19-0"></span>**4.3 Estoque e Custos**

#### <span id="page-19-1"></span>**4.3.1 Estoque**

**Função: Atualização Documentos** - **RE1005 / Atualização Notas Fiscais Estoque - FT2100 / Cálculo Preço Médio** - **CE0401 / Consulta Empresa Estoque** - **CD0617 / Desatualização Preço Médio Mensal** - **CE0420 / Listagem Fechamento Mensal** - **CE0409 / Listagem Contabilização Mensal** - **CE0412 / Manutenção Estabelecimentos** - **CD0403 / Manutenção Estabelecimentos** - **CD0602 / Parâmetros Estoque - CE0101 / Reabertura de Períodos** - **CE0413 / Sumário Contábil do Estoque** - **CE0407**

#### **Projeto:** D\_MAN\_MAT001 – PCREQ-2695

**Requisito:** Cálculo do custo médio e demais rotinas de fechamento do estoque devem ser executados de uma só vez para um determinado grupo de estabelecimentos associados a uma empresa. Atualizações das notas fiscais de entrada e saída passam a valorizadas pelo preço médio quando o parâmetro "Agrupa por Empresa" estiver selecionado.

**Implementação 1:** Foram efetuadas alterações para que o programa Cálculo do Preço Médio (CE0401) passe a utilizar Segurança por Estabelecimento. Para os clientes que utilizam fechamento Único, usuário que efetuar a execução do cálculo deve ter permissão em todos os estabelecimentos; para Fechamento por Empresa, a permissão deve ser para todos os estabelecimentos da empresa; e para Fechamento por estabelecimento, a permissão deve ser no estabelecimento calculado.

**Implementação 2:** Foi efetuada a inclusão do parâmetro "Agrupa Estabelecimentos Por Empresa" no programa de Manutenção Parâmetros Estoque (CE0101). Antes de marcar este parâmetro, é necessário que TODOS os parâmetros e datas da aba "Médio" do programa cd0611 de TODOS os estabelecimentos da empresa estejam iguais. Caso haja estabelecimentos parametrizados de formar diferente ou datas de fechamento diferentes dos demais, ocasionará erros no cálculo do preço médio.

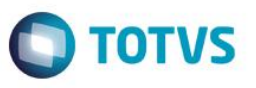

**Implementação 3:** Os programas de manutenção de estabelecimentos (CD0602 e CD0403) foram alterados para apresentar a mensagem de alerta para possibilidade de inconsistências no fechamento de estoque, caso ocorra alteração de empresa a qual pertencem, quando o parâmetro "Agrupa por Empresa" estiver selecionado.

**Implementação 4:** Foi desenvolvido o programa de Consulta Empresa Estoque (CD0617), que apresenta a fase e as datas de fechamento do estoque da empresa e seus estabelecimentos.

**Implementação 5:** Foram efetuadas alterações para que o Cálculo do custo médio (CE0401) realize o cálculo de todos os estabelecimentos da empresa de uma só vez quando o parâmetro "Agrupa por Empresa" estiver selecionado.

**Implementação 6:** Foram efetuadas alterações para que o programa Desatualização Preço Médio Mensal (CE0420) desatualize o cálculo de todos os estabelecimentos da empresa de uma só vez, quando o parâmetro "Agrupa por Empresa" estiver selecionado.

**Implementação 7:** A rotina Atualização Documentos do Recebimento (RE1005) foi alterada para que passe a valorizar as notas pelo preço médio quando o parâmetro "Agrupa por Empresa" estiver selecionado.

**Implementação 8:** A rotina Atualização Notas Fiscais Estoque do Faturamento (FT2100) foi alterada para que passe a valorizar as notas pelo preço médio quando o parâmetro "Agrupa por Empresa" estiver selecionado.

#### **Importante:**

1. Antes de iniciar o uso da funcionalidade "Agrupa por Empresa", certifique-se de que TODOS os parâmetros e datas da aba "Médio" do programa cd0611 estejam iguais para os TODOS os estabelecimentos da empresa;

2. Clientes que utilizam centros de custo parametrizados para estabelecimento "\*" (válido para todos os estabelecimentos) devem estar cientes que esta solução é incompatível com este tipo de parametrização. Antes da utilização deve ser efetuada a normalização desta parametrização, ou seja, retirar dos cadastros de Custos o valor "\*" que indica que aquele cadastro é valido para todos os Estabelecimentos.

#### <span id="page-20-0"></span>**4.3.2 Custos**

#### **Função: Resumo Ordens de Serviço - CS0503**

**Projeto:** D\_MAN\_PCP001 - PCREQ-954

**Requisito:** O relatório é apresentado com muita informação, o que dificulta a visualização.

**Implementação:** Foram efetuadas alterações para gerar o relatório em arquivo não formatado, o que permite a parametrização das informações relevantes ao usuário.

#### <span id="page-20-1"></span>**4.3.3 Recebimento**

#### **Função: Monitor de NF-e/CT-e/NFS-e - RE0708**

**Projeto**: D\_MAN\_MAT001 – PCREQ-746

**Requisito:** Permitir o recebimento do XML de cancelamento de NF-e e CT-e (cancelamento por evento).

**Implementação:** Foi desenvolvido o folder "Cancelados" no Monitor de NF-e/CT-e/NFS-e. Neste novo folder são listados os registros de evento de cancelamento de NF-e/CT-e. A leitura dos XMLs de cancelamento é efetuada pelo programa JOB Fiscal (CD0590). O programa RE0522 (executando em RPW) disponibiliza as informações no novo folder "Cancelados" do RE0708.

**Importante:** A recepção do evento de cancelamento está disponível somente para a versão 2.0 do TOTVS Colaboração. **Alteração de dicionário:**

este

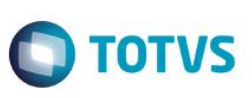

Criação de nova tabela: event-nfe-cte. Alteração da tabela: param-convrsr-nfe.

#### **Função: Monitor do Conversor de NFe - RE0708**

#### **Projeto**: D\_MAN\_MAT001 – PCREQ-1019

**Requisito:** Importar Lotes de Medicamentos do XML da NFe. As empresas do ramo de saúde, como Laboratórios e Hospitais, são obrigadas a preencher as tags de Lote de Medicamentos que existem no layout da SEFAZ. O Recebimento de XML da NFe não utiliza estas informações para gerar automaticamente os Lotes do documento.

1 - Permitir editar os vários Lotes por item na tela do conversor;

2 - Considerar os Lotes para o Recebimento.

**Implementação:** Foi implementada a leitura e armazenamento dos lotes de medicamento contidos no XML da NFe. Os lotes ficam associados ao item da NFe, de onde podem ser visualizados e manipulados, caso seja necessário, por meio da nova aba "Lote/Série" que está disponível no programa Itens da NFe (RE0118A). Essa nova aba está disponível apenas para notas de compra e notas de devolução sem nota de origem. Os demais tipos (Transferência, Devolução com nota de origem e operações com terceiro em geral) devem seguir os lotes da nota de saída. Os campos Depósito e Localização podem ser informados por lote. Quando a nova aba "Lote/Série" estiver disponível, os lotes contidos nessa aba serão considerados para o recebimento fiscal e físico.

#### **Função: Monitor do Conversor de NF-e/CT-e/NFS-e - RE0708**

#### **Projeto**: D\_MAN\_MAT001 – PCREQ-2298

**Requisito:** Importar e apresentar no monitor do TOTVS Colaboração documentos com inconsistência de CNPJ não encontrado e outras inconsistências em geral, pois quando ocorre inconsistência do CNPJ e outras inconsistências gerais do XML, estes documentos não eram apresentados no RE0708.

**Implementação:** Foram efetuadas alterações para permitir a importação de arquivos XML de entrada para o conversor de NF-e/CTe que se encaixem na Situação:

1 - Estabelecimento não encontrado na base de dados para o CNPJ destino, portanto o documento será importado com estabelecimento em branco.

Também foram efetuadas alterações para permitir a importação de arquivos XML de entrada, sendo que são gerados no monitor na situação "Inutilizada":

1 - Não foi encontrado CNPJ destino no arquivo XML, portanto não é possível validar o CNPJ destino contra um estabelecimento da base;

2 - Modelo do XML que está sendo importado é referente a NFC-e;

3 - XML que está sendo importado é referente nota própria emitida pelo próprio estabelecimento;

4 - XMLs referentes a notas com status de rejeição.

**Importante:** Esta implementação está disponível somente para clientes que utilizam a versão 2.0 do TOTVS Colaboração.

### <span id="page-21-0"></span>**4.4 PCP - Planejamento e Controle de Produção**

### <span id="page-21-1"></span>**4.4.1 Chão de Fábrica**

Este documento é de propriedade da TOTVS. Todos os direitos reservados

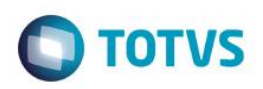

**Função: Reporte de Produção - SF0309 Projeto:** D\_MAN\_PCP001 - PCREQ-954 **Requisito:** Não verifica a data de validade do operador/equipe no apontamento.

**Implementação:** Foram efetuadas alterações para verificar a data de validade do operador/equipe no apontamento.

### <span id="page-22-0"></span>**4.4.2 Produção**

**Função: Consulta Operação Ordem Produção - CP0510 / Consulta Situação Operação Ordem - CP0517 / Manutenção Processo Fabricação Item - EN0507**

**Projeto:** D\_MAN\_PCP001 - PCREQ-2194

**Requisito:** Não é possível visualizar todas as colunas (informações) devido à dimensão dos programas. **Implementação:** Foi habilitado o botão de maximização das telas.

#### **Função: Distribuição Diferenças Saldos - CP0335**

**Projeto:** D\_MAN\_PCP001 - PCREQ-954

**Requisito:** É necessário informar os itens lote a lote, o que torna o processo demorado.

**Implementação:** Foi criado um facilitador para apresentar todos os lotes de um item informado.

#### **Função: Importação Reportes Ordem Produção - CP0608 Projeto:** D\_MAN\_PCP001 - PCREQ-954 **Requisito:** Não importa apontamentos de MOB e GGF.

**Implementação:** Foram desenvolvidos leiautes para a importação também dos apontamentos de MOB e GGF.

#### **Função: Manutenção Ordem Produção - CP0301**

**Projeto:** D\_MAN\_PCP001 - PCREQ-954

**Requisito:** Não é validada a data de implantação do item na criação da OP.

**Implementação:** Foram efetuadas alterações para verificar se a data de implantação do item é maior que a data da Ordem de Produção.

#### **Projeto: D\_MAN\_PCP001 - PCREQ-2194**

**Requisito:** Na abertura de ordens de produção via CP0301 não é calculado o fator refugo e a perda informada no Cadastro do Item (CD1112). Também no CP0301, quando é alterada a quantidade da Ordem de Produção e existe um componente não fracionado, a nova quantidade é calculada proporcionalmente de forma equivocada.

**Implementação:** Foi desenvolvida parametrização no CP0301 para considerar ou não Refugo, Perda, Lote mínimo e Lote múltiplo. O programa também foi alterado para que ao modificar a quantidade da Ordem seja questionado se a quantidade será proporcional ou "Recria pela Engenharia". No segundo caso, as reservas e operações da ordem serão eliminadas e criadas a partir da estrutura e operações da Engenharia, como se estivesse criando novamente a OP.

#### **Função: Manutenção Reporte Produção Ordem - CP0311**

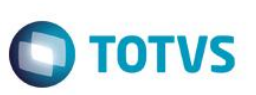

**Projeto:** D\_MAN\_PCP001 - PCREQ-954

**Requisito:** Quando o apontamento é efetuado para linha de serviço, não permite informar "Localização". **Implementação:** O programa foi alterado para habilitar o campo Localização, quando o apontamento for efetuado para linha de

serviço e estiver selecionado "Informar localização para saída de todos componentes".

### <span id="page-23-0"></span>**4.4.3 Engenharia**

#### **Função: Listagem de Processo de Fabricação - EN0606**

**Projeto**: D\_MAN\_PCP001 - PCREQ-954

**Requisito:** Não apresenta tempo máquina e operação no relatório.

**Implementação:** Foram efetuadas alterações para gerar o relatório em arquivo não formatado, o que permite a parametrização das informações relevantes ao usuário.

**Função: Manutenção Componentes Onde-se-Usa - EN0109**

**Projeto:** D\_MAN\_PCP001 - PCREQ-2194

**Requisito:** Não possui filtro para seleção da obsolescência do item.

**Implementação:** Foram efetuadas alterações para permitir a seleção da obsolescência dos itens no zoom e na substituição do componente em todas as estruturas e em uma determinada estrutura.

#### **Função: Manutenção Operação Grupo Máquina - EN0510**

**Projeto:** D\_MAN\_PCP001 - PCREQ-954

**Requisito:** São apresentadas todas as operações, independentemente da validade.

**Implementação:** Foram efetuadas alterações para inibir a apresentação de operações com data inferior a informada no parâmetro.

### <span id="page-23-1"></span>**4.5 Vendas e Faturamento**

#### <span id="page-23-2"></span>**4.5.1 Embarques**

#### **Função: Manutenção Embarque - EQ0506**

**Chamado:** TREPMT

**Requisito 1:** Após a liberação do projeto de aumento de tamanho do lote, o programa de alocação do embarque (EQ0506) passou a exigir o uso da barra de rolagem para visualização das informações.

**Requisito 2:** O usuário solicita a inclusão de uma coluna para a apresentação da data de validade do lote no programa Alocação Manual no Pedido de Venda (PD4000K).

**Implementação 1:** Foi alterado o layout do programa para que não seja necessária a utilização da barra de rolagem. **Implementação 2:** O programa foi alterado para que apresente em tela a coluna com a data de validade do lote.

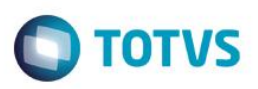

### **Função: Simulação Pré-Faturamento - EQ0503 / Preparação Faturamento - EQ0506**

#### **Chamado:** TRCFMG

**Requisito:** A partir dos programas EQ0503 e EQ0506 deveria ser possível informar o "Tipo de Operação", "Classificação de frete" e "Tipo de veículo" na integração com os romaneios do módulo Frete Embarcador, a exemplo de como já é feito nos programas de faturamento (FT4001, FT4002 e FT4003).

**Implementação:** Foram alterados os programas EQ0503 e EQ0506, permitindo que sejam informados o "Tipo de Operação", "Classificação de frete" e "Tipo de veículo" por meio do botão "Informações para Cálculo de Frete". Estas informações serão gravadas no Romaneio de frete do GFE, quando configurada a integração de embarques no programa CD0089.

### <span id="page-24-0"></span>**4.5.2 Faturamento**

**Função: Confirmação do Cálculo da Nota Fiscal - FT4005 / Relatório da Simulação do Cálculo da Nota Fiscal - FT4015 / Configurações de Tributos - CD0752 / Inclusão/Exclusão de Itens por Faixa na Classe Fiscal - CD0755A / Inclusão/Exclusão de Clientes por Faixa na Classe Fiscal - CD0755B / Simulação do Cálculo de Notas Fiscais - CD0761 Chamado:** TQXCU4

**Requisito:** Liberação de melhorias no Configurador de Tributos e, também, do programa Simulação do Cálculo de Notas Fiscais (CD0761).

**Implementação:** Confirmação do Cálculo da Nota (FT4005) / Relatório da Simulação do Cálculo da Nota (FT4015):

Estes programas foram alterados para demonstrar os tributos dos itens da nota que foram calculados pelo Configurador de Tributos. CD0752 – Configurações de Tributos:

Foram implementados novos grupos de configurações de tributos:

- COFINS 001.: COFINS Tributado
- COFINS 002.: COFINS Reduzido
- COFINS 003.: COFINS Isento
- ICMS ST 001: ICMS ST por CNAE p/ MT Regime Simplificado Decreto 392
- ICMS ST 002: ICMS ST p/ Simples Nacional c/ Redução no % de MVA
- ICMS ST 003: ICMS ST por CNAE p/ MT Regime Normal Decreto 392
- ICMS ST 004: ICMS ST com MVA 35% e com Pauta
- ICMS ST 005: ICMS ST por Pauta para Bebidas
- ICMS ST 006: ICMS ST por CNAE p/ MT Regime Simplificado Decreto 392 Item X UF
- ICMS ST 007: ICMS ST por CNAE p/ MT Regime Normal Decreto 392– Item X UF
- ICMS ST 008: ICMS ST Padrão
- IPI 001....: IPI Tributado
- ISS 001....: ISS Tributado
- PIS 001....: PIS Tributado
- PIS 002....: PIS Reduzido
- PIS 003....: PIS Isento

CD0755A – Inclusão/Exclusão de Itens por Faixa na Classe Fiscal

Este programa foi alterado para permitir a seleção de itens por faixas de:

a) Código do Item

Este qocn

é de propriedade da TOTVS. Todos os direitos reservados.

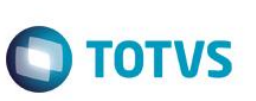

- b) Classificação Fiscal
- c) Código da Família
- d) Código da Família Comercial
- e) Código de Origem

CD0755B – Inclusão/Exclusão de Clientes por Faixa na Classe Fiscal Este programa foi alterado para permitir a seleção de clientes por faixas de:

- a) Código do Cliente
- b) Nome da Matriz
- c) Código do Grupo de Cliente
- d) País
- e) Estado
- f) Cidade

CD0761 – Simulação do Cálculo de Notas Fiscais

Este programa permite que o usuário selecione uma faixa de notas fiscais já calculadas e faça uma simulação do cálculo das notas com a parametrização atual.

O resultado da simulação do cálculo das notas selecionadas pode ser demonstrado num relatório resumido ou detalhado.

Na implantação do Configurador de Tributos, após a parametrização dos cenários fiscais, ao invés do usuário emitir notas para verificar se os tributos estão sendo calculados conforme os cenários fiscais parametrizados, ele poderá simular o cálculo de notas já emitidas, reduzindo o tempo dos testes.

Da mesma forma, o programa pode ser usado para validar a atualização de novos pacotes, pois o usuário poderá atualizar os programas e simular o cálculo de uma faixa de notas para verificar se os valores calculados pelas novas versões estão iguais aos valores que foram cálculos para a nota na data da sua emissão.

#### **Função: Cancelamento de NF - FT2200**

**Chamado:** TQMWJK

**Requisito**: É necessário incluir um parâmetro no programa de "Parâmetros de Faturamento" (FT0301), para que o campo "Cancela Títulos" venha marcado, ou não, automaticamente no programa de Cancelamento de Notas fiscais (FT2200).

**Implementação 1:** Um novo parâmetro foi incluso no programa Parâmetros de Faturamento (Ft0301) foi alterado para que, o usuário possa definir o valor inicial do parâmetro "Cancela Títulos", do programa de Cancelamento de Notas Fiscais.

**Implementação 2:** O programa Cancelamento de Notas Fiscais (FT2200) foi alterado para que, a informação inicial do parâmetro "Cancela Títulos" seja conforme o programa de Parâmetros de Faturamento (FT0301).

Para a "Medida Paliativa?", a alternativa atualmente é que a cada nota fiscal cancelada, o parâmetro seja marcado, ou então, seja feita uma UPC para que, marque sempre o parâmetro no programa de cancelamento de notas fiscais.

#### **Função: Emissor DAMDFE - FT0520**

#### **Projeto**: D\_MAN\_FIS001-PCREQ3647

**Requisito 1**: O objetivo principal dessa liberação é ajustar o sistema para atender as alterações do MDF-e definidas pela Nota Técnica 2015/001. Essa NT divulga as alterações no layout do MDF-e, regras de validação, alterações nos DAMDFE e novo Web Service Consulta Não Encerrados.

Esta liberação contempla apenas alterações referentes ao DAMDFE, posteriormente será liberada a implementação referente à Consulta de MDF-e Encerrados.

**Implementação Função: Emissor DAMDFE - FT0520**

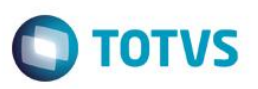

#### **Projeto**: D\_MAN\_FIS001-PCREQ3647

**Requisito**: O objetivo principal dessa liberação é ajustar o sistema para atender as alterações do MDF-e definidas pela Nota Técnica 2015/001. Essa NT divulga as alterações no layout do MDF-e, regras de validação, alterações nos DAMDFE e novo Web Service Consulta Não Encerrados.

Esta liberação contempla apenas alterações referentes ao DAMDFE, posteriormente será liberada a implementação referente à Consulta de MDF-e Encerrados.

**Implementação**: O Manifesto Eletrônico de Documentos Fiscais (MDF-e) é o documento emitido e armazenado eletronicamente, de existência apenas digital, para vincular os documentos fiscais transportados na unidade de carga utilizada, cuja validade jurídica é garantida pela assinatura digital do emitente e autorização de uso pelo Ambiente Autorizador.

O Projeto MDF-e tem como objetivo a implantação de um modelo nacional de documento fiscal eletrônico que venha substituir a sistemática atual de emissão do documento em papel, com validade jurídica garantida pela assinatura digital do emitente, simplificando as obrigações acessórias dos contribuintes e permitindo, ao mesmo tempo, o acompanhamento em tempo real das operações comerciais pelo Fisco.

O MDF-e deverá ser emitido por empresas prestadoras de serviço de transporte para prestações com mais de um conhecimento de transporte ou pelas demais empresas nas operações, cujo transporte seja realizado em veículos próprios, arrendados, ou mediante contratação de transportador autônomo de cargas, com mais de uma nota fiscal.

A finalidade do MDF-e é agilizar o registro em lote de documentos fiscais em trânsito e identificar a unidade de carga utilizada e demais características do transporte.

Autorização de uso do MDF-e implicará em registro posterior dos eventos, nos documentos fiscais eletrônicos nele relacionados. Principais Vantagens da MDF-e

O MDF-e proporciona benefícios a todos os envolvidos na prestação do serviço de transporte.

*Os emitentes do MDF-e terão os seguintes benefícios:*

- Redução de custos de impressão do documento fiscal, uma vez que o documento é emitido eletronicamente. O modelo do MDF-e contempla a impressão de um documento em papel, chamado de Documento Auxiliar do Manifesto Eletrônico de Documentos Fiscais (DAMDFE), cuja função é acompanhar o transporte e consequentemente informar o trânsito dos documentos da carga. A impressão do documento auxiliar deverá ser em papel comum A4 (exceto papel jornal).
- Redução de custos de aquisição de papel, pelos mesmos motivos expostos acima;
- Redução de custos de armazenagem de documentos fiscais. Atualmente os documentos fiscais em papel devem ser guardados pelos contribuintes, para apresentação ao fisco pelo prazo decadencial. A redução de custo abrange não apenas o espaço físico necessário para adequada guarda de documentos fiscais como também toda a logística que se faz necessária para sua recuperação. Um contribuinte que emita, hipoteticamente, 100 Manifestos por dia contarão com aproximadamente 2.000 Manifestos por mês, acumulando cerca de 120.000 ao final de 5 anos. Ao emitir os documentos apenas eletronicamente a guarda do documento eletrônico continua sob responsabilidade do contribuinte, mas o custo do arquivamento digital é muito menor do que o custo do arquivamento físico;
- GED Gerenciamento Eletrônico de Documentos: O MDF-e é um documento estritamente eletrônico e não requer a digitalização do original em papel. Sendo assim, possibilita a otimização dos processos de organização, a guarda e o gerenciamento de documentos eletrônicos, facilitando a recuperação e intercâmbio das informações.
- Redução de tempo de parada de caminhões em Postos Fiscais de Fronteira: Com o MDF-e, os processos de fiscalização realizados nos postos fiscais de fiscalização de mercadorias em trânsito serão simplificados, reduzindo o tempo de parada dos veículos de cargas nestas unidades de fiscalização;
- Incentivo a uso de relacionamentos eletrônicos com clientes (B2B): O B2B (business-to-business) é uma das formas de comércio eletrônico existente e envolve as empresas (relação empresa - à - empresa). Com o advento do MDF-e, espera-se que tal relacionamento seja efetivamente impulsionado pela utilização de padrões abertos de comunicação pela Internet e pela segurança trazida pela certificação digital.

*Benefícios para a Sociedade:*

Redução do consumo de papel, com impacto positivo em termos ecológicos;

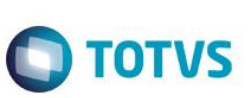

- Incentivo ao comércio eletrônico e ao uso de novas tecnologias;
- Padronização dos relacionamentos eletrônicos entre empresas;
- Surgimento de oportunidades de negócios e empregos na prestação de serviços ligados ao MDF-e.
- *Benefícios para os Contabilistas:*
- GED Gerenciamento Eletrônico de Documentos, conforme os motivos expostos nos benefícios das empresas emitentes;
- Oportunidades de serviços e consultoria ligados ao MDF-e.
- Benefícios para o Fisco:

- Aumento na confiabilidade da fiscalização do transporte de cargas;
- Melhoria no processo de controle fiscal, possibilitando um melhor intercâmbio e compartilhamento de informações entre os fiscos;
- Redução de custos no processo de controle dos manifestos capturados pela fiscalização de mercadorias em trânsito;
- GED Gerenciamento Eletrônico de Documentos, conforme os motivos expostos nos benefícios das empresas emitentes;
- Atualmente a legislação nacional permite que o MDF-e substitua o Manifesto de Carga modelo 25.
- Os Estados da Federação aprovaram o Modelo de Manifesto Eletrônico de Documentos Fiscais pelo Ajuste SINIEF 21/10 e suas alterações. Independentemente de determinada Unidade da Federação estar ou não preparada para que seus contribuintes sejam emissores de MDF-e, o modelo é reconhecido como hábil para acompanhar o trânsito e o recebimento de mercadorias em qualquer parte do território nacional.
- Alterações no MDF-e descritas na Nota Técnica 2015/001
- Esta Nota Técnica divulga alterações nos schemas do MDF-e, nos DAMDFE, nas regras de validação e novo WebService para consulta MDF-e não encerrados.
- A data para entrada em Produção foi alterada para 02/03/2015
- Alterações no schema do MDF-e:
- Ampliada a quantidade de documentos manifestados (infNF, infNFe, infCTe e infMDFe) de 2000 para 4000 documentos;
- Alterada a expressão regular para as TAGs xNome, xBairro, xLgr, xMunCarrega, xMunDescarga e xMun de 1 60 para 2 60, ou seja, aceitar no mínimo 2 caracteres;
- Criada a expressão regular para TAG SegCodBarra: [0-9]{36}.

### **Função Emissor DAMDFE (FT0520) (Alteração)**

Foi necessário alterar o programa Emissor DAMDFE (FT0520) que possui por objetivo principal permitir a impressão do Documento Auxiliar do Manifesto Eletrônico de Documentos Fiscais – MDF-e em papel para acompanhar o transporte das mercadorias. As alterações no DAMDFE foram:

- Retirado espaço para qCT;
- $\bullet$  Incluído espaco para UF descarregamento;
- Ajustado prazo para transmissão de 24h para 168h nos modelos de DAMDFE em contingência.

Dessa forma foram alterados todos os modelos RTF bem como os arquivos JPG e com extensão LAYOUT, existentes na pasta LAYOUT do sistema para o processo da MDF-e.

damdfemodwvpa1.jpg damdfemodwvpa1.layout damdfemodwvpa1.rtf damdfemodwvpf1.jpg damdfemodwvpf1.layout damdfemodwvpf1.rtf damdfemodwvpq1.jpg damdfemodwvpq1.layout damdfemodwvpq1.rtf damdfemodwvpr1.jpg

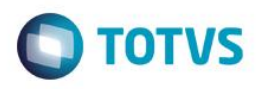

damdfemodwvpr1.layout damdfemodwvpr1.rtf damdfemodwvra1.jpg damdfemodwvra1.layout damdfemodwvra1.rtf damdfemodwvrf1.jpg damdfemodwvrf1.layout damdfemodwvrf1.rtf damdfemodwvrq1.jpg damdfemodwvrq1.layout damdfemodwvrq1.rtf damdfemodwvrr1.jpg

damdfemodwvrr1.layout damdfemodwvrr1.rtf

O impressor do DAMDFE apenas gera o arquivo em PDF, sendo assim foi necessário ajustar os modelos em JPG e também os arquivos com a extensão LAYOUT contidos na pasta de mesmo nome.

**1**: O Manifesto Eletrônico de Documentos Fiscais (MDF-e) é o documento emitido e armazenado eletronicamente, de existência apenas digital, para vincular os documentos fiscais transportados na unidade de carga utilizada, cuja validade jurídica é garantida pela assinatura digital do emitente e autorização de uso pelo Ambiente Autorizador.

O Projeto MDF-e tem como objetivo a implantação de um modelo nacional de documento fiscal eletrônico que venha substituir a sistemática atual de emissão do documento em papel, com validade jurídica garantida pela assinatura digital do emitente, simplificando as obrigações acessórias dos contribuintes e permitindo, ao mesmo tempo, o acompanhamento em tempo real das operações comerciais pelo Fisco.

O MDF-e deverá ser emitido por empresas prestadoras de serviço de transporte para prestações com mais de um conhecimento de transporte ou pelas demais empresas nas operações, cujo transporte seja realizado em veículos próprios, arrendados, ou mediante contratação de transportador autônomo de cargas, com mais de uma nota fiscal.

A finalidade do MDF-e é agilizar o registro em lote de documentos fiscais em trânsito e identificar a unidade de carga utilizada e demais características do transporte.

Autorização de uso do MDF-e implicará em registro posterior dos eventos, nos documentos fiscais eletrônicos nele relacionados. Principais Vantagens da MDF-e

O MDF-e proporciona benefícios a todos os envolvidos na prestação do serviço de transporte.

*Os emitentes do MDF-e terão os seguintes benefícios:*

- Redução de custos de impressão do documento fiscal, uma vez que o documento é emitido eletronicamente. O modelo do MDF-e contempla a impressão de um documento em papel, chamado de Documento Auxiliar do Manifesto Eletrônico de Documentos Fiscais (DAMDFE), cuja função é acompanhar o transporte e consequentemente informar o trânsito dos documentos da carga. A impressão do documento auxiliar deverá ser em papel comum A4 (exceto papel jornal).
- Redução de custos de aquisição de papel, pelos mesmos motivos expostos acima;
- Redução de custos de armazenagem de documentos fiscais. Atualmente os documentos fiscais em papel devem ser guardados pelos contribuintes, para apresentação ao fisco pelo prazo decadencial. A redução de custo abrange não apenas o espaço físico necessário para adequada guarda de documentos fiscais como também toda a logística que se faz necessária para sua recuperação. Um contribuinte que emita, hipoteticamente, 100 Manifestos por dia contarão com aproximadamente 2.000 Manifestos por mês, acumulando cerca de 120.000 ao final de 5 anos. Ao emitir os documentos apenas eletronicamente a guarda do documento eletrônico continua sob responsabilidade do contribuinte, mas o custo do arquivamento digital é muito menor do que o custo do arquivamento físico;

Este

- GED Gerenciamento Eletrônico de Documentos: O MDF-e é um documento estritamente eletrônico e não requer a digitalização do original em papel. Sendo assim, possibilita a otimização dos processos de organização, a guarda e o gerenciamento de documentos eletrônicos, facilitando a recuperação e intercâmbio das informações.
- Redução de tempo de parada de caminhões em Postos Fiscais de Fronteira: Com o MDF-e, os processos de fiscalização realizados nos postos fiscais de fiscalização de mercadorias em trânsito serão simplificados, reduzindo o tempo de parada dos veículos de cargas nestas unidades de fiscalização;
- Incentivo a uso de relacionamentos eletrônicos com clientes (B2B): O B2B (business-to-business) é uma das formas de comércio eletrônico existente e envolve as empresas (relação empresa - à - empresa). Com o advento do MDF-e, espera-se que tal relacionamento seja efetivamente impulsionado pela utilização de padrões abertos de comunicação pela Internet e pela segurança trazida pela certificação digital.

*Benefícios para a Sociedade:*

- Redução do consumo de papel, com impacto positivo em termos ecológicos;
- Incentivo ao comércio eletrônico e ao uso de novas tecnologias;
- Padronização dos relacionamentos eletrônicos entre empresas;
- Surgimento de oportunidades de negócios e empregos na prestação de serviços ligados ao MDF-e.
- *Benefícios para os Contabilistas:*
- GED Gerenciamento Eletrônico de Documentos, conforme os motivos expostos nos benefícios das empresas emitentes;
- Oportunidades de serviços e consultoria ligados ao MDF-e.
- **•** Benefícios para o Fisco:
- Aumento na confiabilidade da fiscalização do transporte de cargas;
- Melhoria no processo de controle fiscal, possibilitando um melhor intercâmbio e compartilhamento de informações entre os fiscos;
- Redução de custos no processo de controle dos manifestos capturados pela fiscalização de mercadorias em trânsito;
- GED Gerenciamento Eletrônico de Documentos, conforme os motivos expostos nos benefícios das empresas emitentes;
- Atualmente a legislação nacional permite que o MDF-e substitua o Manifesto de Carga modelo 25.
- Os Estados da Federação aprovaram o Modelo de Manifesto Eletrônico de Documentos Fiscais pelo Ajuste SINIEF 21/10 e suas alterações. Independentemente de determinada Unidade da Federação estar ou não preparada para que seus contribuintes sejam emissores de MDF-e, o modelo é reconhecido como hábil para acompanhar o trânsito e o recebimento de mercadorias em qualquer parte do território nacional.
- Alterações no MDF-e descritas na Nota Técnica 2015/001
- Esta Nota Técnica divulga alterações nos schemas do MDF-e, nos DAMDFE, nas regras de validação e novo WebService para consulta MDF-e não encerrados.
- A data para entrada em Produção foi alterada para 02/03/2015
- Alterações no schema do MDF-e:
- Ampliada a quantidade de documentos manifestados (infNF, infNFe, infCTe e infMDFe) de 2000 para 4000 documentos;
- Alterada a expressão regular para as TAGs xNome, xBairro, xLgr, xMunCarrega, xMunDescarga e xMun de 1 60 para 2 60, ou seja, aceitar no mínimo 2 caracteres;
- Criada a expressão regular para TAG SegCodBarra: [0-9]{36}.

**Requisito 2:** Foi necessário alterar o programa Emissor DAMDFE (FT0520) que possui por objetivo principal permitir a impressão do Documento Auxiliar do Manifesto Eletrônico de Documentos Fiscais – MDF-e em papel para acompanhar o transporte das mercadorias.

As alterações no DAMDFE foram:

- Retirado espaço para qCT;
- Incluído espaço para UF descarregamento;
- Ajustado prazo para transmissão de 24h para 168h nos modelos de DAMDFE em contingência.

**TOTVS** 

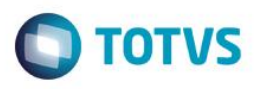

**Implementação 2:** Dessa forma foram alterados todos os modelos RTF bem como os arquivos JPG e com extensão LAYOUT, existentes na pasta LAYOUT do sistema para o processo da MDF-e.

damdfemodwvpa1.jpg damdfemodwvpa1.layout damdfemodwvpa1.rtf damdfemodwvpf1.jpg damdfemodwvpf1.layout damdfemodwvpf1.rtf damdfemodwvpq1.jpg damdfemodwvpq1.layout damdfemodwvpq1.rtf damdfemodwvpr1.jpg damdfemodwvpr1.layout damdfemodwvpr1.rtf damdfemodwvra1.jpg damdfemodwvra1.layout damdfemodwvra1.rtf damdfemodwvrf1.jpg damdfemodwvrf1.layout damdfemodwvrf1.rtf damdfemodwvrq1.jpg damdfemodwvrq1.layout damdfemodwvrq1.rtf damdfemodwvrr1.jpg damdfemodwvrr1.layout damdfemodwvrr1.rtf

O impressor do DAMDFE apenas gera o arquivo em PDF, sendo assim foi necessário ajustar os modelos em JPG e também os arquivos com a extensão LAYOUT contidos na pasta de mesmo nome.

#### <span id="page-30-0"></span>**4.5.3 Pedidos**

#### **Função: Inclusão de Registros Batch**

#### **Chamado:** TRETOU

**Requisito:** Implementação de melhorias na rotina de inclusão de registros do portal de vendas.

- Incluir um botão de marcar todos/desmarcar todos.
- Incluir um botão de excluir.
- Alterar o rótulo acima da grid, destacando que os itens que aparecerem aí são os que serão incluídos.
- Corrigir o problema de resolução da tela.
- O campo da referência está bloqueado e precisa estar habilitado para o usuário utilizar.

**Implementação:** Foram efetuadas as melhorias e também foi incluso um novo parâmetro em tela para definir se o programa irá incluir ou excluir os itens vinculados ao cliente.

Inclusão: Efetua a busca na base de dados ou na tabela de preço e lista os itens disponíveis para vínculo ao cliente.

Exclusão: Efetua a busca nos itens já vinculados ao cliente, e lista estes itens para seleção e exclusão.

Este

 $\overline{\omega}$ 

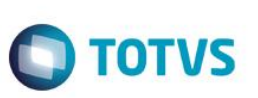

### <span id="page-31-0"></span>**5 Vendas CRM**

### <span id="page-31-1"></span>**5.1 CRM e Call Center**

#### <span id="page-31-2"></span>**5.1.1 CRM - Relacionamento (CRL)**

#### **Função: Portal CRM**

**Projeto:** D\_MAN\_CRM001 - PCREQ-1305

**Implementação:** O portal CRM permite que o usuário tenha mais fluidez na execução de suas atividades, permitindo acesso às funções por intermédio de tablet.

Para acessar o portal CRM, basta acessar a url do sistema e substituir o "datasul" por "portal", ex.<http://meusistema:8080/portal> Não é necessário realizar configuração para acessar o CRM, os dados apresentados são os mesmos já existentes no produto. Nesta versão do portal CRM estão disponíveis as funções:

Controle de Acesso:

- Permite configurar os campos que devem ser limitados acesso por usuário ou grupo de usuário. Para ter acesso a função é necessário habilitar o acesso ao menu "Manutenção Controle de Acesso Portal CRM". Calendário:

- Permite Visualizar as tarefas do usuário em forma de calendário.

Manutenção de tarefas:

- Permite gerenciar as tarefas dos usuários.

Manutenção de ocorrência:

- Permite gerenciar as ocorrências.

Manutenção de conta:

- Permite gerenciar os clientes / contatos / Leads.

Inclusão rápida de conta:

-Permite a inclusão de lead / cliente.

Para realizar esta função é necessário realizar a configuração do tipo de conta x tipo de cliente no cadastro de "tipo de cliente", menu CRM/Gestão de contas/Cadastros/manutenção tipo de cliente.

O portal CRM pode ser disponibilizado de forma segura para o usuário que queira acessar de fora do ambiente da empresa, para isto, é necessário realizar a sua instalação no servidor de aplicação tomCat e configurar o inicialização do tomCat para que ele acesse o servidor de aplicação do TTOVS 11 ( JBOSS ).

### <span id="page-31-3"></span>**5.2 Análise de Crédito**

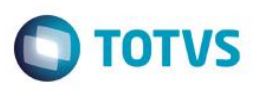

#### <span id="page-32-0"></span>**5.2.1 Avaliação de Crédito**

**Função: Portal MLA**

**Projeto:** D\_MAN\_DIS001 - IRM PCREQ-380

**Requisito:** Realizar a criação do documento 21 no novo portal do MLA para a aprovação/reprovação de pedidos na avaliação de crédito.

**Implementação:** Foi implementado o documento 21 (Avaliação de Crédito), no novo portal do MLA.

<span id="page-32-1"></span>**6 Saúde**

### <span id="page-32-2"></span>**6.1 Gestão de Planos de Saúde**

### <span id="page-32-3"></span>**6.1.1 HAT – Atendimento ao Público**

#### **Função: Intercâmbio Eletrônico**

#### **Chamado:** TROMQB

**Requisito:** Existe a necessidade de não comunicar automaticamente com a unimed origem do beneficiário guias de atendimento que possuem anexos de quimioterapia, radioterapia e/ou OPME.

**Implementação:** Foi incluído o parâmetro "Comunica guia c/anexos clínicos TISS" na Manutenção Tipos Guias Atendimento para indicar se comunica ou não guias com anexos de quimioterapia, radioterapia e/ou OPME.

#### **Função: Manutenção Autorização Guias – AT0110Z**

#### **Chamado:** TQTTSC

**Requisito:** Na impressão da guia de consulta no módulo "HAT" não é impresso o tipo de consulta.

**Implementação:** Foi efetuada a implementação no programa "Manutenção Autorização Guias", onde na impressão será informado o tipo de consulta para as guias de consulta.

#### **Chamado:** TRMFQ1

**Requisito:** É necessário alterar a regra de autorização de procedimentos para beneficiários de fora da base.

**Implementação:** Melhoria consiste na inclusão de mais uma chamada do ponto "RESP-AUTORIZA" da cpc-rtapi026.p no programa rtapi026.p, inclusão de parâmetro "in-tipo" que aceita os valores "BENEF-BASE" e "BENEF-FORA-BASE" para diferenciar as autorizações de beneficiários da base e beneficiários de fora da base, inclusão de chamada do ponto "RESP-AUTORIZA" da cpcrtautpro.p no programa rtautpro.p, inclusão de parâmetros "in-tipo" que aceita os valores "BENEF-BASE" e "BENEF-FORA-BASE" para diferenciar as autorizações de beneficiários da base e beneficiários de fora da base.

**Função: Manutenção Autorização de Guias – AT0110Z, Manutenção Transferência Guias para Revisão de Contas – AT0410B Projeto:** D\_GPS\_A11 / PCREQ-2057

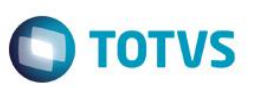

**Requisito:** É necessário atribuir as tabelas de cobrança no momento da inclusão do movimento, ao invés de realizar a atribuição no faturamento.

**Implementação:** Foram efetuadas as alterações nos programas de entrada de movimentos, para que o sistema atribua as tabelas de quantidade de moedas e moedas e carência, conforme as regras de pagamento e faturamento, no momento da inclusão do movimento de forma que realize todas as validações a partir das mesmas.

#### **Função: Manutenção Tipos Guias Atendimento – AT0110A**

**Chamado:** TROMQB

**Requisito:** Existe a necessidade de não comunicar automaticamente com a unimed origem do beneficiário guias de atendimento que possuem anexos de quimioterapia, radioterapia e/ou OPME.

**Implementação:** Foi incluído o parâmetro "Comunica guia c/anexos clínicos TISS" para indicar se comunica ou não guias com anexos de quimioterapia, radioterapia e/ou OPME.

**Importante:** Para que as guias com anexos clínicos TISS continuem comunicando automaticamente será necessário executar o programa SPP/SPAT0005.R que inicializará o parâmetro "Comunica guia c/anexos clínicos TISS" com SIM.

### <span id="page-33-0"></span>**6.1.2 HAC – Automação de Consultório**

#### **Função: Movimentação – Transação Manual – Chamador – Tele Atendimento, Programas WAC.**

**Projeto:** D\_GPS\_A11 / PCREQ-2057

**Requisito:** É necessário atribuir as tabelas de cobrança no momento da inclusão do movimento, ao invés de realizar a atribuição no faturamento.

**Implementação:** Foram efetuadas as alterações nos programas de entrada de movimentos, para que o sistema atribua as tabelas de quantidade de moedas e moedas e carência, conforme as regras de pagamento e faturamento, no momento da inclusão do movimento de forma que realize todas as validações a partir das mesmas.

### <span id="page-33-1"></span>**6.1.3 WAC – Automação de Consultório**

#### **Função: Guia de Solicitação de Prorrogação de Internação**

**Chamado:** TRHNTM

**Requisito:** É necessário permitir informar o tipo de internação na solicitação de guias de internação.

**Implementação:** Foi adicionado o parâmetro "LgPermiteAltTpInter" que exibirá um campo com os tipos de internação, caso ele estiver ativado o usuário poderá alterar o tipo de internação durante a solicitação da guia de internação.

### <span id="page-33-2"></span>**6.1.4 HCG – Cadastros Gerais**

#### **Função: Manutenção dos Tipos de Documentos**

**Projeto:** D\_GPS\_A11\PCREQ-1553

**Requisito:** É necessária a inclusão de um novo campo para indicação que o tipo de anexo é para beneficiário Demitido ou Aposentado.

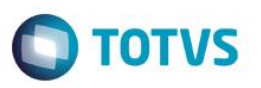

**Implementação:** Foram realizadas alterações no programa Manutenção dos tipos de documentos, incluindo o campo Demitido/Aposentado. Esse campo indicará se esse tipo de anexo é para Demitido e/ou Aposentado.

### <span id="page-34-0"></span>**6.1.5 HAW – Autorizador WEB**

#### **Função: Registro de Exames, Solicitação de Internação, Solicitação de SP/SADT**

**Projeto:** D\_GPS\_A11 / PCREQ-2057

**Requisito:** É necessário atribuir as tabelas de cobrança no momento da inclusão do movimento, ao invés de realizar a atribuição no faturamento.

**Implementação:** Foram efetuadas as alterações nos programas de entrada de movimentos, para que o sistema atribua as tabelas de quantidade de moedas e moedas e carência, conforme as regras de pagamento e faturamento, no momento da inclusão do movimento de forma que realize todas as validações a partir das mesmas.

#### **Função: Sugestão de Pacotes**

**Chamado:** TR9148

**Requisito:** É necessário sugerir pacotes ao buscar procedimentos na tela de solicitação de exames.

**Implementação:** Foi efetuada a inclusão para a tela de Solicitação de Exames a funcionalidade de sugestão de pacotes, a qual buscará pacotes relacionados ao código do procedimento buscado pelo usuário e exibirá uma lista de pacotes em que possibilita a seleção, para isto foi criado uma propriedade que habilita e desabilita a funcionalidade, a mesma está desabilitada por padrão:

com.totvs.saude.guide.sadt.sugestPackages: Habilita/Desabilita a funcionalidade

### <span id="page-34-1"></span>**6.1.6 HPR - Estrutura do Produto**

#### **Função: Manutenção de CEP**

**Chamado:** TQJZME

**Requisito:** É necessário permitir gravar o usuário que realizou a última alteração na manutenção de CEPs.

**Implementação:** Alterado o programa "Manutenção de CEPs", de forma que gravará o usuário que realizou a última alteração, não será possível a visualização do usuário de alteração em tela, somente através de consultas no banco de dados.

### <span id="page-34-2"></span>**6.1.7 PR - Estrutura do Produto**

#### **Função: Manutenção Associativa Tipo Plano X Grau Parentesco – PR0110N**

**Chamado:** PCREQ-2075

**Requisito:** É necessário cadastro de fator de mensalidade por módulo de cobertura.

**Implementação:** Foi adicionado o botão "Fator X Módulo" onde é possível cadastrar fatores diferenciados para módulos de cobertura dentro de uma estrutura x grau x faixa.

- Na opção relatório, o sistema exibirá também, os módulos de cobertura e seus fatores.
- A opção cópia também realizará a cópia das especializações por módulo.

 $\ddot{\circ}$ 

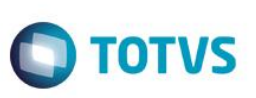

#### **Função: Manutenção Parâmetros Globais Sistema – PR1410P**

**Chamado:** TRCBOB

**Requisito:** É necessária a parametrização do caminho do servidor do JBoss.

**Implementação:** Foi efetuada a alteração no programa Manutenção Parâmetros Globais Sistema (PR1410P), em que poderá ser informado o caminho do endereço do servidor Jboss através do campo "Endereço Servidor JBoss".

**Importante:** O campo deverá estar no formato "http://<servidor>:<porta>/".

### <span id="page-35-0"></span>**6.1.8 HFP - Faturamento Planos de Saúde**

**Função: Cálculo Reajuste da Proposta – VP0110K, Consulta Termo de Adesão – FP0910F, Exec/Simulac Nota Serv Comp – FP0510T, Exec/Simul Not Serv Comp Batc – FP0710T, Geração Notas de Serviço Batch – RPW – DTVW02AA, Geração Notas de Serviço Batch – FP0710A, Geração Notas de Serviço Online – FP0510I, Manutenção Diluição do Reajuste – Batch – FP0310U, Manutenção Diluição do Reajuste – online – FP0310V, Relatório Aproximados por Família – FP0610W, Simulação Notas Serv Padr Cober – FP0710H, Simulação Valor por Grau Parentesco/Faixa Etária – FP0610D.**

**Chamado**: PCREQ-2075

**Requisito**: Aplicar os fatores por módulos conforme cadastrado.

**Implementação**: Foram alterados os programas que realizam cálculo de valor de faturamento de pré-pagamento, para considerarem o fator de mensalidade por módulo de cobertura. Dessa forma, quando o módulo possuir especialização de fator de mensalidade será considerada a mesma, senão será considerado conforme a estrutura/contrato/padrão de cobertura.

Além disso, nos programas que exibem a opção de listagem dos parâmetros do faturamento, passam a exibir o valor especializado por módulo do fator de mensalidade.

#### **Função: Consultas Termo Adesão – FP0910F**

**Chamado:** TRAVZ1

**Requisito:** É necessário implementar a consulta ao valor dos módulos, na "Consultas Termo Adesão".

**Implementação:** Foi efetuada a implementação da nova coluna denominada de "Vl. por Módulo", no grid que exibe as informações dos módulos. Este campo exibirá o valor para cada módulo apresentado no grid.

### **Função: Demonstrativos Faturas Cobrança Custo Operacional – FP0610B, Demonstrativos Faturas Custo Operacional de Outras Unidades – FP0610P, Demonstrativos Faturas Participação – FP0610Q**

**Chamado:** TRCBOB

**Requisito:** É necessário agrupar os movimentos por pacotes e gerar os arquivos de acompanhamento no formato PDF e com um novo Layout.

**Implementação:** Foram efetuadas as alterações dos programas Demonstrativos Faturas Cobrança Custo Operacional (FP0610B), Demonstrativos Faturas Custo Operacional de Outras Unidades (FP0610P), Demonstrativos Faturas Participação (FP0610Q), de forma que permitirá gerar o arquivo de acompanhamento no formato PDF com um novo Layout, através da opção PDF disponível no botão "Arquivo". Esta opção desabilitará os parâmetros para a impressão do arquivo e o botão "Classificação". Foi incluído o campo "Agrupa movtos por pacote", na opção parâmetros, em que permitirá agrupar os movimentos que pertencem ao pacote.

#### **Função: Demonstrativo Faturas Desmembradas**
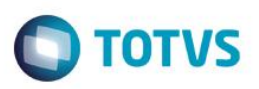

### **Chamado:** TQYUBO

**Requisito:** É necessário desmembrar as faturas de pré-pagamento.

**Implementação:** Foi desenvolvido um relatório que demonstra as faturas desmembradas de pré-pagamento por tipo de dependência, além da possibilidade de agrupamento dos beneficiários destas faturas desmembradas.

**Função: Fat. Benef. Out. Unidades – RPW, Geração Fatura Custo Operacional – Outras Unidades – FP0710J, Geração Notas de Serviço Custo Operacional – FP0710B, Geração Notas Serv. Custo Op. – RPW, Geração Notas de Serviço Participação – Fator Moderador – FP0710C.** 

#### **Projeto:** D\_GPS\_A11 / PCREQ-2057

**Requisito:** É necessário aplicar os valores das tabelas, mas não realizar a busca de valorização.

**Implementação:** Foram efetuadas as alterações dos programas para que o sistema, apenas aplique os valores das tabelas de quantidade de moedas e moedas e carências, não sendo necessária a busca das tabelas e consequentemente melhorando a performance do processo.

**Observação:** Foi liberado o programa de carga "SPRC0092", responsável por alimentar as tabelas de movimentação com as tabelas de quantidade de moedas e moedas e carências corretas para faturamento – fazendo com que o sistema valorize de forma padrão ao gerar o faturamento de movimentos valorizados antes desta implementação.

#### **Função: Geração Desmembramento Notas de Serviço Pré-Pagamento**

#### **Chamado:** TQYUBO

**Requisito:** É necessário desmembrar as faturas de pré-pagamento.

**Implementação:** Foi desenvolvida uma regra que permite o desmembramento de faturas para pré-pagamento conforme o tipo de dependência dos beneficiários. O cliente poderá parametrizar no grau de parentesco se ele é direto ou indireto. Também poderá ser realizado esta parametrização de forma mais específica na proposta detalhes da proposta sub-aba "Grau x Dependente".

**Importante:** Ainda na proposta, o cliente deverá parametrizar o percentual que será cobrado na fatura dos dependentes diretos pago pela empresa, na aba "Faturamento" sub-aba "Desmembramento Fatura". O percentual resultante da subtração de 100% menos o percentual cadastrado anteriormente será cobrado em uma segunda fatura. E 100% do valor dos dependentes indiretos serão cobrados em uma terceira fatura. Dessa forma, será necessário a existência de dependentes indiretos no contrato. As faturas geradas serão do tipo avulsa.

#### **Função: Geração/Estorno Faturas**

**Chamado:** TQYUBO

**Requisito:** É necessário desmembrar as faturas de pré-pagamento.

**Implementação:** Foi alterado o programa de estorno de faturas, de forma que considere as faturas de desmembramento validando sempre que as três faturas desmembradas sejam estornadas no mesmo momento. Caso o Tipo de seleção no programa de estorno seja "02-Informar seleção" deverá ser mercado a opção faturas: "Avulsa" ou "Todas".

### **Função: Geração Faturas Custo Operacional – Outras Unidades**

#### **Projeto:** PCREQ-1561

**Requisito:** É necessário permitir a geração de faturamento somente de movimentos PCMSO no faturamento de outras unidades. **Implementação:** Foi incluído o parâmetro "Somente transações PCMSO" no programa "Geração Faturas Custo Operacional – Outras Unidades", quando habilitado, listará apenas as transações exclusivas de PCMSO.

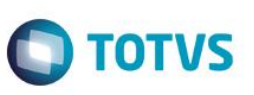

**Função: Geração Notas Serviços Custo Operacional – FP0710B.P, Geração Notas Serv.Custo Op.-RPW – DTVW03AA.W, Geração Notas Serviços Participação – Fator Moderador – FP0710C.P, Previsão Faturamento por Custo Operacional – FP0610A.P, Relatórios Previsão Participação – Fator Moderador – FP0610R.**

**Chamado:** TRDAV1

**Requisito:** É necessária uma funcionalidade nos programas de cobrança de CO e Coparticipação, que possibilite cobrar os valores valorizados/pagos pelo Contas para insumos.

**Implementação:** Foram realizadas alterações dos programas de Faturamento de Custo Operacional e Faturamento de Participação, visando a cobrança dos valores valorizados/pagos pelo Revisão de Contas para insumos. Caso o movimento ainda não tenha sido pago, será considerado o menor valor entre, o valor cobrado e o valor do insumo. Para utilização dessa nova regra foi incluído um novo campo na tela de parâmetros desses relatórios, denominado "Para insumos utilizar valores de Pagamento?". Se você selecionar SIM, será considerara a nova regra. Caso contrário (NÃO), a regra anterior, continuará válida.

Importante: Essa implementação é válida somente para Insumos. Foram alterados os layouts LAFP001, LAFP02, LAFP005, LAFP006 e LAFP012 para contemplar essa implementação, caso você utilize layouts específicos, estes deverão ser alterados manualmente ou solicitados via nova demanda para o time de fábrica da TOTVS.

#### **Função: Geração Notas Serviços Participação – Fator Moderador**

**Chamado:** TRMSU0

**Requisito:** É necessário criar o programa Geração Notas Serviços Participação - Fator Moderador em RPW.

**Implementação:** Criado o programa Geração Notas Serviços Participação - RPW (dtvw27aa). Para sua visualização é necessário importar o menu men\_hfp.d.

#### **Função: Gestão de Boletos**

**Projeto:** SAU\_DEV-1186/PCREC-3025

**Implementação:** É necessária a implementação de melhorias na geração de boletos.

**Requisito:** No módulo Gestão de Boletos foi realizada a melhoria de visualização de anexos previamente cadastrados, inclusão de tag's para parametrização da fatura de impressão e seu boleto de cobrança, remoção do lote processado e integração entre o processo de exportação de faturas de custo operacional (A500) com a geração de boletos de cobrança.

#### **Função: Impressão de Faturas – FP0610Y.P**

**Chamado**: TILMGF

**Requisito**: É necessário alterar o relatório de Impressão das Faturas para atender todas as exigências quanto as informações que deverão ser impressas nas faturas de Pessoa Jurídica. Para Planos Regulamentados é necessário implementar os seguintes itens: Nome Comercial do plano de acordo com cada registro, Data do Próximo Reajuste e Quantidade de Beneficiários por Termo de Adesão. Para Planos Não Regulamentados é necessário implementar os seguintes itens: Nome Comercial do plano de acordo com SCPA, Número do SCPA, Data do Próximo Reajuste e Quantidade de Beneficiários por Termo de Adesão.

**Implementação**: Foram alterados os seguintes campos do relatório de Impressão das faturas:

- Nome Comercial do Plano: Será exibido o campo Plano ANS do cadastro Manutenção de Plano ANS, conforme a proposta. Essa alteração foi realizada para Planos Regulamentados e Não Regulamentados.
- Período próximo reajuste: Foi inserido um novo campo na tela de parâmetros do relatório chamado "Atribuir próximo ano ao campo próximo período de reajuste?", caso o usuário selecione SIM, então o período do próximo reajuste receberá o período do reajuste mais um ano, caso o usuário selecione Não o sistema irá buscar esse período da tabela de histórico de preço da

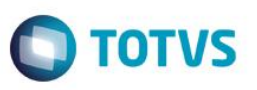

proposta como faz atualmente. O default para esse campo será sempre NÃO. Essa alteração foi realizada para Planos Regulamentados e Não Regulamentados.

- Número do SCPA: Foi alterado o campo Reg Plano do relatório de Impressão das Faturas para exibir o código do Plano ANS, para Planos Não Regulamentados.
- Quantidade de Beneficiários por Termo de Adesão: Foi incluído um novo campo no relatório de impressão das faturas chamado "Qtd Beneficiário por Termo de adesão:" abaixo do campo Prox Reaj que irá exibir os beneficiários ativos por termo de adesão. Essa alteração foi realizada para Planos Regulamentados e Não Regulamentados.

#### **Função: Manutenção Classe de Evento – FP0210Y**

#### **Projeto: D\_GPS\_A11 \ PCREQ-2072**

**Requisito:** É necessário identificar se a classe de evento será considerada no cálculo de diferença de data de vencimento de mensalidade.

**Implementação:** Foi desenvolvida a Manutenção de Classe de Evento. Existirá o campo "Calc. Diferença Vencimento", que identificará se a classe de evento calcula diferença de vencimento. Observação:

- Deve ser importado o arquivo de menu "men\_hfp.d".
- Deve ser executado o programa de carga "spfp027" para realizar a carga dos registros de classe de evento padrão do sistema.

#### **Função: Manutenção de Contratos**

**Chamado:** TQYUBO

**Requisito:** É necessário desmembrar as faturas de pré-pagamento.

**Implementação:** Foi efetuada a implementação para que possibilitar a parametrização do grau de parentesco, se é direto ou indireto de forma mais específica na proposta, aba detalhes da proposta sub-aba "Grau x Dependente".

**Importante:** Deverá ser parametrizado na aba "Faturamento" e sub-aba "Desmembramento Fatura", o percentual que será cobrado na fatura dos dependentes diretos, pagos pela empresa.

#### **Função: Manutenção Grupo Liberação Faturas Geração Títulos – FP0210U**

#### **Chamado:** TRAZ83

**Requisito:** É necessário criar restrições de grupo de usuários para a liberação de faturas e para a geração dos títulos.

**Implementação:** Foi efetuada a criação do cadastro "Manutenção Grupo Liberação Faturas Geração Títulos", no qual possuirá o relacionamento entre usuários e grupos de usuários do TOTVS11.

- Os processos de "Liberação Faturas para Contas a Receber" e "Geração Títulos no Contas Receber" considerarão esse novo cadastro.
- Se o usuário gravado na fatura estiver cadastrado nesse novo cadastro, somente usuários também cadastrados e pertencentes a um grupo desse usuário, nesse cadastro, liberarão as faturas e gerarão os títulos referentes a este usuário.
- Se o usuário gravado na fatura não fizer parte desse cadastro a geração de faturas e liberação de títulos será executada normalmente, ou seja, qualquer usuário poderá liberar as faturas e gerar títulos referentes a este usuário.
- Será possível separar a liberação de faturas e geração de títulos por grupos de usuários.

#### **Função: Manutenção Indicador Faturamento Termo de Adesão – FP0110B**

**Projeto:** D\_GPS\_A11 \ PCREQ-2072

Este

documento é de propriedade da TOTVS. Todos os direitos reservados.

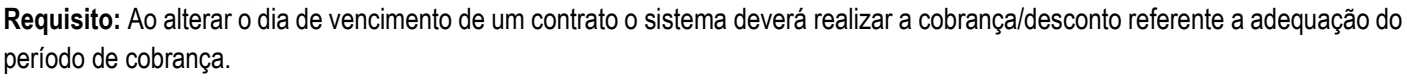

**Implementação:** Quando alterada a data de vencimento de um contrato, antes de salvar o registro, se o tipo de vencimento utilizado estiver parametrizado para calcular diferença de vencimento, o sistema solicitará se é necessário realizar o cálculo de diferença de mensalidade.

O cálculo de diferença de mensalidade será realizado a partir da simulação do faturamento da próxima mensalidade do contrato, o que considera as classes de evento conforme parametrizadas na Manutenção de Classe de Evento (FP0210Y) dividindo o valor pelas quantidades de dias do mês multiplicados pela diferença:

Exemplo 1:

Valor Faturamento (Eventos parametrizados) = 300,00 Qt dias do mês = 31 Data Vencimento Anterior = Dia 15 Data Vencimento Nova = Dia 10 Valor Diferença Mensalidade = (10 – 15) \* (300 / 31) = - 48,40

Exemplo 2:

Valor Faturamento (Eventos parametrizados) = 450,00 Qt dias do mês = 30 Data Vencimento Anterior = Dia 5 Data Vencimento Nova = Dia 12

Valor Diferença Mensalidade = (12 – 5) \* (450 / 30) = 105,00

Quando o valor da diferença for negativo (Exemplo 1) o sistema exibirá a simulação do faturamento, valores de diferença e habilitará os seguintes botões: "Gerar Evt Programado" e "Ignorar Diferença". A opção "Gerar Evt Programado" exibirá tela solicitando ano e mês para o evento programado (sugerindo o próximo faturamento) e permitirá a inclusão de evento programado (evento conforme parâmetros do faturamento) para o contrato no valor da diferença da mensalidade. Enquanto a opção "Ignorar Diferença" seguirá processo se desconto de valores.

Quando o valor da diferença for positivo (exemplo 2) o sistema exibirá a simulação do faturamento, valores de diferença e habilitará os seguintes botões: "Gerar Fatura avulsa" "Gerar Evt Programado" e "Ignorar Diferença". Os botões de "Gerar Evt Programado" e "Ignorar Diferença" possuirão o mesmo comportamento do exemplo (apenas utilizando o evento de credito ao invés do debito). Já o botão "Gerar Fatura Avulsa" habilitará a tela solicitando: ano/mês de referência, data de emissão, data de vencimento, espécie e mensagem, permitindo a partir destas a criação de uma fatura avulsa.

Após a criação da fatura avulsa o sistema permitirá a integração da mesma com o contas a receber (ACR) mediante a informação de dados solicitados. Também será possível a geração de boletos, desde que o mesmo esteja configurado (realizará o mesmo processo utilizado no A500).

#### **Função: Manutenção Parâmetros do Faturamento – FP0310A**

**Projeto:** D\_GPS\_A11 \ PCREQ-2072

**Requisito:** É necessário incluir a parametrização de eventos para diferença de vencimento da mensalidade.

**Implementação:** Foram adicionados os seguintes parâmetros:

- Evento Alteração Vencimento programado crédito: Cobrança de ajuste de data de mensalidade, deve ser programado de crédito e de classe M.
- Evento Alteração Vencimento programado débito: Desconto de ajuste de data da mensalidade, deve ser programado de débito e de classe M.
- Evento Alteração data de vencimento fatura avulsa: Cobrança de ajuste de data da mensalidade em fatura avulsa, deve ser de crédito.

**TOTVS** 

**Função: Relatório Resumo Títulos por Modalidade e Espécie Chamado:** TQIHQC

**Requisito:** No relatório Resumo Títulos por Modalidade e Espécie, a numeração da conta contábil está incompleta. Exemplo: No relatório: 3111111410 / Conta contábil: 3111111410100.

**Implementação:** Foi efetuada a alteração nos formatos dos campos do relatório, em que apresentará a conta contábil no formato padrão.

## **6.1.9 HMC - Manutenção de Cadastro**

#### **Função: Manutenção Cancelamento do Termo de Adesão**

**Projeto:** D\_GPS\_A11\PCREQ-1553

**Requisito 1:** Necessária validação do processo de auditoria, considerando o novo campo "Permite exclusão de contrato sem auditoria".

**Requisito 2:** É necessário que, ao rescindir o contrato que originou outros como Demitidos/Aposentados, o sistema liste os contratos relacionados, para que o usuário possa marcar quais serão rescindidos em conjunto com o original.

**Implementação 1:** Foram realizadas alterações na Manutenção Cancelamento do Termo de Adesão, de forma a considerar o novo campo "Permite exclusão de contrato sem auditoria" cadastrado na manutenção de contratos.

**Implementação 2:** Foram realizadas alterações no programa de Manutenção Cancelamento do Termo de Adesão, exibindo a nova aba "Contratos Relacionados". Essa aba será habilitada quando for rescindido um contrato que originou outros como Demitidos/Aposentados. Ela listará os contratos relacionados, para que o usuário possa marcar quais contratos serão rescindidos em conjunto com o original.

#### **Função: Manutenção de Contratos**

**Chamado**: TRMHPY

**Requisito:** É necessário valor padrão para os campos Tipo de Contratação e Tipo de Natureza (aba ANS) na criação de novos contratos.

**Implementação:** Melhoria consiste em valores default para os campos Tipo de Contração e Tipo de Natureza ao criar novos contratos, na estrutura do produto, facilitando a criação de novos contratos.

## **Função: Manutenção Movimentação por Faixa Proposta – MC0310E**

#### **Chamado:** TRAVZ1

**Requisito 1:** É necessário inicializar o programa "Troca Tabela de Preços da Proposta/Reajuste da Proposta" (MC0210O) com o campo "Informar Dados do Reajuste por Tabela:" setado como "não".

**Requisito 2:** É necessário permitir seleção de períodos de reajuste, no processo de desmarcar módulo para reajuste do programa "Troca Tabela de Preços da Proposta/Reajuste da Proposta" (MC0210O).

**Implementação 1:** Foi efetuada implementação no programa, de forma que o campo "Informar Dados do Reajuste por Tabela:", inicialize como "não".

**Implementação 2:** Foi implementada a lógica visando permitir ao usuário que informe uma faixa de seleção de períodos de reajuste.

෧

 $\odot$ 

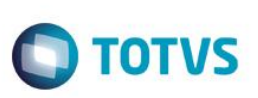

## **6.1.10 HPP- Pagamento de Prestadores**

#### **Função: Demonstrativo de Contábil – PP0710F**

**Projeto:** SAU\_DOC-23/PCREQ-1557

**Implementação:** É necessário possibilitar a manutenção da contabilização do pagamento de prestadores somente dos movimentos que necessitam de alteração.

**Requisito:** Melhoria no tempo de execução da geração de um demonstrativo contábil de pagamento, inclusão dos campos "Provisão complementar" e "Demonstrativo complementar" na tela de parâmetros do programa Demonstrativo Provisão IN32(pp0710f) possibilitando a geração do demonstrativo somente com os registros inconsistentes da geração anterior.

#### **Função: Manutenção Emissão Cartas aos Prestadores**

**Chamado:** TRDJLZ

**Requisito 01:** É necessário exibir a observação dos eventos extras.

**Requisito 02:** É necessário listar somente os totais quando a opção de impressão for detalhada.

**Implementação 01:** Foi efetuada a alteração no programa, em que possibilita a seleção da opção "Observações Eventos Extras?", caso marcada serão exibidas as observações dos eventos extras.

**Implementação 02:** Foi efetuada a substituição no relatório do filtro "Totalizar por Evento?", pelo filtro "Listar Eventos Por", com as seguintes seleções: "Data com Totalização", "Data sem Totalização" e "Somente Totalização".

#### **Função: Manutenção Parâmetros Globais Sistema – PR1410P**

**Chamado:** TRCBOB

**Requisito:** É necessária a parametrização do caminho do servidor do JBoss.

**Implementação:** Foi efetuada a alteração no programa Manutenção Parâmetros Globais Sistema (PR1410P), em que poderá ser informado o caminho do endereço do servidor Jboss através do campo "Endereço Servidor JBoss".

**Importante:** O campo deverá estar no formato "http://<servidor>:<porta>/".

## **6.1.11 HRC - Revisão de Contas Médicas**

### **Função: Consulta Movimentos por Beneficiário – RC0210N, Consultas Movimentos por Prestador – RC0210B, Consultas Movimentos por Termo de Adesão – RC0210C,**

**Projeto:** D\_GPS\_A11 / PCREQ-2057

**Requisito:** É necessário exibir o código da regra de pagamento e de faturamento, que foi utilizada para a valorização dos movimentos.

**Implementação:** Na opção "Informações Adicionais" – "Tabelas", foram incluídos os campos "Regra Pagamento" e "Regra Faturamento", de forma que apresente o código e descrição da regra utilizada para valorização do movimento. Quando não for utilizada regra para valorização exibirá a descrição: "Padrão Estrutura do Produto".

**Função: Consultas Transações Automatizadas – AC0410C, Manutenção Documentos Revisão Contas – RC0310A, Manutenção Pós-Critica PTU – RC0710X.**

#### **Chamado:** TQYDHS

**Requisito:** É necessário parametrizar a obrigatoriedade do preenchimento dos dados dos auditores da internação.

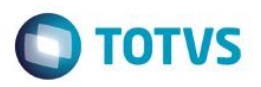

**Implementação:** Foram efetuadas as alterações nos programas de manutenção, em que considerará parâmetros incluídos na Manutenção da Transação.

#### **Função: Exportação/Importação Lote Guia – RC0310P.P**

#### **Chamado**: TGTTVQ

**Requisito**: É necessário alterar o processo de Exportação/Importação Lote Guia para gravar na data de emissão do documento, a data de realização dos movimentos informadas no arquivo XML, conforme consta na LEI No 8.846, DE 21 DE JANEIRO DE 1994. **Implementação**: Foi alterado o processo de Exportação/Importação Lote Guia, para verificar se o campo "Gravar Data Emissão do Documento conforme Data Realização do Movimento?" do cadastro "Manutenção Parâmetros Importação Prestador" for SIM, então a data de emissão do documento vai receber a data de realização do movimento do XML (dataExecucao). Caso for NÃO, a data de emissão do documento vai receber a data atual conforme é realizado no processo atual. Essa alteração foi realizada apenas para guias de SP/SADT.

# **Função: Exportação/Importação Lote Guias, Exportação/Importação Lote Guias - RPW**

#### **Chamado:** TQVFBR

**Requisito:** É necessário realizar a carga dos arquivos em XML, via diretório por um caminho de rede, com mais de uma sessão de lotes guias ativas. Da forma atual, a carga de XML via diretório não possibilita o caminho de rede com mais de uma sessão ativa, pois as duas sessões podem pegar o mesmo arquivo do diretório para criar o lote de importação.

**Implementação:** Para essa situação foi desenvolvida uma fila na carga de leitura de XMLs via diretório, desta forma o lote guias com carga de arquivos via diretório se comportará como o exemplo abaixo:

- Duas sessões lote guias ativas e 20 arquivos XML no diretório de carga.
- A primeira sessão que começar a ler os arquivos do diretório será responsável por ler os 20 arquivos. A outra sessão começará a processar os lotes de importação que são criados pela primeira sessão.
- Quando a primeira sessão terminar de processar os arquivos do diretório ela também começará a processar os lotes de importação gerados.
- Caso seja incluído mais arquivos no diretório, a sessão que se liberar primeiro do processamento dos lotes será responsável por ler esses novos arquivos. Após carregar os arquivos, iniciará novamente a processar os lotes, e assim seguirá o ciclo, ou seja, a primeira sessão que começar a ler arquivos dos diretórios será responsável por ler todos os arquivos do diretório, enquanto a outra sessão começará a processar os lotes.
- Esse controle será realizado através de um campo lógico em uma tabela nova no banco de dados. A primeira sessão ligará o campo lógico e enquanto não desmarcar nenhuma outra sessão irá ler arquivos do diretório de carga. Caso no meio tempo entre marcar e desmarcar o log caia a luz por exemplo, deve ser executado o programa "spp/sp-cria-ajusta-control-carga-loteguias.r". que desmarcará o log manualmente.
- Esse SPP deverá ser executado para inicializar a nova tabela, ou seja, é obrigatório executar para inicializar a nova tabela.

### **Função: Exportação/Importação Lote Guias – RC0310P, Importação de Movimentos – RC0510N, Manutenção Documento Revisão de Contas – RC0310A.**

#### **Projeto:** D\_GPS\_A11 / PCREQ-2057

**Requisito:** É necessário que o sistema atribua as tabelas de cobrança no momento da inclusão do movimento, ao invés de realizar a atribuição no faturamento.

**Implementação:** Foram efetuadas as alterações nos programas de entrada de movimentos, para que o sistema atribua as tabelas de quantidade de moedas e moedas e carência, conforme as regras de pagamento e faturamento, no momento da inclusão do movimento, desta forma efetuará todas as validações a partir das mesmas.

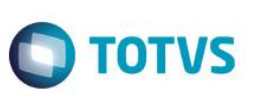

#### **Função: Importação de Movimentos – RC0510N**

**Chamado:** TRTVGF

**Requisito:** É necessário adicionar um novo parâmetro de entrada na chamada do programaX da rotina rttxadm.p.

**Implementação:** Foi adicionado um novo parâmetro de entrada na chamada do programaX da rotina rttxadm.p. O parâmetro adicionado é o código da transação. Este parâmetro deverá ser definido pelo cliente dentro do seu programa X para que fique compatível com o campo cd-transacao da tabela tranrevi. O novo parâmetro é de *Input.*

#### **Função: Manutenção Documentos Revisão Contas – RC0310A**

**Chamado:** TQVVEW

**Requisito:** Durante a inclusão e alteração de documentos, atualmente o sistema não permite informar o campo "Nr Guia Prestador". **Implementação:** As funções de inclusão e alteração de documentos foram ajustadas para possibilitar ao usuário informar o campo Nr Guia Prestador. O preenchimento desse campo é opcional.

#### **Função: Manutenção Documentos Revisão Contas – RC0310A**

**Chamado**: TQZVI3

**Requisito:** Determinados procedimentos de honorários médicos previstos pela AMB e pela CBHPM, quando realizados em internação com classe hospitalar Apartamento, devem ser valorizados com 2x a quantidade de repasse da tabela médica.

**Implementação 1:** Foi efetuada a criação do campo "Fator Repasse Honorários" no cadastro da "Manutenção Classe Hospitalar". **Implementação 2:** Foi efetuada a criação do campo "Classe Hospitalar" no cadastro de "Terminologia Tp.Acomodacao TISS", em

que permitirá o relacionamento das classes hospitalares aos tipos de acomodação TISS.

**Implementação 3:** Na digitação de documentos no Revisão de Contas, para as transações de internação, os procedimentos que em seu cadastro estiverem parametrizados como "Compl.Honor.Medicos" igual a "Sim" terão sua quantidade de vezes da tabela (Qt.Repasse) multiplicada pelo novo campo "Fator Repasse Honorários" criado junto ao cadastro da "Manutenção Classe Hospitalar".

**Implementação 4:** Na importação de Lote Guias a regra torna-se mais complexa, uma vez que a TISS não possui o conceito de classe hospitalar, agregado ao fato da mesma TISS não possuir mais o campo Tipo de Acomodação nas guias de Resumo de Internação.

Desta forma, a solução encontrada para identificar a classe hospitalar do atendimento segue a seguinte regra:

- 1º Será buscado o tipo de acomodação TISS associado ao insumo de diária contido no documento de internação, através do cadastro "Insumo GP x Tp.Acomodacao";
- 2º Será buscada a classe hospitalar associada ao Tipo de Acomodação TISS através do cadastro "Terminologia Tp.Acomodacao TISS (Tab.49)";
- Uma vez se tratando de uma transação de internação, e estando o procedimento parametrizado como "Compl.Honor.Medicos = SIM", a quantidade de vezes da tabela (Qt.Repasse) será multiplicada pelo novo campo "Fator Repasse Honorários" criado junto ao cadastro da "Manutenção Classe Hospitalar".

**Observação:** Procedimentos que possuam o parâmetro "Compl.Honor.Medicos" como "Não" não serão afetados por essa regra. Documentos cuja classe hospitalar possua o novo campo "Fator Repasse Honorários" igual a 0 (zero) não serão afetados pela nova regra.

**Importante:** Clientes que já utilizam o sistema, e que por meio de outras parametrizações tem a regra de dobrar a quantidade de tabela atendida, não necessitam utilizar essa nova regra.

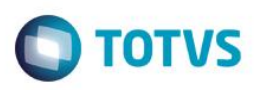

#### **Função: Manutenção Ordenação de Regras**

**Projeto:** D\_GPS\_A11 / PCREQ-2057

**Requisito:** É necessário permitir a alteração de registros com data de início de vigência inferior a data corrente.

**Implementação:** Ao alterar uma ordenação de regra que já está vigente, o sistema não bloqueará a alteração, no qual será permitido que a mesma seja realizada. Além disso, será possível a alteração do período de validade de uma ordenação e até mesmo sobrepor ordenações indesejadas manipulando os campos de validade da regra. Também será possível eliminar ordenação com vigência inferior.

**Observação:** Caso alterado ordenações vigentes, será necessária a execução do processo de revalorização de movimentos.

#### **Função: Manutenção Parâmetros Importação Prestador – RC0510L**

#### **Chamado**: TGTTVQ

**Requisito**: É necessário alterar o cadastro de Manutenção de Parâmetros Importação Prestador para incluir um novo indicador na tela, que irá definir se a data de emissão do documento será gravada no processo de importação de lote guia, conforme a data de realização dos movimentos ou conforme a data atual.

**Implementação**: Incluído campo "Gravar Data Emissão do Documento conforme Data Realização do Movimento?" no cadastro "Manutenção Parâmetros Importação Prestador" na tela de Informações Genéricas, que poderá ter os valores SIM/NÃO, e é obrigatório. Esse campo foi incluído nas telas de Inclusão, Alteração, Exclusão e Consulta.

#### **Chamado:** THYGE7

**Requisito:** É necessário manter o campo Especialidade do Prestador Executante contemplada no arquivo PTU A500, para utilização na geração do SIP.

**Implementação:** Implementado o campo "Mantem Espec Exec PTU", onde:

- Se o campo Exec. Igual Princ = "SIM" e o campo Mantem Espec Exec PTU" = "SIM", indica que será mantida a especialidade do prestador executante, registrada no arquivo PTU, na importação de movimentos.
- Se campo Exec. Igual Princ = "SIM" e o campo Mantem Espec Exec PTU" = "NÃO", segue processo como é hoje, assumindo a especialidade do prestador executante informada na tela.
- Se campo Exec. Igual Princ = "NÃO", o campo Mantem Espec Exec PTU" será "NÃO", seguindo processo como atualmente.

**Importante:** execute o programa spp/SPRC0093, caso seja necessário atualizar o campo Mantem Espec Exec PTU" = "SIM" para vários prestadores.

#### **Programa**: **Importação Movimentos (RC0510N)**

#### **Chamado:** THYGE7

**Requisito**: Necessidade de manter o campo de especialidade do prestador executante vinda no arquivo PTU A500, para ser utilizado na geração do SIP.

**Implementação**: Foi implementado o campo "Mantem Espec Exec PTU", no RC0510L, onde:

Se o campo Exec. Igual Princ = "SIM" e o campo Mantem Espec Exec PTU" = "SIM", indica que irá manter a especialidade do prestador executante vinda no arquivo PTU, na importação de movimentos.

Se campo Exec. Igual Princ = "SIM" e o campo Mantem Espec Exec PTU" = "NÃO", segue processo como é hoje, assumindo a especialidade do prestador executante informada na tela.

Se campo Exec. Igual Princ = "NÃO", o campo Mantem Espec Exec PTU" será "NÃO", seguindo processo como é hoje.

#### **Função: Manutenção Regras de Pagamento, Manutenção Regras Faturamento**

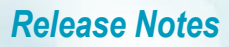

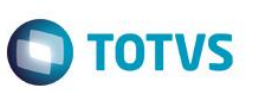

#### **Projeto:** D\_GPS\_A11 / PCREQ-2057

**Requisito 01:** É necessário possibilitar ao usuário a alteração dos registros com data de início de vigência inferior a data corrente. **Requisito 02:** É necessário possibilitar a inclusão de regras de pagamento/faturamento (e ações relacionadas) com data de início de vigência inferior a data corrente.

**Requisito 03:** É necessário possibilitar a exclusão de uma regra de pagamento e/ou faturamento com início de vigência anterior à data corrente.

**Implementação 01:** Quando alterado um registro com data início de vigência inferior à data corrente, o sistema apresentará a seguinte mensagem: "Valores da Regra foram alterados. Deseja criar uma nova regra com os valores antigos, informando data de cancelamento e início de nova regra, ou apenas modificar os valores da regra que está sendo alterada?". Com isso permite ao usuário definir como sua alteração afetará o programa. Nas ações relacionadas da regra: "Beneficiários da Regra", "Serviços da Regra" e "Prestadores da Regra", o sistema possibilitará a alteração dos registros em vigência alterando suas datas de início/fim.

**Implementação 02:** Quando incluído um novo registro e informada a data de início de vigência inferior à data corrente o sistema retornará a seguinte mensagem: "Data de Início de Validade inferior a data corrente/data de vigência. Para a valorização de movimentos com data superior (Data Informada), será necessário revalorizar os movimentos. Confirma alteração?", que permitirá a inclusão, caso for confirmado. O mesmo comportamento se aplica para as ações relacionadas: "Beneficiários da Regra", "Serviços da Regra" e "Prestadores da Regra".

**Implementação 03:** Quando solicitada a exclusão de um registro com data de início de vigência inferior a data corrente, o sistema apresentará a seguinte mensagem: "Um ou mais registros selecionados se encontra(m) vigente(s). Deseja realizar a eliminação do(s) mesmo(s) ou inativa-lo(s)?". Caso informado para inativar o registro, o sistema solicitará data de fim de vigência. O mesmo comportamento se aplica para as ações relacionadas: "Beneficiários da Regra", "Serviços da Regra" e "Prestadores da Regra".

#### **Função: Manutenção Transação Movimento**

**Projeto:** PCREQ-1561

**Requisito:** É necessário permitir informar quais transações são exclusivas de movimentos de PCMSO.

**Implementação:** Foi incluído o parâmetro "Transação Exclusiva PCMSO" no programa "Manutenção Transação Movimento programas (RC0110F)", que indicará se a transação será exclusiva para movimentos PCMSO.

#### **Função: Manutenção Transação Movimento – RC0110F**

#### **Chamado:** TQYDHS

**Requisito:** É necessário parametrizar a obrigatoriedade do preenchimento dos dados dos auditores da internação.

**Implementação:** Foram efetuadas as inclusões dos campos "Medico Auditor" e "Enfermeiro Auditor", em que possibilitam a parametrização do critério de obrigatoriedade para o preenchimento dos dados dos auditores da internação nos programas de manutenção de documentos do revisão de contas com as seguintes opções:

- Médico Auditor:
	- o Não Obriga (o preenchimento dos dados do médico auditor será opcional);
	- o Obriga para internações acima de 15 mil reais (o preenchimento dos dados do médico auditor será obrigatório sempre que o somatório dos movimentos relacionados ao documento ultrapassar R\$ 15.000,00);
	- o Obriga sempre (o preenchimento dos dados do médico auditor será obrigatório);

**Importante:** Para cálculo do valor da internação serão considerados os campos Valor Principal, Valor Auxiliar (Procedimentos), Valor do Insumo (Insumos) e taxas.

- Enfermeiro Auditor:
	- o Não Obriga (o preenchimento dos dados do enfermeiro auditor será opcional);
	- o Obriga para internações sem medico auditor (o preenchimento dos dados do enfermeiro auditor será obrigatório se os dados do médico auditor não estiverem informados;

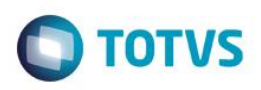

o Obriga sempre (o preenchimento dos dados do médico auditor será obrigatório);

#### **Função: Manutenção Troca Tabela Moedas e Carências – RC0610M**

#### **Projeto:** D\_GPS\_A11 / PCREQ-2057

**Requisito:** É necessário exibir alerta sobre a funcionalidade destes programas quando utilizado o processo de regras de valorização. **Implementação:** Quando o cliente utiliza o processo de regras de faturamento e pagamento será apresentada a seguinte mensagem: "A substituição das tabelas de 'Quantidade de Moedas' e 'Moedas Carências' devido a alterações em 'Regras de Pagamento' e/ou 'Regras de Faturamento' deverá ser realizado pelo programa de revalorização de movimentos (RC0610J). Deseja continuar?", dessa forma este programa somente altera as tabelas de acordo com a estrutura do produto e realiza a limpeza do código da valorização dos registros.

#### **Função: Relatórios Conferência Procedimentos – RC0610V**

**Chamado:** TRCBOB

**Requisito:** É necessário gerar os arquivos de acompanhamento no formato PDF e com um novo Layout.

**Implementação:** Foi efetuada a alteração do programa Relatórios Conferência Procedimentos (RC0610V), de forma que permitirá a geração do arquivo de acompanhamento no formato PDF com um novo Layout através da opção "PDF" disponível no botão "Arquivo".

**Importante:** Esta opção desabilitará os parâmetros para a impressão do arquivo e do botão "Classificação".

**Função: Relatório Revalorização Movimentos por Erro Cotação Moeda – RC0610J, Rel. Revaloriz. Mov. Erro Cot. Moeda – RPW.**

#### **Projeto:** D\_GPS\_A11 / PCREQ-2057

**Requisito:** É necessário gravar o código da regra de faturamento e tabelas de faturamento para registros revalorizados.

**Implementação:** Foi efetuada a alteração do programa para que armazene o código da regra de faturamento e atualize as tabelas e cobrança do movimento.

### **6.1.12 HVP - Venda de Planos**

#### **Função: Auditoria Contratos**

**Projeto:** D\_GPS\_A11\PCREQ-1553

**Requisito:** É necessário que, ao liberar um contrato na Auditoria Contratos, se ele possuir alguma data de exclusão futura, essa data deve ser atribuída ao novo contrato.

**Implementação:** Foram realizadas alterações de forma a atender à necessidade descrita no requisito. Quando da liberação de um contrato na Auditoria Contratos, se ele possuir alguma data de exclusão futura, essa data será atribuída ao novo contrato.

#### **Função: Atualização dos Valores da Proposta – VP0110V**

**Projeto: D\_GPS\_A11 \ PCREQ-2072** 

**Requisito:** Ao alterar o dia de vencimento de um contrato o sistema deverá realizar a cobrança/desconto referente a adequação do período de cobrança.

**ESTE** 

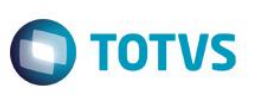

**Implementação:** Quando alterada a data de vencimento de um contrato, antes de salvar o registro, se o tipo de vencimento utilizado estiver parametrizado para calcular diferença de vencimento, o sistema solicitará se é necessário realizar o cálculo de diferença de mensalidade.

O cálculo de diferença de mensalidade será realizado a partir da simulação do faturamento da próxima mensalidade do contrato, o que considera as classes de evento conforme parametrizadas na Manutenção de Classe de Evento (FP0210Y) dividindo o valor pelas quantidades de dias do mês multiplicados pela diferença:

• Exemplo 1:

Valor Faturamento (Eventos parametrizados) = 300,00 Qt dias do mês = 31 Data Vencimento Anterior = Dia 15 Data Vencimento Nova = Dia 10 Valor Diferença Mensalidade = (10 – 15) \* (300 / 31) = - 48,40 Exemplo 2:

Valor Faturamento (Eventos parametrizados) = 450,00 Qt dias do mês = 30 Data Vencimento Anterior = Dia 5 Data Vencimento Nova = Dia 12 Valor Diferença Mensalidade = (12 – 5) \* (450 / 30) = 105,00

Quando o valor da diferença for negativo (Exemplo 1) o sistema exibirá a simulação do faturamento, valores de diferença e habilitará os seguintes botões: "Gerar Evt Programado" e "Ignorar Diferença". A opção "Gerar Evt Programado" exibirá tela solicitando ano e mês para o evento programado (sugerindo o próximo faturamento) e permitirá a inclusão de evento programado (evento conforme parâmetros do faturamento) para o contrato no valor da diferença da mensalidade. Enquanto a opção "Ignorar Diferença" seguirá processo se desconto de valores.

Quando o valor da diferença for positivo (exemplo 2) o sistema exibirá a simulação do faturamento, valores de diferença e habilitará os seguintes botões: "Gerar Fatura avulsa" "Gerar Evt Programado" e "Ignorar Diferença". Os botões de "Gerar Evt Programado" e "Ignorar Diferença" possuirão o mesmo comportamento do exemplo (apenas utilizando o evento de credito ao invés do debito). Já o botão "Gerar Fatura Avulsa" habilitará a tela solicitando: ano/mês de referência, data de emissão, data de vencimento, espécie e mensagem, permitindo a partir destas a criação de uma fatura avulsa.

Após a criação da fatura avulsa o sistema permitirá a integração da mesma com o contas a receber (ACR) mediante a informação de dados solicitados. Também será possível a geração de boletos, desde que o mesmo esteja configurado (realizará o mesmo processo utilizado no A500).

### **Função: Manutenção Associativa Grau Parentesco X Faixa Etária X Padrão de Cobertura – MC0110U Chamado:** PCREQ-2075

**Requisito:** É necessário cadastro de fator de mensalidade por módulo de cobertura.

**Implementação:** Foi adicionado o botão "Fator X Módulo" onde é possível cadastrar fatores diferenciados para módulos de cobertura dentro de um padrão de cobertura x grau x faixa.

- Na opção relatório, o sistema exibirá também, os módulos de cobertura e seus fatores.
- A opção cópia também realizará a cópia das especializações por módulo.

### **Chamado**: PCREQ-2069

**Requisito:** É necessário possibilitar que seja informada idade inicial e final da faixa etária nesta associativa, ao invés de buscar da faixa etária especial da proposta.

**Implementação:** É necessário possibilitar que seja informada idade inicial e final da faixa etária nesta associativa, ao invés de buscar da faixa etária especial da proposta. Foram alterados também os programas de cópia e de geração para considerarem este parâmetro.

**TOTVS** 

- Quando sobreposto a faixa de idades padrão da faixa etária especial, deve-se realizar para todos os registros do padrão de cobertura, a fim de garantir que o sistema utilize a faixa etária correta no faturamento.
- Módulos agregados utilizam a faixa etária conforme a faixa etária especial definido na proposta.

#### **Função: Manutenção Associativa Tipo Plano x Modulo Cobertura – PR0110E**

#### **Chamado:** TRAYON

**Requisito:** É necessário permitir que o usuário parametrize quais módulos opcionais serão disponibilizados na transferência de beneficiários pelo Acesso Empresarial.

**Implementação:** Foi efetuada a inclusão do novo parâmetro "Modulo Transf. Acess. Empres", que permitirá a parametrização de quais módulos opcionais serão disponibilizados no momento da transferência pelo Acesso Empresarial, caso estiver como SIM o módulo será disponibilizado para seleção, caso estiver como NÃO, o módulo não será disponibilizado.

#### **Função: Manutenção Beneficiários**

#### **Chamado:** TRAYON

**Requisito:** É necessário permitir a transferência de beneficiários pelo Acesso Empresarial.

**Implementação:** Foi efetuada a alteração da tela Manutenção Beneficiário do Acesso Empresarial em que permitirá a transferência entre Termos de um mesmo contratante. Será possível a seleção de uma proposta origem e uma proposta destino referentes ao contratante logado, que já estejam faturadas e que estejam habilitadas para serem visualizadas no Acesso Empresarial. Possibilitará a seleção do módulo opcional e quais beneficiários serão transferidos. Somente beneficiários já faturados poderão ser transferidos. A transferência será realizada por família, ou seja, por titular e seus dependentes, em que os beneficiários selecionados serão incluídos na proposta destino e excluídos na proposta origem. Os beneficiários dependentes não selecionados serão excluídos da proposta origem. O motivo de cancelamento será o parametrizado na "Manutenção de Parâmetros Venda de Planos/Manutenção de Contratos". O seguimento assistencial e número de produto serão o mesmo da proposta destino. Não haverá alterações da cobrança de taxa de inscrição, alteração da cobrança de participação e alteração da taxa de transferência. As carências serão abonadas conforme carências já cumpridas. No "Painel de Solicitações", será possível a visualização dos beneficiários excluídos bem como os beneficiários incluídos, oriundos da troca de contrato, que irão aparecer como "Troca de Contrato".

#### **Chamado:** TQIHQC

**Requisito 01:** O cadastro de modalidade contém o parâmetro "Indica manutenção Declaração Saúde/Descrição Plano", que indica se na realização da manutenção de um beneficiário irá abrir o programa Progress manutenção Declaração Saúde e Manutenção Descrição Plano. Porém, da forma atual, primeiro a tela Flex abre o Progress e só depois verifica se o parâmetro está ativo, no qual causa inconsistência "O programa bridge-flex não pode ser executado porque existe um programa Gestão de Planos aberto".

**Requisito 02:** Caso contratante esteja inadimplente, o TOTVS11 não permite movimentações de beneficiários (inclusão, alteração, etc.) em contratos de medicina ocupacional.

**Implementação 01:** Foi efetuada a alteração na tela Flex para que verifique o parâmetro antes de chamar a tela Progress, e caso o parâmetro esteja desativo o Progress não será acionado.

**Implementação 02:** Foi efetuada a criação do parâmetro "Não indica inadimplência em contrato de Medicina Ocupacional", em que indica que o sistema não realizará mais esse controle.

**Projeto:** D\_GPS\_A11\PCREQ-1553

Este documento é de propriedade da TOTVS. Todos os direitos reservados

## *Release Notes*

**Requisito 01:** É necessário realizar as seguintes implementações de forma a atender e RN 279, conforme regras estabelecidas pelo STJ:

- A exclusão do beneficiário deve ser realizada, somente após o ex-funcionário assinar o termo de ciência com o motivo DEMISSÃO SEM JUSTA CAUSA e APOSENTADORIA.
- O termo de ciência deve ser gerado antes do processo de exclusão.
- É necessária alteração do questionário informado nas exclusões de Demitidos sem Justa Causa e Aposentados passando a solicitar as seguintes perguntas:

*( )Demissão sem justa causa* 

*( ) Desligamento de beneficiário aposentado*

*O ex-empregado contribuía para o pagamento da mensalidade do plano (coparticipação ou franquia não equivale à contribuição)? ( )Sim ( )Não*

*Por quantos meses o ex-empregado contribuiu para o plano?* 

*( )Meses*

*O ex-empregado optou pela manutenção do plano?* 

*( )Sim ( )Não*

*( ) Estou ciente de que não atendo aos requisitos para usufruir desse benefício.*

*Data da comunicação do benefício ao ex-empregado: / /* 

**Requisito 02:** É necessária a obrigatoriedade do anexo do Termo de Ciência e do preenchimento do questionário do DEMAP Manutenção de beneficiário, nas seguintes situações:

- Quando o motivo de exclusão indicar que é demitido/aposentado (motivo de exclusão do DEMAP).
- Quando a regra do Cadastro de Obrigatoriedade de Documentos indicar que é obrigatório para o contrato.

**Implementação 01:** Foram realizadas as seguintes alterações no programa Manutenção de Beneficiários:

- Removido os botões "Gerar Termo" e "Upload" das opções "Informar Demitido/Aposentado" e da tela Demitidos/Aposentados – Termo de Comunicação. Estas funcionalidades estarão disponíveis no novo botão "Termo de Ciência" na tela principal.
- A impressão do documento pelo novo botão permitirá duas variações:
	- o Se selecionado um beneficiário: Irá gerar o documento com o Termo de Ciência já preenchido com os dados do beneficiário (modalidade, termo, nome, código de beneficiário e CPF), desde que as tags estejam no RTF do documento.
	- o Se não foi selecionado beneficiário: Irá gerar o documento somente com o texto do Termo de Ciência sem preencher os dados do beneficiário. Neste caso os dados do beneficiário serão preenchidos à mão desde que as tags estejam no RTF do documento.
- Alterado o questionário informado nas exclusões de Demitidos sem Justa Causa e Aposentados, solicitando as seguintes perguntas:

*( ) Demissão sem justa causa* 

*( ) Desligamento de beneficiário aposentado*

*O ex-empregado contribuía para o pagamento da mensalidade do plano (coparticipação ou franquia não equivale à contribuição)? ( ) Sim ( ) Não*

*Por quantos meses o ex-empregado contribuiu para o plano?* 

*( ) Meses*

*O ex-empregado optou pela manutenção do plano? ( ) Sim ( ) Não*

*( ) Estou ciente de que não atendo aos requisitos para usufruir desse benefício.*

*Data da comunicação do benefício ao ex-empregado: / /* 

**Implementação 02:** Foram realizadas alterações no programa Manutenção de Beneficiários, de forma a tornar obrigatório o anexo do Termo de Ciência e o preenchimento do questionário do DEMAP, nas seguintes situações:

.<br>ര

Este

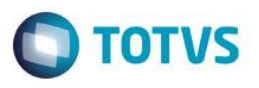

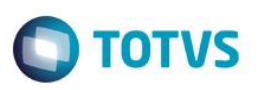

- Quando o motivo de exclusão indicar que é demitido/aposentado (motivo de exclusão do DEMAP).
- Quando a regra do Cadastro de Obrigatoriedade de Documentos indicar que é obrigatório para o contrato.

### **Função: Manutenção de Beneficiários (Acesso Empresarial)**

### **Projeto:** D\_GPS\_A11\PCREQ-1553

**Requisito 01:** É necessário realizar as seguintes implementações de forma a atender e RN 279, conforme regras estabelecidas pelo STJ:

- A exclusão do beneficiário deve ser realizada, somente após o ex-funcionário assinar o termo de ciência com o motivo DEMISSÃO SEM JUSTA CAUSA e APOSENTADORIA.
- O termo de ciência deve ser gerado antes do processo de exclusão.
- É necessária alteração do questionário informado nas exclusões de Demitidos sem Justa Causa e Aposentados passando a solicitar as seguintes perguntas:
- *( )Demissão sem justa causa*
- *( )Desligamento de beneficiário aposentado*

*O ex-empregado contribuía para o pagamento da mensalidade do plano (coparticipação ou franquia não equivale à contribuição)?* 

### *( )Sim ( )Não*

*Por quantos meses o ex-empregado contribuiu para o plano?* 

*( )Meses*

*O ex-empregado optou pela manutenção do plano?* 

*( )Sim ( )Não*

*( ) Estou ciente de que não atendo aos requisitos para usufruir desse benefício.*

*Data da comunicação do benefício ao ex-empregado: / /* 

**Requisito 02:** É necessária a obrigatoriedade do anexo do Termo de Ciência e do preenchimento do questionário do DEMAP Manutenção de beneficiário (Acesso Empresarial), nas seguintes situações:

- Quando o motivo de exclusão indicar que é demitido/aposentado (motivo de exclusão do DEMAP).
- Quando a regra do Cadastro de Obrigatoriedade de Documentos indicar que é obrigatório para o contrato.

**Implementação 01:** Foram realizadas as seguintes alterações no programa Manutenção de Beneficiários no Acesso Empresarial:

- Removido os botões "Gerar Termo" e "Upload" das opções "Informar Demitido/Aposentado" e da tela Demitidos/Aposentados – Termo de Comunicação. Estas funcionalidades estarão disponíveis no novo botão "Termo de Ciência" na tela principal.
- A impressão do documento pelo novo botão permitirá duas variações:
	- o Se selecionado um beneficiário: Irá gerar o documento com o Termo de Ciência já preenchido com os dados do beneficiário (modalidade, termo, nome, código de beneficiário e CPF), desde que as tags estejam no RTF do documento.
	- o Se não foi selecionado beneficiário: Irá gerar o documento somente com o texto do Termo de Ciência sem preencher os dados do beneficiário. Neste caso os dados do beneficiário serão preenchidos à mão desde que as tags estejam no RTF do documento.
- Alterado o questionário informado nas exclusões de Demitidos sem Justa Causa e Aposentados, solicitando as seguintes perguntas:
- *( ) Demissão sem justa causa*
- *( ) Desligamento de beneficiário aposentado*
- *O ex-empregado contribuía para o pagamento da mensalidade do plano (coparticipação ou franquia não equivale à contribuição)? ( ) Sim ( ) Não*
- *Por quantos meses o ex-empregado contribuiu para o plano?*

ര

este **DISCO** 

 $\ddot{\circ}$ 

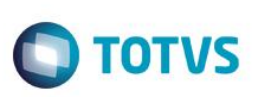

### *( ) Meses*

*O ex-empregado optou pela manutenção do plano? ( ) Sim ( ) Não*

*( ) Estou ciente de que não atendo aos requisitos para usufruir desse benefício.*

*Data da comunicação do benefício ao ex-empregado: / /* 

**Implementação 02:** Foram realizadas alterações no programa Manutenção de Beneficiários (Acesso Empresarial), de forma a tornar obrigatório o anexo do Termo de Ciência e o preenchimento do questionário do DEMAP, nas seguintes situações:

- Quando o motivo de exclusão indicar que é demitido/aposentado (motivo de exclusão do DEMAP).
- Quando a regra do Cadastro de Obrigatoriedade de Documentos indicar que é obrigatório para o contrato.

### **Função: Manutenção Contratantes**

### **Chamado:** TRAYON

**Requisito:** É necessário permitir que o usuário parametrize quais os contratantes que terão a funcionalidade de transferência de beneficiários bloqueada pelo Acesso Empresarial.

**Implementação:** Foi efetuada a inclusão no cadastro do novo parâmetro "Bloquear funcionalidade de transferência do Acesso Empresarial", que permitirá a parametrização de quais contratantes que não poderão utilizar a transferência de beneficiários do Acesso Empresarial.

### **Função: Manutenção de Contratos**

**Chamado:** TRAVZ1

**Requisito:** É necessário implementar consulta ao valor dos módulos, na Manutenção Contratos.

**Implementação:** Foi implementado nova sub-aba denominada de "Vl. por Módulo", na aba Faturamento da Manutenção Contratos. Esta aba exibirá os módulos da proposta com seus valores.

#### **Projeto:** D\_GPS\_A11\PCREQ-1553

**Requisito 1:** É necessário parametrizar quais os contratos devem ter suas exclusões auditadas.

**Requisito 2:** É necessária a possibilidade de alteração da data de exclusão futura da proposta, informada na transferência de beneficiários de DEMAP, antes da proposta se um contrato.

**Implementação 1:** Incluído o campo "Permite exclusão de contrato sem auditoria", no programa Manutenção de Contratos. Esse campo indicará se a exclusão do contrato não necessita de auditoria.

**Implementação 2:** Incluído o campo "Data de exclusão da proposta", no programa Manutenção de Contratos. Esse campo permitirá alterar a data de exclusão futura do contrato.

### **Chamado:** PCREQ-2075

**Requisito**: É necessário cadastro de fator de mensalidade por módulo de cobertura.

**Implementação:** Na manutenção de contratos, na aba faixa etária especial, foi incluído o campo "Indica Especiação" que indica que a faixa etária especial possui especialização por módulo.

- Nos botões "atualizar" e "incluir" é possível informar especialização por módulo (informando os módulos e fatores)
- Na opção "Incluir por Intervalo", existe o parâmetro "Copiar Especialização por Módulo", que realizará a cópia da especialização por módulo de um grau de parentesco para outro.

### **Função: Manutenção da Obrigatoriedade de Documentos**

**Projeto:** D\_GPS\_A11\PCREQ-1553

Este

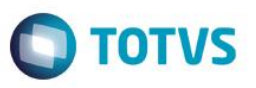

**Requisito:** Necessária funcionalidade de cadastro de exceção de obrigatoriedade do anexo. Também deve ser possível, cadastrar obrigatoriedade por motivo de cancelamento, contratante e estrutura, além das opções já existentes.

**Implementação:** Foram realizadas alterações no programa Manutenção da Obrigatoriedade de documentos, de forma que, seja possível informar se a regra para o anexo é Normal ou de Exceção. Também foram incluídas no campo Tipo de Configuração, as novas opções de parametrização por motivo de cancelamento, contratante e estrutura.

#### **Função: Manutenção Pessoa Física**

#### **Chamado**: TPAFHD/ TRNS80

**Requisito:** É necessária a geração de informações para o SIB sem validação do nome do beneficiário, pois segundo comprovação do cliente, existe casos onde o primeiro nome do beneficiário tem apenas uma letra.

**Implementação:** Implementado no cadastro de pessoa física o parâmetro, "Sem Validação Nome Beneficiário no SIB" que:

- Se marcado, não será feita a validação do nome do beneficiário na geração do SIB, porém, será enviada uma mensagem de Alerta, no relatório de erros, informando "Nome beneficiário sem validação", gerando o beneficiário no arquivo de envio para a ANS.
- Se o campo não for marcado, continua a validação no nome do beneficiário como é atualmente, na geração do SIB.

**Observação:** Esta regra não se aplica aos nomes com caracteres especiais.

#### **Função: Manutenção de Parâmetros Venda de Planos/Manutenção de Contratos**

#### **Chamado:** TRAYON

**Requisito:** É necessário permitir que o usuário parametrize as funcionalidades referentes à transferência de beneficiários pelo Acesso Empresarial.

**Implementação:** Foi efetuada a alteração no cadastro em que permitirá as parametrizações referentes à nova funcionalidade de transferência pelo Acesso Empresarial. Foram criados três novos parâmetros:

- Motivo de Cancelamento para transferência de beneficiários pelo Acesso Empresarial: permitirá informar qual o motivo de cancelamento será utilizado no momento da transferência.
- Quantidade de dias mínimo do titular na proposta para transferência de dependentes: permitirá informar até quantos dias de plano do titular será permitida a transferência de seus dependentes.
- Auditar transferências realizadas pelo Acesso Empresarial: permitirá a parametrização para definir se as transferências devem cair em auditoria antes de serem realizadas.

#### **Função: Manutenção Tipo Índice X Mês/Ano Referência**

**Chamado:** TRAVZ1

**Requisito:** É necessário adicionar a descrição do índice Junto a coluna "Tipo de índice" no cadastro de Manutenção Tipo Índice X mês/ano Referência.

**Implementação:** Foi adicionada a descrição do índice Junto a coluna "Tipo de índice" no cadastro de Manutenção Tipo Índice X mês/ano Referência. As descrições do tipo de índice provem do cadastro Manutenção Tipos de Índices.

#### **Função: Manutenção Tipos Vencimento – VP0210P**

#### **Projeto:** D\_GPS\_A11 \ PCREQ-2072

**Requisito:** É necessário identificar se o tipo de vencimento calcula a diferença de data de vencimento da mensalidade.

**Implementação:** Foi incluído o campo "Calc. Diferença Vencimento", quando este campo possuir valor igual a "SIM" o sistema realizará cálculo de diferença de mensalidade ao alterar a data de vencimento da mesma.

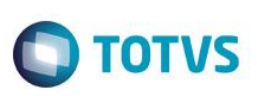

#### **Função: Transferência de Beneficiários**

#### **Projeto:** D\_GPS\_A11\PCREQ-1553

**Requisito 1:** É necessária incluir a obrigatoriedade do anexo do Termo de Ciência e do preenchimento do questionário do DEMAP transferência de beneficiários, nas seguintes situações:

- Quando o motivo de exclusão indicar que é demitido/aposentado (motivo de exclusão do DEMAP).
- Quando a regra do Cadastro de Obrigatoriedade de Documentos indicar que é obrigatório para o contrato.
- **Requisito 2:** Deve ser possível programar a rescisão do novo contrato, originado de uma transferência de beneficiário.

**Requisito 3:** Solicitar na aba de detalhes, na Transferência de Beneficiários, os campos Código de vendedor e Código do Convênio. **Requisito 4:** Permitir a seleção de quais módulos opcionais da proposta origem, deverão ser transferidos para a proposta destino na Transferência de Beneficiários.

**Requisito 5:** Permitir a cópia das parametrizações da proposta origem para a destino. As seguintes parametrizações devem ser consideradas: Abrangência (Pr0310d), Limitador de Coparticipação (Pr0210o), Moeda por local (rc0310h), Moeda por local (rc0310d), Escalonado por Proposta (Vp0310o), Taxa administrativa por proposta (Vp0210z) e tabelas de preços. Após a cópia, deve ser impresso um relatório com as parametrizações que foram copiadas para a nova proposta.

**Implementação 1:**Foram realizadas alterações na transferência de Beneficiários, de forma a tornar obrigatório o anexo do Termo de Ciência e o preenchimento do questionário do DEMAP, nas seguintes situações:

- Quando o motivo de exclusão indicar que é demitido/aposentado (motivo de exclusão do DEMAP).
- Quando a regra do Cadastro de Obrigatoriedade de Documentos indicar que é obrigatório para o contrato.
- **Implementação 2:** Inclusão do parâmetro "Data de exclusão informada" no programa Transferência de Beneficiários que solicitará uma data futura, para exclusão da nova proposta originada de uma transferência.

**Implementação 3:** Inclusão dos novos campos Código de Vendedor e Código do Convênio na aba de Detalhes no programa Transferência de Beneficiários. Quando existirem registros, esses campos serão prioritários em relação aos cadastrados na parametrização de criação automática de propostas.

**Implementação 4**: Foram realizadas alterações do programa Transferência de Beneficiários, de forma que, a aba Módulos da Proposta, seja habilitada quando da transferência de algum beneficiário para uma nova proposta.

**Implementação 5:** Inclusão do parâmetro "Copiar parametrizações da proposta origem" no programa Transferência de Beneficiários. Quando marcado, este parâmetro realizará a cópia das seguintes parametrizações: Abrangência (Pr0310d), Limitador de Coparticipação (Pr0210o), Moeda por local (rc0310h), Moeda por local (rc0310d), Escalonado por Proposta (Vp0310o), Taxa administrativa por proposta (Vp0210z) e tabelas de preços. Após a cópia, as parametrizações copiadas para a nova proposta serão impressas em um relatório de acompanhamento.

### **6.1.13 TOTVS Bussiness Analytics (BA)**

#### **Função: Extratores do TOTVS BA para a Linha de Produto Datasul**

**Projeto:** PCREQ-1929

**Requisito:** Necessidade de criação de extratores para o produto Gestão de Planos de Saúde (GPS).

**Implementação:** Foram criados extratores para as seguintes tabelas fato: HVA (Despesas Pagto. De Prestadores) e HVB (Receita Pré-Pagamento e Custo Operacional). Também foram criados extratores para as seguintes dimensões: HVD (Modalidade de Comercialização), HVE (Contrato), HVG (Produto – Tipo de plano), HVH (Acomodação), HVI (Beneficiário), HVJ (Local de

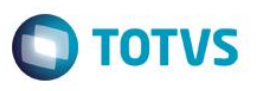

Atendimento), HVK (Grupo de Prestador), HVL (Unidade), HVM (Prestador), HVN (Especialidade Médica), HVO (CID), HVP (Glosa), HVQ (Transação do RC), HVR (Módulo de Cobertura), HVS (Tipo de Serviço), HVT (Serviço), HVW (Sub-Contrato), HVX (Região), HVC (Tipo de Receita).As dimensões HVX e HVW foram criadas apenas para o sistema PLS da linha Protheus, porém sua extração deve ser realizada para criação do registro padrão nas tabelas.

Para armazenar os programas de extração das tabelas acima citadas foi criado o diretório gps/ dentro da estrutura de BA. A nomenclatura padrão dos extratores é igual a emsg\_bi\_<nome da tabela>.p. Também foram criados os programas para a limpeza das tabelas fatos, armazenados do diretório mba/ da estrutura.

**Importante:** Para o correto funcionamento da estrutura da área Saúde deve-se realizar a extração das seguintes dimensões já presentes na estrutura BA: Empresa (ems2 bi hj4.r), Estabelecimento (ems2 bi hkk.r), Moeda (ems2 bi hj6.r), Cliente (ems5\_bi\_hj7.r) e Fornecedor (ems5\_bi\_hkj.r). Para extração da dimensão Moeda, após a execução do extrator ems2\_bi\_hj6.r, deve-se executar o extrator emsg bi hj6.r, que visa extrair as moedas cadastradas no GPS que não se encontram no EMS2.É necessária a execução do programa de carga ems bi dataloader para o cadastro da área Saúde, das tabelas fato utilizadas pela área e o registro padrão de parâmetros para cada tabela fato.

### **6.1.14 Foundation**

#### **Função: Geração do SIB (via Foundation)**

**Chamado:** TPAFHD/ TRNS80

**Requisito:** É necessária a geração de informações para o SIB sem validação do nome do beneficiário, pois segundo comprovação do cliente, existe casos onde o primeiro nome do beneficiário tem apenas uma letra.

**Implementação:** Implementado no cadastro de pessoa física, na aba Dados ANS, o parâmetro, "Sem Validação Nome Beneficiário no SIB" que:

- Se marcado, não será feita a validação do nome do beneficiário na geração do SIB, porém, será enviada uma mensagem de Alerta, no relatório de erros, informando "Nome beneficiário sem validação", gerando o beneficiário no arquivo de envio para a ANS.
- Se o campo não for marcado, continua a validação no nome do beneficiário como é atualmente, na geração do SIB.

**Observação:** o validador da ANS irá recusar este registro caso o cliente não tenha tomado as providências abaixo, informadas pela ANS:

- Quando um beneficiário tem seu nome verdadeiro que não se enquadra nas validações do SIB, deve ser encaminhado um ofício para ANS comprovando o nome, e eles incluem o CPF deste cliente em um banco de exceção.
- A partir deste momento qualquer movimentação que enviar, deste CPF, o movimento será aceito pois o CPF constará no banco de exceção da ANS.

No arquivo de erros será exibida a mensagem de alerta conforme o exemplo abaixo:

Código do Erro: [1]. Descrição: [ALERTA: Nome Beneficiário SEM VALIDACAO - T HITCOC A SPERTO]. Parâmetros: [Modalidade: 1 Proposta: 10 Usuários: 3 Unidades: 120 ]

### **6.2 Framework TOTVS**

**Este** 

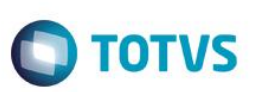

### **6.2.1 TE - Utilitários**

#### **Função: Spp/spcargaquestionario**

**Projeto:** D\_GPS\_A11\PCREQ-1553

**Requisito:** É necessário alterar os valores do campo que armazena a pergunta "Beneficiário exonerado ou demitido sem justa causa se enquadra no disposto do artigo 22 da RN 279?" no questionário de DEMAP que passou a ser "Estou ciente de que não atendo aos requisitos para usufruir desse benefício."

**Implementação:** Desenvolvido o programa "spp/spcargaquestionario" para inverter o valor do campo que guarda a pergunta "Beneficiário exonerado ou demitido sem justa causa se enquadra no disposto do artigo 22 da RN 279?" no questionário de DEMAP que passou a ser "Estou ciente de que não atendo aos requisitos para usufruir desse benefício."

## **7 Comércio Exterior**

## **7.1 Comércio Exterior**

### **7.1.1 Exportação**

#### **Função: Melhorias Exportação – Cadastros**

#### **Projeto**: D\_MAN\_COM001 - PCREQ-633

**Requisito**: É necessário criar uma tela de Cadastro de Usuários do Módulo de Exportação que possibilite informar o contato do usuário que foi realizada a negociação, consultar a data que foi emitida a Proforma Invoice Gráfico, além de permitir visualizar a Data em que o Processo de Exportação foi implantado no sistema.

**Implementação**: Foram desenvolvidos os cadastros e implementadas as informações abaixo no módulo de Exportação:

**Cadastro do Usuário de Exportação (EX0001):** será utilizado para realizar a busca do diretório padrão do layout do EX0165. Cada usuário que tiver sua versão do layout, deverá estar cadastrado neste programa.

**Informações de Exportação (botão "Exportação" disponível no PD4000/QO0310) (EX0270):** Foi inserido o campo de "Sequência do Contato" para que seja informado o Contato daquele Cliente da Exportação;

**EX3001/EX3101**: Foi Inserido o campo "Data de Implantação do Processo de Exportação" para visualização em tela;

**Discrepâncias/Informações Adicionais do Processo, tanto acessado via EX3001 quanto EX3101 (EX3001A)**–Foi inserido novo folder referente ao "Contato" daquela exportação que é o Contato do Cliente.

**EX0190/EX1190** – Foi inserida a coluna "Dt Emis Proforma" no folder "Ped Venda" para que seja possível consultar a data que a Proforma Invoice Gráfica foi emitida.

### **Função: Gerencial de Exportação – EX0165**

#### **Projeto**: D\_MAN\_COM001 - PCREQ-634

**Requisito:** Necessidade de existir um Relatório onde possam ser listadas e consultadas as informações do controle gerencial de uma Exportação. Deverá gerar o relatório final em formato Excel e possibilitar enviá-lo por E-mail. Os dados a serem impressos deverão abranger desde o início da operação (Cotação de venda), até a emissão das documentações comprobatórias da

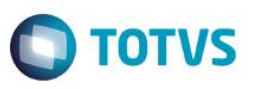

Exportação, inclusive dados do Processo de Exportação, Notas Fiscais, Comissão de representantes e informações do Contrato de Câmbio.

**Implementação:** Foi desenvolvido o relatório Gerencial de Exportação (EX0165) para que o usuário possa ter a visão do andamento do processo de Exportação.

Para possibilitar imprimir as informações do relatório num layout padrão definido pelo usuário, foi criada a rotina Cadastro do Usuário de Exportação (EX0001), que será utilizada para realizar a busca do diretório padrão do layout do EX0165.

Cada usuário que tiver sua versão do layout, deverá estar cadastrado neste programa.

## **8 Agroindustrial**

## **8.1 Originação de Grãos**

### **8.1.1 Venda, Compra e Armazenagem de Grãos**

**Função:** Adiantamento Contrato Compra – GG4089 / Detalhe Contrato de Venda – GG1090 / Extrato Contrato Compra – GG4025 / Exportar Contrato de Venda – GG4043 / Extrato Fornecedor – GG4089A / Incluir Antecipação – GG1001BB / Modelo de Contrato – GG4082 / Pedidos Adiantamento Produto – GG4087 / Parâmetros Grãos Estabelecimento – GG1107 / Pedidos – GG4036 / Resumo Contrato Venda – GG2037 / Romaneios – GG2000.

**Projeto:** D\_AGR\_ORI001 – IRM PCREQ – 1523 – Adiantamento de Produto em Outra Moeda.

**Requisito:** Possibilitar ao usuário a inclusão de pedidos (oriundos do Originação de Grãos) em outra moeda.

**Implementação:** Visa permitir ao usuário do módulo de Originação de Grãos a inclusão de pedidos em outra moeda. Desse modo, ao criar um adiantamento ou contrato de venda em outra moeda, diferente da corrente, o módulo criará o pedido com a moeda selecionada. Portanto, se o usuário ativar essa funcionalidade no GG1107, os pedidos gerados pelo Originação de Grãos seguirão a moeda do adiantamento ou contrato de venda relacionado.

**Função:** Manutenção de Notas – GG2004H / Permissão Usuários – GG1012 / Romaneios – GG2000.

**Projeto:** D\_AGR\_ORI001 – IRM PCREQ – 2287 – Possibilitar a alteração da Nota Fiscal de Entrada através do Módulo de Recebimento.

**Requisito:** Existe a necessidade de alteração da nota fiscal de entrada para solucionar valores de impostos.

**Implementação**: Foi efetuada a implementação no programa, que visa possibilitar a alteração da nota fiscal de entrada por meio do módulo de recebimento, e dessa forma, será possível efetuar as alterações nos valores dos impostos quando ocorrer diferença entre o calculado pelo sistema e a nota do fornecedor.

### **9 Framework**

Este documento é de propriedade da TOTVS. Todos os direitos reservados.

 $\bullet$ 

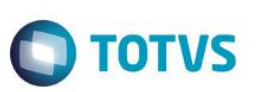

## **9.1 Framework TOTVS**

### **9.1.1 Básico (NPS)**

#### **Função: Exportar Relatórios para Planilha**

**Projeto:** LD\_FRW\_FRW001 - PCREQ-2313

**Requisito:** Permitir que determinados relatórios sejam exportados para uma planilha.

**Implementação:** Foi implementada uma funcionalidade que permite configurar e exportar os relatórios para planilhas. Nota: Para maiores detalhes acesse [http://tdn.totvs.com/display/FRAMJOI/Melhorias+GotoEx.](http://tdn.totvs.com/display/FRAMJOI/Melhorias+GotoEx)

### **9.1.2 Foundation Flex**

**Função: Menu HTML**

**Projeto:** LD\_FRW\_FRW001 – PCREQ 2399 **Requisito:** Necessidade de desenvolver novas funcionalidades no Menu HTML. **Implementação:** Foram desenvolvidas as funcionalidades listadas abaixo. • Item de menu de processos; • Revisão da rotina de notificação de mensagem;

- Integração à central de documentos do ECM;
- Suporte ao gerenciador de metadados.

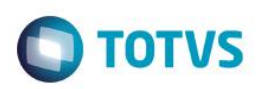

## **Capítulo 2: Legislações**

Neste capítulo são apresentadas, organizadas por aplicativos, todas as legislações implementadas na linha de produto **TOTVS ERP (12.1.3)** que são expedidas neste pacote de atualização.

## **1 Controladoria e Finanças**

**1.1 Financeiro**

### **1.1.1 Contas a Pagar**

#### **Função: Emissão da DIRF - APB336AA**

#### **Chamado:** TQZ466

**Requisito**: É necessário atualizar a rotina de geração do arquivo da DIRF no Contas a Pagar para atender o layout 2015 da DIRF. **Implementação**: Foi realizada a atualização do programa para incluir a identificação do bloco RICAP na leitura de arquivos externos, no programa de geração do arquivo da DIRF, no Contas a Pagar. Também houve alteração da versão do Layout do programa de geração do arquivo DIRF.

#### **Função: Informe de Rendimentos - APB335AA**

**Chamado:** TQZWB7

**Requisito**: É necessário que haja a atualização do layout do informe de rendimentos de pessoa física no Contas a Pagar.

**Implementação**: Foram efetuadas implementações para incluir no informe de rendimentos, em que o beneficiário é pessoa física, o campo para informação do imposto retido sobre 13º salário – quadro Rendimentos Sujeitos à Tributação Exclusiva (rendimento líquido). Alteração da descrição das IN que regem o documento.

- **2 Fiscal**
- **2.1 Fiscal**

### **2.1.1 Configurador Layout Fiscal**

**Função: Extrator de Informações EMS - LF0202/ Gerador de Arquivos do Layout - LF0201/ Gerador de Arquivos Sped PIS/ COFINS - LF0215/ Manutenção/ Consulta das Informações de Todas as Tabelas - LF0203**

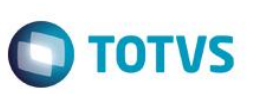

#### **Chamado:** TRAHBT

**Requisito**: Prover as alterações necessárias no produto para gerar a informação do código do serviço no registro 0200 - Tabela de Identificação do Item (Produto e Serviços), do Sped Fiscal e Sped Contribuições, conforme determinações do Guia Prático e Ato Cotepe 59/2014.

**Implementação**: O programa LF0203, registro "Item" foi alterado para incluir a coluna "Item Lista Serviço", e na janela de edição deste foi incluído na pasta "Dados 2" o campo "Item Lista Serviço".

Na extração e geração do Sped Fiscal e Contribuições será considerado como código do serviço do registro 0200 - Tabela de Identificação do Item (Produto e Serviços) a informação do campo "Item Lista Serviço" no programaTabela Códigos Serviço (FT0308). Caso a informação não esteja preenchida, será considerado o campo Cód. Serviço.

## **2.1.2 Obrigações Fiscais**

**Função: Documento Registro de Exportação Indireta (dwf-docto-reg-export-indta) - LF0203 / Manutenção Dados Apuração / Inf Adicionais - OF0313/ Manutenção Documentos Fiscais / Dados Exportação - OF0305**

**Chamado:** TREIPQ

**Requisito 1:** As Notas fiscais de exportação estão sendo atualizadas em Obrigações Fiscais com data de embarque indevida. No programa Aba ComEx (OF0305) está gravando sempre a data atual, porém, o embarque de uma exportação pode ocorrer vários dias após a emissão da NF-e.

**Requisito 2:** Ao utilizar o layout para geração do SPED Fiscal (LF0203 - Registro 1110 - Documento Registro de Exportação Indireta) o tamanho do campo "Memorando" está limitado a seis dígitos, o que impede a inserção da informação originada no site da SEFAZ, que já conta com sete dígitos atualmente, e conforme o Guia prático do SPED Fiscal o tamanho desse campo não é limitado.

**Requisito 3:** Atualmente o Sped Fiscal utiliza o programa Manutenção Dados Apuração (OF0313), opção "Inf. Adicionais" para a geração do registro E112, o campo "02 – NUM\_DA" é gerado com a informação cadastrada no campo "Nr Docto Arrecad Estadual" do OF0313. Este campo possui um limite de dezesseis caracteres, porém o guia prático não define um tamanho limite para preenchimento deste campo.

**Implementação 1:**Foi alterado no programa Aba ComEx (OF0305) o campo "Dt Embarque", para que não seja gravada a data atual automaticamente, pois o embarque de uma exportação pode ocorrer vários dias após a emissão da NF-e.

**Implementação 2:**Foi alterado no programa Registro 1110 – Documento Registro de Exportação Indireta (LF0203), o tamanho do campo "Memorando" para permitir informar um número de memorando de exportação com mais de seis dígitos.

**Implementação 3:** Foi alterado no programa Inf Adicionais (OF0313) o campo "Nr Docto Arrecad Estadual" para permitir informar um número do documento de arrecadação estadual com mais de dezesseis dígitos.

## **2.1.3 Recuperação de Impostos**

**Função: Relacionamento Grupos Imp X Qtde Parcela - RI0640 / Manutenção Relacionamento CST - CD0303 Chamado:** TRNUXR

**Requisito:** Nos Programas CD0303 e RI0640 não há zoom para o campo do "Código de NCM".

**Implementação:** Foi inserido o zoom de classificação fiscal nos programas CD0303 e RI0640, facilitando a busca da NCM e alterado o label do campo para "Classificação fiscal".

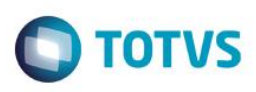

**3 Recursos Humanos**

## **3.1 Administração de Pessoal**

## **3.1.1 Folha de Pagamento**

### **Função: Consulta Descentralização RH - FP0540**

#### **Chamado:** TQDEFU

**Requisito 1:** Ao realizar a solicitação de férias com o perfil Coordenador/Colaborador pelo Portal HCM, não são as realizadas validações básicas nessa solicitação, permitindo que o funcionário a realize de forma incorreta, dando a impressão que a solicitação já foi encaminhada e aprovada com sucesso.

**Implementação 1:** Foi realizada uma alteração no produto, permitindo que o usuário parametrize as regras que deseja incluir nas solicitações de férias realizadas pelos perfis Coordenador e/ou Colaborador.

**Requisito 2:** Não deve ser permitido efetuar mais de uma solicitação de férias, quando já existe outra requisição pendente.

**Implementação 2:** Foi criado um botão "Encerrar", que irá aparecer em minhas requisições no monitor de processo, apenas nas requisições que estão pendentes com o nível imediatamente superior ao solicitante. Por exemplo, no caso do funcionário, o botão somente aparecerá caso o workflow esteja com o coordenador. O botão Encerrar terá por finalidade eliminar o processo de workflow iniciado. Além disso, foi implementado o bloqueio no processo de solicitação de férias, no qual, não será permitido solicitar férias caso possua algum workflow pendente em minhas requisições no monitor de processos.

**Requisito 3:** Quando o coordenador reprova uma requisição de férias ou benefícios efetuados pelo funcionário, caso o mesmo não informe uma observação, a mesma é enviada ao funcionário com o texto "finalizado", dando a impressão que a requisição foi aprovada.

**Implementação 3:** Foram implementadas respostas no monitor de processo, indicando em que etapa a requisição se encontra, caso a mesma seja reprovada ou aprovada, está mensagem será apresentada como um complemento da resposta.

Para criar uma nova requisição de férias é necessário que não existam em minhas requisições nenhum workflow de férias pendente.

### **Função: Informe de Rendimentos - Física - FP4510**

**Chamado:** TRAX53

**Requisito**: Adequar o informe de rendimentos conforme alteração da IN RFB nº 1.522, de 05 de dezembro de 2014.

**Implementação**: Foram realizados os ajustes nos campos 5.2 e 5.3 do informe de rendimentos, conforme IN RFB nº 1.522, de 05 de dezembro de 2014.

Foram adicionados dois campos na tela "Portal Parâmetros RH" em "informe de rendimentos", que são; Data de Entrega: Data na qual empresa liberou o informe de rendimento do ano-exercício. Esta data sairá impressa no informe de rendimentos. Caso não seja informada nenhuma data, o portal assumirá a data do dia corrente, a Data Limite para impressão da 1ª via. Após esta data informada, será impresso "2<sup>ª</sup> via" no cabecalho do informe de rendimentos do ano-exercício, e, também, para os anos anteriores. Caso não seja informada nenhuma data, sempre será impresso como 1ª via.

## **3.1.2 Férias e Rescisões**

Este

ര

## *Release Notes*

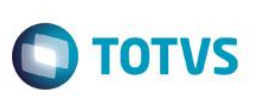

**Função: Emissão do Recibo de Pagamento - FR5340**

**Chamado:** TQYVJ9

**Requisito:** O Campo 30 não apresenta a descrição do código da categoria do trabalhador. **Implementação:** O programa foi alterado para apresentar a descrição.

## **3.1.3 Portal HCM**

### **Função: Aprovação de Rescisão**

### **Chamado:** TQJWW7

**Requisito:** No monitor de aprovação de rescisão do Portal HCM, preencher os dias de aviso do funcionário conforme as telas Manutenção Dias Aviso Prévio (FR5010) e Manutenção Programação de Rescisões (FR5040).

No monitor de aprovação de rescisão do Portal HCM, preencher o percentual de multa do FGTS e o código do saque do FGTS, da mesma forma que é feita na tela Manutenção Programação de rescisões (FR5040).

**Implementação:** O sistema foi alterado para que no monitor de aprovação de rescisão do Portal HCM, os dias de aviso do funcionário sejam preenchidos conforme as telas Manutenção Dias Aviso Prévio (FR5010) e Manutenção Programação de Rescisões (FR5040).

No monitor de aprovação de rescisão do Portal HCM o percentual de multa do FGTS e o código do saque do FGTS, serão preenchidos da mesma forma que é feito na Manutenção Programação de Rescisões (FR5040).

### **Função: Meu Envelope de Pagamento**

**Chamado:** TQZHY4

**Requisito:** 1-Retirar o campo Total de outros que está no rodapé;

2-Preencher o campo salário base;

3-Incluir o logotipo no holerite.

**Implementação:** No cabeçalho e no corpo do envelope, nada foi alterado. No rodapé, o campo "Total de Outros" foi mantido, porém foram adicionados os campos "Salário Contribuição INSS", "Base Cálculo FGTS", "FGTS do Mês" e "Base Cálculo IRF", de forma a separar e esclarecer cada totalizador de verbas.

O não preenchimento do campo salário base era um erro que foi corrigido.

Para concluir, foi adicionada a possibilidade de exibir o logotipo da empresa no cabeçalho do envelope. Contudo, para que o logo da empresa seja impresso no envelope de pagamento do Portal HCM, é necessário que a imagem esteja no seguinte diretório do produto:

Jboss\server\instance-8080\deploy\datasul-byyou-12.1.4-SNAPSHOT.ear\datasul-framework-

ui.war\assets\imgs\hcm\logo\_envelope.jpg

O nome da imagem, deve ser exatamente logo\_envelope.jpg.

Ainda, para uma perfeita resolução e impressão da imagem, é recomendado que esta tenha as dimensões de 152x49.

### **Função: Sincronização**

**Chamado:** TQETX0 **Requisito:** Efetuar a sincronização do Portal HCM via AppServer.

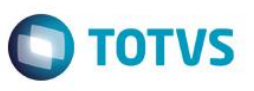

**Implementação:** Foi criado o programa "Gerar sincronização Portal HCM - FP2014", no qual, poderá ser executado manualmente ou via RPW, onde sua função é fazer a sincronização geral do Portal HCM de forma automática, não sendo mais necessário programar o agendamento individualmente de cada sincronização. A sincronização da forma anterior foi desativada. Para mais informações leia a FAQ http://tdn.totvs.com/pages/viewpage.action?pageId=181963349.

Pré-requisitos: a) Para acessar o FP2014, será necessário importar o arquivo de menu "men\_epe.d".

b) Antes de atualizar este pacote é necessário finalizar o processo de todos os workflows (férias, benefícios e rescisões), pois, após atualização, os workflows antigos não serão mais visualizados.

c) Deverá ser criado um novo banco chamado de "payroll2", este banco substituirá o banco "payroll". Mais informações, consulte o guia de atualização.

### **4 Materiais**

### **4.1 Vendas e Faturamento**

### **4.1.1 Faturamento**

#### **Função: Atualização de Itens para Faturamento - CD0903**

#### **Chamado:** TQKXQG

**Requisito:** Clientes efetuam o recebimento de itens importados que possuem Alíquota Diferenciada de PIS e COFINS na Importação, conforme Lei nº 10.485, de 3 de julho de 2002. Porém, estes itens estão cadastrados em uma classificação fiscal que já possui majoração de alíquota de PIS e COFINS na importação cadastrada no Programa Manutenção Classificação Fiscal (CD0603).

Durante o fluxo de recebimento do material importado, o sistema considera a alíquota majorada, definida no Programa CD0603. Como alternativa, o cliente adequa o valor da alíquota diferenciada no mesmo campo destinado à majoração sempre que efetua uma importação, e logo após o processo, retorna ao valor correto (alíquota majorada).

**Implementação 1:** Foi alterado o Programa Atualização Itens Faturamento – Aba PIS/Cofins (CD0903).

- Inclusão do grupo PIS Importação;

- Inclusão do campo: Alíquota Diferenciada: permite ao usuário parametrizar a alíquota de PIS diferenciada para o item de importação;

- Inclusão do grupo COFINS Importação;

- Inclusão do campo: Alíquota Diferenciada: permite ao usuário parametrizar a alíquota de COFINS diferenciada para o item de importação

**Implementação 2:** No processo de importação a ordem para verificação da alíquota será:

1º - Verificar no cadastro de Itens (alíquota diferencial);

2º - Verificar no cadastro de Classificação Fiscal (alíquota majorada).

Se o item participa de uma classificação fiscal que possui majoração, e ele ainda possui uma alíquota diferenciada, o sistema passa a considerar a alíquota diferenciada para os cálculos. Caso não possua alíquota diferenciada no cadastro de itens (CD0903), continua buscando a alíquota majorada da classificação fiscal (CD0603).

**Importante:** A configuração da alíquota majorada de PIS/COFINS na Importação não sofre alteração no Programa Manutenção Classificação Fiscal (CD0603).

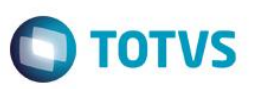

- A contabilização da diferença da alíquota base para a alíquota diferenciada de PIS/COFINS de importação não sofre alteração, seguindo o mesmo fluxo de contabilização da diferença da alíquota majorada de PIS/COFINS de importação.

- Apesar de não sofrer alteração na contabilização, o valor da diferença de alíquota contabilizado será referente a diferença da alíquota majorada – alíquota base (no caso de item com majoração), ou alíquota diferenciada – alíquota base (no caso de item com alíquota diferenciada).

#### **Função: BO Resp. Cálculo de Impostos Brasil - BODI317im1br/ BO Resp. Efetivação da Nota - BODI317ef/ Consulta de Natureza de Operação - CD0615/ Manutenção de Natureza de Operação - CD0606/ Relatório de Naturezas de Operação - CD0614**

#### **Chamado:** TQWBOD

**Requisito:** O objetivo principal dessa liberação é tratar a redução da base de cálculo do ICMS no Desconto da Zona Franca de Manaus (ZFM). O contribuinte possui uma redução especial concedida por meio do Convênio ICMS 6 de 2009, que será aplicada nas operações interestaduais com alguns produtos classificados em seu ramo de atividade, tal desconto permite que o cálculo do ICMS da ZFM seja realizado com um percentual diferente do habitualmente utilizado.

**Implementação**: A Zona Franca de Manaus, ou simplesmente ZFM foi criada pelo Decreto-Lei 288/1967 para impulsionar o desenvolvimento econômico da Amazônia Ocidental. Administrado pela Superintendência da Zona Franca de Manaus (SUFRAMA), o polo industrial abriga até o momento cerca de 720 indústrias, especialmente concentradas nos setores de televisão, informática e motocicletas. Nos últimos anos, o polo recebeu um novo impulso com os incentivos fiscais para a implantação da tecnologia de TV digital no Brasil.

A ZFM compreende três polos econômicos: comercial, industrial e agropecuário. O primeiro teve maior ascensão até o final da década de 80, quando o Brasil adotava o regime de economia fechada. O industrial é considerado a base de sustentação da ZFM. O polo Industrial de Manaus possui aproximadamente 600 indústrias de alta tecnologia, gerando mais de meio milhão de empregos diretos e indiretos, principalmente nos segmentos de eletroeletrônicos, duas rodas e químico. Entre os produtos fabricados destacam-se: aparelhos celulares e de áudio e vídeo, televisores, motocicletas, concentrados para refrigerantes, entre outros. O polo Agropecuário abriga projetos voltados às atividades de produção de alimentos, agroindústria, piscicultura, turismo, beneficiamento de madeira, entre outras.

#### **Benefícios Fiscais**

As indústrias não recebem qualquer incentivo para se instalar na Zona Franca de Manaus. Entretanto, uma vez instaladas, recebem:

- Isenção do imposto de importação, que permite que empresas atuem como montadoras usando tecnologia internacional;
- Isenção do imposto de exportação;
- Isenção do imposto sobre produtos industrializados (IPI);
- Desconto parcial, fornecido pelo governo estadual, no imposto de circulação de mercadorias e serviços (ICMS);
- Isenção por dez anos, fornecido pelo município, de IPTU, da taxa de licença para funcionamento e da taxa de serviços de limpeza e conservação pública.

Contudo, mesmo com os incentivos fiscais, o polo é uma importante e crescente fonte de arrecadação pública: em 2006, o Estado do Amazonas arrecadou, das empresas do polo, R\$ 3,6 bilhões (com aumento de 71,52% em relação ao ano de 2002) e o Governo Federal arrecadou R\$ 6,8 bilhões (alta de 102,86% em relação a 2002).

As vendas destinadas a área de livre comércio ou Zona Franca de Manuais são isentas de alguns tributos, entre eles o ICMS. Para usufruir do benefício o estabelecimento remetente deve abater do preço de venda da mercadoria o valor equivalente ao imposto que seria devido se não houvesse a isenção e indicá-lo na Nota Fiscal/DANFE.

O benefício só é concedido se a empresa estiver dentro da área de livre comércio da Zona Franca de Manaus e estar cadastrada na Superintendência da Zona Franca de Manaus (SUFRAMA).

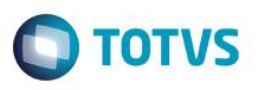

A situação apresentada que ocasionou a alteração no Sistema. No caso em questão, a empresa está vendendo para área da Zona Franca de Manaus, produtos que possuem redução na base de cálculo do ICMS. Por se tratar de vendas destinadas à ZFM, a empresa deverá conceder como desconto o valor do ICMS equivalente ao imposto se não houvesse a isenção, ou seja, se a operação fosse tributada.

O contribuinte em questão se encontra no Rio Grande do Sul, mas essa operação está sendo efetuada por um estabelecimento situado em Feira de Santana, no Estado da Bahia. A alíquota de ICMS praticada entre o Estado da Bahia e Amazonas é de 12%, com isso, o desconto a ser concedido nas vendas destinada à Zona Franca de Manaus que possuir o benefício da isenção será o equivalente a 12%.

A redução na base de cálculo do ICMS foi concedida por meio do Convênio ICMS 6 de 2009, que será aplicada nas operações interestaduais com os produtos classificados nas posições 40.11 - PNEUMÁTICOS NOVOS DE BORRACHA e 40.13 - CÂMARAS-DE-AR DE BORRACHA, da TIPI – Tabela do IPI, realizadas pelo fabricante ou importador, sujeitos ao regime de cobrança monofásica das contribuições para o PIS/PASEP e a COFINS, a que se refere a Lei Federal nº 10.485/02, de 03.07.02.

Essa redução não será aplicada nas transferências para estabelecimento do fabricante ou importador, saída destinada à industrialização, remessa em que a mercadoria deva retornar ao estabelecimento remetente e à operação de venda ou faturamento direto ao consumidor final.

Para atender a essa necessidade foi necessário alterar ou criar alguns novos processos. A seguir será detalhado cada uma dessas alterações.

1. Alteração Ou Criação De Fontes

#### 1.1 Manutenção de Natureza de Operação (CD0606) (Alteração)

Foi necessário alterar o programa Manutenção de Natureza de Operação (CD0606) que possui por finalidade principal permitir identificar as características fiscais dos itens da nota fiscal, referente à operação fiscal que está sendo realizada. Com base nas informações definidas nessa função, o sistema irá tomar como parâmetros formas diferenciadas nas movimentações (vendas e aquisições) de produtos e serviços na corporação, identificando as características fiscais dos itens da nota fiscal referentes à operação fiscal que está sendo realizada.

A alteração foi realizada na pasta "ICMS" com a inclusão de um novo campo de nome "Considera % Redução ICMS Base ZFM" onde irá determinar para o sistema se irá ou não considerar o percentual de redução do ICMS na base de cálculo da Zona Franca de Manaus (ZFM).

Basicamente a regra do sistema para esse novo campo será a seguinte: Caso esteja marcado o percentual informado no campo "% Redução ICMS" será subtraído do valor da base de cálculo do ICMS para a Zona Franca de Manaus (ZFM). Os programas somente reduzem a base de cálculo do ICMS caso o item e a natureza de operação estiverem parametrizados como "Reduzido" (Faturamento e Recebimento) ou "Outras" (Recebimento) porém nesse caso, com esse novo parâmetro para o cálculo EXCLUSIVO da ZFM, NÃO MAIS será necessário parametrizar a natureza de operação como "Reduzido".

Importante: Valor da Redução é o valor subtraído da base de cálculo do ICMS que será lançado na coluna Outras ou Isentas, de acordo com a parametrização do campo Destino Redução ICMS, desta mesma pasta.

#### 1.2 Consulta de Natureza de Operação (CD0615) (Alteração)

Foi necessário alterar o programa Consulta de Natureza de Operação (CD0615) que possui por finalidade principal permitir a consulta das naturezas de operação. Através dessa função possibilita a consulta das informações referentes às naturezas de

 $\odot$ 

**Este** 

## *Release Notes*

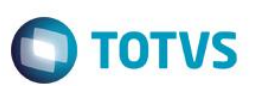

operação cadastradas no sistema, identificando as características fiscais dos itens da nota fiscal referente à operação fiscal que está sendo realizada.

Com base nas informações definidas para a natureza de operação, o sistema irá tomar como parâmetros, formas diferenciadas nas movimentações (vendas e aquisições) de produtos e serviços na corporação, identificando as características fiscais dos itens da nota fiscal, referente à operação que está sendo realizada.

A alteração foi realizada na pasta ICMS seguindo a mesma alteração efetuada no programa Manutenção Natureza de Operação (CD0606).

Vale salientar que esse programa é utilizado apenas para consulta das Naturezas de Operação cadastradas na base, sendo assim esse campo NÃO está disponível para manipulação pelo usuário em tela.

#### 1.3 Relatório de Naturezas de Operação (CD0614) (Alteração)

Foi necessário alterar o programa Relatório de Naturezas de Operação (CD0614) que possui por finalidade principal permitir a emissão do relatório das naturezas de operação utilizadas pelos módulos Pedidos, Faturamento, Obrigações Fiscais e Recebimento.

Foi incluso nesse relatório a informação do novo parâmetro "Considera % Redução ICMS Base ZFM" quando a forma de emissão do relatório for "DETALHADO", caso for Resumido o relatório não foi alterado.

#### 1.4 Alteração na BO (BODI317im1br) (Alteração)

Também foi necessário efetuar algumas alterações na BO (BODI317im1br) que pertence ao cálculo de notas fiscais no Sistema Datasul. Essa BO é utilizada para efetuar todos os cálculos referentes aos impostos da nota fiscal. Se o parâmetro "Considera % Redução ICMS Base ZFM" está selecionado na Natureza de Operação além do campo "% Redução ICMS" ser diferente de 0 (zero), caso essas duas condições forem verdadeiras o programa poderá realizar a redução da base com o percentual informado.

#### 1.5 Alteração na BO (BODI317ef) (Alteração)

Foi necessário alterar a BO (BODI317ef) pertencente ao cálculo de notas fiscais no Sistema Datasul. Essa BO é utilizada para realizar a efetivação da nota fiscal na base no Datasul, ou seja, passar as informações das tabelas WT\* para as tabelas nota-fiscal, it-nota-fisc fat-ser-lote etc. Ela trabalha juntamente com a BODI317EF2, que é uma continuação da BODI317EF.

Conforme descrito no CONVÊNIO ICMS 6, DE 3 DE ABRIL DE 2009 na Cláusula Terceira, o documento fiscal que acobertar as operações indicadas na cláusula primeira deverá, além das demais indicações previstas na legislação tributária, conter a identificação das mercadorias pelos respectivos códigos da TIPI e constar no campo "Informações Complementares" a expressão "Base de Cálculo reduzida nos termos do Convênio ICMS \_\_/09".

Sendo assim foi necessário alterar essa BO que é responsável pela gravação das Informações Complementares da nota fiscal para constar a expressão "Base de Cálculo reduzida nos termos do Convênio ICMS 06/09".

### **Função: Consulta Tab Alíq Trib Média Prod/Serv - CD0946 / Exceção Alíq Trib Média Prod/Serv - CD0947 / Importação Tab Alíq Trib Média Prod/Serv - CD0945**

#### **Chamado:** TQWJCI

**Requisito:** Adequar o ERP Datasul de modo a permitir que as empresas possam demonstrar em suas notas fiscais para consumidor final a carga tributária separada por ente tributário, ou seja, por tributos federais, estaduais e municipais, conforme Decreto 8.264/2014.

 $\stackrel{\cdot}{\circ}$ 

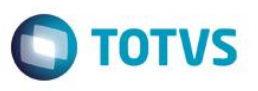

**Implementação:** A Lei n° 12.741/12 garante aos cidadãos o conhecimento mais claro da carga tributária incidente sobre cada produto e serviço que consomem, conforme disposto no art. 150, § 5º, da Constituição Federal.

O Decreto 8.264/2014 regulamenta as disposições da Lei 12.741/2012, onde passa a obrigar as empresas a discriminar os impostos separadamente, ou seja, tributos federais (IPI/IOF/PIS/COFINS/CIDE), estaduais (ICMS) e municipais (ISS).

Cada nota fiscal de venda de mercadorias e serviços, diretamente para o consumidor final, deve informar em termos percentuais ou valores aproximados dos tributos incidentes na formação do preço cobrado do consumidor final de uma mercadoria ou serviço.

Exemplo: se um produto custa R\$ 100,00 e aproximadamente R\$ 25,00 desse preço se referem a tributos, deve constar na nota fiscal que a carga tributária incidente sobre aquele produto é de R\$ 25,00 ou 25%. A nota fiscal deve segregar a carga tributária incidente por ente tributante (Federal, Estadual e Municipal). Essa informação deve ser informada em campo próprio e/ou no campo "informações complementares" do documento fiscal.

Mesmo considerando que cada uma das mercadorias ou serviços comercializados possuem cargas tributárias distintas, os valores estimados dos tributos incidentes devem ser informados por operação.

Exemplo: Em um documento fiscal relativo à venda de 4 mercadorias distintas, deve-se informar a carga tributária estimada para o conjunto de mercadorias.

Os tributos a serem considerados nos cálculos são:

- Federal Para o cálculo dos tributos federais somar os percentuais do Imposto sobre Produtos Industrializados (IPI); IOF; PIS/PASEP; Cofins; Imposto de importação, PIS/Pasep/importação e Cofins/importação, caso haja insumos oriundos de operações de comércio exterior e que representem mais de 20% do valor do preço de venda da mercadoria.
- Estadual O valor dos tributos estaduais corresponde à alíquota do ICMS;
- Municipal O valor dos tributos municipais corresponde à alíquota do ISS.

Nos casos de venda ao consumidor final, deve-se inserir os tributos pagos na última etapa da cadeia produtiva, procedendo de uma forma que, além da carga tributária da etapa final da cadeia produtiva, seja somada eventual incidência tributária anterior (IPI, substituição tributária, por exemplo). A Lei n° 12.741, de 2012, obriga, inclusive, que todos os fornecedores constantes das diversas cadeias produtivas forneçam aos adquirentes, em meio magnético, os valores do Imposto sobre a Importação (II) e do Imposto sobre Produtos Industrializados (IPI), individualizados por item comercializado.

Conforme manual orientativo do órgão IBPT, para que seja informado ao consumidor o valor aproximado dos tributos por ente tributante, ou seja, separadamente, indicando o total dos tributos federais, estaduais e municipais que influenciaram o preço de venda, em cada operação, sem qualquer mudança significativa em layouts de cupom fiscal, e, sem qualquer atualização de firmware de emissoras de cupons fiscais, deve o software emissor do cupom fiscal ser ajustado para inserir a informação no campo próprio destinado a mensagens do emitente ao consumidor.

Por sugestão da AFRAC – Associação Brasileira de Automação Comercial, a informação deve constar em uma das duas formas de apresentação demonstradas abaixo:

#### Trib Aprox R\$ 4,45 Federal e 5,40 Estadual. Fonte IBPT Xe67eQ

Nos documentos fiscais impressos é apenas obrigatória a exibição do valor aproximado dos tributos, separados por ente, obtido por meio da somatória de todos os itens de produtos e serviços. Nos arquivos eletrônicos poderá constar a informação item a item, conforme atos regulatórios do CONFAZ que venham a ser emitidos para este fim.

O IBPT disponibiliza semestralmente, arquivo no padrão aprovado pela AFRAC, contendo a carga tributária média por produto e serviço por Estado em formato csy no endereço; http://deolhonoimposto.jbpt.org.br/,onde este arquivo conterá:

- a) Todos os códigos NCM Nomenclatura Comum do Mercosul e NBS Nomenclatura Brasileira de Serviços, por ente federativo e por Estado;
- b) O código da tabela 0 e 1 respectivamente NCM e NBS;
- c) As exceções da NCM ("EX");
- d) A descrição da NCM, NBS;
- e) A carga tributária aproximada federal de produtos, mercadorias e serviços nacionais;
- f) A carga tributária aproximada federal de produtos, mercadorias e serviços importados;
- g) A carga tributária aproximada Estadual;

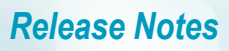

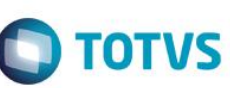

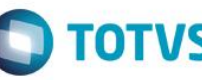

- h) A carga tributária aproximada Municipal;
- i) Início da vigência;
- i) Fim da vigência:
- k) Chave que associa a tabela IBPTax baixada com a empresa;
- l) Versão;
- m) Fonte.

Para atendimento ao Decreto 8.264/2014, o ERP Datasul foi alterado de modo a permitir utilizar as tabelas de alíquotas já existentes separando os impostos federais, estaduais e municipais, e ainda, separadamente por Unidade de Federação, já que os estados possuem carga tributária diferenciada.

#### **Importação Tab Alíq Trib Média Prod/Serv - CD0945:**

Importação de Alíquotas onde deve-se importar vários arquivos csv's por UF gravando a concatenação da informação da UF + "\_"(character underline) + versão. A seleção das UF's se dará por meio da aba "Seleção" onde serão carregadas todas as UF's pré-

cadastradas no sistema (CD0904 – país Brasil).

A nomenclatura das tabelas ocorrerá da seguinte forma:

TABELA ANTIGA:Arquivo disponibilizado pelo IBPT: AcspDeOlhoNoImpostoIbptV.0.0.2.csv.

Versão gravada para posterior consulta no programa CD0946 "0.0.2".

TABELA NOVA:Arquivo disponibilizado pelo IBPT para São Paulo: TabelaIBPTaxSP15.1.B.csv.

Versão gravada para posterior consulta no programa CD0946 "SP\_15.1.B".

O programa possui as opções de importar um arquivo ou vários arquivos, informando diretório onde constam os arquivos.

Na opção de importação por Arquivo, importa-se apenas uma planilha, seja ela na versão antiga ou na nova versão.

Na opção de importação por Diretório, importam-se várias planilhas que constam no diretório, inclusive se houverem planilhas na versão antiga e na nova versão dentro do mesmo diretório. A importação por UF ocorrerá conforme seleção realizada na aba "Seleção".

O programa fará a contagem do número de colunas, para então verificar se a planilha a ser importada é a versão antiga ou a nova versão.

Se for importada a planilha na versão antiga, será considerada a Data Início Validade informada em tela. Caso sejam importadas planilhas na nova versão, já separadas por UF, serão consideradas as informações de Data Início Validade e Data Fim Validade que constam nos arquivos disponibilizados pelo IBPT (colunas vigenciainicio e vigenciafim dos arquivos .csv).

O programa possui um parâmetro para que o usuário possa optar por importar apenas as Classificações Fiscais (códigos NCM) existentes eu seu cadastro (CD0603). Os demais códigos NCM existentes na planilha, que não estejam cadastrados, serão desconsiderados na importação.

**Observação:** Caso a empresa realize a importação da planilha em uma determinada data, conforme as NCMs cadastradas em seu sistema, e por ventura em outra data posterior cadastre uma nova NCM, basta reimportar as planilhas, pois os dados faltantes serão automaticamente importados.

Nos arquivos disponibilizados pelo IBPT existem mais de 11.000 linhas de NCM/NBS para cada UF, que são 27, então sugere-se que sejam importadas apenas as NCMs utilizadas pela empresa para evitar problemas de performance. Caso a empresa queira importar todas as NCMs de todas as UF's, ou agilizar o processo de importação, pode-se utilizar a opção de Execução Batch, utilizando configuração de servidor RPW. Testes realizados em ambientes da TOTVS, uma planilha completa do IBPT com 11.451 NCMs processa em torno de 3 a 5 minutos.

#### **Consulta Tab Alíq Trib Média Prod/Serv - CD0946:**

Programa de Consulta de alíquotas importadas via CD0945, onde mostram-se todas as tabelas importadas, sendo possível alterações como eliminar alíquotas de NCMs não utilizadas pela empresa.

O browser onde encontram-se as alíquotas por NCM/NBS foi alterado para contemplar as alíquotas separadas por ente tributário, ou seja, por federal, estadual e municipal.

Este

é de propriedade da TOTVS. Todos os direitos reservados

 $\overline{\circ}$ 

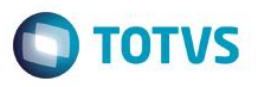

Se forem importadas tabelas na versão antiga, serão apresentados os campos Class Fiscal, EX, Descrição, Tipo, Tot Alíq Nac e Tot Alíq Imp. Os demais campos ficam com valores 0.

Se forem importadas tabelas na nova versão, ou seja, separadas por UF, serão apresentados os campos Class Fiscal, EX, Descrição, Tipo, Tot Alíq e Tot Alíq Imp, Alíq Nac Feder, Alíq Imp Feder, Alíq Estad, Alíq Munic; onde os campos:

Tot Alíq Nac -> Aliq Nac Federal + Alíq Estadual + Alíq Municipal

Tot Alíq Imp -> Aliq Imp Federal + Alíq Estadual + Alíq Municipal

são totalizadores das alíquotas separadas por ente tributário.

#### **Exceção Alíq Trib Média Prod/Serv - CD0947:**

Programa de exceções às alíquotas importadas, onde também foi alterado para prever alíquotas separadas por federal, estadual e municipal.

Foram inclusos 4 novos campos em tela, para que o usuário possa manipular os dados, e ainda visualizar os dados anteriores (Total Alíq Nacional e Total Alíq Importado).

Ao incluir novos registros neste programa, todos os campos contidos na tela ficarão habilitados. Se o usuário quiser demonstrar uma alíquota única, preencherá os campos Total Alíq Nacional e Total Alíq Importado, e os demais ficarão com valores 0. Mas caso o usuário informar quaisquer 1 dos 4 novos campos da tela, informando um valor válido (diferente de 0), significa que o usuário irá demonstrar impostos separados, então os campos Total Alíq Nacional e Total Alíq Importado serão desabilitados e receberão o totalizador dos valores separados.

Os critérios de busca de alíquotas que o sistema faz no momento do cálculo das notas também foram alterados para prever a busca por Unidade de Federação, levando-se em consideração a UF do emissor da nota (UF do estabelecimento da nota - origem) para utilização de tabelas por planilha IBTP (CD0946), ou UF do destinatário (UF do cliente da nota - destino), caso opte por alíquotas de exceção (CD0947).

#### **Consulta Detalhe Item Nota Fiscal - FT0904:**

O programa de consulta de notas fiscais (Consulta Detalhe Item Nota Fiscal FT0904C – aba Impostos) foi alterado para demonstrar os valores dos impostos, bem como as alíquotas utilizadas para a nota calculada, separado por ente tributário, ou seja, Federal, Estadual e Municipal.

Atualmente os layouts da NF-e 2.00 e 3.10 contemplam apenas o totalizador do valor estimado total de impostos federais, estaduais e municipais (campo vTotTrib). O Datasul irá demonstrar neste campo o total dos tributos, somando-se as alíquotas de federal, estadual e municipal contido na planilha, e para demonstrar de forma separada serão utilizados os campos infAdProd (por item) e no campo infCpl (por nota).

### **4.1.2 Nota Fiscal Eletrônica**

**Funções: Adapters geradores do XML da NF-e./ Altera Fuso Horário Batch - CD0953/ BO Cálculo da Nota Fiscal - BODI317ef.m16**

**Informações Complementares da Nota - CD4035/ Integração de NF do Recebimento com Faturamento - FT2010.i2/ Manutenção de Estabelecimentos - CD0403/ Retorna Fuso Horário - CD0591**

#### **Chamado:** TQWEBK

**Requisito**: Com a implementação do leiaute 3.10 da NF-e foram realizadas algumas alterações no campo data e hora de emissão da nota fiscal no formato UTC. Quando a infraestrutura do usuário for em ambientes distintos e esses locais forem em regiões com fuso horário diferente, o sistema gera a informação do fuso no padrão UTC de forma incorreta.

Este documento é de propriedade da TOTVS. Todos os direitos reservados

## *Release Notes*

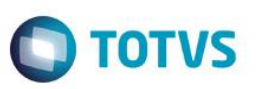

Para atender a essa necessidade foi necessário alterar ou criar alguns novos processos. A seguir será detalhado cada uma dessas alterações.

#### **Implementações**:

**Manutenção Estabelecimento - CD0403:** O programa cuja principal finalidade é permitir o cadastro das informações correspondentes aos estabelecimentos, teve alterações na pasta "NF-e", em que foi incluído um novo campo "COMBO-BOX" com o nome "Fuso Horário (UTC)". Nesse campo o usuário determinará qual é o Fuso Horário utilizado no Estabelecimento naquele período. A lista de opções contém uma opção "Branco", além da lista que deverá ser entre -11:00 até +12:00.

**Importante**: Como sugestão para evitar possíveis rejeições da NF-e, tanto na autorização quanto no cancelamento da NF-e, o usuário deverá determinar o correto fuso horário que se aplica na região em que o Banco de Dados se encontra instalado.

**Retorna Fuso Horário - CD0591:** Com o objetivo principal em organizar e facilitar a manutenção posterior do bloco responsável pela geração dos campos referente à data e hora no padrão UTC no XML da NF-e, foi criado um novo programa sem nome específico com o código (CD0591) que será o responsável por receber os parâmetros do Estabelecimento e horário para obter o retorno com a TAG formatada no padrão definido pela SEFAZ. Basicamente, esse novo programa substituirá todos os pontos nos fontes do sistema padrão, onde atualmente realizam o cálculo do campo data e hora no padrão UTC. O retorno será conforme o seguinte exemplo "2014-11-10T15:50:00-02:00".

Esse programa deverá realizar duas validações, sendo que a primeira é se o Estabelecimento foi parametrizado com o Fuso Horário, isso através do programa Manutenção Estabelecimento (CD0403) na pasta NF-e, caso sim, realizará o cálculo utilizando a nova metodologia, porém, caso não encontre essa parametrização no Estabelecimento, o programa irá realizar o cálculo conforme já realizava até esse momento.

A chamada padrão para esse novo programa e o retorno com a hora já formatada irão ocorrer conforme exemplo abaixo:

RUN cdp/cd0591.p (INPUT "ESTABELECIMENTO", INPUT "DATA", INPUT "HORA", OUTPUT p-dh-formatada).

**BO Cálculo da Nota Fiscal:** Foi realizada alteração na BO de cálculo da nota fiscal para gravação do campo data e hora da emissão da NF-e. A data e hora já formatada no padrão UTC deverá ser gravada na tabela Nota-Fiscal, no campo-livre-1 (CHAR-1), entre as posições 282 a 306, correspondendo a 25 caracteres.

**Integração de Nota Fiscal do Recebimento com Faturamento:** Foram efetuadas algumas alterações no programa que realiza a integração de uma nota fiscal digitada no Módulo do Recebimento, quando a natureza estiver marcada para integrar com o Faturamento. Basicamente seguirá o mesmo exemplo da BO do Faturamento em que gravará o campo data e hora já formatado no padrão UTC definido pela SEFAZ.

**Altera Fuso Horário Batch - CD0953:** Foi criado um novo programa de nome Altera Fuso Horário Batch com o Código (CD0953) que será responsável principalmente pela alteração o campo "Fuso Horário (UTC)", no programa Manutenção de Estabelecimento (CD0403) na pasta NF-e. Sua execução será através de agendamento prévio pelo usuário no Servidor RPW da Empresa.

Na pasta de Seleção apenas estará disponível o campo "Fuso Horário (UTC)"em que o usuário poderá definir qual será o fuso horário a ser parametrizado pelo programa no momento da execução, segundo o agendamento. Na pasta Digitação estará disponível para o usuário informar quais serão os Estabelecimentos da base que irão receber o fuso horário no momento da execução.

A finalidade é evitar que ao entrar ou sair no horário de verão, um usuário tenha que manualmente parametrizar o fuso para o Estabelecimento, dessa forma esse serviço poderá ser agendado para que o sistema realize automaticamente essa configuração no horário determinado pelo usuário.

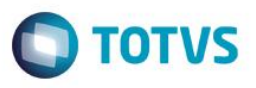

**Informações Complementares da Nota - CD4035:** O programa foi alterado para que grave a data de saída da mercadoria em campo próprio na tabela da nota fiscal, caso informado pelo usuário. Se durante o cálculo da nota fiscal o usuário informar uma data e hora da saída da mercadoria essa informação é gravada na tabela NOTA-FISC-ADC no campo COD-LIVRE-3, no padrão UTC, conforme regra da SEFAZ.

Outra alteração que foi necessário realizar nesse programa é referente a manutenção do registro, quando esse é acessado através do programa Manutenção de Notas Fiscais (FT0502). Para esse caso foi criado no tipo "NF-e – Informações Adicionais", um bloco em que foi apresentada a Data/Hora/Fuso da emissão da nota, e ficará disponível para manutenção o campo "Hora Emissão" e "Fuso Horário" quando a situação da nota for igual a Rejeitada ou NF-e Não Gerada.

**Alteração Adapters NF-e:** Alguns Adapters geradores da NF-e foram alterados para seguir as mesmas regras definidas nos tópicos anteriores dessa liberação.

#### **Função: Cálculo de NF - Info Fiscais - FT4009 / AXSEP017upsert - Adapter Gerador da NF-e / AXSEP027upsert - Adapter Gerador da NF-e**

#### **Chamado:** TRFOE6

**Requisito:** O Imposto sobre Operações relativas à Circulação de Mercadorias e Prestação de Serviços de Transporte Interestadual e Intermunicipal e de Comunicação (ICMS) é um imposto estadual brasileiro, ou seja, somente os governos dos Estados e do Distrito Federal têm competência para instituí-lo (conforme o art. 155, II, da Constituição de 1988), atualmente é considerado o imposto de maior arrecadação do País. No Brasil temos mais de 170 obrigações acessórias que variam conforme o ramo de atividade da empresa.

**Implementação:** O objetivo principal dessa liberação é tratar a forma como o sistema Datasul gera o XML da NF-e referente a uma nota fiscal de Transferência do Crédito de ICMS. As operações mercantis sujeitas à incidência do ICMS, normalmente geram o acúmulo de crédito nos registros fiscais, valores acumulados que podem ser transferidos entre estabelecimentos de uma mesma empresa ou empresa interdependente, em função disso, a necessidade da correta geração do XML da NF-e na transferência desse crédito acumulado seguindo as orientações do manual "Orientação de Preenchimento da NF-e" disponibilizado pela SEFAZ.

As operações mercantis sujeitas à incidência do ICMS, muitas vezes, ocasionam o acúmulo de crédito nos registros fiscais, valores acumulados que devem ser abatidos, buscando-se para isso todos os mecanismos jurídicos legítimos disponibilizados pelo Fisco. Nos termos do regulamento do ICMS, constitui-se crédito acumulado do imposto decorrente de:

- Aplicação de alíquotas diversificadas em operações de entrada e de saída de mercadorias ou em serviço tomado ou prestado;

- Operação ou prestação efetuada com redução de base de cálculo;

- Operação ou prestação realizada sem o pagamento do imposto, tais como isenção ou não-incidência com manutenção de crédito, ou ainda, abrangida pelo regime jurídico da substituição tributária com retenção antecipada do imposto ou do diferimento.

Dentro das hipóteses levantadas, deve ser verificado junto aos controles fiscais se houve a geração de crédito acumulado do imposto. A partir daí, em caso positivo, passa-se ao estudo da apropriação do crédito, tomando-se por base, sempre, as normas legais que disciplinam a matéria.

Entretanto, deve-se frisar que o crédito acumulado somente será apropriado mediante o cumprimento de alguns requisitos, dentre os quais, a demonstração, perante a autoridade competente, da obtenção do Índice de Valor Acrescido Mediana (IVA) do estabelecimento do período tratado. Não feita tal comprovação, caberá à autoridade valer-se do índice oficial da Fazenda para o segmento de atividade econômica a que pertença o estabelecimento.

Note-se que o mais importante em todo procedimento examinado consiste na entrega e deferimento do Demonstrativo de Crédito Acumulado (DCA) pela autoridade competente, cujos critérios de analise são, no mais das vezes, rigorosos. O DCA refere aos fatos jurídico/tributários ocorridos no mês anterior à data de sua entrega, sendo a "movimentação do crédito" do mês anterior. Homologado o crédito em processo administrativo, ou feita sua apropriação mês o mês via DCA passa-se a fase de utilização do crédito.

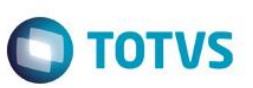

Crédito acumulado é o saldo credor do ICMS gerado a partir de situações específicas previstas em lei que, quando transferido do Livro Registro de Apuração ao Demonstrativo de Crédito Acumulado – DCA (ou DGCA, quando aplicável), poderá ser utilizado não somente para abater os débitos próprios da Empresa, mas também para pagar fornecedores e quitar dívidas tributárias com o Estado.

O crédito acumulado poderá ser transferido para:

- Outro estabelecimento da mesma empresa;
- Para estabelecimento de empresa interdependente;

- Para estabelecimento fornecedor, nas operações de compras de matéria-prima, material secundário ou de embalagem máquinas, aparelhos e equipamentos industrias;

- Para estabelecimento comercial, até o limite de 30%(trinta por cento) do valor de cada operação de compra de bem destinado ao ativo permanente;

- A título de pagamento de aquisições de caminhões de chassi com motor novo, ou de combustível, efetuadas pelo estabelecimento de transporte rodoviário;

- Do estabelecimento fabricante de álcool carburante para o estabelecimento de cooperativa centralizadora de vendas, até o limite de 30% (trinta por cento) do imposto incidente na remessa daquele produto;

- Para o estabelecimento industrializador do petróleo bruto, decorrente de operação com combustível líquido ou gasoso ou lubrificante, derivado de petróleo. O regulamento do ICMS dispõe sobre outras hipóteses de transferência do crédito.

Concedida autorização, o saldo credor passa a ser chamado de "crédito acumulado", sendo transferido por meio de uma nota fiscal específica para tal operação, que a partir de agora será eletrônica e deverá obedecer as regras previstas na Portaria CAT nº82/08(4). Orientações para o preenchimento dessa nota fiscal estão descritas no manual "Orientação de Preenchimento da NF-e - versão 1.05 – 22/11/2012".

#### **Transferência de Crédito:**

A Nota Fiscal Eletrônica (NF-e) também será emitida nas hipóteses de transferências de crédito acumulado de ICMS em razão de exportação, diferimento ou redução da base de cálculo. De acordo com a legislação, há regras a serem observadas para a emissão da NF-e referente a essa transferência de crédito. Resumidamente, alguns procedimentos comuns que poderão ser seguidos. Para emitir a NF-e, é necessário informar nos campos próprios:

- 1. Como destinatário, o nome, o endereço e os números de inscrição estadual e no Cadastro Nacional de Pessoa Jurídica (CNPJ) do contribuinte ao qual se está efetuando a transferência;
- 2. Nas Informações Complementares do quadro "Dados Adicionais", a expressão "Transferência de crédito acumulado de ICMS, nos termos (indicar a base legal da transferência) " e o valor, por extenso, do crédito transferido. No aplicativo gratuito emissor da NF-e, essa informação constará no campo "Informações Complementares de interesse do contribuinte" da aba "Informações Adicionais";
- 3. No local destinado ao valor da operação do quadro "Cálculo do Imposto", o valor do crédito acumulado transferido (no aplicativo gratuito de NF-e, esse valor será informado no Valor Total bruto). Nos demais campos, preencher com "0" (zero) para todos locais numéricos e obrigatórios nos quais não consta orientação específica - apenas um dígito "0" em cada, pois a NF-e trabalha com campo preenchido;
- 4. Como natureza da operação: "Transferência de Crédito Acumulado de ICMS";
- 5. No campo "Finalidade de emissão" informar "NF-e de Ajuste";
- 6. Os CFOP e CST serão os códigos 5.601/5.602 e 090, respectivamente;
- 7. A Nomenclatura Comum do MERCOSUL (NCM) será informada a expressão numérica "00";
- 8. A "Descrição do Produto" será informada a expressão "Transferência de Crédito Acumulado de ICMS";
- 9. A situação tributária do PIS e da COFINS será "Operação sem incidência da Contribuição; e
- 10. A "Modalidade do frete" indicar "Sem frete".

#### **Código NCM:**
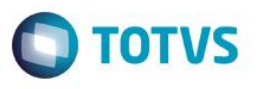

O Ajuste SINIEF 22/13, publicado em 06/12/2013, estabeleceu que a partir de 01 de Julho de 2014, para o modelo 55, e a partir de 01 de janeiro de 2015, para o modelo 65, a identificação das mercadorias na NF-e deverá conter o seu correspondente código estabelecido na Nomenclatura Comum do Mercosul (NCM) completo, não sendo mais aceita a possibilidade de informar apenas o capítulo (dois dígitos).

Para isso foram implementadas regras de validação para exigir, em um primeiro momento, o preenchimento de oito dígitos no campo relativo ao código NCM (regra GI05), porém em algumas situações específicas descritas na nota técnica (NT 2014/004) ainda existe a necessidade em informar apenas dois zeros.

- Caso o item da nota se refira a um serviço tributado pelo ISS ou a nota seja de ajuste, neste campo deverá ser informado o código "00" (dois zeros).

- Em caso de nota complementar que se refira a um daqueles dois casos também poderá ser informado o código "00" neste campo. Sendo assim foi necessário alterar o Sistema Datasul para atender a essa regra conforme instrução a ser detalhada abaixo.

### **Dados do Veículo e Reboque do Transportador:**

Foi necessário alterar a forma como o sistema gera o XML da NF-e para acrescentar os campos referentes ao Veículo do Transportador e Reboque. Essas TAGs já existem no leiaute do XML da NF-e porém não eram alimentados pelo Produto Padrão, com essa implementação essas informações serão geradas através de cadastro.

Para atender a essas necessidades foi necessário alterar ou criar alguns novos processos. A seguir será detalhado cada uma dessas alterações.

### 1. ALTERAÇÃO OU CRIAÇÃO DE FONTES

1.1 Função Cálculo de NF – Info Fiscais (FT4009) (Alteração)

Foi necessário alterar o programa Cálculo de NF – Informações Fiscais (FT4009) que possui por finalidade principal permitir a geração de notas fiscais especiais principalmente com relação a informações fiscais.

A alteração foi realizada na pasta "Valores NF" acrescentando um novo campo com o nome "Valor Total do Item".

Todas as demais validações realizadas pelo sistema na sequencia desse registro ou o resultado final após execução das BOs de cálculo não foram afetadas. Basicamente ao gravar o valor total do item nesse novo campo, essa informação será automaticamente levada para o XML da NF-e.

Ao digitar qualquer valor diferente de 0 (zero) no campo "Valor Total do Item" e pressionar a tecla TAB, para navegação entre os demais campos ou clicar fora desse campo, o valor digitado será automaticamente levado para o campo "Valor Total da Nota" nessa mesma tela.

As funcionalidades já existentes nesse programa não foram afetadas, inclusive caso o usuário clicar no botão "Calcula Totais da Nota" o novo campo não será alimentado com qualquer valor.

1.2 Adapters Geradores da NF-e (AXSEP017 e AXSEP027) (Alteração)

Foi necessário alterar o adapter AXSEP017 que é responsável pela geração do XML da NF-e na versão 2.00 da NF-e, e também o adapter AXSEP027 também responsável pela geração do XML da NF-e porém para a versão 3.10 da NF-e, acrescentando a nova regra com relação a geração do campo NCM no XML da NF-e.

Segundo o que determina a regra para a geração do XML da NF-e o campo NCM deverá ser gerado com dois zeros quando o item da nota possuir código de serviço ou a classificação fiscal do item estiver parametrizada com oito zeros ("00000000") e a Finalidade NF-e da nota for 3 – NF-e de Ajuste.

Outra alteração que foi realizada em ambos adapters é a busca dos dados do veículo e reboque do transportador. Esses campos já existem a algum tempo no leiaute do XML da NF-e porém até então o produto padrão não as gerava devido as mesmas não serem obrigatórias e até então não existir um cadastro padrão referente a esses campos.

Resumindo as alterações, a pesquisa do veículo irá ocorrer através da placa do veículo informado no momento do cálculo da nota fiscal, sendo que caso o usuário tenha informado a placa o adapter irá realizar uma pesquisa para verificar se existe ou não um veículo e reboque cadastrado para o mesmo, caso não encontre o campo no XML ficará em branco.

A primeira busca irá ocorrer no programa Cadastro de Veículo (CD0402B) buscando um registro pelo código do transportador e pelo número da placa. Essa informação será gerada no XML da NF-e no campo ttTransp.RNTC.

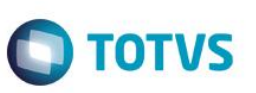

A segunda busca irá ocorrer no programa Reboque (CD0402B1) buscando um registro pelo código do transportador e pelo número da placa para verificar se existe um reboque cadastrado para o mesmo. Essa informação será gerada no XML da NF-e no campo ttReboque.RNTC.

Para maiores detalhes, consultar o [Boletim Técnico.](http://tdn.totvs.com/pages/releaseview.action?pageId=185733036)

**5 Saúde**

# **5.1 Gestão de Planos de Saúde**

# **5.1.1 HAC – Automação de Consultório**

### **Função: Autorizador**

**Chamado:** TQKYH8

**Situação:** Ao incluir a propriedade "com.totvs.saude.guide.sadt.divide", que serve para dividir a guia entre os itens autorizados dos negados, quando é ativada esta propriedade é apresentado inconsistência.

**Solução:** Foi efetuada alteração no tratamento da propriedade "com.totvs.saude.guide.sadt.divide", no qual será adicionado também novas validações nas rotinas adjacentes ao processo de Divisão de Guias.

# **5.1.2 WAC – Automação de Consultório**

### **Função: Cancelamento de Consulta – WAC0013A.W**

**Chamado:** TPSWRJ

**Situação:** Para algumas situações, não é possível efetuar o cancelamento de uma consulta pelo WAC, apresentando inconsistência informando que não foi localizado o documento.

A inconsistência ocorre quando a SADT é registrada para a carteira de um beneficiário que é de fora da base, mas que possui repasse para a base do cliente, independente desse repasse estar ativo ou cancelado.

**Solução:** Foi alterada a consulta dos documentos para cancelamento no wac, ajustando os pontos onde são tratadas as carteiras de beneficiários de fora.

# **Função: Relatório de Produção – WAC0033A.W**

### **Chamado:** TQWOSY

**Situação:** O relatório de produção não detalha os atendimentos dos prestadores, somente exibe um movimento com o valor total. **Solução:** Foi efetuada a alteração no detalhe dos atendimentos, em que ajusta as tratativas de exibição, desta forma permite a exibição de todos os movimentos.

**Função: Registro de SADT – WAC0051A.W**

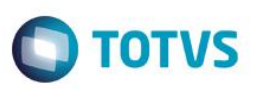

# **Chamado:** TQIUZJ

**Situação:** O programa de registro de SADT (WAC0051A.W) não executa as funções definidas no programa quando o servidor da aplicação é em Linux, caso o servidor for Windows, as mesmas são executadas.

**Solução:** Foi efetuada a inclusão de um tratamento para versões de sistema operacional, de forma que as funções sejam executadas de forma padrão.

# **5.1.3 HAT – Atendimento ao Público**

### **Função: Intercâmbio Eletrônico**

### **Chamado:** TQ4334

**Requisito:** Ao comunicar com a Unimed Origem, caso existam insumos OPME na guia, não a possibilidade de deixá-las no status pendente de auditoria automaticamente. Esta opção é necessária, pois pode ser necessária a cotação da OPME/Medicamento realizada pela Unimed Solicitante com base nos dados de características do material.

**Implementação:** Foi efetuada a inclusão do parâmetro "Não comunica automaticamente Insumos OPME" no cadastro de Tipo de Guia. Caso este parâmetro esteja ativo e exista insumo OPME na guia, esta ficará com o status de "Pendente Auditoria".

### **Chamado:** TQYLQ2

**Situação:** Ao incluir ou modificar um serviço de modo a informar sua quantidade autorizada como zero, o sistema continua a verificar a existência de glosas, e neste caso continua a exigir também a sua validação. Não é necessário solicitar validação para serviços que serão gravados como negados junto à guia.

**Solução:** Foram efetuadas as alterações dos programas de inclusão e alteração de procedimentos e insumos para que não solicite a validação de glosa em serviços com quantidade autorizada zero.

### **Função: Manutenção Autorização de Guias – AT0110Z**

### **Chamado:** TRCTZD

**Situação:** Ao realizar a inclusão de anexos em uma Guia de Autorização pela função "altera" e, sem sair do programa realizar a alteração de uma nova Guia de Autorização, são assumidos os anexos da primeira guia alterada.

**Solução:** Foram realizadas alterações no programa, visando "limpar" a tabela temporária de anexos, não mantendo os registros das guias anteriores.

# **5.1.4 HAF – Emissão de Arquivos Fiscais**

# **Função: Geração Radar TISS – AF0710A**

# **Chamado:** TQYGYI

**Requisito:** É necessário alterar o programa Radar TISS para a versão 2014, em que a Questão 2 sofreu alterações.

**Implementação:** Foi eliminada a geração de arquivo TXT, uma vez que a ANS não disponibiliza mais o XML para importação.

- A questão 3 não sofreu alteração.
- Na questão 1 foi acrescentada a tabela 22 de procedimentos da TUSS, da versão 3.00 da TISS.

**Este** qocn

- Houve alteração na questão 2 do Radar TISS e como não houve uma alteração nos schemas (XML) da ANS para o Radar TISS, foi removida a geração de arquivo TXT e gerado apenas o relatório em LST com as informações das Questões 1,2 e 3 que devem ser informadas diretamente no site da ANS.
- Na versão de 2014, a questão 2 esta composta por:
	- o 2.1 Modelo de Remuneração 2.5 Valor Total
	- o 2.2 Remuneração por procedimento/item assistencial ao prestador de serviços de saúde
	- o 2.3 Remuneração por procedimento/item assistencial a operadora
	- o 2.4 Demais modelos de remuneração ao prestador de serviços de saúde, a operadoras ou reembolso ao beneficiário.
- "2. O valor total desta questão (2.2 + 2.3 + 2.4) pode não ser igual ao total da questão 1 nas colunas de rede contratada (1.8) mais serviços próprios (1.9) mais outras origens e reembolso (1.10), considerando que a operadora pode não dispor do valor total dos itens 2.3 e 2.4 distribuído por grupos de eventos de atenção à saúde definidos na questão 1."

# **Função: Relatório Informações Envio SIB – AF0510V**

### **Chamado:** TPZODZ

**Requisito:** É necessário emitir as informações de envio dos dados dos beneficiários do SIB para a Agência Nacional de Saúde, para a conferência.

**Implementação:** Foi efetuada a implementação do relatório de informações do envio de dados à Agência Nacional de Saúde (ANS) com as seguintes opções:

- Botão Arquivo:
	- o Nome do arquivo do relatório: AF0510V.LST
	- o Nome do arquivo de erros: AF0510V.ERR
	- o Usar include alterada pela Inovação com opção de emissão em BIRT (layout com design)
- Botão Classificação:
	- o por Remessa: a busca será realizada por data geração e remessa.
	- o por Contrato: a busca será por data geração e contrato, tornando a busca de um determinado contrato mais rápida.
- Dicas de Performance:
	- o Caso emitido apenas um contrato deverá ser definida a opção Por Contrato pois a busca será muito mais rápida que por Remessa.
	- o Caso for emitido tudo, poderá ser definido por Remessa ou por Contrato.
	- o Caso emitida uma remessa, deverá ser definida a opção Por Remessa.
- Por Remessa:
	- o Data Geração/Remessa /Tipo de Movimentação
	- o Data Geração/Modalidade/Proposta/Beneficiário
- Por Contrato:
	- o Data Geração/Modalidade/Proposta/Beneficiário
- Botão Seleção (Filtro):
	- o Possibilita a seleção pelos campos: Data da Geração, Modalidade, Proposta, Beneficiário e Tipo de Movimentação.
	- o Tipo de movimentação deve ser marcado no mínimo 1 e no máximo todas as opções: Inclusão, Retificação, Reativação, Cancelamento, Alteração Contratual.
- Botão Impressão:
	- o Será efetuada a leitura de todas as remessas conforme campos filtros da seleção e ordenados conforme a classificação definida.
	- o Serão emitidos os campos: data da geração, nome do arquivo, modalidade, proposta, beneficiário, Nome do Beneficiário, Código de Controle Operacional (CCO), tipo de movimento, remessa e:

**TOTVS** 

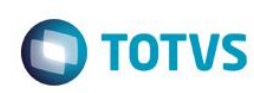

- Data da inclusão, quando tipo de movimento for Inclusão;
- Data da retificação, quando tipo de movimento for Retificação;
- Data da reativação, quando tipo de movimento for Reativação;
- Data do cancelamento, quando tipo de movimento for Cancelamento;
- Data da alteração contratual, quando o tipo de movimento for Alteração Contratual.
- No final do relatório será emitido um quadro com totalizações por Tipo de Movimentação por Remessa.
- Importante: Para utilizar esta função deve ser atualizado o menu men\_haf.d. Ver capítulo de menus.

# **Função: Resolução ANS/RDC 28/RN 64 - Emissão Dados Nível Abertura x Grupo ANS**

# **Chamado:** THTPHV

**Situação:** A contabilização do campo "Evento" considera sempre a quantidade do procedimento, o que não corresponde ao texto da RDC 28.

**Solução:** Foi efetuada a alteração no programa, de forma que contabilize os eventos da seguinte forma:

- Todos os procedimentos vinculados a um dos quatro Grupos Hospitalares parametrizados na geração do relatório, são contados apenas um por internação, independentemente da quantidade de procedimentos.
- Documentos de internação que possuam documentos anteriores, não são contados, pois o documento anterior já foi contabilizado como uma internação.
- Todos os procedimentos que não estão vinculados a nenhum dos quatro Grupos Hospitalares, somam a quantidade total de ocorrências do procedimento.

# **Função: Resolução ANS/RDC10 – Relatórios Média Beneficiários por Período – AF0510C**

# **Chamado:** TQUN67

**Requisito:** É necessário emitir informações para a ANS conforme RN 89/2005 e Lei no. 9961/2000.

- **Implementação:** Criação dos seguintes campos no programa Resolução ANS/RDC10 Relatórios Média Beneficiários por Período:
	- Emite beneficiário com CCO: serão emitidos somente beneficiários que possuírem o CCO (Código de Controle na Operadora) informado.
	- Emite beneficiário sem CCO: serão emitidos somente beneficiários que não possuem CCO (Código de Controle na Operadora) informado.

Você pode marcar, um dos campos ou ambos.

# **5.1.5 HMC - Manutenção de Cadastro**

# **Função: Importação Beneficiários**

**Chamado:** TROEE4

**Situação:** Ao fazer a importação de beneficiários, sistema apresenta mensagem de motivo de inclusão inválido. **Solução:** Foi realizada alteração no procedimento de importação, retirando a verificação do motivo de inclusão.

**Função: Importação de Beneficiários Empresa – MC0510Q, Importação de Beneficiários – CSV, Importação de Beneficiários – CSV-RPW, Manutenção Beneficiários – BOSAUDEMOGRAPHIC.** 

**Este** 

documento é de propriedade da TOTVS. Todos os direitos reservados

 $\ddot{\circ}$ 

Este

 $\odot$ 

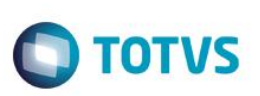

### **Chamado:** TPQGM3

**Requisito:** É necessário um parâmetro para tornar obrigatório o registro do número do Cartão Nacional de Saúde (CNS) do beneficiário, para a exportação do Sistema de Informações dos Beneficiários (SIB).

**Implementação:** Implementada regra para o campo "Obrigatório Cartão Nacional de Saúde Beneficiário" conforme abaixo:

- Se informado "SIM", para os programas que realizam a inclusão e modificação do beneficiário, SERÁ OBRIGATÓRIA a informação de um Cartão nacional de Saúde válido, e caso não informado, será emitida mensagem de erro.
- Se informado "Não", para os programas que realizam a inclusão e modificação do beneficiário, NÃO SERÁ OBRIGATÓRIA a informação de um Cartão nacional de Saúde.

### **Função: Manutenção Grau Parentesco Gestão Planos x Grau Parentesco Layout – MC0310G Chamado:** TPQF96

**Requisito:** É necessário possibilitar a parametrização do identificador Filho para posterior exportação do PTU A300 (Movimentação Cadastral de Beneficiário – Produtos).

**Implementação:** Foi efetuada a inclusão do campo "Identificador Filho" que solicitará quando for informado "04 (Filhos (as))", "05 (Filho (a) Universitário (a))", "09 (Filhos Adotivos)" ou "13 (Enteado (a))" no campo "Grau Layout", com as seguintes opções:

- 00 Não Informado
- 01 Filho Universitário
- 02 Deficiente
- 99 Outros

**Importante:** Para habilitar o botão "Modifica" é necessário atualizar o menu do módulo "HMC – Manutenção de Cadastro" através da importação do "arquivo men\_hmc.d".

### **Função: Manutenção Reativa Exclusão**

### **Chamado:** TPOBKG

**Situação:** O programa não permite reativar um beneficiário dependente em uma proposta sem o titular, mesmo quando permitido na parametrização do Tipo de Plano.

**Solução:** Foi efetuada a alteração do programa, de forma que, seja possível reativar os beneficiários dependentes em propostas sem o titular, quando o parâmetro Obriga Responsável no programa Manutenção Tipos Planos Saúde estiver como "Não".

# **5.1.6 HPP - Pagamentos de Prestadores**

# **Função: Manutenção Cálculo\Previsão Pagamento de Prestadores – PP0410O**

**Chamado:** TQZPSH

**Situação:** No rateio de valores do caixa único, não são rateados os eventos extras, somente os eventos de produção e descontos são rateados.

**Solução:** Foi efetuada a alteração no programa de forma que os eventos extras sejam considerados.

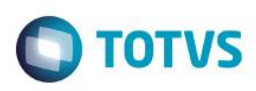

# **5.1.7 HEB - Exportação de Beneficiarios**

### **Função: Exportação Movimentação Mensal – EB0410A**

**Chamado:** TPQF96

**Requisito:** É necessário possibilitar a parametrização do identificador do Filho para posterior exportação do PTU A300 (Movimentação Cadastral de Beneficiário – Produtos).

**Implementação:** Foram efetuadas as alterações no layout de exportação da movimentação (LAEB006K), em que considerará o conteúdo do campo Identificador Filho para preencher a sequência "28 (ID\_FILHO)" do registro "R304 – Beneficiário", nos beneficiários com grau de parentesco PTU igual a "10-Filhos (as)", "70-Filho(as) adotivos" ou "75-Enteado(a)" e que tenham atingido a maioridade.

**Importante:** As parametrizações descritas anteriormente devem ser atualizadas antes da execução do processo de exportação, para não apresentar inconsistência no processo de validação dos arquivos.

# **Função: Manutenção Associativa Grau Parentesco Gestão Planos x SIAMED PTU – EB0110I**

### **Chamado:** TPQF96

**Requisito:** É necessário possibilitar a parametrização do identificador do Filho para posterior exportação do PTU A300 (Movimentação Cadastral de Beneficiário – Produtos).

**Implementação:** Foi efetuada a inclusão do campo Identificador Filho que será solicitado quando for informado "10 (Filhos (as)), 70 (Filho (as) Adotivos)" ou "75 (Enteado (a))", no campo Grau PTU, com as seguintes opções:

- Não Informado
- Filho Universitário
- **Deficiente**
- **Outros**

# **5.1.8 HPR - Estrutura do Produto**

# **Função: Manutenção Insumos – RC0110C**

**Chamado:** TRBET8

**Requisito:** É necessário adequar o Gestão de Planos para a versão 6.1 do PTU.

**Implementação:** Foram efetuadas as alterações no programa de manutenção de insumos, em que permitirá que sejam informados 60 dígitos no campo "Ref.Material Fabr.".

# **Função: Manutenção Quantidade Moedas por Procedimento – PR0110K**

### **Chamado:** TPPMX4

**Requisito:** É necessário possibilitar informar porte anestésico em procedimento que não possui porte.

**Implementação:** Foram implementados 2 campos:

1. "Aceitar porte anestésico em procedimento que não possui porte?": O default deste campo é não para seguir a lógica que hoje existe. Caso informado no campo "Anestésico" = "Não", será habilitado o campo "Aceitar porte anestésico em procedimento que não possui porte?".

Este documento é de propriedade da TOTVS. Todos os direitos reservados.  $\odot$ 

# *Release Notes*

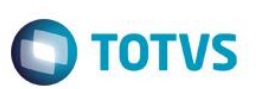

- a. Se informado "Sim" indicará que um procedimento que não possui porte poderá ter porte esporadicamente.
- b. Se informado "Não" indicará que um procedimento não possui porte anestésico.
- c. Campo utilizado na digitação dos documentos do revisão de contas e na importação de movimentos do PTU.
- 2. "Porte Ane. Cob igual ao Porte Pag no PTU em Procedimento sem Porte?": O default deste campo é "Não". Caso informado no campo "Aceitar porte anestésico em procedimento que não possui porte?" = "Sim", será habilitado o campo "Porte Ane. Cob igual ao Porte Pag no PTU em Procedimento sem Porte?".
	- a. Se informado "Sim" indicará que um procedimento que não possui porte, vindo de arquivo PTU, terá o porte anestésico de cobrança igual ao porte de pagamento.
	- b. Se informado "Não" indicará que um procedimento que não possui porte, vindo do PTU, terá o porte anestésico de cobrança igual ao porte padrão (caso exista).
	- c. Campo utilizado na digitação dos documentos do revisão de contas e na importação de movimentos do PTU.
- 3. Caso o cliente queira atualizar os novos campos automaticamente poderá utilizar o programa especial SPRC0091.p, selecionando as tabelas e procedimentos que assumirão os valores dos campos "Aceitar porte anestésico em procedimento que não possui porte" e o campo "Porte Ane. Cob igual ao Porte Pag no PTU em Procedimento sem Porte?", conforme conteúdo escolhido em tela.

# **5.1.9 HRC - Revisão de Contas Médicas**

# **Função: Consulta Movimentos por Beneficiário – RC0210F**

# **Chamado:** TQVJHX

**Situação:** Ao consultar um lote de importação de um determinado movimento, caso a quantidade de movimentos importados ultrapasse 5 dígitos, é apresentado em tela a seguinte expressão "?????".

**Solução:** Foi efetuada a alteração no programa para que seja suportado uma quantidade maior de dígitos para apresentação da quantidade de registros importados.

# **Função: Exportação Faturamento Intercâmbio Pré-Pagamento – FP0110Q**

# **Chamado:** TRGDRK

**Requisito**: É necessário adequar o Gestão de Planos a versão 6.2 do PTU.

**Implementação**: Foi efetuada a criação do layout LAFP034 para possibilitar a exportação de faturas (A800) na versão 6.2 do PTU. Ao efetuar a exportação de faturas com a utilização do novo layout, juntamente com o arquivo PTU será gerado o anexo da fatura em pdf. A nomenclatura do anexo seguirá o padrão definido pela Unimed do Brasil. **Importante**:

- Para utilizar o novo layout será necessário efetuar a importação do arquivo database\dados\tablas.d através do programa de Manutenção Layout – TE0110Q.
- Para geração do arquivo pdf será necessário configurar a url de conexão com o webservice e o diretório para geração de relatórios no servidor, ambos na Manutenção Parâmetros Globais Sistema – PR1410P. Para maiores informações consultar o release notes do projeto D\_GPS\_A11 / PCREC-3025.

# **Função: Exportação de Faturas de Uso Geral – FP0210A**

**Chamado:** TRGDRK

**Requisito**: É necessário adequar o Gestão de Planos a versão 6.2 do PTU.

**Implementação**: Foi criado o layout LAFP033 para possibilitar a exportação de faturas (A580) na versão 6.2 do PTU. Ao efetuar a exportação de faturas de uso geral com a utilização do novo layout, juntamente com o arquivo PTU será gerado o anexo da fatura em pdf. A nomenclatura do anexo seguirá o padrão definido pela Unimed do Brasil.

**TOTVS** 

#### **Importante**:

- Para utilizar o novo layout será necessário efetuar a importação do arquivo database\dados\tablas.d através do programa de Manutenção Layout – TE0110Q.
- IMPORTANTE 2: Para geração do arquivo pdf será necessário configurar a url de conexão com o webservice e o diretório para geração de relatórios no servidor, ambos na Manutenção Parâmetros Globais Sistema – PR1410P. Para maiores informações consultar o release notes do projeto D\_GPS\_A11 / PCREC-3025.

### **Função: Importação/Atualização Insumos – RC0310R**

### **Chamado:** TRGDRK

### **Requisito**: É necessário adequar o Gestão de Planos a versão 6.2 do PTU.

**Implementação**: Foi efetuada a criação do layout LAINSUMO900A para possibilitar a importação/atualização de insumos (A900) na versão 6.2 do PTU. Nos parâmetros de importação quando for selecionada a opção Layout PTU A900 (MATEMED) no campo Layout serão habilitados os novos campos Tp.Insu.Med, Tp.Insu.Mat, Tp.Insu.OPME, Cod.Tab.Med. e Cod.Tab.Mat. que serão utilizados para inclusão/alteração de insumos quando estiver informado 2 (TUSS) no campo TP\_CODIFICACAO dos registros 902 e 905 do arquivo. Ao efetuar a importação de insumos utilizando o LAINSUMO900A os campos Início e Fim de Vigência do insumo serão preenchidos com o conteúdo dos campos DT\_INICIO\_VIGENCIA e DT\_FIM\_VIGENCIA dos registros 902 e 905, caso estes não estejam informados ou estejam sendo utilizados outros layouts de importação os mesmos serão preenchidos com as datas informadas nos parâmetros de importação.

**Importante:** Para utilizar o novo layout será necessário efetuar a importação do arquivo database\dados\tablas.d através do programa de Manutenção Layout – TE0110Q.

# **Função: Importação Faturamento Intercâmbio Pré-Pagamento – FP0110R**

### **Chamado:** TRGDRK

**Requisito**: É necessário adequar o Gestão de Planos a versão 6.2 do PTU.

**Implementação**: Foram efetuadas alterações no programa de importação de faturas de pré-pagamento (A800) para considerar a versão 6.2 do PTU.

# **Função: Importação Movimentos – RC0510N**

### **Chamado:** TPPMX4

**Requisito:** É necessário permitir que o usuário informe o porte anestésico em procedimento que não possui porte, quando excepcionalmente houver necessidade da participação de anestesiologista em atos médicos que não preveem a sua participação. **Implementação:** Foi efetuada a implementação de duas funcionalidades para quando a transação controlar anestesista:

- Quando informado no campo Tipo de participação (TP\_PARTIC) = "A" e os campos da tabela de quantidade de moedas por procedimento campo ANESTESICO = "Não", e o campo "Aceitar porte anestésico em procedimento que não possui porte?" = "Sim" será aceito o porte anestésico informado no campo Código Porte Anestésico (CD\_PORTE\_ANE) do arquivo PTU.
- Se o campo "Porte Ane. Cob igual ao Porte Pag no PTU em Procedimento sem Porte = "Sim" (da tabela de quantidade de moedas por procedimento) o porte anestésico de cobrança será igual ao porte de pagamento, caso contrário buscará o porte padrão para a cobrança (como é hoje).

### **Chamado:** TRBET8

 $\ddot{\circ}$ 

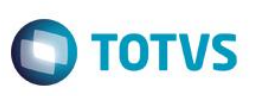

**Requisito:** É necessário adequar o Gestão de Planos para a versão 6.1 do PTU.

**Implementação:** Foram efetuadas as criações dos layouts "LARC043 (A500)" e "LARCN37 (A700)", no qual possibilitará a importação dos movimentos na versão 6.1 do PTU. A partir da versão 6.1 do PTU, a identificação da transação para inclusão de notas do tipo 4 (honorário individual) considerará a classe de nota do documento principal, localizado através do conteúdo do campo "NR\_NOTA\_PRINCIPAL" do registro 502 ou 702, e será validado se o tipo de medicina associado a modalidade do beneficiário corresponde ao tipo de paciente (TP\_PACIENTE) enviado no arquivo de importação, se for diferente será impressa a mensagem de alerta no relatório de acompanhamento da carga.

**Importante:** Para a utilização dos novos layouts é necessário criá-los através da importação do arquivo database\dados\tablas.d.

### **Função: Manutenção Movimentos Revisão Contas – RC0310A**

### **Chamado:** TPPMX4

**Requisito:** É necessário possibilitar informar o porte anestésico em procedimento que não possui porte.

**Implementação:** Foi efetuada a implementação de duas funcionalidades para quando a transação controlar anestesista:

- Quando informado no campo Anestesista = "Sim", será verificado na tabela de quantidade de moedas por procedimento se o procedimento possui porte, e caso não possua porte mas o campo "Aceitar porte anestésico em procedimento que não possui porte?" for igual a "Sim" será permitido informar o porte anestésico de pagamento e cobrança.
- Quando informado no campo Anestesista = "Sim" e os campos da tabela de quantidade de moedas por procedimento "Aceitar porte anestésico em procedimento que não possui porte?" = "Sim" e "Porte Ane. Cob igual ao Porte Pag no PTU em Procedimento sem Porte = "Sim" o porte anestésico de cobrança será igual ao porte de pagamento.
- Quando informado no campo Anestesista = "Sim" e os campos da tabela de quantidade de moedas por procedimento "Aceitar porte anestésico em procedimento que não possui porte?" = "Sim" e "Porte Ane. Cob igual ao Porte Pag no PTU em Procedimento sem Porte" = "Não" o porte anestésico de cobrança poderá ser informado.

# **Função: Manutenção Pré-Critica Arquivo PTU – RC0510X**

**Chamado:** TRBET8

**Requisito:** É necessário adequar o Gestão de Planos para a versão 6.1 do PTU.

**Implementação:** Foram efetuadas as alterações no programa de forma a considerar a versão 6.1 do PTU.

**Função: Relatório de Faturas de Uso Geral – FP0210B Chamado:** TRGDRK **Requisito**: É necessário adequar o Gestão de Planos a versão 6.2 do PTU. **Implementação**: Foram efetuadas alterações no programa de importação de faturas (A580) para considerar a versão 6.2 do PTU.

# **5.1.10 HVP – Venda de Planos**

# **Função: Exportação de Beneficiários – VP0110H**

**Chamado:** TRGDRK

**Requisito** É necessário adequar o Gestão de Planos a versão 6.2 do PTU.

**Implementação**: Foi efetuada a criação do layout LABENEF03 para possibilitar a exportação de beneficiários (A1300) na versão 6.2 do PTU.

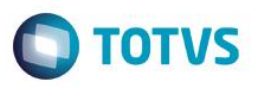

**Importante**: Para utilizar o novo layout será necessário efetuar a importação do arquivo 'database\dados\tablas.d' através do programa de Manutenção Layout – TE0110Q.

# **Função: Importação de Beneficiários – CG0110U, Manutenção do Beneficiário da Simulação de Vendas – Bosaubeneficiarysimulation, Manutenção do Beneficiário de Migração – CG0210B.**

### **Chamado:** TPQGM3

**Requisito:** É necessário um parâmetro para tornar obrigatório o registro do número do Cartão Nacional de Saúde (CNS) do beneficiário, para a exportação do Sistema de Informações dos Beneficiários (SIB).

**Implementação:** Implementada regra para o campo "Obrigatório Cartão Nacional de Saúde Beneficiário" conforme abaixo:

- Se informado "SIM", para os programas que realizam a inclusão e modificação do beneficiário, SERÁ OBRIGATÓRIA a informação de um Cartão nacional de Saúde válido, e caso não informado, será emitida mensagem de erro.
- Se informado "Não", para os programas que realizam a inclusão e modificação do beneficiário, NÃO SERÁ OBRIGATÓRIA a informação de um Cartão nacional de Saúde.

# **Função: Manutenção Parâmetros Vendas de Planos/Manutenção de Cadastros**

# **Chamado:** TPQGM3

**Requisito:** É necessário um parâmetro para tornar obrigatório o registro do número do Cartão Nacional de Saúde (CNS) do beneficiário, para a exportação do Sistema de Informações dos Beneficiários (SIB).

**Implementação:** Implementada regra para o campo "Obrigatório Cartão Nacional de Saúde Beneficiário" conforme abaixo:

- Se informado "SIM", para os programas que realizam a inclusão e modificação do beneficiário, SERÁ OBRIGATÓRIA a informação de um Cartão nacional de Saúde válido, e caso não informado, será emitida mensagem de erro.
- Se informado "Não", para os programas que realizam a inclusão e modificação do beneficiário, NÃO SERÁ OBRIGATÓRIA a informação de um Cartão nacional de Saúde.

# **Função: Manutenção de Pessoa Física**

# **Chamado:** TPQGM3

**Requisito**: É necessário um parâmetro para tornar obrigatório o registro do número do Cartão Nacional de Saúde (CNS) do beneficiário, para a exportação do Sistema de Informações dos Beneficiários (SIB).

**Implementação:** Foi implementada a regra para o campo "Obrigatório Cartão Nacional de Saúde Beneficiário" que indica se é obrigatório informar o Cartão Nacional de Saúde para pessoa física que seja um beneficiário para que não ocorra erro na geração do SIB. (ver parametrização na **Manutenção Parâmetros vendas de planos/Manutenção de cadastros).**

- 1. Se informado "SIM", para os programas que realizam a inclusão e modificação do beneficiário, SERÁ OBRIGATÓRIA a informação de um Cartão nacional de Saúde válido, e caso não informado, será emitida mensagem de erro.
- 2. Se informado "Não", para os programas que realizam a inclusão e modificação do beneficiário, NÃO SERÁ OBRIGATÓRIA a informação de um Cartão nacional de Saúde.
- 3. Somente no momento que a pessoa passar a ser um beneficiário é que será realizada a validação, portanto se for incluída uma pessoa que seja apenas contratante ou prestador ou contratante/prestador não será realizada esta validação.

# **5.1.11 E-SET – Serious Client**

Este

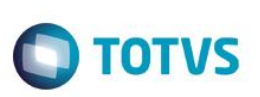

### **Função: Carga Arquivo Produto – E-SET-5-B - WPR0024**

**Chamado:** TRGDRK

**Requisito:** É necessário adequar o Gestão de Planos a versão 6.2 do PTU.

**Implementação:** Foi efetuada a criação do layout LASET067 possibilitando a importação de beneficiários (A300) na versão 6.2 do PTU.

**Importante:** Para utilizar o novo layout será necessário efetuar a importação do arquivo 'database\dados\tablas.d' através do programa de Manutenção Layout – TE0110Q.

### **Função: Carga Arquivo Repasse – E-SET-06-B - WPR0023**

**Chamado:** TRGDRK

**Requisito:** É necessário adequar o Gestão de Planos a versão 6.2 do PTU.

**Implementação:** Foi efetuada a criação do layout LASET065 possibilitando a importação de beneficiários (A100) na versão 6.2 do PTU.

**Importante:** Para utilizar o novo layout será necessário efetuar a importação do arquivo 'database\dados\tablas.d' através do programa de Manutenção Layout – TE0110Q.

# **Função: Exportação de Produto – E-SET-03-B**

**Chamado:** TPQF96

**Requisito:** É necessário possibilitar a parametrização do identificador do Filho para posterior exportação do PTU A300 (Movimentação Cadastral de Beneficiário – Produtos).

**Implementação:** Foram efetuadas as alterações no layout de exportação (LASET062), em que considerará o conteúdo do campo Identificador Filho para preencher a sequência "28 (ID\_FILHO)" do registro "R304 – Beneficiário", nos beneficiários com grau de parentesco PTU igual a "10-Filhos(as), "70-Filho(as) adotivos" ou "75-Enteado(a)" e que tenham atingido a maioridade.

**Importante:** As parametrizações descritas anteriormente devem ser atualizadas antes da execução do processo de exportação, para que não apresente inconsistência no processo de validação dos arquivos.

# **Função: Exportação de Produto – E-SET-03-B - WPR0025, Exportação Movimentação Mensal – EB0410A Chamado:** TRGDRK

**Requisito:** É necessário adequar o Gestão de Planos a versão 6.2 do PTU.

**Implementação:** Foi efetuada a criação dos layouts LASET066 e LAEB006L possibilitando a exportação de beneficiários (A300) na versão 6.2 do PTU.

**Importante:** Para utilizar o novo layout será necessário efetuar a importação do arquivo 'database\dados\tablas.d' através do programa de Manutenção Layout – TE0110Q.

# **Função: Exportação de Repasse – E-SET-04-B - WPR0027, Carta de Intercâmbio – RB0810B**

**Chamado:** TRGDRK

**Requisito:** É necessário adequar o Gestão de Planos a versão 6.2 do PTU.

**Implementação**: Foi efetuada a criação do layout LASET064 possibilitando a exportação de beneficiários (A100) na versão 6.2 do PTU.

**Importante:** Para utilizar o novo layout será necessário efetuar a importação do arquivo 'database\dados\tablas.d' através do programa de Manutenção Layout – TE0110Q.

### **Função: Manutenção Grau Parentesco x Layout – E-SET-02-B**

### **Chamado:** TPQF96

**Requisito:** É necessário possibilitar a parametrização do identificador Filho para posterior exportação do PTU A300 (Movimentação Cadastral de Beneficiário – Produtos).

**Implementação:** Foi efetuada a inclusão do campo "Identificador Filho", que será solicitado quando for informado "Filhos(as)", "Filho(a) Universitário(a)", "Filhos Adotivos" ou "Enteado" no campo "Grau Parentesco Layout", com as seguintes opções:

- Não Informado
- Filho Universitário
- **Deficiente**
- Outros

# **5.1.12 Foundation**

# **Função: Geração do SIB – BOGENERATEDSIB**

### **Chamado:** TPQGM3

**Requisito:** É necessário um parâmetro para tornar obrigatório o registro do número do Cartão Nacional de Saúde (CNS) do beneficiário, para a exportação do Sistema de Informações dos Beneficiários (SIB).

**Implementação:** A geração do SIB via *Foundation* não foi alterada, todavia, a validação do campo Cartão Nacional de Saúde do Beneficiário é realizada conforme regras abaixo:

- Se o campo "Obrigatório Cartão Nacional de Saúde Beneficiário" = SIM (informado nos parâmetros do sistema VP/MV) e o campo de cartão nacional de saúde do beneficiário NÃO ESTIVER INFORMADO, será enviada mensagem de erro "Cartão nacional de Saúde é Obrigatório", para o relatório de erros, e será gerado registro no SIB.
- Caso o campo de cartão nacional de saúde do beneficiário ESTIVER INFORMADO, será exportado o registro para o SIB.
- Se o campo "Obrigatório Cartão Nacional de Saúde Beneficiário" = NÃO, o processo será realizado como é atualmente.

# **5.2 Framework TOTVS**

# **5.2.1 Cadastros Gerais GP**

# **Função: Exportação de Prestadores – CG0310A**

**Chamado:** TRGDRK

**Requisito**: É necessário adequar o Gestão de Planos a versão 6.2 do PTU.

**Implementação**: Foi efetuada a criação do layout LACG038 para possibilitar a exportação de prestadores (A400) na versão 6.2 do PTU.

**Importante**: Para utilizar o novo layout será necessário efetuar a importação do arquivo 'database\dados\tablas.d' através do programa de Manutenção Layout – TE0110Q.

Este goca

ento é de propriedade da TOTVS. Todos os direitos reservados.

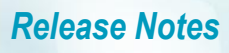

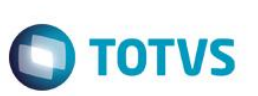

### **Função: Importação de Prestadores – CG0110L**

**Chamado:** TRGDRK

**Requisito**: É necessário adequar o Gestão de Planos a versão 6.2 do PTU.

**Implementação**: Foi efetuada a criação do layout LACG037 para possibilitar a importação de prestadores (A400) na versão 6.2 do PTU.

**Importante**: Para utilizar o novo layout será necessário efetuar a importação do arquivo 'database\dados\tablas.d' através do programa de Manutenção Layout – TE0110Q.

# **Função: Manutenção de Prestadores – CG0210Y**

**Chamado:** TRGDRK

**Requisito**: É necessário adequar o Gestão de Planos a versão 6.2 do PTU.

**Implementação**: Foi efetuada a criação do campo "Cod.Tit.Cert.Esp.Med." na Manutenção Prestador x Vinculo X Especialidade onde deverá ser informado o código de titulação e certificação de especialidade médica para posterior exportação do prestador (A400).

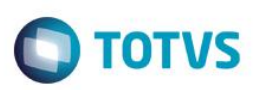

# **Capítulo 3: Correções - Negócios**

Neste capítulo, são apresentadas, organizadas por aplicativos, todas as funções corrigidas na linha de produto **TOTVS ERP (12.1.3)**  expedidasneste pacote de atualização.

# **1 Controladoria e Finanças**

**1.1 Ativo Fixo**

# **1.1.1 Ativo Fixo**

### **Função: Baixa Bem Patrimonial - FAS702**

**Chamado:** TRPWYD

**Situação:** Ao realizar a baixa de alguns bens ocorre a inconsistência 15800 do bloqueio do Ativo Fixo. 17.914 Não possui saldo do movimento de implantação.

**Solução:** Foi alterado o programa de baixa de bens para que não seja executado o bloqueio do Ativo Fixo para a baixa por inutilização.

#### **Função**: **Baixa de bem por Venda - fas702aa**

**Chamado**: TPXJV7

**Situação**: Quando o bem está com a situação igual a hipotecado, o sistema permite a baixa do mesmo por venda.

**Solução**: Foi inclusa uma mensagem de bloqueio para não permitir a baixa por venda, quando o bem estiver hipotecado.

### **Função: Bem Cancelar em Conjunto - FAS742PA / Relatório Bens - FAS350AB / Relatório Contas Patrimoniais - FAS329AA Chamado:** TRGYQ4

**Situação:** Os programas Bem Cancelar em Conjunto, Relatório Bens e Relatório Contas Patrimoniais completam indevidamente, quando escolhida a execução batch, o nome do arquivo em tela com o subdiretório do usuário.

**Solução:** Foram alteradas as rotinas para não apresentar o subdiretório do usuário ao escolher a opção de execução batch.

### **Função: Custo Atribuído - fas774aa**

### **Chamado**: TQFAQH

**Situação**: No programa Custo Atribuído (prgfin\fas\fas774aa.r), quando informado um cenário contábil em tela, o sistema permite indevidamente informar o cenário base diferente do contábil, gerando a validação "21066 - Cenário Base Inválido !".

**Solução**: O programa Custo Atribuído (prgfin\fas\fas774aa.r), foi alterado para quando informado o cenário contábil, o cenário base seja o mesmo e não ocorra a validação 21066.

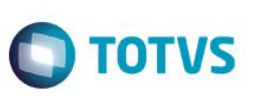

# **Função**: **Função: Extrator SPED PIS/COFINS - fas752za**

**Chamado**: TIBMHL

**Situação**: O programa extrai informações de PIS/COFINS incorretamente para a depreciação.

**Solução:** Foram efetuadas alterações no programa para que o valor base de depreciação seja gerado corretamente, para extrair o valor base de depreciação correto para bens que tem alocação.

# **Função: G/P em Desmobilizações - FAS304**

**Chamado:** TQMV34

**Situação:** No relatório Ganho Perda Com Desmobilização (prgfin/fas/fas304aa.r), é calculado o Valor Líquido de forma incorreta para os Bens que sofrem amortização.

**Solução:** Para os Bens que sofrem Depreciação, terá a formula abaixo:

Valor Líquido = (Valor Original - Valor Depreciado).

Para os Bens que sofrem Amortização, terá a formula abaixo:

Valor Líquido = (Valor Original - Valor Amortizado).

# **Função**: **Importação Bens Patrimoniais - dcf727za**

**Chamado:** TPYNR9

**Situação**: Ao fazer importação de bens em ambiente com banco Oracle, caso o bem possua depreciação acumulada é apresentada a mensagem 21027 do bloqueio do Ativo Fixo.

**Solução**: Foi alterado o programa de importação para gerar os dados do bem corretamente e não apresentar o bloqueio do Ativo Fixo.

# **Função: Importação Lançamentos Contábeis ASCII (prgint/dcf/dcf716aa.r)**

# **Chamado:** TPKTEP

**Situação:** Na importação de um Lote Contábil com Contas Contábeis/Centro de Custo e no programa Manutenção Critérios Distribuição Conta (prgint/ufn/ufn015aa.r), a conta contábil não tem Critério Custo parametrizada, o programa importa o Lote Contábil, ignorando o Centro de Custo do arquivo, onde deveria gerar uma advertência, mencionando que a conta contábil está parametrizada sem Critério Distribuição.

**Solução:** O programa foi alterado para alertar ao usuário, que a conta contábil está parametrizada para não utilizar no arquivo contém centro de custo.

# **Função: Inclusão de incorporações - fas715da / Alteração de incorporações - fas715fa**

# **Chamado:** TRCFAE

**Situação:** Ao incluir uma incorporação no bem pelo programa Manutenção de Incorporações (prgfin\fas\fas715da.r), ocorre o bloqueio no bem (mensagem 15800), porém, ao verificar o arquivo. tmp gerado não é impresso o erro.

**Solução:** Foi alterada a saída do erro para o relatório no programa Manutenção de Incorporações (prgfin\fas\fas715da.r), para que o mesmo imprima corretamente o erro no arquivo.

**Função: Integração Recebimento Magnus - FAS754 Chamado:** TRBYS7

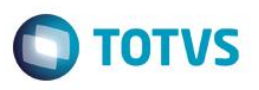

**Situação:** A API fas754zb.py não está preparada para fazer a tradução de estabelecimentos entre EMS2 e EMS5. **Solução:** Foi inserida nova lógica na API fas754zb.py para que faça a tradução de estabelecimento entre EMS2 e EMS5.

#### **Função**: **Manutenção Bens Imobilizados - fas734ca**

#### **Chamado**: TQFYS0

**Situação**: Ao abrir a tela de imobilizado (prgfin/fas/fas734aa.r), clicar para incluir um novo bem, informar a conta, bem, descrição e data posterior a 01/05/2004 e acionar o botão "Crédito Imposto", é permitido informar PIS/COFINS para o bem.

**Solução**: Foi alterado o programa de manutenção de Imobilizados, Inclusão (prgfin/fas/fas734ca.r), para que ao informar PIS e COFINS com parcelas já descontadas não seja necessário clicar em "BEM IMPORTADO" para habilitar/desabilitar o campo "PARC DESCONTADAS" na tela. É importante que ao flegar/desflegar as opções de Credita PIS ou Credita COFINS e o número de parcelas seja <> 0, o campo habilite e desabilite automaticamente e corretamente.

### **Função: Relatório de Consistência de Bens - fas368aa**

#### **Chamado:** TRNAPX

**Situação:** O relatório de consistência prgfin\fas\fas368aa.py apresenta as inconsistências para bens baixados por reclassificação, cujo bem destino da reclassificação já está 100% baixado por inutilização.

**Solução:** Foi alterado o relatório prgfin\fas\fas368aa.py, para que os bens que forem baixados por reclassificação (bem origem) não sejam listados no relatório. Caso o bem destino da reclassificação já esteja 100% baixado por inutilização/quebra/venda/exaustão.

# **1.2 Contábil**

# **1.2.1 Contabilidade Fiscal**

### **Função: Balancete - FGL307ab**

#### **Chamado:** TRCJU9

**Situação:** Ao editar uma conta alternativa no Balancete (FGL307ab), é apresentada uma mensagem informando que o conteúdo deve ser ajustado ao formato x(12).

**Solução:** Foi alterado o Balancete (FGL307ab) para que permita informar um intervalo de contas, sem precisar excluir a conta alternativa informada na execução anterior.

### **Função: Cadastro de Participante - LF0203**

### **Chamado:** TQVZQ7

**Situação:** Ao informar os dados no cadastro de participante manualmente, via Cadastro de Participante (LF0203), as informações são cadastradas nos campos "Dados1", "Dados2" e "Dados3" e salvas. Quando se navega no cadastro as informações somem. **Solução:** O programa de Cadastro de Participantes (LF0203) foi corrigido para que, os dados não se percam após salvar.

ര $\overline{a}$ 

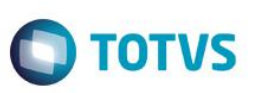

# **Função: Conciliação APB X FGL X REC - fgl738za**

**Chamado:** TRHYIB

**Situação:** Ao consultar as informações para conciliação entre APBxRExFGL (prgfin\fgl\fgl738za.r), o sistema não apresenta os valores corretamente, pois utiliza a conta contábil com o formato para efetuar as buscas.

**Solução:** Foi alterado o programa de conciliação entre APBxRExFGL (prgfin\fgl\fgl738za.r), para considerar os códigos da conta contábil corretamente, independente do formato no plano de contas.

# **Função**: **FGL - Evolução API Integração Lançamento Contábil - dcf714zd**

**Chamado**: TQRCHN

**Situação**: Hoje existe a API de integração dos lançamentos contábeis (prgint\dcf\dcf714zb.r), porém a mesma não retorna a temptable com os erros, houve a necessidade do HCM tratar esses erros, sendo assim é necessário evoluir a API.

**Solução**: Foi criada uma evolução da API de integração dos lançamentos (prgint\dcf\dcf714zb.r), para tratar os retornos com erros.

# **Função**: **Extração do Sped Contábil (lf302rp)**

**Chamado**: TQGQBR

**Situação**: Ao realizar a extração do SPED Contábil de 2012 para o módulo Estoque, é apresentada a advertência "Msg 20963: Conta Contábil Inválida para Plano de Contas ANS2012 ! A conta contábil do plano de contas ANS2012 inválido para a data de transação 26/01/12.".

**Solução**: O programa foi alterado para extrair corretamente os dados do módulo Estoque.

# **Função: FGL - Documentação API de Contabilização - cdapi007.doc e cdapi007a.doc**

**Chamado**: TQJEEP

**Situação**: Definições desatualizadas na documentação da api cdapi007 e cdapi007a, referentes a integração de contabilizações. **Solução**: Foi atualizada a definição das tabelas passadas como parâmetros na API, para que conste as definições atualizadas.

# **Função**: **Geração do FCont - fgl530ab**

**Chamado:** TPTJVX

**Situação**: Se no arquivo do SPED Contábil existir mais de um lote de apuração, o programa gera o FCONT com valores incorretos para os registros I355.

**Solução**: Foi alterado o programa de geração do FCONT para gerar o arquivo com os valores corretos, independentemente da quantidade de lotes de apuração existentes no SPED Contábil.

# **Função**: **Geração Dados Balancete DIOPS fgl404aa**

**Chamado**: TQBBM6

**Situação**: Ao emitir o balancete DIPOS, o programa lista os saldos com valores incorretos (sem considerar a apuração de resultados do exercício anterior).

**Solução**: Foram efetuadas alterações no programa de emissão do balancete DIOPS para listar os saldos corretamente de acordo com o que será apresentado no balancete contábil.

# **Função: Integração Folha de Pagamento e Contabilidade - dcf714zc**

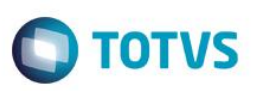

# **Chamado:** TRETU1

**Situação:** Após cadastrar um novo plano de contas para 2015, a contabilização da folha de pagamento do período 12/2014 apresenta inconsistência para o plano de contas de 2015, sendo que os movimentos ainda são de 2014.

**Solução:** Foi alterada a rotina para que a integração contábil da Folha de Pagamento considere o plano de contas corretamente de acordo com a data dos lançamentos.

# **Função: Importar Saldo EMS2 - prgfin\fgl\fgl711za.r**

### **Chamado:** TQVKHZ

Situação: Ao importar saldos do EMS2 para o TOTVS 11 (prgfin\fgl\fgl711za.r), ocorre diferença de débito e crédito.

**Solução:** Foi alterado o programa de importação de saldos do EMS2 (prgfin\fgl\fgl711za.r), para que não ocorra diferença de débito e crédito indevidamente.

# **Função: Manutenção Unidade Organizacional - utb010ca**

### **Chamado:** TQZOX8

**Situação:** Ao incluir uma empresa na Manutenção de Empresa (prgint/utb/utb069aa.r) e vincular a mesma a Unidade Organizacional (prgint\utb\utb010ca.r), o programa não cria a estrutura de unidade organizacional, o mesmo ocorre para a Manutenção de Estabelecimento (prgint/utb/utb071aa.r).

**Solução:** Foi efetuada a correção da Trigger (database/tguni/twp/twuni016.r) dos programas para que ela crie a estrutura de unidade organizacional após criar uma nova empresa ou estabelecimento.

# **Função: Mapa de Distribuição de Centro de Custo - utb028zb**

# **Chamado:** TQHVKQ

**Situação:** Ao replicar um Mapa de Distribuição de Centro de Custo (utb028zb) para outro estabelecimento, os centros de custos são replicados sem a informação do percentual.

**Solução:** Foi alterado o programa de replicação de Mapa de Distribuição de Centro de Custo (utb028zb), para que replique também o percentual.

# **Chamado**: TQH564

**Situação**: Ao replicar um Mapa de Distribuição de Centro de Custo para outro estabelecimento, os centros de custos são replicados sem a informação da Unidade de Negócio.

**Solução**: Foi alterado o programa de replicação de Mapa de Distribuição de Centro de Custo para que replique também a Unidade de Negócio.

# **1.2.2 Contabilidade Gerencial**

# **Função: Demonstrativo Contábil - MGL204AA**

### **Chamado:** TQWOOJ

**Situação:** Ao expandir o conteúdo de um item para a opção "Centro de Custo" pelo programa Demonstrativo Contábil, o sistema apresenta mensagem de inconsistência.

**TOTVS** 

# *Release Notes*

**Solução:** Foram efetuadas alterações no programa para que seja possível extrair e gerar o diário auxiliar do estoque sem inconsistências.

### **Função**: **Demonstrativo Contábil - mgl304ab**

**Chamado**: TPSFPT

**Situação**: Ao executar o Diário Contábil (prgfin/fgl/fgl305ab.r) marcando a opção "emitir Demonstrativo", é apresentada uma inconsistência Progress em tela.

**Solução**: Foram efetuadas alterações no programa do demonstrativo (prgfin\mgl\mgl304ab.r), para tratar o número de parâmetros enviado ao diário contábil (prgfin/fgl/fgl305ab.r).

# **1.3 Financeiro**

# **1.3.1 Aplicações e Empréstimos**

# **Função**: **Cálculo de Correções de Aplicações - APL709za / Cálculo de Correções de Empréstimos - APL731za Chamado**: TQMFL0

**Situação**: Ao efetuar a correção de uma operação de fundo de investimento, o programa gera movimentos de juros antes da data do próximo aniversário e com valores negativos.

**Solução**: O programa foi alterado para que gere os movimentos de juros somente a partir da data de aniversário até a data que foi informada na correção parcial.

# **Função: Efetuar Correção Aplicação - prgfin/apl/apl734za.py.**

**Chamado:** TPZMDL

**Situação:** Ao incluir uma operação com período de carência, a data de aniversário da operação é gerada com a mesma data do término da carência. Porém, o usuário forçou uma correção de juros parcial antes desta data de término. Assim, a data de aniversário é alterada para uma data anterior e ao fazer uma nova correção parcial para esta data de aniversário, o programa se perde e não calcula mais corretamente a data de aniversário da operação, gerando inclusive mais de um movimento de juros para o mesmo dia. **Solução:** Foram efetuadas alterações no programa para quando for feita uma correção parcial antes do término da carência, a data de aniversário da operação não seja alterada, caso a data de correção seja menor que a data de aniversário que o sistema gravou na implantação da operação.

**Observação:** O programa de "Estorno de Aplicações/Movimentos - prgfin/apl/apl700aa.p" também sofreu alterações, pois ao estornar ou cancelar algum movimento, a data de aniversário era modificada indevidamente.

Também foram alterados os programas: Movimentação Diária de Empréstimos para efetuar correção parcial de um empréstimo (prgfin/apl/apl740zb.py) e Estorno de Empréstimos/Movimentos (prgfin/apl/apl703aa.p).

**Função: Estornar Empréstimos (prgfin\apl\apl703aa) Chamado:** TQQ275

é de propriedade da TOTVS. Todos os direitos reservados

**Situação:** Ao efetuar o estorno de movimentos onde o usuário está logado na empresa X e a operação é da empresa Y, e nesta empresa o período não está habilitado, ocorre uma inconsistência indevidamente.

**TOTVS** 

**Solução:** Foram alteradas as rotinas de estorno de empréstimo e aplicação para verificar se o período está válido para a empresa da operação e não da empresa em que o usuário estiver logado.

### **Função: Estorno de Empréstimos - APL703AA**

**Chamado:** TROZEK

**Situação:** Ao executar o programa de estorno de empréstimos, o grid que apresenta os movimentos está ordenando erroneamente. **Solução:** O programa foi alterado para que o grid ordene os movimentos de acordo com as datas dos mesmos.

### **Função**: **Movimentações Diárias das Aplicações Financeiras**

**Chamado**: TPCNUA

**Situação:** Ao efetuar acerto de valor a menor em aplicações, está gerando a movimentação no Fluxo de Caixa incorretamente.

**Solução**: O programa foi alterado para que gere corretamente a movimentação no Fluxo de Caixa.

### **Função: Pagamento de Empréstimos - apl708zf**

**Chamado:** TQVFS0

**Situação:** Ao efetuar um pagamento de uma operação em dólar é gerada diferença de débito e crédito nas apropriações do movimento de pagamento, ocasionando inconsistência no momento da contabilização.

**Solução:** O programa foi alterado para que no pagamento não seja gerada essa diferença.

#### **Função: Recálculo de Parcelas Empréstimo - apb755za / APL**

#### **Chamado:** TQOQK6

**Situação:** Ao efetuar o recálculo de parcelas ou a geração das mesmas na implantação da operação o Valor Principal Parcela em Fator Financeiro fica incorreto, causando diferença no Relatório de Resumo (prgfin\apl\apl318aa.r).

**Solução:** Foi alterada a rotina para salvar corretamente o Valor Principal Parcela em Fator Financeiro.

# **1.3.2 Caixas e Bancos**

### **Função**: **Cálculo Encargos Conta Corrente** - **CMG724**

### **Chamado**: TPQY51

**Situação**: Ao efetuar o cálculo de encargo de juros para uma conta corrente onde o cálculo é feito sobre uma taxa CDI, e quando este CDI foi parametrizado para uma UMP Anual e descapitalização de 252 dias, o Caixa e Bancos descapitaliza a taxa utilizando 360 dias e não 252.

**Solução**: O programa foi alterado para que a taxa anual parametrizada no cadastro de cotação seja descapitalizada conforme dias parametrizados no campo Dias Descaptaliz no cadastro de Indicador Econômico.

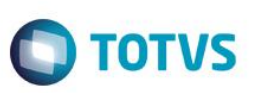

### **Função**: **Demonstrativo de Movimentos de Conciliação de Conta Corrente - cmg310aa**

**Chamado**: TQIUP8

**Situação**: O relatório de Conciliação Bancária (cmg310aa), não apresenta corretamente o valor pendente de conciliação.O programa foi corrigido para mostrar o valor pendente de conciliação de acordo com a consulta de movimentos de conta corrente. **Solução**: O programa foi alterado para que o valor pendente de conciliação seja demonstrado corretamente.

# **Função**: **Geração de Variação Cambial e Relatório de Variação Cambial**

**Chamado**: TQFHAX

**Situação**: Ao acionar o botão Fechar na tela em que são listados os movimentos de variação cambial, gerados no Caixa e Bancos, não é possível fechar a tela. A mesma divergência ocorre na tela principal do programa de geração de variação cambial e no relatório de variação cambial.

**Solução**: O programa foi alterado para que ao acionar o botão Fechar, as telas sejam fechadas.

# **Função: Importação Extrato Conta Corrente**

**Chamado:** TRFSX5

**Situação:** Ocorre a inconsistência de "nullPointerException" ao tentar efetivar o upload de um arquivo na importação de extratos da conta corrente.

**Solução:** Foi alterada a rotina para que a inconsistência de campo nulo não seja mais apresentada.

### **Função**: **Impressão de Cheques - utb702zd**

**Chamado:** TQLF21

**Situações 1:** Caso o Dispositivo do Sistema, no Cadastro Impressoras esteja com o caminho físico da impressora, ao emitir ou reemitir um cheque utilizando está impressora ocorre a inconsistência Progress 98, impedindo o processo.

**Situações 2:** Na emissão ou reemissão de cheques, caso seja selecionada a impressão e cópia do cheque para serem impressas em impressoras diferentes, porém que apontam para o mesmo dispositivo do sistema, ocorre a inconsistência Progress 99.

**Soluções 1:** Foi alterada a rotina para imprimir corretamente quando no Cadastro Impressoras esteja com o caminho físico da impressora.

**Soluções 2**: Foi alterada a rotina para mostrar validação caso os dispositivos do sistema sejam iguais.

### **Função**: **Manutenção Movimento Conta Corrente - utb099aa**

### **Chamado**: TQIWO8

**Situação**: Ao incluir duas contas correntes em que o banco, agência e conta corrente são iguais, e somente o dígito da conta corrente é diferente, não é possível efetuar esse cadastro no sistema, pois ocorre a inconsistência "9445 - Conta Corrente do Banco já existente!". A Conta Corrente do Banco e a Agência informada já existe em outro registro de conta corrente para o Banco.

**Solução**: Foram efetuadas alterações na rotina de Manutenção movimento conta corrente (prgint\utb\utb099aa), para que seja possível efetuar o cadastro de duas contas correntes em que somente o dígito da conta for diferente.

### **Função: Mapa Tipo Registro Extrato - CRUDMapaTipRegExtrat.xml / Linha Extrato Conta Corrente - CRUDLinExtratCtaCorren.xml Chamado:** TRBNVF

**Situação:** Na tela de Extrato de Conta Corrente ao incluir uma linha do extrato, ocorre a inconsistência de "NullPointerException". Na tela de Layout Extrato, e ao incluir um Mapa do Tipo Registro Extrato, ocorre a inconsistência "NumberFormatException". **Solução:** Foram efetuadas alterações nas rotinas para que as inconsistências não sejam mais apresentadas.

**TOTVS** 

### **Função**: **Manutenção Tipo Transação Caixa – cmg003**

#### **Chamado**: TQDXWZ

**Situação**: Ao vincular uma conta contábil que utiliza centro de custo a um tipo de transação de caixa, o campo Centro de Custo fica habilitado para ser informado. Quando o usuário entra no zoom é apresentada a tela com os centros de custos e sua descrição corretamente. Quando o usuário seleciona um centro de custo e sai do campo, a descrição é alterada na tela principal.

**Solução**: O programa foi alterado para que a descrição não mude ao sair do campo de centro de custo, a descrição deve ser a mesma que foi selecionada no zoom. Utilizando os botões Modifica e Detalhe também deve obedecer a mesma regra.

### **Função: Movimentação Conta Corrente - CMG700**

#### **Chamado:** TQTDEQ

**Situação:** Ao efetuar uma transferência de uma conta corrente em moeda estrangeira para uma conta corrente, na moeda corrente, é gerado o movimento da conta destino no fluxo de caixa com o valor na moeda estrangeira.

**Solução:** O programa foi alterado para que o movimento da conta destino seja gerado no fluxo com o valor na moeda corrente. Depois de corrigido e feito liberação especial, solicitar ao usuário a execução do programa de geração de movimentos (prgfin\cfl\cfl701aa.r), este programa também deverá corrigir a divergência nos movimentos já gerados indevidamente.

# **1.3.3 Contas a Pagar**

### **Função: API de alteração de Títulos APB - APB767ZF**

**Chamado:** TRDCQ0

**Situação:** O programa de alteração de títulos permite retornar o saldo de títulos que foram substituídos.

**Solução:** Foram efetuadas correções no programa de alteração de títulos para que seja apresentada uma mensagem de inconsistência bloqueando a alteração de saldo de títulos substituídos.

### **Função: API de Estorno e Cancelamento APB - APB768ZA**

### **Chamado:** TR5195

**Situação:** Ao realizar o estorno de um movimento de baixa de duplicata, que tenha sido abatido contra um documento de antecipação, o sistema apresenta uma mensagem de negócio do módulo Investimentos e não desfaz o processo por inteiro, deixando inconsistências na base de dados. Nesta situação, o movimento de baixa da duplicata foi estornado, porém o movimento de baixa da antecipação não foi estornado.

**Solução:** Foi alterado o programa de estorno de movimentos do Contas a Pagar para quando apresentar qualquer tipo de inconsistência no processo de estorno, desfaça o processo completamente.

### **Função: Geração DIRF sem Retenção - apb505aa**

 $\overline{\circ}$ 

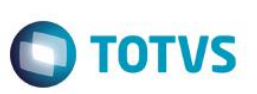

### **Chamado:** TREMCZ

**Situação 1:** Ao gerar a DIRF sem retenção, opção rendimentos isentos – pessoa física, caso o mesmo título possua retenção de Imposto Retido e INSS, o título é listado no programa incorretamente.

**Situação 2:** Na tela onde são apresentados os títulos não é apresentado corretamente o código do título na coluna.

**Solução 1:** Foi alterada a rotina para considerar apenas retenção de Imposto de Renda Retido na Fonte ao procurar por acumulados. **Solução 2:** Foi alterada a rotina para que o código do título seja listado com 16 posições.

# **Função: Inclui Histórico Imposto Empresa - utb102da**

**Chamado:** TREXAY

**Situação:** Ao acessar a rotina de vínculo de imposto a empresa, selecionar um imposto, acionar o botão "Movimentos" e incluir uma nova linha, é considerada a sequência de outra empresa.

**Solução:** Foi alterada a rotina para apresentar a sequência correta do registro de acordo com a empresa pelo qual o usuário estiver logado.

### **Função: Manutenção Ocorrências Bancárias Bancos – UFN002**

**Chamado:** TQTVCB

**Situação:** No momento de cadastrar uma nova ocorrência, em base espanhol, com a opção "Remessa" e tipo de ocorrência Bancária "Implantação", apresenta a mensagem de inconsistência: "616 - Valor no contenido en lista de valores posibles". **Solução:** O programa foi alterado para que seja possível cadastrar a ocorrência com a opção de Remessa.

### **Função: Manutenção de Borderô do APB - APB710AA**

**Chamado:** TQXELX

**Situação:** A antecipação possui código de barras e não possui o número bancário, é apresentada no borderô em azul, como se não possuísse código de barras.

**Solução:** O programa foi alterado para que as Antecipações sejam apresentadas no borderô sem a cor azul, quando houver código de barras informado.

### **Função: Pagamento via Encontro de Contas - apb944za**

**Chamado:** TRBPZ3

**Situação:** Ao realizar o pagamento via encontro de contas utilizando api o mesmo valida a mensagem "3340 – Título enviado para cobrança bancária!"

**Solução:** Foram efetuadas alterações na api de pagamento, via encontro de contas para que trate da mesma forma que o programa online, não validando a mensagem 3340 quando o documento já tiver ocorrência de entrada confirmada.

# **Função: Relatório Títulos em Aberto APB - APB322AA**

### **Chamado:** TQVJAJ

**Situação:** Ao acessar o relatório de títulos em aberto e tentar executá-lo sem atualizar a classificação, é apresentada a mensagem (2717- Classificação do relatório deverá ser atualizada).

**Solução:** O programa foi alterado para que não seja necessário acessar a classificação para atualizar a mesma, sendo possível executar o relatório diretamente com os parâmetros gravados para o respectivo usuário.

Este

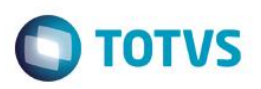

### **Função: Vinculação por Grupo fornecedor - APB508AA**

**Chamado**: TQHQFL

**Situação**: É necessário viabilizar a seleção de antecipações e duplicatas por grupo de fornecedores e permitir a geração automática dos vínculos das antecipações e duplicatas.

**Solução**: Foi desenvolvida uma nova rotina que permite ao usuário realizar a vinculação de antecipações à duplicata automaticamente. Será disponibilizada a faixa de grupo de fornecedores para a seleção das antecipações e das duplicatas. A vinculação automática ocorrerá da seguinte maneira: primeiramente o usuário selecionará quais antecipações serão utilizadas, em seguida informa as duplicatas, através dessa listagem o sistema montará os vínculos. Para a montagem dos vínculos, o programa utilizará as duplicatas e antecipações selecionadas, para cada duplicata será vinculada uma ou mais antecipações em aberto até que o saldo da duplicata seja totalmente abatido.

Os vínculos gerados automaticamente ficarão pendentes de atualização e será possível visualizar, incluir, modificar o valor vinculado e eliminar vínculos gerados. Caberá ao usuário realizar a confirmação das vinculações geradas.

### **Função: Vincular Antecipações - apb727za**

**Chamado:** TRDQYE

**Situação:** O programa apresenta mensagem de inconsistência ao vincular determinada antecipação a um título. **Solução:** Foi corrigida rotina para que a inconsistência não ocorra.

### **Função: Vincular Antecipações - apb749za**

**Chamado:** TRAEYX

**Situação:** Ao vincular antecipação em Dólar contra duplicata em Reais, ocorre erro do bloqueio (erro 6140) referente as diferenças do saldo calculado e saldo efetivo, com diferença de um centavo.

**Solução:** Foi alterada a rotina para que a inconsistência não ocorra.

# **1.3.4 Contas a Receber**

# **Função: API de implantação de Títulos ACR - ACR900ZI**

### **Chamado:** TQTYGC

**Situação:** Na implantação de uma nota de Crédito Vinculada é apresentada a mensagem de inconsistência informando que a conta não utiliza centro de custo. Esta situação ocorre quando são enviados dois rateios para o documento relacionado, sendo que a conta de um dos rateios utiliza centro de custo e a conta do outro rateio não utiliza.

**Solução:** Foi alterada a rotina de implantação de nota de crédito para permitir que no rateio do documento relacionado possam ser utilizadas contas com critério de distribuição diferentes.

### **Função: Curva ABC de Clientes - ACR300AA**

#### **Chamado:** TQYAZA

**Situação:** Ao gerar o relatório de curva ABC de clientes, o sistema apresenta a mensagem de inconsistência Progress (74),dessa forma, não são apresentados os percentuais de saldo devedor/credor corretamente.

**TOTVS** 

# *Release Notes*

**Solução:** Foi alterado o relatório de curva ABC de clientes para não apresentar a inconsistência Progress citada e, consequentemente, gerar os respectivos percentuais corretamente.

#### **Função: Demonstrativo Movimento Comissão - acr763ab**

**Chamado:** TQSVI3

**Situação:** Ao executar o Demonstrativo de Movimento de Comissão e integrar os movimentos realizados ocorre a inconsistência "6.410 Ant/Prev/Prov não possui saldo para vinculação", impedindo a conclusão do processo.

**Solução:** Foi alterada a rotina para respeitar o limite do saldo disponível para realizar o abatimento da Provisão.

#### **Função: Devolução de Cliente - ACR779ZC**

**Chamado:** TROG54

**Situação:** Ao realizar o processo de devolução do Recebimento com o Contas a Receber, de um documento com impostos de PIS/COFINS, o valor devolvido no Recebimento não fica igual ao valor gerado no Contas a Receber.

**Solução:** Foi alterada a rotina de devolução do Contas a Receber para que o valor gerado pelo módulo Recebimento, seja o mesmo valor gerado no Contas a Receber.

### **Função: Extrato do Movimento de Comissões - ACR367AB.PY**

**Chamado:** TRGA23

**Situação:** No programa Extrato do Movimento de Comissões, ao imprimir o relatório duas vezes ou mais sem fechar o programa, o valor total é acumulado indevidamente.

**Solução:** Foram efetuadas alterações no programa, pois o sistema deve refletir o valor total corretamente sem que tenha que sair do programa e entrar novamente.

### **Função: Liquidação Automática - acr726zb**

**Chamado:** TREK61 **Situação:** Não é possível selecionar os títulos para baixa na Liquidação Automática. **Solução:** Foi alterada a rotina para que seja possível selecionar os títulos para liquidação automática.

### **Função: Liquidação de Títulos - acr702zi**

**Chamado:** TQVFAW

**Situação:** Ao atualizar um Lote de Liquidação com um título abatendo Antecipações, o sistema apresenta a inconsistência Progress e, posteriormente, erro 12800, interno 8321 com diferença entre Débito e Crédito gerado nas apropriações.

**Solução:** Foi alterada a rotina para não apresentar as inconsistências reportadas e para atualizar corretamente o lote de liquidação.

### **Função: Liquidação de Títulos - tdfin493.p**

**Chamado:** TRFGVY

**Situação:** Ao liquidar um título, utilizando DNI de outro estabelecimento (criando histórico do sistema), ocorre a inconsistência Progress (76), e na sequência o erro 12800 interno 12782, impedindo a conclusão do processo.

**Solução:** Foi alterada a rotina para que não ocorram inconsistências ao criar histórico do sistema.

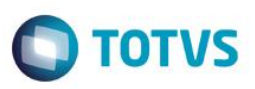

### **Função: Manutenção Contratantes**

**Chamado:** TRHIOX

**Situação:** Ao realizar a integração de clientes através do Gestão de Planos, o sistema não cria o registro do novo cliente no EMS, e não apresenta nenhuma mensagem de inconsistência.

Solução: Foi alterada a rotina de integração de clientes com o Gestão de Planos para realizar a criação dos clientes corretamente com o EMS.

# **Função: Programa de extração de valores de PIS\COFINS - ACR750ZA / Relatório de Retenção de PIS\COFINS\CSLL - ACR501AA**

### **Chamado:** TQZ160

**Situação:** Ao gerar o relatório de retenção de PIS/COFINS/CSLL(acr501aa) ou a extração dos dados do SPED PIS\COFINS(lf0906) para os documentos que sofreram a transferência de estabelecimento, o sistema gera o relatório com interroga(?) nos valores da base de cálculo, PIS, COFINS E CSLL.

**Solução:** Foramalterados o relatório e o programa de extração de dados do SPED PIS\COFINS para calcular corretamente os valores de impostos dos documentos liquidados por transferência de estabelecimento.

### **Função: Relatório Títulos Liquidados - ACR304AA**

### **Chamado:** TQWIHP

**Situação:** Ao gerar o relatório ACR304 e selecionar a opção "Planilha do Excel", são gerados os campos "Ult Aprop Desp Fin" e "Numero Plaqueta" com "?".

**Solução:** Efetuadas alterações para que estes campos sejam gerados em branco, pois não são utilizados.

### **Função: Relatório de Títulos Liquidados - ACR304AA.PY**

### **Chamado:** TRHLG5

**Situação:** Ao escolher uma Classificação no relatório de Títulos Liquidados, ao sair da tela e entrar novamente, o sistema acaba não recuperando o parâmetro de classificação escolhido pelo usuário, voltando a primeira opção de classificação.

**Solução:** O programa foi alterado para que ao escolher uma classificação diferente da primeira disponível no relatório de Títulos Liquidados, ao sair do relatório e entrar novamente o sistema recupere o parâmetro de classificação escolhido pelo usuário na última execução.

### **Função: Relatório Títulos em Aberto - acr303aa**

**Chamado:** TRFNGZ

**Situação:** O relatório de Títulos em Aberto valida a existência de conta de saldo do grupo de usuário para títulos com espécie do tipo "Aviso de Débito".

**Solução:** Foi alterada a rotina para que os títulos do tipo "Aviso de Débito" sejam classificados pela conta de "Juros" relacionada ao grupo de usuário, caso seja escolhida a classificação "Por Conta Contábil/Espécie/Grupo Cliente/Cliente".

# **Função: Renegociação por Substituição - ACR360**

# **Chamado:** TQONIZ

**Situação:** No programa de renegociação por substituição, é informado um título origem com comissão para dois representantes, em que um deles teve seu movimento de comissão já Realizado na emissão e não terá percentual nos títulos que serão gerados. O

**Este** docum

ento é de propriedade da TOTVS. Todos os direitos reservados.

Este

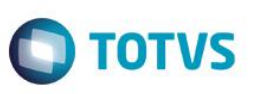

sistema emite a mensagem 14128 indicando que devem possuir o mesmo percentual nos títulos que serão gerados. Porém, basta sair do programa, executar novamente e sem alterações, clicar para atualizar, que a mensagem não mais ocorre e é gerada a renegociação e os títulos normalmente. Em outro momento, o sistema não exibe a mensagem, mas basta manter o programa aberto e renegociar novamente um dos títulos gerados anteriormente, que a mensagem ocorre novamente, fechando o programa e abrindo novamente, também, não mais validado.

**Solução:** O sistema foi alterado para exibir a mensagem apenas quando os representantes dos títulos renegociados continuarem com seus movimentos a Realizar nos títulos gerados, ou seja, com percentual a Realizar diferente de "zero".

# **1.3.5 Controle de Inadimplência**

### **Função: Geração da Carta de Anuência - IVC519RA**

**Chamado:** TQUIQL

**Situação:** Ao emitir a carta de anuência são considerados os modelos relacionados ao estabelecimento em que o usuário está logado, e não ao estabelecimento de cada item selecionado.

**Solução:** O programa foi alterado para que considere o estabelecimento dos títulos selecionados

# **1.3.6 Fluxo de Caixa**

### **Função: Adiciona Fluxo de Caixa - cmg700ca**

**Chamado:** TRBMHQ

**Situação:** Ao criar um novo fluxo informando que o saldo inicial deve ser buscado do Caixa e Bancos, através de uma UFC que possui vinculado produtos financeiros, o saldo inicial no fluxo de caixa das operações destes produtos não fica correto para a data informada.

**Solução:** O programa foi alterado para que o saldo fique correto. O saldo correto pode ser verificado através do Resumo do APL (prgfin\apl\apl318aa.r) do dia anterior.

### **Função: Exclusão de Movimentos Fluxo Caixa - cfl707aa**

**Chamado**: TQKEDC

**Situação**: Ao executar a eliminação do fluxo (cfl707aa), via batch e não informando o diretório de exportação, ocorre a inconsistência Progress (\*\* Starting position for SUBSTRING, OVERLAY, etc. must be 1 or greater. (82)) no servidor rpw.

**Solução**: O programa foi alterado para seja apresentada a mensagem 9889 - O Diretório de Exportação deve ser informado !, quando for feita a execução via batch, assim como ocorre na execução on-line.

# **Função: Geração de Movimentos CFL - CFl701**

### **Chamado:** TRGBLR

**Situação:** Ao executar a geração de movimentos do fluxo, em alguns momentos ocorre inconsistência de tabela em uso para a tabela de Títulos do Contas a Receber.

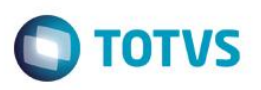

**Solução:** O programa foi alterado para que não ocorra ou diminua a incidência da mensagem de tratamento de tabela.

**Função: Integração CX X EMS 2 - CFL703AA Chamado:** TQXEHD

**Situação:** No cadastro das medições, o valor integrado com o Fluxo de Caixa apresenta o valor incorreto, quando é cadastrada mais de uma medição.

**Solução:** O programa de integração foi alterado para que as medições sejam integradas com o Fluxo de Caixa, corretamente.

#### **Função: Relatório Origem Fluxo de Caixa - CFL319AA**

**Chamado:** TRPTLC

**Situação:** O relatório de origem do Fluxo de Caixa (prgfin/cfl/cfl319aa.r) não apresenta a origem de um movimento gerado a partir de um estorno com reembolso feito no Contas a Receber.

**Solução:** Foi alterado o relatório de origem para listar o movimento de estorno como origem do movimento no Fluxo de Caixa.

# **1.3.7 Prestação de Contas (Viagens)**

#### **Função: Exportação de Dados para Análise do Suporte - EEC020ZB**

**Chamado:** TQXXCX

**Situação:** Ao realizar a exportação de um processo de prestação de contas para análise de problemas no suporte, ocorre lentidão ao gerar os dados quando selecionado apenas um processo de prestação de contas para exportar.

**Solução:** O programa foi alterado para aumentar o desempenho de execução.

# **1.4 Planejamento e Controle Orçamentário**

# **1.4.1 Execução Orçamentária**

#### **Função: Relatório Parâmetros Gerais BGC - BGC300**

**Chamado:** TQYPUN

**Situação:** Ao gerar empenhos para uma ordem de compra/pedido de compra com fator de conversão, o sistema ao relacionar a ordem de compra ao pedido converte os valores incorretamente, pois está convertendo a quantidade na unidade de medida do fornecedor pelo preço de estoque e não pelo preço do fornecedor.

**Solução:** O sistema foi alterado para que a conversão seja realizada corretamente.

**Função**: **Transferência de Verba - bdg704zb Chamado**: TQJGGJ

Este

ento é de propriedade da TOTVS. Todos

os direitos reservados.

 $\ddot{\circ}$ 

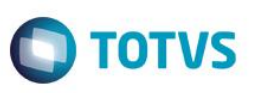

**Situação**: Ao executar o programa Movimentação Orçamentária (prgfin/bdg/bdg704za.r), selecionar um orçamento sem Centro de custo, clicar em Transferência de Verba (prgfin/bdg/bdg704zb.r), o sistema aumenta o valor do orçamento na conta sem centro de custo, porém não diminui o valor do orçamento da conta com centro de custo.

**Solução:** Foram efetuadas alterações na rotina Movimentação Orçamentária (prgfin/bdg/bdg704za.r), para que realize a suplementação/redução de verba corretamente.

- **2 Fiscal**
- **2.1 Fiscal**

# **2.1.1 Obrigações Fiscais**

### **Função: Atualização de Itens Obrigações Fiscais - OF0903**

**Chamado:** TRCBSQ

**Situação:** Não é possível utilizar a opção de pesquisa, pois são demonstradas inconsistências Progress.

**Solução:** O programa foi alterado para que ao clicar no botão para pesquisar o zoom, seja aberto sem apresentar inconsistências.

# **Função: Extrator da GIA ICMS – RS - OF0892 / Gerador da GIA RS - OF0893**

**Chamado:** TRNRQG

**Situação:** Na geração do arquivo da GIA-RS não são gerados os valores dos CFOPs (detalhamento) nos registros X01 e X05, conforme layout deste arquivo.

**Solução:** Foram alterados os programas para extrair e gerar corretamente os valores nos registros X01 e X05.

# **Função: Geração do SEF ll - LF0220**

**Chamado:** TRCRPS

**Situação:** Ao Gerar o SEF-2 é apresentada inconsistência no registro G430, valores dos ajustes do ICMS, pois considera o valor do ajuste multiplicado pela quantidade de documentos fiscais que há no período para o estabelecimento.

**Solução:** Foi alterada a geração do SEF ll para não multiplicar o valor do registro G430, e considerar o que foi informado no ajuste de ICMS.

# **Função: Informações Adicionais Nota Fiscal - CD4035**

**Chamado:** TRAJSJ

**Situação:** Ao clicar no botão "Incluir", da opção "Ato declaratório Executivo (ADE)", no programa CD4035, é apresentada inconsistência Progress devido a não localização do programa.

Solução: Foi alterado o programa para que ao clicar no botão "Incluir/ Modificar" a tela seja aberta para preenchimento dos dados.

ര

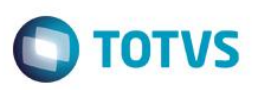

### **Função: Inovar-Auto Fornecedores - OF0963**

**Chamado:** TQYTT9

**Situação 1:**O relatório do cálculo da parcela dedutível gera alguns insumos com a quantidade consumida igual a zero, mesmo quando o insumo está cadastrado corretamente na engenharia.

**Situação 2:**Existem diferenças nos valores demonstrados entre os relatórios "demonstração de notas" e o "Relatório Verificar Fator". **Solução 1:**Foi alterado o relatório para que gere a quantidade consumida cadastrada na engenharia.

**Solução 2:**Foram alterados os relatórios para que os valores demonstrados sejam os mesmos.

### **Função: Manutenção Dados Apuração ICMS/IPI - OF0313**

#### **Chamado:** TRCUIE

**Situação:** Quando já existe um registro na aba "Pagamento", não é possível realizar a inclusão de um novo registro utilizando a mesma data de pagamento, mesmo que a data de apuração ou o imposto sejam diferentes é apresentada a mensagem de inconsistência "Já existe ocorrência Pagamento informada".

**Solução:** O programa foi alterado para que seja realizada a validação não apenas pela data de pagamento, mas também pelo tipo do imposto, data de apuração e estabelecimento.

#### **Chamado:** TRPDIX

**Situação:** Ao incluir a Guia de Recolhimento no programa Manutenção Dados Apuração ICMS/IPI (OF0313), é apresentada a inconsistência Progress, impedindo a inclusão da informação.

**Solução:** Foi alterado o programa para permitir a inclusão do recolhimento.

#### **Chamado:** TRQQK7

**Situação:** Ao cadastrar somente o "Ajuste da Apuração do ICMS" é apresentada a inconsistência "UF Inexistente", impedindo a inclusão dos dados.

**Solução:** Foi alterado o programa para realizar a validação da UF na opção Obrigações do ICMS a Recolher, apenas quando a mesma for informada. Pois caso tenha somente "Ajuste de apuração de ICMS" para cadastrar, não apresentar a mensagem de erro de UF inexistente.

#### **Função: Manutenção de Documentos Fiscais - OF0305**

#### **Chamado:** TRA189

**Situação:** Ao incluir / modificar uma conta contábil e informar uma conta inexistente, o sistema não emite a mensagem de inconsistência de conta inexistente, e deixa o campo da conta em branco.

**Solução:** O programa foi alterado para não limpar o campo da conta contábil quando a mesma é inválida, e ao confirmar os dados do item, apresente uma mensagem informando que a mesma é inválida.

#### **Chamado:** TRAIB7

**Situação:** A tela do programa Manutenção de Documentos Fiscais (OF0305B), aba "Inf Gerais", está fora do layout. **Solução:** Foi alterada a tela do programa OF0305B para que a mesma não sobreponha o layout da tela.

#### **Chamado:** TREEX5

**Situação**: Ocorre a inconsistência: Conta Contábil XXXXXXXXX inexistente para o plano de contas XXXX, ou a data de transação 06/01/2015 está fora da validade ao alterar um documento no OF0305.

**Solução:** Foi alterada a validação para verificar a situação da conta através da data do documento.

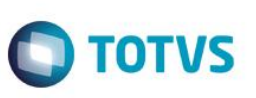

# **Função: Prog Espec - Acerto Natureza do Frete Contratado - SPOF003**

**Chamado:** TRBQD6

**Situação:** Quando é realizada a importação da planilha do programa SPOF003 ocorre a inconsistência ""Erro 17006 Problema no preenchimento do arquivo. - Problema no preenchimento do campo 'Natureza do Frete' - Linha: 2". O mesmo ocorre em função de espaços no campo "Natureza do Frete".

**Solução:** O programa foi alterado para que não ocorra inconsistência quando tiver espaço após as informações inseridas no campo Natureza de Frete.

# **Função: Relatório Auxiliar - EFD Contribuições - LF0216**

**Chamado:** TRDYXB

**Situação:** Ao gerar o relatório auxiliar do Sped Contribuições as notas que possuem o CST 49 não consideram os valores de PIS/COFINS. Entretanto, no arquivo Sped Contribuições os valores são gerados.

**Solução:** O relatório auxiliar tem como objetivo auxiliar na conferência das informações geradas (documentos fiscais) no arquivo magnético do EFD Contribuições, neste caso, as informações geradas no relatório devem ser de acordo com as geradas no arquivo do SPED Contribuições.

# **Função: Valor gerado na DIME x ICMS ST nota fiscal de entrada**

**Chamado:** TREIUQ

**Situação:** Após atualização do pacote encaminhado no chamado TQXJE5 a situação persiste, conforme demonstrado no relatório OF0321 para o CFOP 2403, continuam sendo apresentados os valores de "Base de Cálculo Impto Ret" e o "Vl Imposto Retido" para entrada de uma nota fiscal com ICMS ST Antecipado.

**Solução:** Foram efetuadas alterações no programa de geração do arquivo da Dime para quando a nota fiscal de entrada for de ICMS ST antecipado não apresente "Base de Cálculo Impto Ret" e o 'Vl Imposto Retido" para o CFOP, cuja natureza de operação esteja com o parâmetro "Contrib Substituído Antecip" marcado e, consequentemente, no Registro 32 Quadro 11 da Dime estes valores serão apresentados zerados.

Como se trata de uma situação de compra pra revenda, o cliente não tem direito ao crédito deste valor, como o fornecedor já pagou o tributo o mesmo somará no total da nota fiscal, porém não será apresentado no arquivo da Dime.

# **2.1.2 Configurador Layout Fiscal**

# **Função: Extrator das Informações EMS - LF0202**

**Chamado:** TRHCFV

**Situação:** Documentos de entrada com a tributação de IPI outras, sem base de cálculo e valor de IPI, levam a alíquota de IPI registro C170, campo 23 do SPED Fiscal.

**Solução:** Foi alterada a extração dos dados para quando se tratar de documentos de entrada, e quando a tributação de IPI for "outros", sem base de cálculo e valor de IPI, não extrair o valor da alíquota de IPI e, com isso, a mesma não será mais demonstrada no arquivo do SPED Fiscal.

**Chamado:** TRNRYU

**Situação:** Os itens cujos cadastros estão com "\_" na frente da descrição, não são extraídos para o MLF e, consequentemente não são gerados no bloco H do Sped Fiscal.

**D** TOTVS

**Solução:** Foi alterado o programa para extrair os itens cujo cadastro possui "\_" antes de descrição.

#### **Chamado:** TRHEOU

**Situação:** Não é gerada a alíquota de ICMS ST correta no registro C170, campo 17 do SPED Fiscal. **Solução:** Foi alterada a extração dos dados para levar corretamente os valores da alíquota de ICMS ST.

#### **Chamado:** TRRTAB

**Situação:** Ao executar o programa LF0202, na aba Inventário, selecionar a opção "Exceção", "Período Final" e na sequência clicar no botão [...] para selecionar os itens, é aberta a tela LF0202O.Ao informar os parâmetros e clicar no botão Ok, ocorre mensagem de inconsistência.

**Solução:** O programa foi alterado para não apresentar mais a inconsistência.

#### **Chamado:** TRBXP3

**Situação:** Ao realizar a extração das informações LF0202 com faixa aberta, ou seja, estabelecimento: f01 |< >| ZZZZZ, ocorre a inconsistência Progress: \*\* No Pessoa record is available. (91), Error attempting to push run time parameters onto the stack. (984). **Solução:** Foi realizado tratamento na criação do contabilista para verificar se a pessoa relacionada está disponivel.

#### **Chamado:** TRFTGL

**Situação:** Ao executar o programa LF0202 em RPW ocorre a mensagem de inconsistência: cdpcdapi995.p was not found. (293) **Solução:** Foi alterada a chamada do programa cdapi995.p substituindo a "\" (contra-barra) para "/" (barra).

### **Função: Extração de dados SPED Contábil - LF0201/ BOFI999**

### **Chamado:** TROKI3

**Situação:** No banco SQL, ao chegar próximo à extração da linha 250.000,00, é apresentada mensagem de inconsistência. **Solução:** Foi corrigida a rotina para que a inconsistência não seja apresentada.

### **Chamado**: TROKI3

**Situação**: No banco SQL, ao chegar próximo à extração da linha 250.000,00, é apresentada mensagem de inconsistência. **Solução**: Foi corrigida a rotina para que a inconsistência não seja apresentada.

### **Função: Geração do Edoc - LF0221**

### **Chamado:** TRMFVB

**Situação:** No arquivo do Edoc registro 0465 (Documento Fiscal Referenciado), não é demonstrada a chave de acesso dos documentos referenciados eletrônicos.

**Solução:** Foi alterada a geração do Edoc para que demonstre a chave de acesso no registro 0465 (Documento Fiscal Referenciado).

#### **Função: Geração DIEF-ES - LF0222**

### **Chamado:** TRMJ34

**Situação:** A geração de dados no arquivo magnético e arquivo de acompanhamento não estão condizentes com os documentos do usuário. Estão sendo gerados valores muito acima do documento, ocasionando inconsistência de estouro de campo. **Solução:** Foi alterada a geração dos arquivos para que os valores sejam coerentes com os valores dos documentos fiscais.

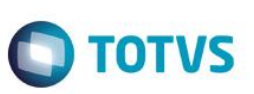

### **Função: Geração do SEF ll - LF0220**

**Chamado:** TRIQLV

**Situação 1:**Os registros 8515 e 8525 são gerados duplicados, ocasionando inconsistência na validação do arquivo do SEF ll.

**Situação 2**: O programa gera o registro 8530 incompleto, fazendo com que apareça uma linha indevida no arquivo entre os registros 8540 e 8535.

**Situação 3:** No registro 8535, os Campos 05 'VL\_BC\_ICMS\_I" e 06 "ALIQ\_ICMS",são gerados invertidos.

**Situação 4:** No registro 8540, os campos 03 (CFOP) e 04 (Base de cálculo ICMS),são gerados invertidos.

**Solução 1:** Foi alterada a geração do arquivo para que os registros não sejam duplicados.

**Solução 2:** Foram alteradas as gerações do arquivo para gerar os registros 8530, 8535 e 8540 por completo.

### **Função: Gerador do SPED Contribuições - LF0215**

**Chamado:** TREFGI

**Situação:** No arquivo do SPED Contribuições não são totalizados corretamente os valores do Bloco I nos registros M400/M800 quando informado mais de um estabelecimento no mesmo período.

Foram lançados para um determinado período os registros I100, I200 e I300 para mais de um estabelecimento os CSTs '06' e '07' que correspondem aos lançamentos isentos e tributados à alíquota zero, dessa forma, ao gerar os registros M400/M800 os valores devem ser somados (totalizados), porém é apresentado o valor apenas do último registro encontrado para cada estabelecimento/CST.

Ao marcar para gerar o arquivo de conferência para geração do Bloco M, os registros são apresentados corretamente.

Solução: Foi alterado o programa de Geração do Arquivo SPED Contribuições, para que quando existirem no mesmo período valores lançados no Bloco I para estabelecimentos distintos, sejam totalizados corretamente nos Registros M400/M800. **Simulação**:

LF0203:

Tabela Estabelecimento MLF: Parametrizar dois ou mais estabelecimentos para a empresa que será gerada o arquivo.

Tabela 0110: Regime Apuração incluir as informações para os estabelecimentos/período em questão.

Tabela M410/M810: Relação Natur Recta – Incluir as informações para a Natureza da Receita que será utilizada na geração dos registros M410/M810.

Tabela I010: Incluir as informações para os estabelecimentos/período em questão, no campo 'Indicador Atividade' pode utilizar o código '05'.

Tabelas I100, I200 e I300: Incluir as informações para os estabelecimentos/período em questão.

LF0215: Informar a parametrização para geração do arquivo SPED Contribuições.

No campo "Natureza da Pessoa Jurídica", informar "01" – Sociedade cooperativa, e no campo "Tipo Atividade Preponderante" informar "3" – Atividade Financeira, caso contrário os registros do Bloco I não serão gerados.

O parâmetro 'Gera Arquivo de Conferência do Bloco M' também poderá ser marcado.

**Ambiente**: DTS12

# **Função: Rel Aux - Contribuição Previdenciária - LF0218**

**Chamado:** TREXY9

**Situação:** São impressas no relatório notas de vendas canceladas com os valores de receita e base indevidamente. **Solução:** Foi alterado o relatório para não demonstrar os valores de base e receita para notas canceladas.

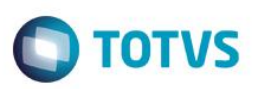

### **Função: Geração do SEF II - LF0220**

**Chamado:** TRCR87

**Situação1**: O programa apresenta inconsistência no SEFII para notas de saída, pois não é gerado o código da classe e consumo referente às notas de energia elétrica, campo "11", do registro "E100".

**Situação 2**: O programa apresenta divergência no SEFII para notas de entrada, pois é gerado o código da classe e consumo referente às notas de energia elétrica, campo "11", do registro "E100". No entanto, de acordo com o que está no manual para as notas de entrada/ aquisição, não deve ser gerado o código da classe e consumo.

Validação: T- Na entrada/ aquisição este campo deve ficar vazio.

**Situação 3:**O programa considera valores para os documentos fiscais cancelados no registro E120.

**Solução 1:** Foi alterado o programa para que as notas de saída gerem o código da classe e consumo, referente às notas de energia elétrica, campo "11", do registro "E100", conforme tabela "4.4.1.1 - Tabela Consolidação por Classe de Consumo de Energia Elétrica".

**Solução 2:** Foi alterado o programa para que as notas de entrada não gerem o código da classe e consumo das notas de energia elétrica, campo "11", do registro "E100". Conforme manual do SEFII, para as notas de entrada/ aquisição não deve ser gerado o código da classe e consumo.

**Solução 3**: Foi alterada a geração do arquivo do SEF para que os documentos fiscais que estão cancelados não considerem valores para os campos:

17 -VL\_CONT 19 -VL\_BC\_ICMS 20-ALIQ\_ICMS 21-VL\_ICMS 22 -VL\_ICMS\_ST 23 -VL\_ISNT\_ICMS 24 -VL\_OUT\_ICMS

# **Chamado:** TRETIJ

**Situação:** Ao gerar o arquivo do SEF II, o campo 03 do registro 0100 é gerado incorretamente, é apresentada a informação do campo "Qualificação do assinante" do programa CD0403A "Inf Adicionais do Estab".

**Solução:** Foi alterada a geração do SEF II para que no registro "0100" campo "03" dados do contador, o código da qualificação do assinante gere o valor fixo "900", de acordo como é feito no eDoc (LF0221).

**Chamado:** TRFDGF

**Situação 1:**É gerado no arquivo do SEF II o valor no campo "8" do registro "E100", no entanto o campo deveria ficar vazio.

**Situação 2:**É gerado o campo 13 do registro "0100" em branco, acusando inconsistência na assinatura do arquivo do SEF II.

**Solução 1:**Foi alterada a geração do arquivo do SEF II para gerar o campo "8" do registro "E100" em branco.

**Solução 2:**Foi alterada a geração do arquivo do SEF II para gerar o campo "13" do registro "0100", conforme o código do IBGE informado no Manutenção Cidades (CD0330).

# **Função: Gerador de Arquivos do Layout - LF0201**

### **Chamado:** TRCJXA

**Situação:** O programa não gera o registro C190 do SPED Fiscal para as notas fiscais eletrônicas de entrada com emissão de terceiros, quando no módulo do Recebimento é informado os CST's de ICMS (101,102,103,201,202,203).

**Solução:** Foi alterada a rotina de geração do SPED Fiscal, para que quando for informado no recebimento os CST's (101,102,103,201,202,203), para uma nota fiscal eletrônica de entrada com emissão de terceiros, seja gerado o registro C190.

 $\ddot{\circ}$ 

 $\odot$ 

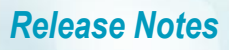

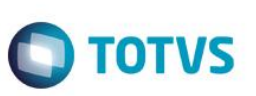

# **Função: Gerador de Arquivos SPED Contribuições - LF0215**

**Chamado:** TRBRXQ

**Situação:** No registro 0200, do SPED Contribuições o campo 9 (EX\_IPI), é gerado com o valor "00".

**Solução:** Foi alterada a geração do arquivo para que quando não houver a informação da exceção da NCM gere o campo 09, do registro 0200 em branco.

### **Função: Gerador de Arquivo SPED PIS/COFINS - LF0215**

**Chamado:** TQZJOL

**Situação:** No arquivo do SPED Contribuições é gerado o código do participante (Campo 04) nos registros A100/0150 para os casos em que a nota fiscal de serviço foi emitida para um consumidor final, nesses casos não é conhecido o CPF ou CNPJ do consumidor, a prefeitura autoriza a nota fiscal, porém o registro 0150 do arquivo SPED Contribuição é gerado com os campos CPF/CNPJ em branco, ocasionando inconsistência na validação.

**Solução:** Foi alterado o programa de Gerador do Arquivo SPED Contribuições, para gerar a posição do participante (Campo 04) em branco no registro A100, e não gerar o registro 0150 referente ao participante, quando se tratar de uma nota fiscal de (saída) serviço emitida para um consumidor final. Segundo o Guia Prático EFD Contribuições registro A100 "Caso o serviço seja prestado para consumidor final, não há obrigatoriedade de informação do código do participante".

### **Chamado:** TRBEQR

**Situação:** Os documentos fiscais de venda que possuem duas naturezas de operações e foram devolvidos; ao serem demonstrados no arquivo do SPED Contribuições, registro C100 e C170, não está zerada a base de cálculo PIS/COFINS para o segundo item. **Solução:** Foi alterada a geração do arquivo para que quando um documento devolvido possuir duas naturezas de operação, os valores de PIS e COFINS dos itens sejam demonstrados corretamente.

# **Função: Extrator das informações EMS - LF0202**

**Chamado:** TR9681

**Situação:** Quando o endereço do emitente possui letras (EX: 17A), não é gerado corretamente o campo 11\_NUM e 12\_COMPL, do registro 0150 do SPED Fiscal.

**Solução:** Foi alterada a extração dos dados para gerar corretamente o número do imóvel e complemento quando possuir, gerando a informação no SPED Fiscal.

# **2.1.3 Recuperação de Impostos**

### **Função: Manutenção de Documentos - Re1001**

**Chamado:** TR8090

**Situação:** Ao integrar informações para MRI, o valor contábil está incorreto, o valor de desconto informado no recebimento não é considerado.

**Solução:** Foi alterada a integração entre os módulos do Recebimento e Recuperador de Impostos para que desconsidere o valor do desconto no valor contábil.

**Função: Nota de Crédito - RI0207**

**Este**
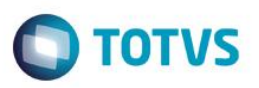

# **Chamado:** TRGBIU

**Situação:** É gerado no XML da nota, o código de serviço para um item que não possui código de serviço informado nos programas Manutenção itens faturamento (CD0903) e Manutenção itens X Estab Faturamento (CD0147), dessa forma a SEFAZ rejeita a nota. **Solução:** Foi alterada a geração da nota de crédito para que gere os dados do item informado no RI0207.

# **Função: RI1005 - RI1005 - Integração RE X RI**

**Chamado:** TQWODA

**Situação 1:** Quando é gerado um documento utilizando a funcionalidade de múltiplas naturezas, cujo um item é de ativo (natureza de compra de ativo) e os demais itens são de compra normal, é gerado Bem no MRI para todos os itens da nota (Inclusão de Bens - RI0202) e com as informações da natureza que não são de ativo.

**Situação 2:** Quando ativada a função "CONTA-MOF" no programa Função Liberação Especial (CD7070), não está levando as informações de conta e centro de custo do item da nota para o bem no programa Inclusão de Bens (RI0202).

**Solução 1:** O programa foi alterado para que seja respeitada a natureza fiscal e para que as informações no MRI sejam geradas com essa natureza somente quando o item for de ativo.

**Solução 2:** O programa foi alterado para quando a função estiver ativa, sejam levadas as informações de conta e centro de custo do item da nota para o bem gerado no programa Inclusão de Bens (RI0202).

# **3 Recursos Humanos**

# **3.1 Administração de Pessoal**

# **3.1.1 Benefícios**

# **Função: Geração Movimento de Vales - BS1600**

**Chamado:** TQXETK

**Situação:** Quando há mais de um usuário utilizando a rotina com dados diferentes na seleção, o sistema apresenta mensagens de bloqueio de tabela.

**Solução:** Foram efetuadas alterações no sistema para solucionar a situação reportada.

# **3.1.2 TOTVS Segurança e Acesso**

# **Função: Integração Dimep Biopoint**

**Chamado:** TQDUIL

**Situação:** A integração com dispositivos Dimep Biopoint não envia os comandos de inicialização para o dispositivo quando a integração é iniciada. Ao invés de enviar esta inicialização para todos os dispositivos, apenas um recebia os comandos, aleatoriamente. Além disso, a validação para equipamentos com Urna não ocorria.

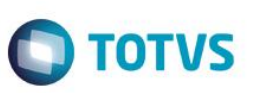

**Solução:** Foi implementado algoritmo para corrigir a inicialização dos dispositivos: quando a integração é iniciada, todos os dispositivos recebem os comandos de iniciação, que são: Configura parâmetros, Envio de data/hora, Pede status e Configura supervisores. Corrigido o tipo de acionamento catraca com urna.

# **3.1.3 Férias e Rescisões**

# **Função: Banco Santander - FR5616**

**Chamado:** TRCJO8 **Situação:** Ao utilizar a opção Santander Banespa na pasta Parâmetros, o arquivo não apresenta o segmento "B". **Solução:** O programa foi alterado para apresentar o segmento "B".

# **Função: Cálculo Normal de Rescisões - FR5100**

**Chamado:** TREFJA

**Situação:** Ao realizar o cálculo de rescisões com pagamento de PLR, o sistema não gera o evento de diferença de INSS, vinculado ao índice de função específica 108.

**Solução:** O programa foi alterado para que o cálculo de rescisões, com pagamento de PLR, seja emitida uma mensagem de inconsistência,quando não tiver uma habilitação de cálculo com parâmetro de PLR informado.

# **Função: Emissão de Recibo de Pagamento - FR5340**

**Chamado:** TQNPG1 **Situação:** A quantidade de avos para a rubrica 65.00 está sendo calculada errada. **Solução:** Foram efetuadas alterações no programa para não mais ocorrer a divergência.

# **Função: Geração do Arquivo XML HomologNet - FR5370**

**Chamado:** TQTMMT **Situação:** Retirar a pasta "wmovto" do arquivo de conferência do programa FR5370. (EXCEL) **Solução:** O programa foi alterado para não gerar a pasta "wmovto" no arquivo de conferência do programa FR5370.

# **Chamado:** TQYTG0

**Situação:** O programa gera a base de cálculo de insalubridade atual, mesmo para períodos onde a base de cálculo era diferente. **Solução:** Foram efetuadas alterações no programa para considerar a base de cálculo referente ao período gerado (histórico).

# **Função: Geração de Movimento Rescisões - FR5060**

**Chamado:** TPPOE2

**Situação:** Para funcionário desligado pela situação 83, Sem Justa Causa Iniciativa Funcionário,é gerado indevidamente o 13 Indenizado e não está gerando o 13. Proporcional.

**Solução:** Foram feitas alterações no programa para não ocorrer a divergência.

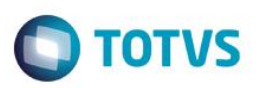

# **Função: Líquido para Caixa e Bancos de Férias - FR0260**

#### **Chamado:** TPZRO0

**Situação:** ORelatório FR0260, quando a classificação é por "Estabelecimento\Banco\Nome ",não é emitida a data de crédito. **Solução:** O programa foi alterado para imprimir a data de crédito, quando a impressão for por "Estabelecimento\Banco\Nome".

# **Função: Manutenção Programação de Rescisões - FR5040**

# **Chamado:** TRTNYI

**Situação:** No complemento eSocial, o campo Aviso Prévio somente é habilitado, quando o motivo de desligamento relacionado à situação de rescisão é igual a 07 - Rescisão do contrato de trabalho por iniciativa do empregado.

**Solução:** O programa foi alterado para que o campo Aviso Prévio fique habilitado quando o tipo de aviso for igual a Trabalhado (independente da iniciativa do desligamento), ou o tipo de aviso for igual a Indenizado ou Não tem Aviso e a iniciativa do desligamento seja do Funcionário.

# **Função: Manutenção Programação de Férias - FR0040**

# **Chamado:** TQSSJ1

**Situação 1:** Quando um funcionário tem uma suspensão de contrato por dois meses, e na Provisão ele provisionou 25 dias de férias(correto), mas na programação das férias são apresentados 30 dias de saldo(errado).

**Solução 1:** Foram feitas alterações no programa para que seja apresentada a quantidade de dias corretamente.

**Situação 2:** O funcionário terminou uma situação de afastamento com Licença com Remuneração e ao programar férias, o sistema não sugere o período mais antigo aberto.

**Solução 2:** Foram efetuadas alterações no sistema para que seja sugerido o período mais antigo.

# **Função: Relatório Emissão do Recibo de Férias - FR0220**

# **Chamado:** TRDWKH

**Situação:** Ao emitir o recebo de férias de forma coletiva, para o funcionário que não tem Banco Agência Conta Corrente cadastrado, são impressas as informações do funcionário anterior.

**Solução:** O sistema foi alterado para não imprimir banco, agência e conta corrente para quem não tiver no cadastro.

# **Chamado:** TRGBUB

**Situação:** Ao imprimir férias, o código do estabelecimento é gerado com mais de 3 dígitos.

**Solução:** Foram efetuadas alterações no programa Relatório Emissão do Recibo de Férias**(**FP0220) para gerar o código do estabelecimento com o formato correto.

# **Função: Requerimento Seguro Desemprego - FR5440**

**Chamado:** TQUJQJ **Situação:** O número da série da CTPS é gerado incorretamente. **Solução:** O programa foi alterado para gerar o número da série da CTPS de forma correta.

# **3.1.4 Folha de Pagamento**

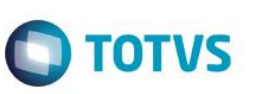

# **Função: Acerto Informações p/ Rais - FP6080**

**Chamado:** TRMHH9

**Situação:** Ao executar o acerto para RAIS, marcando somente os campos "Zera Qtd Horas Extras" e "Desligados", o sistema apresenta uma mensagem de inconsistência, impedindo o processamento.

**Solução:** O programa foi alterado para que o processamento seja permitido.

# **Função: Alteração Lotação Localidade - FP1390**

**Chamado:** TRDKOS

**Situação:** Se alterar pelo Alteração Lotação Localidade (FP1390), a localidade do colaborador mais de uma vez no mês para o mesmo dia, gera inconsistência no Alteração Individual de Lotação (FP1350), não grava a última localidade e a anterior fica com data fim incorreta.

**Solução:** O programa bloqueará esta tentativa de alteração. Caso necessário, terá que excluir o registro ou inserir uma data diferente.

# **Função: Banco Bradesco - FP5862**

**Chamado :**TRBPTZ **Situação:** O layout atual do programa não atende o LAYOUT 240 CNAB V. 8.0. **Solução:** O programa foi alterado para atender o layout.

# **Função: Banco Itáu (SISPAG) - FP5547**

**Chamado:** TQTRCK

**Situação 1:** Ao Executar o Programa Banco Itáu - FP5547 (Sispag) com a classificação "estabelecimento/matrícula", a partir da posição "54" é apresentado apenas o código do cargo.

**Situação 2:** No arquivo de líquido, no registro "d", a partir da posição 121 (valor do FGTS), o valor é apresentado incorreto. **Solução:** O programa foi alterado para que as inconsistências reportadas não sejam mais apresentadas.

# **Função: Banco Santander - FP5613**

**Chamado:** TRDJQV

**Situação:** O nome do campo na pasta Seleção está como empresa, porém o programa busca corretamente o estabelecimento, é necessário corrigir para que na pasta Seleção o nome do campo fique como Estabelecimento.

**Solução:** Foi alterada a tela do programa para informar o estabelecimento inicial e final ao invés da empresa inicial e final.

# **Função: Cadastramento NIS em Lote - FP5560**

**Chamado:** TRCBF4

**Situação 1:**O Cadastramento NIS em Lote (FP5560),gera arquivo com o erro no contador de registro físico em função de não estar com o tamanho e formato correto do campo 0912 do registro 98. A CEF retorna o arquivo com a mensagem 1305 - Quantidade de registros com erro.

**Solução 1:**O programa foi alterado para gerar corretamente a informação no registro 98, código de campo 0912,com formato de nove dígitos, conforme descrito no layout da caixa de dezembro/2014.

**Situação 2:**O campo 0912 do registro 99 e o campo 420 também estão com formato incorreto.

**Solução 2:**O programa foi alterado para gerar corretamente a informação no registro 99, código de campo 0912 e o campo 420 com formato de nove dígitos, conforme descrito no layout da caixa de dezembro/2014.

**TOTVS** 

# **Função: Cálculo Folha Normal - FP3020**

## **Chamado:** TQHIC5

**Situação:** O usuário tem um programa fórmula de cálculo e este utiliza a temp-table tt-movto para buscar de informações. Após a atualização para versão TOTVS 11.5.11, passou a apresentar mensagem de inconsistência.

**Solução:** O programa foi alterado para não apresentar mais a inconsistências.

**Observações Técnicas** - A definição da tt-movto está armazenada no include prghur/fpp/fp3020\_tt\_movto.i, portanto, nos programas de fórmula será necessário remover a definição local da tt-movto e incluir a chamada do include a seguir {prghur/fpp/fp3020\_tt\_movto.i shared}

# **Função: Cálculo de Provisões - FP3060**

#### **Chamado:** TRHFNA

**Situação:** Ao calcular as provisões para funcionário, cujos dias de afastamento INSS dentro do período aquisitivo são iguais a 180 dias, o sistema zera os dias de direito de gozo de férias indevidamente.

**Solução:** Foi alterado o programa Cálculo de Provisões (FP3060), para somente zerar os dias de direito de gozo de férias do período aquisitivo, quando os dias de afastamento forem superiores a 180 dias.

# **Função: Cálculo Participação Resultados - FP3141**

**Chamado:** TRHZ94

**Situação:** Ao realizar o cálculo da participação dos resultados é apresentada a mensagem "\*\* No btbirinss record is available. (91)". **Solução:** A mensagem ocorre porque a tabela de IRF/INSS não foi criada para o mês de pagamento da participação dos resultados. Foi incluída uma mensagem de validação informando a falta de cadastro para continuação do cálculo.

# **Função: Cálculo de Provisões - FP3060 / Adicionais Férias por Período Aquisitivo - FP5260 Chamado:** TQTSWM

**Situação:** Com o parâmetro "Admissão Período Aquisitivo" doManutenção Estabelecimentos (FP0560) da pasta Cálculo assinalado, o programa Adicionais Férias por Período Aquisitivo (FP5260) e o Demonstrativo Médias de Adicionais (FP5390)apresentam os períodos incorretos para alguns funcionários.

**Solução:** Foram efetuadas alterações nos programas para não mais ocorrer a divergência.

# **Função: Cálculo Folha Adiantamento 13º Salário - FP3180**

#### **Chamado:** TIAVZW

**Situação:** Para o cálculo adiantamento 13º salário não é considerado para quem está cumprindo aviso prévio, por exemplo, o funcionário está com início de aviso prévio em 06/11 e termino em 05/12, deve receber o adiantamento em 30/11, e como está com uma situação de rescisão não está pagando o adiantamento.

**Solução:** Foram feitas alterações no programa para não mais ocorrer a divergência.

#### **Função: carga\_inf\_control\_aces**

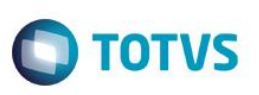

# **Chamado:** TRNIYC

**Situação:** Foi constatada a necessidade no programa carga\_inf\_control\_aces de que na carga de funcionários para o TSA possam ser informados quais serão os funcionários a serem carregados.

**Solução:** Esta nova funcionalidade foi implantada no programa através de um novo botão, o mesmo somente será habilitado quando houver carga de funcionários, ao ser acionado abrirá uma tela onde o usuário poderá parametrizar se deseja seguir com a carga padrão, ou se deseja selecionar um arquivo que contém os funcionários a serem carregados, a estrutura do arquivo deve seguir o seguinte padrão, um funcionário por linha e na linha deve conter o código da empresa, código do estabelecimento e o código do funcionário nesta ordem separados por ";".

# **Função: conv-tm009 / conv-tm040 / conv-tm044 / conv-tm049 / conv-tm076**

#### **Chamado:** TQYTO4

**Situação:** As tabelas com grande volume de dados estão levando muito tempo para terem seus dados convertidos pelo console de conversão. Foi feita uma melhoria na versão 4.2.0 do console de conversão, onde foi criada uma opção para particionar a atualização de tabelas grandes. Isso permitirá que a mesma tabela seja dividida em várias partes, e para que cada parte seja atualizada em paralelo, reduzindo consideravelmente o tempo total da atualização/conversão.

Porém, nenhuma das tabelas do produto de RH consta nesta lista, ou seja, os programas de conversão não possuem implementada a técnica para permitir o particionamento.

**Solução:** Foram feitas alterações para aplicação da técnica de query dinâmica para aumentar a performance.

# **Função: Custo Total Funcionário - FP4220**

**Chamado:** TQYWC2

**Situação:** O programa Custo Total Funcionário (FP4220), com a classificação estabelecimento/ unidade lotação/ matricula, e com opção "Resumido", a quebra por estabelecimento não é montada corretamente.

**Solução:** Foram efetuadas alterações no programa para corrigir a divergência descrita.

# **Função: Diversos Programas no Módulo HCM**

**Chamado:** TPWJE5

**Situação:** Usuários que possuem licença para rodar somente programas do RH (Gestão do Capital Humano), estão tendo divergências de ocorrer mensagem de inconsistência no Consumo de Licenças (-20), na execução de diversos programas de diversos módulos de RH.

**Solução:** Os programas foram alterados para consumirem o módulo MFP ou módulo relacionado ao produto de RH que seja utilizado pela licença de Gestão do Capital Humano, uma vez que trata-se de um programa do HCM.

# **Função: Elimina Cálculo por Categoria Salarial - FP3080**

**Chamado:** TRAQPM

**Situação:** O programa não elimina o cálculo quando o funcionário está alocado em um sindicato com mais de 6 posições. **Solução:** O programa foi alterado para eliminar corretamente.

**Função: Emissão Coletiva de Envelopes - FP3500 Chamado:** TREQS3

Este documento é de propriedade da TOTVS. Todos os direitos reservados

Este

**Situação:** Na execução do Emissão Coletiva de Envelopes (FP3500), em qualquer classificação, na opção Duplo (tipo Texto) o holerite sai com os Totais Vencimentos e Totais Descontos desalinhados. **Solução:** O programa foi alterado para solucionar a situação reportada.

**TOTVS** 

# **Chamado:** TRAWV8

**Situação:** É necessário o envio por e-mail do holerite que contenha os labels nos campos e não apenas o layout pré-formatado. **Solução:** Foi criada uma opção de Layout que quando marcada, emite um txt formatado com um layout semelhante ao PDF. **Função: Emissão de Demonstrativos - FP4200**

# **Chamado:** TQZIZS

**Situação:** Na geração do Emissão de Demonstrativos (FP4200), o campo "%" ultrapassa o limite de ">>>9.99". **Solução:** Foi alterado o formato do campo para que não gere mais a divergência reportada.

# **Função: Emissão Doc On Line Santander - FP5863**

**Chamado:** TQZCF5

**Situação:** O número do convênio possui 20 dígitos de acordo com o layout, porém no Emissão Doc. Online Santander (FP5863) o campo para preenchimento permite somente 12 dígitos.

**Solução:** O programa foi alterado para que seja possível inserir a informação completa do convênio, bloqueando a alteração de saldo de títulos substituídos.

# **Função: Férias a Vencer - FP5100**

**Chamado:** TQVE26

**Situação:** Ao executar o programa Férias a Vencer (FP5100), os valores das colunas "dias dir", "dias saldo" são listados zerados, e a coluna "limite concessão" com datas incorretas para todos os funcionários.

**Solução:** Foram efetuadas alterações no programa para não mais ocorrer a divergência.

# **Função: Ficha Financeira - FP5000**

**Chamado:** TRPWQ5

**Situação:** O Relatório Ficha Financeira (FP5000), está desconfigurado na parte do movimento calculado, onde demonstra os meses.

**Solução:** Foram feitas alterações no programa para não mais ocorrer a divergência reportada.

# **Função: Folha De Pagamento - FP1500**

**Chamado:** TQVILQ Situação: Criar xml para tabela rh bco a fim de otimização de performance. **Solução:** Foi ajustado documento xml, inserindo a tabela rh\_rco.

# **Função: Ficha Registro do Funcionário em Excel - FP1641**

#### **Chamado:** TQZSXM

**Situação:** Imprime UF Nascimento no campo Nacionalidade ao invés do País de nascimento, quando a pessoa física é estrangeira. **Solução:** O programa foi alterado para imprimir a Nacionalidade, conforme País da pessoa física, quando esta for estrangeira.

**ESTB** 

ento é de propriedade da TOTVS. Todos os direitos reservados.

 $\ddot{\circ}$ 

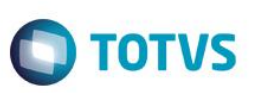

# **Função: Geração Arquivo DIRF - FP5960**

## **Chamado:** TRHGXO

**Situação 1:**Ao realizar a geração do arquivo da DIRF e tentar importá-lo no validador da Receita Federal, é apresentada uma mensagem informando que o arquivo não obedece ao layout definido pela RFB.

**Solução 1:**O programa foi alterado para demonstrar em tela o ano-calendário e o ano-referência conforme layout definido pela RFB. **Situação 2:**Ao realizar a geração do arquivo da DIRF, não são geradas as informações de RRA para importação no aplicativo da Receita Federal.

**Solução 2:**A situação ocorreu pois o estabelecimento do funcionário estava parametrizado para centralizar as informações, porém o código de retenção 1889 não estava parametrizado no programa Centralização DIRF - FP0830. Foi inserida uma mensagem no programa informando quais retenções o sistema não conseguiu criar no arquivo de importação devido a centralização.

**Situação 3:**No programa de geração do arquivo de importação, há um botão "Layout", o qual consta o layout desatualizado da DIRF. **Solução 3:**O botão foi retirado de tela, pois o layout atendido pelo programa é o mesmo layout da DIRF disponibilizado pela Receita Federal.

# **Função: Geração Informações DIRF - FP5900 / Informe de Rendimentos – Física - FP4510 Chamado:** TRHAYV

**Situação 1:**Ao gerar o informe de rendimentos sem marcar o campo "Informe Único", o sistema apresenta as informações de PLR com a descrição correta. Porém, ao executar com o campo Marcado, o sistema mostra outra descrição.

**Situação 2:**Ao gerar o informe de rendimentos sem marcar o campo "Informe Único", o sistema mostra as informações do campo 7 com a numeração na ordem correta.

**Situação 3:**O evento de Diária de Viagem, ligado ao índice de função específica 75 está parametrizado como "subtração" no programa manutenção Eventos para DIRF - FP0980, porém ao gerar o informe de rendimentos o campo é somado.

**Solução 1:**Foi corrigida a situação para continuar imprimindo a descrição correta quando o funcionário possui pagamento de PLR no ano.

**Solução 2:**Foram retiradas as numerações do campo 7 do informe de rendimentos e incluído o um traço no início dos itens que apresentavam a numeração.

**Solução 3:**O programa foi corrigido para respeitar a parametrização informada no programa FP0980. Além disso, foi incluída uma validação na geração da DIRF, caso o sistema esteja com a configuração do grupo de eventos "Ajuda de Custo", parametrizado incorretamente conforme o manual da DIRF.

# **Função: Geração Informações RAIS Magnético - F5700**

**Chamado:** TRGGPB

**Situação:** Ao realizar a geração da RAIS, ocorre a inconsistência "No Grau Instrução record is available".

**Solução:** O programa foi alterado para que seja apresentada uma mensagem tratada no programa, informando que o grau de instrução está inválido.

# **Função: Geração Títulos Pagamento - FP4410**

# **Chamado:** TRBUOR

**Situação:** Foi parametrizado o grupo de pagamento 5 Líquido (Manutenção Grupo de Pagamento - FP4370), para tipo de agrupamento por empresa ou por estabelecimento, deixando os campos "Forma Pagamento", "Portador" e "Fornecedor" em branco para que o sistema busque a informação do cadastro dos funcionários (Manutenção Funcionários - FP1500) pasta "Forma pagto". Gerado o FP4410 - Geração Titulo Pagamento de Folha Normal, assinalando a opção "Gerar título líquido por portador". Ao gerar o

Integração Título de Pagamento (FP4440), o sistema não busca a informação do "Fornecedor", informado no cadastro de funcionário, ocasionando inconsistência na integração com o EMS.

**TOTVS** 

**Solução:** Foram efetuadas alterações no programa, para quando houver informação de fornecedor cadastrado no funcionário, assumirá esta informação. Caso contrário, assumirá a informação de fornecedor cadastrada no grupo de pagamento 5.

# **Função: Geração Previsões de Pagamentos - FP3320**

**Chamado:** TQWYJT

**Situação:** Ao executar o Geração Previsões de Pagamentos (FP3320), o programa exibe a mensagem de inconsistência '\*\* ttauxtrcap already exists with 8 101 (132)'.

**Solução:** Foram feitas alterações no programa para não mais ocorrer a divergência.

# **Função: Importa Complemento ESOCIAL**

**Chamado:** TRPIB1

**Situação:** No programa FP6650, os campos Empresa e Estabelecimento estão no formato desatualizado.

**Solução:** Foram atualizados os layouts do programa FP6650 para que os campos Empresa e Estabelecimento se encontrem no formato correto.

## **Função: Informe de Rendimento – Física - FP4510 / FP5900 - Geração Informações DIRF - FP4510 Chamado:** TREDX0

**Situação 1:**O funcionário possui pagamento integral do 13º salário em novembro e recálculo a maior em Dezembro, O sistema considera 2 vezes as deduções (uma de novembro e outra de dezembro).

**Solução 1:**O programa foi alterado para considerar somente uma vez as deduções, caso haja mais de um cálculo de 13º salário no ano.

**Situação 2:**Quando o sistema tem dois pagamentos de PLR durante o ano, e a base está parametrizada para considerar os dependentes no cálculo, o sistema repete as deduções dos dependentes para os dois pagamentos.

**Solução 2:**O sistema foi alterado para considerar somente uma vez as deduções dos dependentes. A correção considera a parametrização do campo "Cálculo IR" no programa Parâmetro Cálculo PLR (FP0900).

**Situação 3:**Ao imprimir o informe de rendimentos sem a opção "Informe Único", o sistema unifica as retenções. Ao marcar o campo "Informe Único", o sistema separa as deduções e repete o valor do PLR.

**Solução 3:**O programa foi alterado para que as retenções 0561, 3562 e 1889 sejam geradas em um único informe de rendimentos. Caso os funcionários tenham mais retenções, essas serão geradas em separado, caso o campo "Informe Único" esteja desmarcado, ou agrupadas em um único informe, quando o campo estiver marcado.

**Situação 4:**Ao emitir o informe de rendimentos na opção Frente/Verso D1D2/C2C1, o sistema gera vários informes, um para cada retenção do funcionário. Além disso, os valores são repetidos em todos os informes gerados.

**Solução 4:**O programa foi alterado para gerar a quantidade de informes de rendimento, conforme a geração sem a opção Frente/Verso D1D2/C2C1.

# **Função: Informe de Rendimentos – Física - FP4510**

# **Chamado:** TILBMB

**Situação:** O próprio colaborador acessando seu informe de rendimentos pelo FP4510, não é listada a informação da fonte pagadora,emitindo uma inconsistência Progress na primeira linha do relatório.

**Solução:** O programa foi alterado para buscar a descrição da fonte pagadora e para não emitir mais a inconsistência Progress.

ര

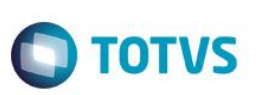

# **Função: Importa Históricos de Situações - FP6660**

**Chamado:** TRFWF2

**Situação 1:**Permite importar a situação pelo Importa Históricos de Situações(FP6660), com o mesmo período já existente no FP1600.

**Solução 2:**Foi alterado o programa Importa Históricos de Situações(FP6660), para validar se o período já existe no FP1600 e não permitir importar a situação.

**Situação 1:**No FP1600 não está validando quando já existe uma situação que foi feita por uma importação no FP6660 no mesmo período. No FP1600 não existe nenhuma situação para o período.

**Solução 2:**O programa foi alterado para validar no FP1600 quando já existir uma situação que foi feita por uma importação no FP6660 no mesmo período.

# **Função: Integração Prev Pagto com EMS5 - FP3370 / Integração Título Pagamento - FP4440 / Integração Títulos Prestador - EMS5 - FP4640**

#### **Chamado:** TREPWM

**Situação 1:** Ao executar a integração via RPC, caso ocorra alguma inconsistência técnica na conexão com o EMS5, o sistema não integra e seleciona o título como integrado.

**Situação 2:** Ao realizar a integração, caso o Appserver não esteja conectado, o sistema emite mensagens em tela.

**Situação3:** Caso o campo "Subconta" no programa Manutenção de Impostos (FP4670) esteja informado com "" (Vazio), o sistema deve enviar a informação em branco na integração. Esta parametrização é necessária quando a conta não requer centro de custo no financeiro. Caso seja informado "XXXXXXXX", o sistema deve considerar o centro de custo do movimento do prestador de serviço.

**Solução 1:**Foram efetuadas alterações para tratar as inconsistências técnicas na integração.

**Solução2:**Foi efetuada alteração na situação para demonstrar as mensagens no log do programa de integração.

**Solução3:** O programa foi alterado para enviar a informação em branco na integração quando o campo "Subconta" no FP4670 estiver informado como "" (Vazio).

# **Função: Informe de Rendimentos – Física - FP4510**

**Chamado:** TRMRQ5

**Situação:** Ao gerar o informe de rendimentos, caso o funcionário tenha recebido PLR e que tenha deduções, o valor bruto é impresso no campo 7 do informe.

**Solução:** O programa foi alterado para que seja impresso o valor líquido do PLR no campo 7, do informe de rendimentos.

# **Função: Listagem Ficha Salário Família - FP5301**

**Chamado:** TQWJC8

**Situação:** A impressão no Listagem Ficha Salário Família (FP5301) está desconfigurada. **Solução:** Foi alterado o relatório para realizar a impressão corretamente.

# **Função: Listagem Folha Fiscal - FP4000**

**Chamado:** TQZQZC **Situação:** Permitir imprimir os eventos em Excel no formato CSV. nento é de propriedade da TOTVS. Todos os direitos reservados Este

nto é de propriedade da TOTVS. Todos os direitos reservados

 $\overline{\bullet}$ 

**Este docul** 

**Solução:** Foi criando o parâmetro "Imprime Movimentos CSV" na pasta Impressão. Ao executar a listagem da folha fiscal com este parâmetro marcado, além de imprimir os movimentos no formato TXT, serão impressos os movimentos em formato CSV.

**TOTVS** 

# **Função: Listagem Registro do Empregado - FP1541**

# **Chamado:** TRBHG4

**Situação 1:**A ficha de registro do Listagem Registro do Emprego (FP1541), quando é gerada para vários funcionários, o campo de Portador de Necessidades Especiais acumula para cada funcionário as informações de todos os funcionários que tem deficiência. **Situação 1:**Quando há um funcionário que não possui Necessidades Especiais, o campo "Port. Nec. Espec" fica em branco.

**Solução 2:**O programa foi alterado para que não acumule para cada funcionário as informações de todos os funcionários que têm deficiência.

**Solução 2:**O programa foi alterado para se houver um funcionário que não possui Necessidades Especiais, o campo "Port. Nec. Espec" apresente a informação "Não".

# **Função: Manutenção Grupos de Informações - FP0170**

# **Chamado:** TRHBFC

**Situação:** No programa Manutenção Grupos de Informações (FP0170), no grupo "SIT", após adicionar o grupo desejado e alterar o campo "Perm Alter" para "Sim", as "Situações Permitidas ao Grupo" não são habilitadas, sendo necessário clicar no "Ok" e entrar novamente em "Formar Permissões".

**Solução:** O programa foi alterado para habilitar os campos mencionados assim que mudar o status da coluna Perm Alter.

# **Função: Manutenção Empresa - FP0004**

# **Chamado:** TQLKJ2

**Situação:** As informações do programa Manutenção Empresa (CD0104), são replicadas para o programa FP0004. No campo País do programa CD0104,é possível informar o conteúdo "Brasil", dessa forma, replicando para o FP0004, no entanto, ao tentar alterar o registro no FP0004 é exibida a mensagem "2 - Não encontrado País para a chave informada". Essa situação ocorre porque no cadastro de país no HCM é apenas com 3 caracteres, ou seja, "Bra".

**Solução:** O programa Manutenção Empresa(FP0004), foi alterado para ficar apenas como consulta, caso seja necessário realizar alguma alteração cadastral, deverá ser feito através do programa Manutenção Empresa (CD0104).

# **Chamado:** TRFYJ1

**Situação:** Se a opção "Habilita Integração EAI" estiver marcada na pasta Módulos do programa - Manutenção Parâmetro Global (FP0003), qualquer alteração realizada no funcionário apresenta a validação "Erro (0): A unidade de negócio não pode ser alterada no documento".

**Solução:** O programa foi alterado para não apresentar mais a mensagem, pois a validação não corresponde com a alteração realizada.

# **Função: Manutenção de Impostos - FP4670**

# **Chamado:** TRCSZ3

**Situação:** O código da espécie permite o cadastro com 3 posições, porém o Manutenção de Impostos (FP4670) não permite incluir espécie com 3 posições.

**Solução:** Foram efetuadas alterações no programa para permitir a inclusão da espécie com 3 posições.

Este

documento é de propriedade da TOTVS. Todos os direitos reservados.

 $\odot$ 

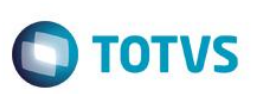

# **Função: Manutenção Movimento em Lotes - FP2220**

**Chamado:** TRGBMD

**Situação:** Ao acessar o zoom, é carregado o código do estabelecimento incorretamente, por exemplo: se o estabelecimento está cadastrado com "00001", o zoom do programa carrega "1".

**Solução:** Foi alterado o zoom do programa FP2220 para carregar o código do estabelecimento com o formato correto.

# **Função: Manutenção Pessoa Física - FP1440**

**Chamado:** TQVYP1

**Situação 1:** Ao fazer a alteração no Manutenção Pessoa Física (FP1440), são eliminadas as informações do órgão emissor.

**Situação 2:** Ao fazer a alteração no Manutenção Pessoa Física (FP1440), ao salvar é apresentada inconsistência de quantidade de character inválidos, no campo Cep Caixa Postal.

**Situação 3:** Ao abrir o Manutenção Pessoa Física (FP1440), o programa apresenta a inconsistência "character format" "is incomplete".

**Solução 1:** O programa foi alterado para que não apague as informações da descrição do órgão emissor.

**Solução2:** O programa foi alterado para que não gere mais a inconsistência descrita.

**Solução3:** O programa foi alterado para que não gere mais a inconsistência na abertura do programa.

**Chamado:** TRFJZC

**Situação:** Não são apresentados automaticamente os órgãos emissores no zoom do programa, após clicar no "check verde" são listados os órgãos.

**Solução:** O programa foi alterado para que não ocorra a inconsistência reportada.

# **Função: Manutenção Histórico de Situações - FP1600**

**Chamado:** TQBGXK

**Situação 1:** Quando o funcionário tem duas situações de afastamento que ocasionam perda do período aquisitivo de férias, o sistema não considera as duas situações para contagem total da quantidade de dias de afastamento.

**Situação 2:**Ao modificar uma situação de afastamento para uma data fora do mês de referência da empresa, o qual ocasionou em perda do direito de férias, o sistema não emite nenhum alerta.

**Solução 1:**O programa foi alterado para contabilizar a quantidade de dias de todas as situações de afastamentos, que influenciam nas férias e que estejam dentro do período aquisitivo do funcionário.

**Solução 2:** O programa foi alterado para caso o retorno de afastamento do funcionário seja modificado para uma data fora do mês de referência da empresa, o sistema apresente uma mensagem de alerta, informado ao usuário que o período aquisitivo do funcionário seja ajustado manualmente.

# **Função: Movimento Parcelado por Usuário - FP0630**

**Chamado:** TQWEWQ

**Situação:** Ao realizar uma pesquisa na (z01py133), não é apresentado nenhum registro das ocorrências cadastradas. **Solução:** O programa foi alterado para que não ocorra mais a inconsistência reportada.

**Função: Manutenção Movimento de Lotes - FP2220**

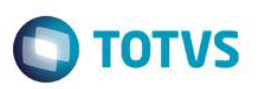

# **Chamado:** TQNAGA

**Situação:** Ao acessar simultaneamente o programa Manutenção Movimento de Lotes (FP2220), é gravado o aviso de tabela presa ao modificar um registro.

**Solução:** O programa foi alterado para evitar que a tabela fique presa ao tentar incluir ou modificar um registro.

# **Função: Monitor de Justificativas**

**Chamado:** TPQWON

**Situação:** Não é possível parametrizar o range de datas quando inicializada a tela do monitor de justificativas do Portal HCM. **Solução:** Foi criado o campo "Qtde Dias Soma Período Ponto" no Manutenção Parâmetros Ponto Eletrônico (PE0200), que acrescenta dias ao período de ponto do funcionário. Esse novo período é o que inicializará a tela do monitor de justificativas.

# **Função: NIS em Lote – Envio/ Retorno - FP5560**

**Chamado:** TQZBG0

**Situação:** O programa gera o arquivo com falha no registro sequencial. No arquivo de retorno é apresentada a seguinte mensagem: "1147 - R - Sequencial de registro lógico não zerado para o campo 0902.". No entanto, para cada funcionário deveria gerar uma nova sequência, mas zerando o sequencial.

**Solução:** O programa foi alterado para zerar a sequência a cada funcionário.

# **Função: Portal HCM - Meus Dados**

**Chamado:** TQGBI7 **Situação:** No envelope de pagamento do funcionário do coordenador, o salário base aparece zerado. **Solução:** Foi alterado o produto para apresentar corretamente o valor do salário base, conforme o mês da folha de pagamento.

# **3.1.5 Medicina do Trabalho**

# **Função: Atendimento Médico - MT0728**

**Chamado:** TQZRSN

**Situação:** O sistema permite efetuar a inclusão de situação de afastamento para o mesmo período.

**Solução:** Foi incluída uma mensagem de bloqueio para caso a situação que está sendo informada já exista com o mesmo código de situação e período, o sistema não efetivará a inclusão do afastamento.

# **Função: Gerenciador Médico - MT0828 / Configurador Médico - MT0006**

# **Chamado:** TIGJ69

**Situação:** Foi identificado no programa Configurador Médico (MT0006), na pasta "Processos" que não possui os parâmetros "Préconsulta" e "Consulta" para dar/retirar permissão de acesso as pré-consultas e consulta no Gerenciador Médico (MT0828).

**Solução:** Foi incluído os parâmetros "Consulta Geral" na pasta "Processos" no programa Configurador Médico (MT0006), para Habilitar/Desabilitar permissão de acesso as pastas pré-consultas e consulta no Gerenciador Médico (MT0828). Caso o usuário necessite informar apenas a Pré-Consulta, poderá ser informado por intermédio do programa Atendimento Ambulatorial (MT0727).

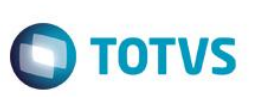

# **3.1.6 Orçamento de Pessoal**

# **Função: Cálculo Planilha Orçamentária - OP0300**

**Chamado:** TQFSD4

**Situação:** Ao executar o programa Cálculo Planilha Orçamentária (OP0300), é gerada uma inconsistência e não efetua o cálculo. **Solução:** Foram efetuadas alterações no programa para não mais ocorrer a divergência.

# **3.1.7 Controle de Frequência**

# **Função: Acerto de Divergência - PE3130**

**Chamado:** TRAIOC

**Situação:** É acessado o programa Acerto Divergência (PE3130), onde é apresentada a tela do calendário (PE3130L). Ao clicar duas vezes no botão OK dessa tela é apresentada a inconsistência "\*\* No tt-calendar record is available. (91)". **Solução:** Foi incluído tratamento não ocorrer mais a inconsistência Progress.

# **Chamado:** TQZLFC

**Situação:** No Acerto de Divergência (PE3130), que automaticamente abre o filtro de divergências, o campo Centro de Custo permite digitar apenas 8 caracteres. Porém, o campo Centro de Custo no RH (rh\_ccusto.cod\_rh\_ccusto) tem formato x(20). **Solução:** Foi aumentado o campo Centro de Custo no filtro de divergências do PE3130 para permitir digitar 20 caracteres.

# **Chamado:** TRGDFV

**Situação:** Ao acessar o botão Calendário no Acerto Divergências (PE3130), ocorre a inconsistência "No tt-calendar record is available. (91)"

**Solução:** O programa foi alterado para que não ocorra mais a inconsistência ao acessar o botão Calendário no Acerto Divergências (PE3130).

# **Chamado:** TRGYUC

**Situação:** No Manutenção Grupos de Informações (FP0170), existe o grupo de informações "SIT", onde podem ser relacionados vários grupos. Porém, se algum dos grupos relacionados não tiver as opções de "Situações Permitidas ao Grupo" marcadas, impede a alteração das ocorrências/situações do PE3130, mesmo quando outros grupos relacionados tenham todas as "Situações Permitidas ao Grupo" marcadas.

**Solução:** O programa foi alterado para que verifique as permissões dos grupos relacionados no grupo de informações "SIT", e localizando um grupo que tenha as "Situações Permitidas ao Grupo" marcadas, permitirá a manutenção das informações do PE3130, mesmo que nem todos os grupos relacionados tenham as permissões marcadas.

# **Função: Cadastro de Parâmetros do Controle de Frequência - pe0200.w**

**Chamado:** TRVHEJ

**Situação:** Existe validação referente a funcionários transferidos no mês. **Solução:** Foi retirada validação referente a funcionários transferidos no mês.

# documento é de propriedade da TOTVS. Todos os direitos **reservados**

ര $\overline{a}$ 

# **Função: Gera Movimento Folha de Pagamento - PE4000**

# **Chamado:** TQXJGX

**Situação:** O sistema não integra o ponto até a data de desligamento, quando esta é dentro do mês de referência. Integra apenas o período ponto.

**Solução:** O programa foi alterado para apresentar o status de "Integrado", corretamente.

# **Função: Manutenção Empréstimo Turno/Turma/Intervalo - PE3900**

# **Chamado:** TPNHZD

**Situação:** Ao criar um empréstimo de turno para funcionário, o sistema deveria enviar 3 mensagens no total, sendo uma mensagem da transação WorkShiftLoan e duas mensagens da transação ShiftHistory. No entanto, o sistema envia uma mensagem a mais de ShiftHistory, totalizando 4 mensagens.

**Solução:** O sistema foi alterado para enviar corretamente as mensagens de empréstimo de turno.

# **Função: Manutenção Empréstimo Turno/Turma/Inter - PE3900**

**Chamado:** TQTCHT

**Situação:** O programa apresenta dificuldade de desempenho.

**Solução:** Foram efetuadas alterações no programa para solucionar a situação reportada.

# **Função: Relatório de Divergências - PE5120**

**Chamado:** TQLLWN

**Situação:** No Relatório de Divergências (PE5120) é apresentada a descrição da ocorrência ao invés da descrição da situação. **Solução:** O programa foi alterado para apresentar a descrição da situação.

# **3.1.8 Gestão Quadro de Pessoal**

# **Função: Provar Movimentação Quadro Pessoal**

**Chamado:** TIJKRH

**Situação:** Ao acessar o sistema com o tipo de acesso "Estrutura Reporte", no programa Aprovar Movtação Quadro Pessoal (GQ0001) não é apresentada a requisição para aprovação.

**Solução:** O programa foi alterado para que apresente a requisição para aprovação no programa Aprovar Movtação Quadro Pessoal (GQ0001), quando o usuário que acessar o sistema for com o tipo de acesso "Estrutura Reporte".

# **3.1.9 Segurança do Trabalho**

Este

documento é de propriedade da TOTVS. Todos os direitos reservados.

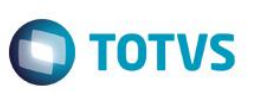

# **Função: Composição do Ambiente - ST0020**

**Chamado:** TRBFCB

**Situação:** O código da unidade de lotação não é apresentado por completo no Composição do Ambiente (ST0020)**. Solução:** Foi alterado o formato do campo para que não gere mais a divergência reportada.

# **Função: Composição do Ambiente - ST0020**

**Chamado:** TILAOG

**Situação:** O campo Forma de Exposição é alterado para Habitual e Permanente, independentemente do tempo de exposição e fator de repetição informados.

**Solução:** Foi realizada a correção no programa Composição do Ambiente (ST0020), para que na inclusão de um risco, ao selecionar a forma de exposição dos funcionários ao risco informado, a forma de exposição efetue um cálculo do sistema baseado no tempo de exposição e fator de repetição, podem ser apresentadas as seguintes formas de exposição:

1 - Ocasional: quando selecionado, indica o tempo de exposição é de até 30 minutos e sem fator de repetição;

- 2 Habitual e permanente: quando selecionado, indica o tempo de exposição é superior a 30 minutos e sem fator de repetição.
- 4 Habitual e intermitente: quando selecionado, indica o tempo de exposição é superior a 30 minutos e com fator de repetição.

# **Função: Mandatos da CIPA - ST0050**

# **Chamado:** TQOKE8

**Situação:** Ao eliminar um funcionário cadastrado incorretamente no Mandatos da CIPA (ST0050), ocorre a mensagem 8699 informando que o funcionário participou de uma reunião. No entanto, no programa Reuniões CIPA (ST0740), o funcionário não está no quadro de participantes.

**Solução:** Foi alterada a rotina Mandatos da CIPA (ST0050), para que permita excluir os Componentes do CIPA, que não têm participação em nenhuma Reunião da CIPA, cadastrada no ST0740.

# **Função: Manutenção Perfil Profissiográfico - ST0778**

**Chamado:** TQSQZZ

**Situação:** A alteração na intensidade de um risco no programa Manutenção Perfil Profissiográfico (ST0778) não é salva. **Solução:** O programa foi alterado para permitir alteração dos riscos através do Manutenção Perfil Profissiográfico (ST0778), apenas quando os mesmos foram incluídos de forma manual.

# **Função: Plano de Ação - ST0046**

**Chamado:** TRH808 **Situação:** Está validando o estabelecimento mesmo quando o responsável é pessoa externa. **Solução:** Foi alterada a descrição da mensagem para ser validado o campo correto.

# **Função: PPRA- Programa de Prevenção de Riscos Ambientais - ST0590**

**Chamado:** TRMJ48

**Situação:** Na emissão do arquivo PPRA, o responsável pelo "Plano de Ação" não é apresentado na pasta Cronograma quando se trata de pessoa externa.

**Solução:** Foi alterado o programa para considerar corretamente a informação do responsável pelo plano de ação.

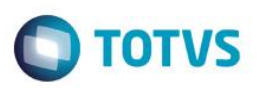

# **Função: Risco por Unidade de Lotação - ST0591**

**Chamado:** TRAV20

**Situação:** No programa Riscos por Unidade (ST0591), no momento de gerar o relatório é apresentada inconsistência. **Solução:** Foi feito um programa de acerto para não mais ocorrer divergências.

# **4.1 Gestão de Pessoal**

# **4.1.1 Cargos e Salários**

# **Função: Analisa Propostas Salariais - CA0516**

**Chamado:** TQXWUD

**Situação:** Ao executar o programa Analisa Propostas Salariais (CA0516), é apresentada a mensagem "Não foi encontrada política salarial".

**Solução:** O programa Analisa Propostas Salariais (CA0516) foi alterado para não ocorrer a mensagem "Não foi encontrada política salarial".

#### **Função: DE/ PARA Cargos - CA0704**

**Chamado:** TQYOR7 **Situação:** O programa De/Para Cargos (CA0704) deve ser descontinuado. **Solução:** O programa foi descontinuado.

# **Função: Manutenção Tabela Salarial Mês - CA0011**

**Chamado:** TQZ803

**Situação:** No programa Manutenção Tab Sal Remuneração (CA0012), ao abrir a tela de modificação para a primeira faixa, mesmo sem alterar o valor do campo Perc Evolução, ao acionar o botão OK, os percentuais de várias faixas são alterados.

**Solução:** Foi alterado programa para quando não forem atualizadas as informações dos campos "Perc Evolução" e "Meses Carência" não atualizar os percentuais das faixas.

# **4.1.2 Desenvolvimento de Pessoal**

# **Função: Emite Avaliação Individual - DS0770**

**Chamado:** TRHQEJ

**Situação:** Ao informar os funcionários na tela de digitação do programa DS0770, o nome do avaliador fica em branco. **Solução:** Foram efetuadas alterações no programa para que a situação não ocorra mais.

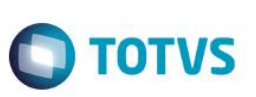

# **Função: Graf Parecer Grupo de Assunto - DS0324**

**Chamado:** TQUTJY

**Situação:** Ao gerar o programa Graf Parecer Grupo de Assunto (DS0324), o mesmo não gera informações nem gráfico ao utilizar a opção todos(\*) nos parâmetros.

**Solução:** O programa Graf Parecer Grupo de Assunto (DS0324) foi alterado para que gere informações e gráfico corretamente no momento de utilizar a opção todos(\*) nos parâmetros.

# **Função: Emite Avaliação Individual - DS0770**

**Chamado:** TQAOR9

**Situação 1:** Ao selecionar o avaliador no programa "Emite Avaliação Individual" (DS0770) e executar a emissão, é apresentada a mensagem "Número Externo não Encontrado", pois não é carregado o estabelecimento e matrícula dessa pessoa física selecionada. **Situação 2:** Ao executar "Emite Avaliação Individual" (DS0770) com todos os avaliados selecionados, é apresentada a mensagem "Estabelecimento Inexistente (56)" e não é apontado para linha em que o avaliador está sem estabelecimento.

**Solução 1:** Foi realizada a correção para que em vez de apresentar a mensagem "Número Externo não Encontrado" seja mostrada a mensagem "Número Externo e Funcionário não são da mesma Pessoa Física", onde essa mensagem orientará o usuário, caso a pessoa física esteja relacionada a um funcionário a informar o estabelecimento e matrícula ou se a pessoa física estiver relacionada a uma pessoa externa, o usuário deixará os estabelecimentos e matrículas zerados. Também são apresentados os estabelecimentos e matriculas caso for selecionada a pessoa física do avaliador.

**Solução 2:** Foram efetuadas alterações no programa para que quando apresentar a mensagem "Estabelecimento Inexistente" seja apontado corretamente para linha do avaliado, caso o estabelecimento informado estiver incorreto.

# **Função: Resposta Avaliação Pessoal - DS9001 / Manutenção Avaliação - DS9004**

**Chamado:** TQTTZO

**Situação:** Com um usuário gestor (tipo acesso diferente de "Estabelecimento" e de "Colaborador"), acessar o programa perfil de acesso (VD0100), trocar o perfil para "Colaborador"; não permite o acesso ao programa DS9001/DS9004. **Solução:** O programa foi alterado para permitir o acesso, caso seja alterado para colaborador.

# **4.1.3 Habilidades/Competências**

# **Função: Habilidades e Competências - HC0562**

**Chamado:** TQQMT3

**Situação:** São geradas erroneamente as colunas do relatório Excel.

**Solução:** Foi corrigida a geração do relatório para imprimir as colunas corretamente.

# **4.1.4 Recrutamento e Seleção**

Este documento é de propriedade da TOTVS. Todos os direitos reservados

Este documento é de propriedade da TOTVS. Todos os direitos reservados.

 $\odot$ 

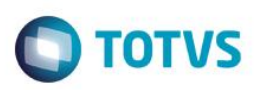

# **Função: Modelo Requisição Pessoal - RS0796**

**Chamado:** TQUFQR

**Situação:** No programa Modelo Requisição Pessoal (RS0796), após confirmar a alteração do campo Arquivo Contrato, o modelo não é alterado, permanecendo o anterior. A alteração somente ocorre com o TAB antes de confirmar. **Solução:** O programa foi alterado para que não ocorra mais a inconsistência.

# **Função: Quadro Lotação - RS0053**

# **Chamado:** TRCWSQ

**Situação:** No programa Quadro Lotação (RS0053), quando se inclui a quantidade de vagas, ao modificar o campo apresenta o valor zerado.

**Solução:** O programa foi alterado para que ao modificar o registro sejam apresentados os valores corretamente.

# **Função: Requisição Pessoal - Personalizada (RS0596)**

#### **Chamado:** TQUHFK

**Situação:** No programa Requisição Pessoal - Personalizada (0RS0596) quando utilizado o modelo do programa RS0796, no campo Idade Mínima é apresentada a idade máxima.

**Solução:** O programa foi alterado para que apresente corretamente a idade mínima no RS0596, quando utilizado o modelo do programa RS0796.

# **4.2 Portal**

# **4.2.1 Portal HCM**

# **Função: Impressão do Envelope de Pagamento**

**Chamado:** TRGWCF

**Situação:** Em algumas situações não é impresso o cabeçalho do envelope de pagamento pelo Portal HCM.

**Solução:** Foram efetuadas alterações no layout para que o cabeçalho do envelope de pagamento impresso pelo Portal HCM sempre seja exibido.

# **Função: Informe de Rendimentos**

**Chamado:** TRRMJJ

**Situação:** O item 7 do informe de rendimento impresso pelo Portal HCM, não está de acordo com o layout legal. **Solução:** Foi adequado o item 7 do informe de rendimentos impresso pelo Portal HCM para ficar de acordo com o layout legal.

**Função: Solicitação de Benefício Vale Transporte Chamado:** TPSENF

Este documento é de propriedade da TOTVS. Todos os direitos

 $\ddot{\circ}$ 

**Situação:** No portlet de benefícios do funcionário não é possível solicitar um benefício do tipo vale transporte, apenas consultá-lo. **Solução:** Foi implementada uma funcionalidade para que seja possível pedir benefícios do tipo vale transporte.

## **Chamado:** TQNWJM

**Situação:** No portlet de benefícios do funcionário, quando o funcionário possui muitas linhas disponíveis para escolher, na hora da confirmação fica processando por bastante tempo.

**Solução:** Foi efetuada melhoria na performance da tela de solicitação de benefícios.

# **5 Materiais**

# **5.1 APS - Planejamento Avançado de Produção**

# **5.1.1 Planejamento (DBR)**

#### **Função: API Atualização Dados DBR - DBAPI200P**

**Chamado:** TQVKJ6

**Situação:** Ao executar a atualização de dados (db0200), selecionar o campo CT Válidos, é apresentado no relatório da atualização uma inconsistência de registro indisponível.

**Solução:** O programa foi corrigido para que a mensagem de inconsistência por falta de registro não seja apresentada.

# **Função: Atualização de Dados – DB0200**

**Chamado:** TRIBAM

**Situação:** Quando a operação da ordem tem tempo zero, na atualização de dados é atribuído um valor ao campo indevidamente. **Solução:** O programa foi corrigido para que, o tempo seja atualizado corretamente conforme operação da ordem.

#### **Chamado:** TQUVK7

**Situação 1:** Ao executar a atualização de dados em RPW não são executadas as variáveis globais com o código da empresa no Protheus, enviando a empresa em branco, ocasionando a inconsistência "Ocorreu erro durante acesso a componente da propriedade/metodo: Fields".

**Situação 2:** Ao utilizar a agenda de cálculo do APS e parametrizar o cenário a ser calculado, assinalando em parâmetros a opção "Atualização de Dados", os cadastros existentes na base como: calendário e turno, são deletados.

**Solução 1:** A rotina foi alterada para que seja enviado o código da empresa corretamente na execução RPW.

**Solução 2:** A rotina foi alterada para não apagar os registros existentes de calendário e turno.

# **Função: Gantt de Operações - DB0414**

**Chamado:** TRDHF4

**Situação:** Quando existe mais de um turno no dia, e é criado um turno de exceção que passa por estes turnos, no Grantt de operações é apresentado incorretamente o gráfico com horas extras.

ര

**TOTVS** 

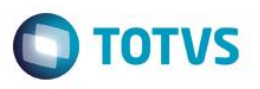

**Solução:** A rotina foi alterada para que na data do turno de exceção, que também existe turno normal, não apresente o gráfico com hora extra, pois a hora extra deverá aparecer apenas quando a hora do turno de exceção não coincidir com o turno normal.

#### **Função: Painel Controle - DB0201**

**Chamado:** TRHNN6

**Situação:** Para que o APS gere as reservas de acordo com o cadastro especifico, é necessária a inclusão de um ponto EPC na API de confirmação do APS.

**Solução:** Foi disponibilizado um ponto EPC na API de confirmação do APS para que, gere as reservas de acordo com o cadastro especifico.

# **5.2 Compras e Suprimentos**

# **5.2.1 Aprovação Processo Logístico**

#### **Função: Aprovação de Pendências - MLA0301**

#### **Chamado:** TRBBUM

**Situação:** Na aprovação da pendência no MLA pelo HTML, quando o usuário está cadastrado com letras maiúsculas e efetua o login com letras minúsculas (ou vice versa), é apresentada a mensagem de inconsistência "Usuário Logado não é o mesmo a quem se destina o documento!".

**Solução:** Foram efetuadas alterações nos programas para que não ocorra a inconsistência de usuário logado, quando houver diferença de letra maiúscula e minúscula no código do usuário.

#### **Chamado:** TRGQFO

**Situação:** Ao realizar uma aprovação pelo módulo MLA o sistema apresenta demora. **Solução:** Foram efetuadas alterações no programa para melhorara performance no momento da aprovação dos documentos.

# **Chamado:** TREQZX

**Situação:** No e-mail de aprovação não é enviada a informação do item e sua descrição.

**Solução:** Foram efetuadas alterações no programa, para que, ao realizar uma solicitação de Compras e a mesma passar pelo processo de aprovação eletrônica, quando a pendência for aprovada no e-mail de notificação, deve ser demonstrado o(s) item(ns) que foram aprovados.

#### **Chamado:** TQXTN5

**Situação:** No processo de aprovação por item, o sistema não valida o limite informado na família do item (MLA0119 - Limites Aprovação da Família), e sim, o limite informado em nível de documento (MLA0104 - Permissões do Usuário), quando utilizado mais de um tipo de aprovação.

**Solução:** Os programas foram alterados para que o sistema considere os limites informados para o aprovador na família primeiramente, para depois validar os limites informados no documento.

**Chamado:** TRPNMT

Este

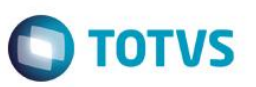

**Situação:** Quando o aprovador alternativo está tentando aprovar uma pendência no programa MLA0301 (Aprovação de Pendências), é apresentada a mensagem "32504 - Usuário alternativo sem permissão para movimentar o documento", mesmo que ele possua limites e data de vencimento válida.

**Solução:** Foram efetuadas alterações para quando o aprovador alternativo tenha limites e data de vencimento válida, seja possível aprovar um documento no programa MLA0301, sem que seja apresentada a inconsistência 32504.

# **Função: Consulta de Pendências - MLA0201**

**Chamado:** TRHPLM

**Situação:** Ao abrir a tela e executar as pesquisas, é apresentada baixa de performance na execução do programa Consulta de Pendencias (MLA0201).

**Solução:** Foram efetuadas alterações no programa para melhorar a performance do programa Consulta de Pendências (MLA0201).

# **Chamado:** TROO88

**Situação:** Quando realizada a geração de pendência de aprovação para o documento "7 - Pedido de Compra Total" via programa Geração Automática de Pedidos (CC0311), o sistema não envia e-mail para os aprovadores.

**Solução:** Foram efetuadas alterações no programa para que, quando for realizada a geração de pendência de aprovação para o documento "7 - Pedido de Compra Total" via programa CC0311, o sistema envie e-mail para os aprovadores.

# **Função: Lista de Aprovadores Família - MLA0117**

**Chamado:** TRHEBE

**Situação:** Ao incluir uma requisição de estoque é apresentada a inconsistência 32504, informando que para a família não possui aprovadores relacionados, porém toda a parametrização para o estabelecimento em questão está correta.

**Solução:** Foram efetuadas alterações no programa para que, seja possível incluir a requisição de estoque sem a inconsistência 32504.

# **5.2.2 Compras**

# **Função: Aprovação Documentos - CD1720**

**Chamado:** TRHZO4

**Situação:** Na aprovação da pendência no programa CD1720, alterando o programa CD1720D (parâmetros), desmarcando a opção "Solicita confirmação/ narrativa a cada documento", caso o aprovador não possua limite suficiente para aprovação do documento, não é apresentada mensagem de inconsistência, ficando o documento pendente de aprovação.

**Solução:** Foram efetuadas correções no programa para que apresente a mensagem de inconsistência quando o parâmetro "Solicita Confirmação/ Narrativa a Cada Documento" estiver desmarcado, o aprovador for o último da hierarquia, e não possuir limite de aprovação suficiente para aprovar o documento.

# **Chamado:** TQGFQB

**Situação:** Na confirmação das cotações para as ordens do processo (OC0204), o sistema gera pendência de aprovação, sendo que deveria ser gerada somente na aprovação da cotação pelo OC0205.

**Solução:** Foram efetuadas correções no programa para que, a geração da pendência seja somente após a aprovação da Cotação ou do Fornecedor no programa OC0205.

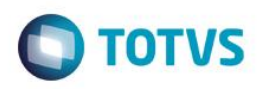

# **Função: Comparação Cotações FLEX**

# **Chamado:** TQVBFD

**Situação:** No perfil de comprador interno na opção de pacote de compras, ao comparar as cotações na opção Prazo Médio De Pagamento, o valor total das cotações está duplicado. Essa situação ocorre somente quando o usuário altera a condição de pagamento na opção de salvar cotação. Outra situação ocorre, quando na seleção de mostrar ordens, quando selecionada a opção de mostrar os registros sem cotação, ainda assim ficam disponíveis esses registros.

**Solução:** O programa foi alterado para que os valores não sejam duplicados ao selecionar a opção Prazo Médio de Pagamento e para que os registros não sejam listados quando a opção de mostrar os registros sem cotação forem listados.

# **Função: Consulta Ordens - CC0505**

#### **Chamado:** TRCMJS

**Situação:** Quando o item está parametrizado com Variação no programa Manutenção Item x Estab Materiais (CD0140), ao cadastrar a cotação pelo Processo (OC0204), com valor superior ao da Solicitação de Compra, gera a 2ª pendência de aprovação para a Solicitação de Compra, porém, ao eliminar a cotação, a pendência de aprovação da solicitação não é eliminada.

Quando realizado o procedimento de cotação pelo Manutenção de Cotações (OC0201) na eliminação da cotação é eliminada a pendência de aprovação gerada para a solicitação corretamente.

**Solução:** Foram efetuadas correções no programa para que na eliminação da cotação, que originou a segunda pendência de aprovação da solicitação, a pendência de aprovação também seja eliminada.

# **Função: Consulta Pedidos - CC0509**

**Chamado:** TQYD02

**Situação:** No programa CC0509a, o Preço unitário e Preço unitário Fornecedor estão ficando sempre iguais, mesmo quando o pedido de compra possui percentual de IPI. O preço unitário deve ser o preço sem o IPI e o Preço unitário Fornecedor deve ser o preço com IPI (quando houver).

**Solução:** O programa foi alterado para que seja apresentado o Preço unitário Fornecedor corretamente no programa CC0509a.

# **Função: Efetivação Requisição Material - CDAPI354**

**Chamado:** TQVAMW

**Situação:** Ocorre inconsistência de validação de negócio ao trabalhar com grupos de compras.

**Solução:** O programa foi alterado para que não ocorra inconsistência ao trabalhar com grupos de compras.

# **Função: Eliminação Pedidos/Ordem - CC0309**

**Chamado:** TRQWDK

**Situação:** Ao executar o programa Eliminação Pedidos/Ordens (CC0309) para eliminação do pedido, é apresentada a inconsistência progress \*\*"cdp/cdapi0050.p" was not found. (293).

**Solução:** Foram efetuadas alterações para que não seja apresentada a mensagem de inconsistência.

#### **Função: Fornecedores - CD0401 Chamado:** TROLIG

**TOTVS** 

# *Release Notes*

**Situação:** Ao abrir o programa de Manutenção de Fornecedores (CD0401), e posicionar em determinado fornecedor, é apresentada mensagem de inconsistência.

**Solução:** Foi alterado o programa de Manutenção de Fornecedores (CD0401) em casos que possui o nome de matriz igual ao nome abreviado de outro fornecedor, e vice-versa, para que não ocorra inconsistência.

# **Função: Geração Automática Pedidos - CC0311**

**Chamado:** TQXWZ9

**Situação:** Durante a execução do programa Geração Automática de Pedidos de Compra (CC0311), ao gerar a pendência de aprovação para o módulo MLA, é considerado o estabelecimento da ordem, em vez de considerar o estabelecimento gestor do pedido, apresentando uma mensagem informando da falta de cadastro e não gerando pendência de aprovação no módulo MLA. **Solução:** O programa foi alterado para que durante a execução do programa Geração Automática de Pedidos de Compra (CC0311), ao gerar a pendência de aprovação para o módulo MLA, seja considerado o estabelecimento gestor em vez do estabelecimento da ordem, criando assim, a pendência corretamente no módulo MLA.

# **Chamado:** TQVWGH

**Situação:** Ao gerar o pedido de compra automático, o código do fornecedor não é apresentado. **Solução:** Foi alterado o programa para que apresente o código do fornecedor.

# **Função: Geração Ordens Compra - CC0325**

**Chamado:** TQSOI3

**Situação:** Na criação da ordem de compra em Flex, ao criar a próxima ordem pelo botão Salvar e Continuar, mantém o código do item da ordem anterior e também a unidade de medida. A mesma divergência ocorre ao criar um pedido emergencial com mais de uma ordem.

**Solução:** O programa foi alterado para que ao clicar no botão Salvar e continuar da inclusão da ordem de compra e pedido emergencial em Flex, as informações da ordem de compra anterior não sejam mantidas.

# **Função: Inclusão de uma Ordem de Compra**

**Chamado:** TQSHQZ

**Situação:** Na inclusão de uma ordem de compra via Flex, ao selecionar o contrato/item do contrato, o programa leva para o campo do contrato, o número do contrato e a sequência do item, e não alimenta o número da sequência (que fica ao lado). Também ao selecionar um contrato e uma sequência do item, por exemplo 54-20 pelo zoom do campo contrato ao voltar para tela é apresentado o contrato/sequência, mas em seguida a opção de sequência volta para 1, exemplo 54-1.

**Solução:** Foi atualizado o campo Contrato e Sequência corretamente na inclusão de uma ordem de compra pelas rotinas Flex.

# **Função: Importação Pedido Compra - CC0604**

# **Chamado:** TQPPZ8

**Situação:** Ao importar um pedido de compra em Flex no Perfil de Comprador Interno, o pedido de compra não é apresentado. Somente após clicar no Alterar / Confirmar do cabeçalho do pedido no Manutenção Pedidos (CC0300), sendo que o pedido é apresentado em Flex para o Responsável. Em banco Progress, esta situação não ocorre. Após importar o arquivo é apresentado o pedido em Flex corretamente.

**Solução:** O programa foi alterado para que apresente o pedido de compra para o comprador interno em Flex, após a importação.

# **Função: Listagem Compradores - CCR002B**

**Chamado:** TRGXWA

**Situação:** Ao executar o programa m Compradores (CCR002B), é apresentada inconsistência Progress.

**Solução:** Foram efetuadas alterações no programa para que, não seja apresentada mais a mensagem de inconsistência na execução do programa.

# **Função: Manutenção Itens Fornecedor - CC0105**

# **Chamado:** TRODMC

**Situação:** Durante a alteração de informações no programa Manutenção Item x Fornecedor (CC0105), quando este possui relacionamento no Manutenção Item x Fornecedor x Estabelecimento (CC0531), os campos são alterados indevidamente quando marcado o parâmetro "Exporta somente dados alterados".

**Solução:** Foram efetuadas correções no programa para que, durante a alteração de informações no programa Manutenção Item x Fornecedor (CC0105), quando este possui relacionamento no Manutenção Item x Fornecedor x Estabelecimento (CC0531), e estiver marcado o parâmetro "Exporta somente dados alterados", sejam exportados somente os registros alterados.

# **Função: Manutenção Ordens - CC0301**

# **Chamado:** TRAB21

**Situação:** Durante alteração de uma ordem de compra no programa Manutenção de Ordem de Compra (CC0301), o campo Prioridade é alterado conforme a informação citada na relação Item X Estabelecimento, e não mantido conforme já estava na ordem aberta.

**Solução:** O programa foi alterado para que durante a alteração de uma ordem de compra na rotina Manutenção Ordem de Compra (CC0301), o campo "prioridade" não seja alterado, automaticamente.

# **Função: Manutenção de Pedidos - CC0300**

# **Chamado:** TQYZG8

**Situação:** Na geração e na alteração da pendência de aprovação no módulo MLA para Pedido de Compra Normal e Emergencial (Documentos 7 e 8), quando utilizado estabelecimento Gestor, é apresentada a mensagem "16724 – Documento está Pendente de Aprovação" e o Valor do Documento é apresentado como zero (0,00). Essa situação ocorre, devido a API de MLA estar passando o Estabelecimento de Entrega ao invés do Estabelecimento Gestor.

**Solução:** O programa foi alterado para que a geração e alteração da pendência de aprovação ocorra corretamente considerando o estab gestor do pedido.

# **Função: Manutenção de Pedidos - CC0300**

# **Chamado:** TQOWI3

**Situação:** Ao alterar o preço de uma cotação no pedido de compra no qual tem integração com BGC (Execução Orçamentária), quando informado um valor maior no qual ocorre o erro de bloqueio orçamentário, ao alterar a cotação novamente voltando ao valor original ocorre inconsistência Progress.

**Solução:** O programa foi alterado para que não ocorra inconsistência Progress na alteração do preço da cotação do pedido de compra.

# **Função: Manutenção de Pedidos - CC0300**

 $\overline{\circ}$ 

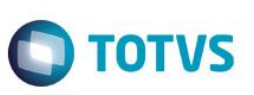

# **Chamado:** TRBBIG

**Situação:** Na transferência de ordens entre pedidos, quando o pedido está parametrizado para passar por aprovação eletrônica, ocorre a inconsistência 15.661 – Impossível movimentar o documento. Na cópia,a inconsistência não ocorre.

**Solução:** Foram efetuadas alterações nos programas para que na transferência de ordens entre pedidos seja gerada a pendência de aprovação corretamente.

# **Função: Manutenção Recebimento Materiais - CC0306**

# **Chamado:** TRGXQF

**Situação:** A ordem de compra pode ter oito caracteres, porém ao acionar o botão Seleção Recebimento (CC0306A), no cabeçalho do programa Manutenção Recebimento Materiais (CC0306), só permite informar sete caracteres

**Solução:** Foram efetuadas correções no programa para quando for acionado o botão Seleção Recebimento (CC0306A) permita informar uma ordem com oito caracteres

# **Função: Manutenção Itens Fornecedor - CC0105 -**

**Chamado:** TQZZBC

**Situação:** Ao executar o programa Manutenção Itens Fornecedor (CC0105), fica pendente o handle da BO:boin185. **Solução:** O programa foi alterado para que o handle não fique preso na memória.

# **Função: Manutenção Ordens - CC0301**

**Chamado:** TQXEM7

**Situação:** Após a geração da ordem de compra de uma solicitação em que foi informada Ordem de Investimento, na alteração da Ordem de Compra pelo Manutenção Ordens (CC0301), a matriz de unidade de negócio é eliminada. Dessa forma, a geração do pedido está ficando sem matriz de unidade de negócio, e no Recebimento ocorre a inconsistência de unidade de negócio. Como a movimentação possui Ordem de Investimento, os botões para adicionar a unidade na matriz ficam desabilitados.

**Solução:** Foi alterado o programa para que não seja eliminada a matriz de rateio na alteração da ordem de compra via Manutenção Ordens (CC0301), quando a mesma possuir ordem de investimentos.

# **Função: Recebimento Clientes/ Fornecedores - CDAPI366**

**Chamado:** TQSXML

**Situação:** Durante a criação/ integração de um fornecedor é apresentada inconsistência Progress, não possibilitando a efetivação do registro.

**Solução:** Foram efetuadas correções no programa para que, durante a criação/ integração de um fornecedor, não seja apresentada mensagem de inconsistência Progress, e o registro seja efetivado.

# **Função: Requisição/Solicitação Compras - CD1406**

# **Chamado:** TRERZH

**Situação:** Ao executar a rotina de Solicitação de Compras pelo Flex, Requisitante de Compras, ao acessar a tela para incluir o item, o sistema considera como padrão o item branco = genérico. Este item está Obsoleto (CD0204) e possui uma mensagem em seu cadastro informando a inconsistência. Ao inserir o item na SC, a mensagem aparece nas informações complementares, mas mesmo alterando o item, a mensagem não muda.

**Solução:** Foram efetuadas alterações no programa para que as mensagens das informações sejam modificadas.

Este documento é de propriedade da TOTVS. Todos os direitos reservados

.<br>ര

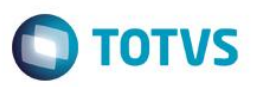

## **Chamado:** TRHGDQ

**Situação:** Ao incluir uma Solicitação de Compras (CD1406), e vincular a ordem de investimento através do zoom, ou informar na ordem, a solicitação não é gravada.

**Solução:** Foi alterado o programa de Inclusão de Itens para a Solicitação de Compras, para permitir criar uma solicitação com ordem de investimento.

#### **Chamado:** TROHYI

**Situação:** Durante a geração de uma solicitação de compras no programa de Planejamento de Materiais (IN0601), caso o limite máximo do número da solicitação tenha estourado, o sistema em vez de considerar um número de solicitação inexistente (vago), acrescenta uma sequência de itens na última solicitação existente na base de dados.

**Solução:** Foram efetuadas alterações para que durante a geração de uma solicitação de compras no programa IN0601, caso o limite máximo do número da solicitação tenha estourado, o sistema considere um número de solicitação inexistente (vago) para a criação.

# **5.2.3 Cotação de Compras**

# **Função: Manutenção Cotações - OC0201**

**Chamado:** TREXVL

**Situação:** Quando a aprovação da cotação da ordem de compra possui a parametrização para efetuar compras centralizadas, é efetuada uma alteração no emitente com a cláusula incorreta para alteração.

**Solução:** O programa foi alterado para a inclusão de lock de registro.

# **5.3 Estoque e Custos**

# **5.3.1 Estoque**

#### **Função: Atualização Inventário - CE0703**

#### **Chamado:** TQVSAC

**Situação:** Quando o inventário for consistido por saldo, e a contagem for igual ao saldo contábil (a ficha de inventário passa para a situação Inventario Ok) e ocorrer alguma movimentação após a digitação da ficha de inventário, ocorre a baixa do saldo do item no sistema, zerando o mesmo quando feita a execução da atualização do inventário.

**Solução:** O programa foi alterado para que não ocorra baixa indevida de saldos dos itens, ou seja, se o saldo contábil se alterou no sistema, é necessário solicitar a realização da digitação de mais contagens para a ficha. Para isso, a situação da ficha voltará para "Ok para Inventariar "e aguardará a digitação de mais contagens.

# **Função: Alteração Tipo de Controle Conta - CE0108**

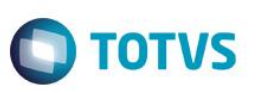

# **Chamado:** TREVM3

**Situação:** O programa de alteração do tipo de controle contábil do item "Alteração Tipo de Controle Conta" (CE0108) utiliza a empresa do estabelecimento padrão do estoque, em vez de utilizar a empresa do usuário logado para fazer as validações referentes à conta e centro de custo em tela.

Solução: Foram efetuadas alterações no programa de alteração do tipo de controle contábil do item "Alteração Tipo de Controle Conta" (CE0108), para considerar a empresa corrente do usuário logado para fazer as validações referentes à conta e centro de custo em tela.

# **Função: Altera o Tipo de Controle do Item - CE0108A**

**Chamado:** TQXQMJ

**Situação:** Durante a geração do ressuprimento de estoque (CE0341), é apresentada a mensagem "5366" com o texto "não cadastrada!", dessa forma não é possível identificar qual informação está faltando.

**Solução:** O programa foi alterado para que durante a geração do ressuprimento de estoque (CE0341), quando for apresentada a mensagem 5366, seja apresentada também a informação de conta, ou seja, que a mensagem apresentada seja "Conta não cadastrada!".

# **Função: Cálculo do Preço Médio - CE0401**

**Chamado:** TRCNA8

**Situação:** Ocorre divergência de valorização, quando utilizado médio diário, e há apenas movimentações de saída, sendo remessa e faturamento de consignação. Nesse cenário, o sistema não calcula, nem valoriza corretamente o preço médio diário.

**Solução:** A rotina foi alterada para que o preço médio diário seja calculado, considerando o saldo inicial do dia mais as entradas com valor, menos as saídas com valores.

# **Função: Consulta de Estabelecimentos - CE0803**

# **Chamado:** TQZHCV

**Situação:** Ao abrir o programa Consulta de Estabelecimentos (CE0803), os campos de "Endereço" e "Bairro" são habilitados quando em nível de consulta, os campos deveriam estar desabilitados.

**Solução:** Foram efetuadas correções no programa para que, ao consultar os dados no programa Consulta de Estabelecimentos (CE0803), os campos "Endereço" e "Bairro" fiquem desabilitados.

# **Função: Consumo Item - CE0505**

**Chamado:** TRNVAU

**Situação:** Mesmo que o item teve consumo em períodos anteriores ao demonstrado no relatório de Listagem de Consumo do Item (CE0505), alguns períodos estão sendo impressos com \*\*\*\*\*\* (asteriscos), porém o correto é mostrar valor "0,00" para o cálculo do consumo médio.

**Solução:** Foram efetuadas alterações para que o programa apresente o consumo do item com valor "0,00" para o cálculo do consumo médio, mesmo quando não existir consumo para o relatório de Listagem do Consumo do Item (CE0505).

**Função: Devolução Materiais - CE0205A Chamado:** TRBSIR

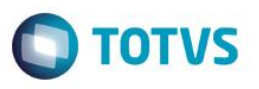

**Situação:** No programa Devolução de Material (CE0205A), não é considerado o plano de centro de custo da empresa do estabelecimento da movimentação, mas sim do usuário logado. Essa situação gera erro de validação e formatação do centro de custo.

**Solução:** O programa foi alterado para que a conta e o centro de custo seja sempre validado, conta o plano de centro de custo e de contas da empresa vinculada ao estabelecimento, referente ao movimento de estoque que estiver sendo criado.

#### **Chamado:** TRCA34

**Situação:** Quando o usuário utiliza com dois planos de contas, e uma data de vencimento para os mesmos, os programas de Requisição de Material (CE0205) e Devolução de Material (CE0205A) não validam o plano correto. Independente da data informada no programa, a validação ocorre contra o plano ativo.

**Solução:** Foram alterados os programas para validar os planos sempre com a data da movimentação, e não com a data de do dia vigente.

# **Função: Devolução Requisição Material - CD1410 e Flex (papel Almoxarife)**

**Chamado:** TQOMK2

**Situação:** Ao devolver uma Requisição na sua totalidade a situação da Requisição fica como "aberta", no entanto, o correto é ficar como "fechada".

**Solução:** O programa foi alterado para que ao devolver uma Requisição por completo, essa fique com status de "fechada".

# **Função: Diário Auxiliar - CE0403**

**Chamado:** TQZNGV **Situação:** O programa é executado com baixa performance. **Solução:** Foi melhorada a performance do programa.

# **Função: Faturamento de Pedidos - FT4002**

# **Chamado:** TRIKGM

**Situação:** Ao solicitar alguma alteração no programa de cálculo de nota, como por exemplo da embalagem, a tela de manutenção de embalagem abre atrás da tela principal, e o sistema permite que o usuário feche a tela principal do cálculo da nota, ocasionando inconsistência Progress na continuidade do cálculo da nota.

**Solução:** Foram efetuadas alterações no programa para padronizar e para não permitir que feche o programa principal sem antes fechar a tela "filha".

# **Função: Geração do Movto-Estoq - CEAPI001**

**Chamado:** TQSITX

**Situação 1:** Alguns handles ficam estanciados indevidamente, após a utilização do programa Cálculo do Preço Médio (CE0401).

**Situação 2:** Quando ocorre inconsistências Progress durante a criação de uma movimentação de estoque, o movimento em alguns casos é criado indevidamente.

**Situação 3:** Não está sendo validado se a conta informada está configurada para gerar movimentos no módulo Estoque ou se é uma conta de saldo por grupo de estoque.

**Situação 4**: Na integração com o sistema HIS, ao atualizar uma nota no Recebimento, ocorre a inconsistência "Registro Movimento de Estoque para integração EAI não encontrado".

**Solução 1:** O programa foi alterado para eliminar os handles que estavam ficando em memória.

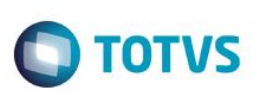

**Solução 2:** Foram criados blocos de processamento nas principais procedures do programa.

**Solução 3:** Foi implementada lógica para a validar se a conta informada.

**Solução 4:** O programa foi alterado para que a integração ocorra corretamente.

**Função: Gera IN 86 - Faturamento e Estoque - CD4011**

**Chamado:** TQZCQL

**Situação:** Ao executar o programa Auxiliares IN86 (cd4011) ocorre inconsistência Progress.

**Solução:** O programa foi alterado para não ocorrer mais a inconsistência Progress na sua execução.

# **Função: Geração das Ordens de Compras - CE0341RP**

**Chamado:** TQZSWJ

**Situação:** Ao gerar a rotina de ressuprimento de estoque para determinado item do tipo de controle DD ou Físico, e não possuir conta contábil não cadastrada, ocorre a inconsistência 5366 sem descrição informativa do erro. **Solução:** O programa foi alterado para que seja listada a descrição da inconsistência.

# **Função: Gráfico Giro Estoque - CE0849**

**Chamado:** TQZSBE

**Situação:** Na emissão do Gráfico do Giro de Estoque (CE0849), os valores estão sendo sempre apresentados zerados. **Solução:** O programa foi alterado para considerar e apresentar os valores corretamente.

# **Função: Importação de Saldos em Estoque - CE0000A**

**Chamado:** TQYRSU

**Situação:** Ao realizar a importação de saldo o arquivo está saindo incompleto, buscando o layout antigo. Ao informar o estabelecimento no arquivo de importação, está saindo incorreto no arquivo de erro.

**Solução:** O programa foi alterado para que seja validado o layout atual, e se houver inconsistência para que o arquivo de erro saia correto.

# **Função: Listagem Atualização - CE0703**

**Chamado:** TQYFEL

**Situação:** Está validando a empresa do parâmetro global (CD0101), dessa forma, ocorre a inconsistência "26411 Conta entrada Inventário informada do estabelecimento XXX não cadastrada " e "26411 Conta saída Inventário informada do estabelecimento XXX não cadastrada", na Listagem Atualização Inventário(CE0703).

**Solução:** O programa foi alterado para que seja verificada a empresa do estabelecimento (CD0602) para realizar a validação.

# **Função: Manutenção do Preço Padrão - CD0185**

**Chamado:** TRBKXY

**Situação:** O programa Manutenção Preço Padrão (CD0185), ao ter o seu preço alterado sem encerrar o período no estoque, é considerado o saldo do mês anterior no cálculo para geração dos movimentos de VAR. Com isso, gera movimentações incorretas e deixa o saldo em valor divergente no estoque.

**Solução:** O programa Alteração do Preço Padrão (CD0185) foi alterado para barrar a alteração do preço, caso o último período ainda esteja em aberto. Essa validação é a mesma que já existe no programa CE0108.

**TOTVS** 

## **Função: Movimento Estoque - CE0302**

#### **Chamado:** TQVSC0

**Situação:** Durante a execução do programa Movimento Estoque (CE0302), ao selecionar a opção de impressão "Excel", são apresentadas diversas inconsistências e a impressão é abortada.

**Solução:** O sistema foi alterado para que na execução do programa Movimento Estoque(CE0302), ao selecionar a opção de impressão "Excel", o documento seja gerado/impresso corretamente sem inconsistências.

#### **Função: Movimento Estoque - CE0814**

**Chamado:** TRGYVZ

**Situação:** O campo "Lote/ Série", na aba "Complementos", do programa Consulta Movimento de Estoque (CD0710) fica habilitado, quando o mesmo é um programa de consulta.

**Solução:** Foi corrigido o programa Consulta Movimento de Estoque (CD0710) para apresentar o campo lote desabilitado.

#### **Função: Requisição Materiais - CE0205**

#### **Chamado:** TQXCU6

**Situação:** Ao inserir requisições que utilizam ordem de produção, na inclusão da segunda requisição a unidade de negócio não é mantida de acordo com a primeira, nem sugerida novamente conforme o preenchimento dos demais campos.

**Solução:** O programa foi alterado para que a unidade de negócio seja mantida de acordo com a primeira requisição realizada.

#### **Chamado:** TQWHOI

**Situação:** O programa Requisição Materiais (CE0205), não carrega o plano de contas vinculado à empresa do estabelecimento (CD0602). Via regra, todos os programas devem utilizar o plano de contas associado à empresa do estabelecimento (CD0602).

**Solução:** Foi alterado o programa invwr\v08in218.w para que considere sempre a empresa que tiver associada ao estabelecimento no CD0602. Com essa correção, o programa CE0205 deverá apresentar o plano de contas correto.

#### **Chamado:** TRIEKB

**Situação:** No zoom do item, ao selecionar o "Ordenar por" igual a Descrição e selecionar o item desejado, não é carregada a descrição no programa principal, apenas o código desse item.

**Solução:** O programa foi alterado para que as informações do item sejam carregadas, independente da forma de ordenação do zoom.

#### **Função: Requisição/Solicitação Compras - CD1406**

**Chamado:** TQLASK

**Situação:** O sistema não permite atender mais de um depósito ao mesmo tempo.

**Solução:** O sistema foi alterado para que permita a atender à requisição em mais de um depósito por vez.

**Chamado:** TR5164

ര $\overline{a}$ 

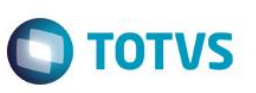

**Situação:** Quando a empresa trabalha com Código de Utilização (CD1700), ao incluir itens na requisição tela flex, o sistema não permite alterar o centro de custo. Ou seja, é possível digitar, porém ao dar clicar em "Tab" o campo centro de custo volta para o centro de custo do usuário.

**Solução:** Foram efetuadas alterações no programa para manter o centro de custo alterado, apenas validando as questões contábeis que já é feita.

# **Função: Saldo Físico Itens - CE0919**

**Chamado:** TRGHXQ

**Situação:** O relatório Saldo Físico Itens(CE0919)emite as colunas "Lote" e "Validade" grudadas. **Solução:** Foram efetuadas alterações, para que, o relatório apresente as colunas separadas.

# **Função: Sumário Contábil do Estoque - CE0407**

**Chamado:** TRHGNI

**Situação:** Ao executar o sumário com a opção "Atualiza", é apresentada a mensagem "Total de Débitos e Créditos conferem. Atualização efetuada com sucesso", e pula linhas desnecessárias na parte de cima do relatório.

**Solução:** O programa foi corrigido para que, o relatório não pule linha sem necessidade.

#### **Chamado:** TRAZJJ

**Situação:** Ao realizar a alteração da Unidade de Negócio no programa Manutenção de Item Material (CD0138), é feita a exportação para os itens X estabelecimentos, todavia não ocorre a validação da UN X Estabelecimento no financeiro. Com isso, mesmo a UN não estando relacionada, ocorre a exportação e depois causa divergências no fechamento já que o sumário contábil bloqueia essa movimentação.

**Solução:** O sistema foi alterado para validar se a UN a ser exportada para os itens está relacionada ao estabelecimento no financeiro, caso não esteja relacionada não deverá exportar.

# **Função: Transferência entre Depósitos - CE9700**

**Chamado:** TRANXU

**Situação:** Ao realizar uma transferência entre depósitos de um WMS para um CQ, é apresentada a inconsistência Progress:

Could not evaluate procedure handle expression while trying to execute pi valida conta contabil. (2125).

**Solução:** O sistema foi alterado para que não seja apresentada esta inconsistência Progress ao realizar a transferência entre depósitos.

# **Função: Transferências Entre Depósitos - CE9700**

# **Chamado:** TRDXSJ

**Situação 1 :**Foi realizada a transferência entre depósitos para um depósito que não possui conta de saldo. Não é apresentada em tela a mensagem de inconsistência: 15139 – Conta de saldo não cadastrada. Est: 1 GE: 0 Dep: m01.

**Situação 2:**Foi realizada a transferência entre depósitos na quantidade 1111, no entanto, o saldo disponível do item é apenas 111. Não é apresentada em tela a mensagem de inconsistência: 19360 – O disponível do item 1122 Dep: alm é de 111,0000. **Solução:** O programa foi alterado para apresentar novamente as mensagens de inconsistência em tela.

**Função: Transferências Depósitos - CE0206** 

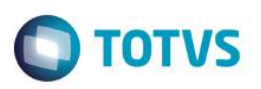

# **Chamado:** TQYGEM

**Situação:** Ao acessar o programa Transferências Depósitos (CE0206) é apresentada a inconsistência Progress. **Solução:** O programa Transferências Depósitos (CE0206) foi alterado, para quando acessado não ocorra a inconsistência Progress.

# **Chamado:** TQWFDG

**Situação:** Quando é incluída uma Transferência no Transferência entre Depósitos (CE0206), o cursor fica posicionado no campo Documento, no entanto, o usuário solicita que ele seja posicionado no campo Item, em concordância com o que ocorria na versão 2.06B.

**Solução:** O programa foi alterado para que após a confirmação da Transferência, o cursor seja posicionado no campo Item ao invés do campo Documento.

# **Função: Saldos Item Data - CE0830**

# **Chamado:** TQZP05

**Situação:** Ao realizar o relatório no programa Listagem Saldo Físico Itens (ce0919), apenas os dez primeiros dígitos do campo "Localização" são exibidos, e os demais são ignorados.

**Solução:** O programa foi alterado para que exiba até vinte posições para o campo "Localização", já que esse é o novo limite definido para o TOTVS 11.5.11.

# **Função: Solicitação Material/ Compra por Ordem - CD0738**

**Chamado:** TRFYJB

**Situação:** O programa Solicitação Material/ Compra por Ordem (CD0738) sugere a numeração de uma requisição fora da faixa informada na Manutenção de Parâmetros Compras (CC0104).

**Solução:** Foi alterado o programa Solicitação Material/ Compra por Ordem (CD0738) para que sugira corretamente a numeração das requisições, semelhante ao programa Requisição/ Solicitação Compras (CD1406).

# **Função: Valorização Estoque - CE0404**

# **Chamado:** TQO021

**Situação:** Quando há banco de dados ORACLE e é emitida a Listagem Valorização Estoque (CE0404), que possui seleção de descrição, e possui itens com acentos nas letras iniciais, o programa não lista o item.

Por exemplo, o item "Óleo", nesse caso o ORACLE entende que a letra "Ó" vem após a letra "Z", e não mostra o mesmo na listagem, apenas se a seleção *default* for alterada informando um caractere especial.

**Solução:** Foi corrigido o programa Listagem Valorização Estoque (CE0404) para que, seja possível realizar a leitura dos itens em banco ORACLE, mesmo com caracteres especiais.

# **Função: Verificação de Dados para Contabilização - CE0407A**

# **Chamado:** TQSTM6

**Situação:** Ao rodar o sumário do estoque na opção "Atualiza", é apresentada mensagem de inconsistência. **Solução:** O programa foi alterado para que a inconsistência não ocorra.

 $\overline{\circ}$ 

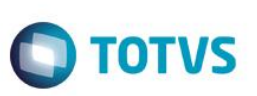

# **5.3.2 Custos**

# **Função: Atualização Custos Unitário do Item - CS0102**

**Chamado:** TQYSKX

**Situação:** Ao executar o programa Preços Itens(CS0303) para recálculo do preço base dos itens de acordo com sua Estrutura, o relatório apresenta resultados diferentes se parametrizado com faixa de seleção de itens diferente.

**Solução:** Foram realizadas alterações para que o programa possa realizar o cálculo corretamente, independente da parametrização da faixa de seleção de itens.

# **Função: Atualização de Saldo - CS0105**

**Chamado:** TRQBJ1 **Situação:** O programa deixa objetos de negócio alocados em memória após finalizar o programa. **Solução:** Alterado o programa para eliminar o objeto da memória.

# **Função: Cálculo Preço Médio - CE0401**

**Chamado:** TQYTNR

**Situação:** Durante o cálculo do preço médio é apresentada inconsistência Progress 40.

**Solução:** Foram efetuadas correções no programa para não ocorrer mais a inconsistência Progress 40, durante o cálculo do preço médio.

# **Função: Comparativo Real/ Padrão - CS0501**

**Chamado:** TRN866

**Situação:** As operações da ordem são acumuladas em uma única operação, quando esta possui o mesmo código e Mão de Obra. **Solução:** Foram efetuadas alterações no programa para que, as horas apontadas sejam corretamente divididas entre as Operações.

**Função: Custos - CS0101 Chamado:** TRQBKI **Situação:** O programa deixa objetos de negócio alocados em memória após finalizar o programa. **Solução:** Alterado o programa para eliminar o handle do objeto.

# **Função: Demonstrativo de Custos - CS0507**

**Chamado:** TQTXWX

**Situação:** Quando existe um co-produto na estrutura e nesta mesma estrutura existe um item com reserva positiva do mesmo item, o cálculo não é realizado corretamente.

**Solução:** O programa foi alterado para calcular corretamente o custo do co-produto.

**Função: Listagem Horas Apropriadas Centro Custo - CE0416 Chamado:** TRABB2

**Situação:** Ao emitir o relatório, a descrição do centro de custo está limitada em 20 caracteres, enquanto o cadastro no programa Manutenção Centro Custos (CD0110) permite até 32. Com isso, algumas descrições são truncadas durante a geração do arquivo. **Solução:** Foram efetuadas alterações no programa para que a descrição seja exibida em sua totalidade.

**TOTVS** 

# **Função: Manutenção Centro Custo X Conta Contábil - CS0109**

**Chamado:** TRQBGX

**Situação:** O programa deixa objetos de negócio alocados em memória após finalizar o programa. **Solução:** Alterado o programa para eliminar o objeto da memória.

#### **Função: Reporte de GGF - CS0306**

**Chamado:** TRCEWF

**Situação:** Ao efetuar um reporte de GGF pelo CS0306, o sistema utiliza a data corrente para verificar a validade das contas contábeis e plano de contas. O correto seria utilizar a data da transação informada no momento do apontamento de GGF. **Solução:** Foram efetuadas alterações no programa para que seja utilizada a data de transação durante as validações de contas/ plano de contas.

# **5.3.3 Otimização de Estoques**

# **Função: Itens Otimização Estoque - OE0107**

**Chamado:** TQVEP4

**Situação:** Ocorre erro de banco não conectado ao abrir o zoom de busca do programa.

**Solução:** O programa foi alterado para que não ocorra mais o erro de banco não conectado.

# **5.3.4 Recebimento**

**Função: Atualizaçãode Documentos - RE1005 Chamado:** TRIJWE **Situação:** Ocorre a inconsistência Progress "\*\* "cdpcdapi995.p" não foi encontrado. (293)", para ambiente 64bits. **Solução:** O programa foi alterado para que no ambiente 64bits seja possível identificar a "/" na execução dos programas.

# **Função: Atualização de Notas Fiscais - RE0304**

**Chamado:** TQGMBV

**Situação:** Ao integrar notas de importação com o Contas a Pagar por intermédio do programa RE0404, ocorre a inconsistência "8507 -> Valor Abatimento Inválido. Não pode ser igual a "?" ou "0"! Dessa forma, a nota não é integrada.

**TOTVS** 

# *Release Notes*

**Solução:** O programa foi alterado para que na função de ajustes das decimais do valor da previsão, utilize o valor da previsão correta para a moeda correta, pois está aplicando a função na temp-table para o campo da moeda diferente, e então, a moeda da nota fica zerada.

# **Função: Atualização de Notas - RE0304B**

#### **Chamado:** TRBLK4

**Situação:** O sistema não respeita o plano de centro de custo de acordo com a empresa em que o usuário está utilizando. O usuário possui três empresas e tem um plano de custo para cada empresa com formatos diferente, porém ao atualizar um documento, na Consulta de Documentos (RE0701), é apresentado o centro de custo da empresa1, diferente da empresa em que o usuário está movimentando.

**Solução:** O programa foi alterado para que seja apresentado o centro de custo de acordo com a empresa em que o usuário estiver movimentando.

# **Função: Atualização da Nota Fiscal - RE0304RP**

# **Chamado:** TRCNDQ

**Situação:** Ao gerar uma nota complementar de importação, são geradas mais sequências de adição além das geradas na nota principal. Além disso, as sequências geradas possuem sequência e número da adição zerados.

**Solução:** O programa foi alterado para que as informações da adição sejam geradas corretamente, conforme os embarques principais gerados.

# **Função: Atualização Itens Nota Fiscal - RE1005B**

**Chamado:** TRAEPW

**Situação:** Quando a duplicata é parcelada são geradas várias sequências indevidas referentes ao imposto retido nas parcelas da duplicata.

**Solução:** O programa foi alterado para que sejam geradas corretamente os impostos retidos na parcela da duplicata, sem repetir o mesmo imposto, classificação e alíquota.

# **Função: Busca de NFE para o Conversor - RE0516**

**Chamado:** TQJN03

**Situação:** Ao utilizar o programa Busca de NFE para o Conversor (RE0516), não busca todas as notas fiscais eletrônicas disponíveis no web-service TSS quando possui o módulo GFE – Gestão Frete Embarcador implantado.

**Solução:** O sistema foi alterado para buscar todas as notas fiscais eletrônicas disponíveis no web-service TSS.

# **Função: Cadastramento de Estabelecimento - CD0602**

# **Chamado:** TQURP1

**Situação:** Ao incluir as contas de impostos a recuperar no botão do programa Cadastramento de Estabelecimento (CD0602), ocorre a inconsistência 17006 - Conta Contábil 211050400000510 Inexistente ou Inválida! (14029) Conta Contábil 211050400000510 inexistente para o plano de contas Alfa, ou a data de transação 31/12/9999 está fora da validade.

**Solução:** O programa foi alterado para validar corretamente as contas ao acionar o botão OK do programa Manutenção de Estabelecimentos.

.<br>ര

Este

Este documento é de propriedade da TOTVS. Todos os direitos reservados
$\overline{\circ}$ 

Este **DOCU** 

# **TOTVS**

# **Função: Consulta Itens de Notas Pendentes - RE0701B**

**Chamado:** TRFWC1

**Situação:** No zoom do programa Consulta Itens de Notas Pendentes (RE0701B), o filtro do campo Emitente não permite informar um emitente com mais de 6 dígitos.

**Solução:** Foi alterado o zoom do programa Consulta Itens de Notas Pendentes (RE0701B), para permitir informar emitentes com mais de 6 dígitos.

# **Função: Complementos do Documento - RE1001A1**

# **Chamado:** TRBSJ4

**Situação:** Ao informar um dado inválido no campo "Modalidade Frete" na pasta "Transp" do Modifica Documento (RE1001A1) e clicar <Enter>, não ocorre a inconsistência "2 Não encontrado(a) Modalidade de Frete para a chave informada.", deixando salvar com o registro errado. Se clicar no botão "Ok" a validação ocorre normalmente.

**Solução:** O programa foi alterado para que seja apresentada a mensagem "2 Não encontrado(a) Modalidade de Frete para a chave informada.", quando utilizada a tecla <Enter> para salvar o registro.

# **Função: Criação do Item do Documento - RE1001B1**

#### **Chamado:** TR0783

**Situação:** Ocorre a inconsistência "3306 item x fornecedor em nota de Devolução de Cliente", quando não informada a nota fiscal de origem (venda), e sem possuir relacionamento do item fornecedor Manutenção Itens Fornecedor - CC0105.

**Solução:** Foi alterado o programa para que não gere a inconsistência"3306 de relacionamento item x fornecedor", uma vez que em notas de devolução de cliente não tem obrigatoriedade de ter esse relacionamento no Manutenção Itens Fornecedor (CC0105).

# **Função: Devolução de Clientes - RE1001E**

# **Chamado:** TQXXZ8

**Situação:** Ao dar entrada de nota de devolução (nota própria), onde o usuário possui cadastro do diferimento do ICMS no FT0609 - Diferimento ICMS, a nota de entrada não assume o valor do ICMS de acordo com a saída, é aplicado o diferimento referente ao decreto 6142/PR.

**Solução:** O programa foi alterado para que sejam assumidos os valores de acordo com a saída, mesmo quando houver cadastro no FT0609 - Diferimento ICMS.

# **Função: Implantação Saldos Poder Terceiros - RE0407**

# **Chamado:** TRDWD2

**Situação:** Ao importar saldo de terceiros utilizando o programa Implantação Saldos Poder Terceiros (RE0407),é obrigatório informar a conta contábil mesmo quando o item é de controle total e não há ordem de produção.

**Solução:** O programa foi alterado para que não seja validado quando o item for de controle total e sem ordem de produção.

# **Função: Inclusão/ Alteração Documentos - RE1001A**

# **Chamado:** TQNSIM

**Situação:** Após a nacionalização da nota de importação, o programa apresenta a mensagem de inconsistência "25966 – Peso total bruto xxx deve ser maior ou igual ao peso líquido no RE1001A1".

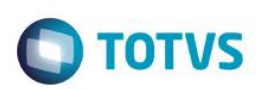

**Solução:** Foram efetuadas correções no programa para que a inconsistência não ocorra.

# **Função: Integração com o Módulo de OF - CD4395**

**Chamado:** TRHKVP

**Situação:** Ao atualizar um documento de contrato de medição, com matriz de rateio na medição, é levado para o item em Obrigações Fiscais a Consulta Itens Documento Fiscal (OF0311A), a conta de saldo do item Manutenção Contas Contabilização (CE0110), em vez da conta de aplicação da Manutenção Itens Materiais (CD0138).

**Solução:** Foi corrigido o programa para que a conta contábil seja integrada corretamente, conforme a conta de aplicação.

#### **Função: Itens Do Documento Físico - RE2001B**

**Chamado:** TR1015

**Situação:** Ao alterar a quantidade de um Item no Recebimento Físico (RE2001), ocorre estouro no campo de quantidade de etiqueta.

**Solução:** Foi corrigido o programa para permitir visualizar o formato do campo com todos os caracteres.

#### **Função: Desatualização Doctos Físicos - RE2006**

**Chamado:** TQZQO2

**Situação:** Não é assumida a parametrização do Manutenção Item Estab Estoque (CE0330). Permite saldo negativo para o Item x Estabelecimento na desatualização do Recebimento Físico. É assumida a parametrização conforme o Manutenção Itens Estoque (CE0106).

**Solução:** O programa foi alterado para quando os parâmetros do Manutenção item Estab Estoque (CE0330) e Manutenção Itens Estoque (CE0106) estiverem divergentes, seja assumida a parametrização do Item x estabelecimento (CE0330).

#### **Função: Desatualização Documentos - RE0402**

**Chamado:** TRD560

**Situação:** Quando o preço médio é calculado, o sistema permite Desatualizar Documentos (RE0402) com a data transação do período do cálculo, enquanto o cálculo do médio está sendo executado.

**Solução:** Foi alterado o programa Desatualizar Documentos (RE0402), para que não seja possível desatualizar a nota durante o cálculo do preço médio.

#### **Função: Inclusão/Alteração Documentos - RE1001A**

**Chamado:** TQYWVK

**Situação:** O sistema apresenta a mensagem "31474 - Total das ordens de compra difere do preço total" no recebimento de contrato com desconto.

**Solução:** O sistema deve aceitar o desconto feito para o recebimento do contrato.

# **Função: Implantação Saldos Poder Terceiros - RE0407**

**Chamado:** TRB656

**Situação 1:**No programa Implantação Saldos Poder Terceiros(RE0407) de implantação de Saldo não habilita o campo " Narrativa".

**TOTVS** 

**Situação 2:**No programa Implantação Saldos Poder Terceiros (rE0407), no momento de cancelar a inclusão de um novo registro, a aba "Estoque" continua com os campos habilitados.

**Solução 1:**O programa foi alterado para que o campo seja habilitado, pois o usuário precisa inserir informações necessárias na narrativa.

**Solução 2:**Foram desabilitados os campos da aba "Lotes/Séries", quando for cancelada a operação.

# **Função: Integração Contas a Pagar - RE0404**

**Chamado:** TRBPT3

**Situação:** O programa Integração Contas a Pagar (RE0404) está no menu em Relatórios, no entanto, deveria estarem Tarefas. **Solução:** Foi alterado o programa de menu do módulo Recebimento para que o programa (Integração Contas a Pagar (RE0404) seja apresentado corretamente nas opções de Tarefas.

**Função: Listagem Conferência Documentos - RE0401 / Listagem Documentos - RE0501 / Manutenção de Documentos - RE1001**

# **Chamado:** TQXO06

**Situação 1:** Nos programas Listagem Conferência Documentos(RE0401) e Listagem Documentos(RE0501), ocorre a inconsistência progress "no tipo de imposto record os available(91)".

**Situação 2:** No programa Manutenção de Documentos(RE1001C1), não é apresentada a descrição do imposto taxado no campo "Descrição".

**Situação 3:**O programa Manutenção de Documentos(RE1001C2) não permite vincular impostos do tipo taxado.

**Situação 4:**O botão "Gera Impto" gera os impostos duplicados quando há mais de uma parcela na duplicata.

**Situação 5:**O programa Manutenção de Documentos(RE1001C3)não permite código de retenção menor que 1000, mesmo que esteja cadastrado no fornecedor financeiro.

**Solução 1:**Os programas foram alterados para que não ocorra mais a inconsistência progress.

**Solução 2:**Alterado o programa Manutenção de Documentos(RE1001C1) para que seja apresentada a descrição do imposto taxado no campo "Descrição".

**Solução 3:**O programa Manutenção de Documentos(RE1001C2) foi alterado para que permita vincular impostos do tipo taxado.

**Solução 4:**Foram efetuadas alterações para que o botão "Gera Impto" gere corretamente os impostos duplicados.

**Solução 5:** O programa foi alterado para que seja permitido código de retenção menor do que 1000.

# **Função: Manutenção de Documentos - RE1001**

**Chamado:** TQNPPS

**Situação:** Ao atualizar uma nota fiscal complementar de importação que tenha duplicata de despesa gerada em moeda estrangeira, ocorre a inconsistência "103 – Valor Apropriação Contábil deve ser maior que zero".

**Solução:** O programa foi alterado para que não ocorra inconsistência na atualização da nota fiscal complementar de despesas de importação, quando houver duplicata em moeda estrangeira.

# **Chamado:** TRBSJ8

**Situação:** Ao dar entrada em uma nota de devolução de cliente, somente de valor que possui ICMS ST, o valor integrado com o Contas a Receber não possui o valor de ICMS ST.

**Solução:** O programa foi alterado para que seja gerado o valor total da nota conforme feito na nota de venda.

**Chamado:** TRBPW3

este

documento é de propriedade da TOTVS. Todos os direitos reservados.

 $\ddot{\circ}$ 

# Este documento é de propriedade da TOTVS. Todos os direitos reservados.

 $\odot$ 

Este

é de propriedade da TOTVS. Todos os direitos reservados

.<br>ര

# *Release Notes*

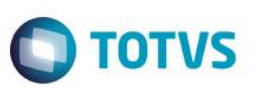

**Situação:** A alíquota de PIS e COFINS fica zerada na alteração das despesas acessórias no Recebimento. **Solução:** O sistema foi alterado para apresentar a alíquota conforme foi cadastrado para a despesa.

# **Chamado:** TQXFCL

**Situação:** Não é possível lançar pedido de outro estabelecimento utilizando a funcionalidade de FIFO RE1001b4, ocorre a inconsistência 34470 - Estabelecimento da ordem de compra é diferente da nota". Se lançar o pedido pelo RE1001b - ITEM DO RECEBIMENTO apenas é apresentado o alerta 18800 - Estabelecimento diferente do pedido de compra, permitindo que seja finalizada a inclusão.

**Solução:** O sistema foi alterado para que seja apresentada ao usuário apenas a mensagem de alerta 18800.

# **Chamado:** TQPMI7

**Situação:** Ao lançar um item no RE1001b, que possui ordem de compra, utilizando o alt + D para incluir outra sequência de item, ocorre a inconsistência 2 – Não encontrado (a) referência para chave informada. O erro ocorre mas não bloqueia a inclusão do item". **Observação:** O item não é controlado por referência.

**Solução:** O programa foi alterado para que não seja apresentada a mensagem "2 – Não encontrado (a) referência para chave informada quando utilizar o alt +D para incluir outra sequência de item".

# **Chamado:** TRGURW

**Situação:** Ao fazer a validação de chave na atualização do documento pelo Manutenção de Documento (RE1001), ocorre a inconsistência "33187 - Não foi possível validar a chave de acesso NF-e. A Transação 'ConsultationDocument' não é assinada.". **Solução:** O programa foi alterado para que não entre diretamente na rotina do EAI, quando o usuário utilizar o Totvs Colaboração. Dessa forma, a inconsistência "33187" não ocorrerá.

# **Chamado:** TRCMOH

**Situação 1:**Ao alterar o depósito no Retorno de Beneficiamento na tela do RE1001J1 - Confirma Itens Terceiros, depois de confirmado, no RE1001B - Item Documento - o sistema desconsidera o que foi informado, mantendo a informação da nota de remessa.

**Situação 2:**Ao incluir uma nota de retorno de beneficiamento de um item controlado por lote e que não permite fracionamento, não gera na pasta estoque a quantidade correta retornada, dessa forma ocorrea inconsistência "32.318 - Quantidades incorretas. Seq: 99. Item: xxxxxxxx".

**Situação 3:**Ao gerar uma nota fiscal de uma nota que está no conversor pode ocorrer a inconsistência " 7346 - Unidade de medida difere da unidade de medida do item". Entretanto, não é informada em qual sequência de item ocorre a inconsistência.

**Situação 4:**Ao gerar um CT-e no RE0708 - MONITOR DO CONVERSOR DE NFEe informar o pedido e ordem de compra na pasta "Compras", ocorre a inconsistência "33476 - Quantidade do Emitente deve ser maior que zero" e a nota não é gerada no RE1001 - Manutenção Documentos.

**Situação 5:**Durante inclusão de item no Recebimento Fiscal de uma nota de Fatura Antecipado, ocorre a inconsistência "52.243 - Ordem de compra sem saldo para Fatura Entrega Futura (Não há saldo suficiente na ordem de compra para receber a Fatura de Entrega Futura)" e não possibilita a inclusão do item, mesmo este possuindo saldo disponível.

**Solução 1:**O programa foi alterado para que seja assumido o depósito informado na tela RE1001J1 - Confirma Itens Terceiros.

**Solução 2:**O programa foi alterado para que sejam distribuídos os lotes do saldo em poder de terceiros de forma proporcional, mas de acordo com a quantidade que está sendo retornada, assim não vai ocorrer a inconsistência32318 - Quantidades incorretas. Seq: 1, Item: .xxxxxx ao atualizar o documento.

**Solução 3:**O programa foi alterado para que a mensagem de inconsistência"7346", informe a sequência de item que ocasiona a divergência.

**Solução 4:**O programa foi alterado para que a quantidade seja gerada corretamente e não ocorra a inconsistência "33476", indevidamente.

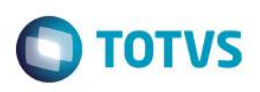

**Solução 5:**O programa foi alterado para que não ocorra a mensagem 52243, indevidamente.

#### **Chamado:** TRBNHP

**Situação:** O recebimento não contabiliza o PIS e COFINS por unidade em notas de Devolução de Consignação. **Solução:** O sistema foi alterado para que contabilize o PIS e COFINS por unidade, conforme a nota de Remessa de Consignação.

#### **Chamado:** TQZDQ5

**Situação:** Nas notas de Ativo Imobilizado de contrato e com ordem de investimentos, o valor da transitória de investimentos na Grade Contábil desconta os Impostos corretamente, mas o valor realizado em investimentos está ficando com o valor bruto sem descontar os impostos.

**Solução:** O programa foi alterado para que o valor realizado em investimentos seja apresentado corretamente, descontando o valor dos impostos, conforme conta transitória de investimentos.

#### **Função: Monitor Do Conversor de NFE - RE0708**

#### **Chamado:** TQL582

**Situação:** O usuário recebe de seu fornecedor um tipo de sapatos com várias numerações e controla cada numeração com um código diferente, porém o seu fornecedor envia para ele todas as numerações com um único código, dessa forma é necessário utilizar regras para tradução do código do item, porém as regras existentes não atendem a essa necessidade. **Solução:** O programa foi alterado para gravar na NF-e sempre o item da OC.

#### **Chamado:** TRFMHK

**Situação:** Quando o usuário utiliza o TOTVS Colaboração 2.0 e tenta consultar a chave de acesso através do botão "SEFAZ", ocorre a inconsistência "17006 – Não foi possível validar a chave de acesso, pois o tempo de consulta passou de 20 segundos". **Solução:** O programa foi alterado para que seja retornada a consulta da chave de acesso corretamente, caso o arquivo já tenha sido disponibilizado pela Neogrid na pasta IN e lido pelo JOB fiscal.

# **Função: Nota Fiscal de Entrada - RE1001**

# **Chamado:** TQUNEH

**Situação:** Ao realizar a alteração de uma nota fiscal no Nota Fiscal de Entrada (RE1001), sendo esta vinda pelo IM0100, ocorre uma inconsistência, não abrindo o programa referente aos Dados GFE.

**Solução:** O programa foi alterado para que execute a abertura do programa Dados GFE, quando a nota fiscal for de origem da importação IM0100.

# **Função: Parâmetros Usuário Recebimento - RE0101**

#### **Chamado:** TQTSXQ

**Situação:** Ao alterar um registro no programa Parâmetros Usuário Recebimento (RE0101) ocorre a inconsistência Progress "\*\* admassign-statement invwr/v07in292.w: Unable to evaluate field for assignment. (143)", e o registro não é salvo.

**Solução:** O programa foi alterado para que não ocorra a inconsistência Progress e para que o registro seja feito corretamente.

# **Função: Saldos Item Detalhado - RE0702**

**Chamado:** TRFY52

**Situação:** O programa RE0702C apresenta o lote com apenas 18 posições ao invés de 40.

ര

# **Este docul** nento é de propriedade da TOTVS. Todos os direitos reservados

 $\overline{\bullet}$ 

.<br>ര

# *Release Notes*

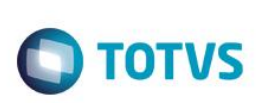

**Solução:** O programa foi alterado para que apresente as 40 posições do lote.

# **5.4 Frotas**

# **5.4.1 Análise de Óleos da Frota**

#### **Função: Resultados dos Ensaios - AO0302**

**Chamado:** TQVWJR

**Situação:** Ao reprovar uma amostra, o sistema sugere a abertura de um evento de manutenção, no entanto, este evento deveria vir preenchido de acordo com a parametrização do Ficha Amostra Óleo (AO0103), porém quando o AB0302 é carregado, ele vem em branco.

**Solução:** Foram efetuadas alterações no programa para que, ao selecionar a criação de um apontamento de manutenção após a reprovação de um ensaio, considere as informações parametrizadas no Ficha Amostra Óleo (AO0103).

# **5.4.2 Gerencial Frota**

# **Função: Gerencial de Frota - GF0301**

**Chamado:** TQWNOA

**Situação:** Ao acionar o zoom de pesquisa do programa GF0301, e clicar no botão "Checked", é apresentada uma mensagem de inconsistência Progress.

**Solução:** Foram efetuadas alterações no programa para que não seja apresentada a mensagem de inconsistência Progress.

# **Função: Monitor de Integração GFE - CD0433**

**Chamado:** TQYPCM

**Situação:** Ao enviar duas faturas com quantidade maior de grade fiscal, na primeira a ser processada e se possuir um processamento de integração entre documento de frete com Recebimento, ocorre inconsistência de valor rateado. **Solução:** O programa foi alterado para corrigir o processamento dos documentos a serem integrados com o ERP Datasul.

# **5.4.3 Abastecimento / Lubrificação**

# **Função: Abastecimento/ Lubrificações - AB0138**

**Chamado:** TRBESB

**Situação:** Ao incluir um Equipamento de Frotas (ab0138) não são eliminados todos os handles iniciados. **Solução:** Foram efetuadas correções no programa para eliminar Handles Ativos.

# **Função: Abastecimento/ Lubrificação - AB0302**

# **Chamado:** TRDZES

**Situação:** O programa desabilita o campo "Centro de Custo" ao perder o foco do campo da "Conta", mesmo que a conta tenha critério de distribuição para o estabelecimento do equipamento.

**Solução:** Foram efetuadas alterações no programa para habilitar/desabilitar o campo centro de custo, conforme critério de distribuição da conta para o estabelecimento do equipamento.

# **Chamado:** TROKLT

**Situação:** O programa de Abastecimento (AB0306)apresenta mensagem de conta inexistente a partir da chamada do zoom, do campo de centro de custo, mesmo quando a conta é válida.

**Solução:** Foi realizada alteração no programa para que, o campo de centro de custo realize as validações corretamente no programa de abastecimento.

# **Chamado:** TQVRSK

**Situação 1:** As fichas de lubrificação geradas a partir do encerramento de ordens de manutenção com requisições de estoque geram movimento de REQ para a ordem, desconsiderando as requisições de Materiais feitas pelo programa Tarefas Ordem Manutenção Solicitação/Requisições para Reservas (CD0744). Quando se relacionam a equipamentos não motorizados, as fichas além da movimentação de REQ criada indevidamente, ainda que criado o movimento de REQ, ela fica com estado de Não Integrada e quando na eliminação dos itens de lubrificação da ficha, esta não gera o movimento de DEV, deixando o estoque incorreto. **Situação 2:** Na consistência do apontamento, o sistema apresenta uma mensagem de inconsistência.

**Solução:** Foram efetuadas alterações no programa de forma que, para fichas de lubrificação geradas no encerramento, a OM não crie o movimento de REQ quando a ordem já possui a movimentação de RM. As fichas depois do encerramento da ordem devem estar com Integradas.

# **Função: Abastecimento/ Lubrificações - AB0101**

# **Chamado:** TRBH64

**Situação:** Desabilitar a execução de funções sem regra de negócio, para que as rotinas melhorem a performance de execução. **Solução:** O programa foi alterado para inserir as tabelas do Frotas na técnica do otimizador de performance.

# **Função: Abastecimento/ Lubrificações - AB0618**

**Chamado:** TRCBUV

**Situação:** Está ocorrendo inconsistência Progress ao clicar no browse quando não há registros. **Solução:** Foram realizadas alterações no programa para que não ocorra mais o inconsistência quando não tiver registros no browse.

# **Chamado:** TRAT75

**Situação:** Permitir que as informações da tela sejam geradas para o Excel.

**Solução:** O programa foi alterado para possibilitar a geração dos dados para o excel. Também foi incluído no componente "browser" o status da ficha.

# **Chamado:** TQHQT3

**Situação:** A integração com o Pims (agrícola) gera apontamento de quilometragem para o módulo de Frotas por EAI. Estes movimentos tem origem MAB, entretanto, não existe uma ficha de abastecimento. A integração atualiza o contador e o uso real do

 $\odot$ 

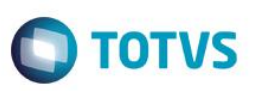

equipamento. Ao executar o AB0401 para a consistência dos apontamentos, nos casos de movimentos de lubrificação para o implemento com contador ZERO, o movimento não atualiza o uso real, distorcendo o uso real do implemento.

**Solução:** Foram efetuadas correções para que o uso real seja atualizado nos movimentos de lubrificação de implementos com movimentos de quilometragem advindos do Pims, quando executado o AB0401. Atualmente, ficam sem atualização, pelo cálculo o uso real não é alterado, ficando fora da sequência.

# **Função: Importação Layout Goodcard/ CTF - AB0705**

**Chamado:** TQYUVK

**Situação 1**- O programa apresenta a mensagem "Não encontrado(a) NOK para chave informada", impossibilitando de visualizar qual a informação não foi informada.

**Situação 2**- Somente é possível preencher a informação da conta e/ou centro de custo do histórico de atividade do equipamento se as duas informações estiverem em branco.

**Solução 1** – Foram efetuadas correções no programa para que seja apresentada a informação que não é exibida.

**Solução 2** – Foram efetuadas tratativas para que o centro de custo, ou a conta, seja preenchido(a) com o conteúdo da atividade do histórico quando este não for informado no arquivo.

# **5.4.4 Manutenção Mecânica**

#### **Função: Consulta Custos da OM - MV0611**

**Chamado:** TRHPYW

**Situação:** O programa apresenta inconsistência Progress ao executar a alteração de resultado quando o mesmo é por tabela. **Solução:** Foram realizadas alterações para que não ocorra mais inconsistências, e carregue corretamente os resultados da tabela.

#### **Função: Manutenção Ordem Manutenção Mecânica - MV0301**

**Chamado:** TQVKDU

**Situação:** Ao abrir uma Ordem de Manutenção, do tipo Componente, com tarefas relacionadas ao plano de manutenção com evento que troca vida do componente, não grava a situação informada do componente na inclusão.

**Solução:** O programa foi alterado para gravar corretamente a situação informada na inclusão.

#### **Função: Ordem Manutenção – MV0301**

**Chamado:** TQUQ57

**Situação:** A geração da ordem de produção a partir da ordem de manutenção é realizada não considerando o depósito padrão do item para o estabelecimento da ordem, caso exista.

**Solução:** Foram efetuadas alterações no programa para que, caso exista a informação do depósito para o estabelecimento da ordem, este será usado no lugar do depósito padrão do item.

#### **Função: Requisição de Materiais/Solicitação de Custos - CD0738**

**Chamado:** TRGZMD

**Situação:** O tamanho dos campos no "Vá Para" do programa não apresentam todos os caracteres digitados.

 $\ddot{\circ}$ 

# *Release Notes*

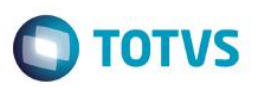

**Solução:** Foi efetuada alteração para aumentar o tamanho dos campos, sendo possível a visualização de mais caracteres.

# **5.5 Manutenção de Ativos**

# **5.5.1 Manutenção Industrial**

#### **Função: Apontamento da Mão de Obra - MI0308**

**Chamado:** TQWFFR

**Situação:** Ao criar um apontamento de MOB e modificar uma ordem de manutenção, é apresentada inconsistência Progress. **Solução:** Foram efetuadas correções no programa para que não apresente mais a mensagem de inconsistência Progress.

#### **Função: Cadastramento Manual da Ordem de Manutenção - MI0307**

#### **Chamado:** TQZIKC

**Situação:** O campo de Localização, do Item da Reserva da Ordem (MI0307e), não considera a parametrização para o estabelecimento para habilitar/ desabilitar, em função da localização única.

**Solução:** Foram efetuadas alterações no programa para que o campo Localização seja habilitado/ desabilitado levando em consideração primeiramente o cadastro no estabelecimento da ordem.

#### **Função: Cadastro de Parâmetros MI - MI0101**

**Chamado:** TRBHAW

**Situação:** É necessário desabilitar a execução das triggers (create, write, delete) sem regra de negócio, para que as rotinas melhorem a performance de execução.

**Solução:** As tabelas da Manutenção Industrial foram inseridas na técnica do otimizador de performance.

#### **Função: Cadastro De TAG - MI1004**

**Chamado:** TRFSHK

**Situação:** No detalhamento gráfico das tags estão travando e gerando inconsistência do flash player. **Solução:** O programa foi alterado para corrigir a inconsistência de travamento e de flash player.

#### **Função: Importação Equipamentos - MI9010**

**Chamado:** TRCA11

**Situação:** Ao realizar a importação do cadastro de equipamentos através do programa Importação Equipamentos (MI9010), e alterar o cadastro do equipamento importado, é exibida mensagem de inconsistência solicitando o preenchimento do código da empresa.

**Solução:** O programa foi corrigido para que o equipamento importado considere a empresa dos parâmetros globais.

Este

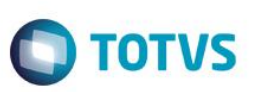

# **Função: Manutenção Ordens - CC0301**

**Chamado:** TQVFQN

**Situação:** Ao gerar a ordem de compra pelo planejamento de materiais de manutenção industrial, a ordem de compra é gerada com quantidade igual a zero, mesmo que as parcelas possuam quantidade. Isto corre em ordens que não possuem fornecedores para cotação.

**Solução:** O programa foi alterado para gerar a ordem de compra com os valores corretos, conforme solicitação da manutenção industrial.

# **Função: Manutençãode Reservas - MI0305**

**Chamado:** TRCZM4 **Situação:** Não é possível eliminar a reserva da tarefa da ordem no programa Flex "Ordens de Manutenção". **Solução:** O programa foi alterado para que seja possível eliminar a reserva via programa Flex "Ordens de Manutenção".

# **Função: Manutenção Solicitação da OM - MI1019**

**Chamado:** TRGDXX

**Situação:** O programa não é apresentado no menu.

**Solução:** Foi realizada uma alteração para que o programa passe a ser apresentado no menu do produto.

# **Função: Movimentação de Equipamentos Entre TAGS - MI1006**

**Chamado:** TRPGHE

**Situação:** Ao incluir um Plano x Equipamento (MI1010), e chamar o zoom de equipamento é apresentada mensagem de inconsistência Progress.

**Solução:** Foi corrigido o programa para que apresente o formato do bem corretamente, evitando a inconsistência Progress.

# **Função: Onde-se-Usa - Item nas Manutenções - MI0629**

**Chamado:** TQHGA4 **Situação:** O Portlet de disponibilidade de Equipamento e o programa mi0629 apresentam o valor para horas disponíveis diferentes. **Solução:** O programa foi alterado para corrigir os valores apresentados no Portlet de Disponibilidade.

# **Função: Ordens Manutenção - MI0307**

**Chamado:** TQZZC7 **Situação:** Após executar o programa MI0307, o mesmo esta deixa o handle ativo. **Solução:** Foram eliminados todos os handles instanciados pelo programa.

# **Função: Requisição de Materiais/ Solicitação de Compras - CD0738**

**Chamado:** TQYJH1

**Situação:** Após incluir/copiar/ alterar um registro, o programa deixa os handles ativos.

**Solução:** O programa foi alterado para excluir corretamente os handles instanciados.

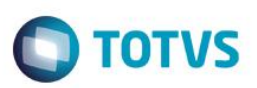

# **Função: Requisição/ Solicitação Compras - CD1406**

**Chamado:** TRFIZC

**Situação:** Ao criar uma requisição no programa Solicitação Material/ Compra por Ordem (CD0738), o programa não sugere o preço unitário do item conforme o estabelecimento da ordem.

**Solução:** Foram efetuadas alterações no programa para que, o preço unitário seja considerado prioritariamente do estabelecimento da ordem.

# **Função: Solicitação / Requisições para Reservas - CD0744**

# **Chamado:** TQYIL6

**Situação:** Ao abrir o zoom do programa e selecionar uma ordem com origem de frotas, os botões de navegação são desabilitados após o fechamento do zoom.

**Solução:** Foram realizadas alterações para que não ocorra inconsistência ao posicionar uma ordem de frotas, e para não desabilitar os botões de navegação.

# **Função: Troca do Código do Equipamento - MI1031**

**Chamado:** TQPRDF

**Situação:** O programa não faz a validação para verificar se o usuário cadastrou o aplicativo umov.me.

**Solução:** Foram efetuadas correções no programa para realizar a validação.

# **5.5.2 Manutenção Preditiva**

**Função: Apontamento de Variáveis - IP0301 Chamado:** TQZFDI **Situação:** Ao abrir o programa IP0301 é apresentada lentidão. **Solução:** Foram efetuadas alterações para corrigir a lentidão na abertura do programa.

# **5.5.3 Programação de Mão de Obra do MI**

# **Função: Agenda do Técnico - PO0206**

**Chamado:** TRAFDA

**Situação:** É apresentada inconsistência Progres ao executar o programa parametrizando para considerar as especialidades das tarefas que estejam alocadas.

**Solução:** Foi realizada alteração para que não ocorra inconsistência Progress na execução do programa.

Este

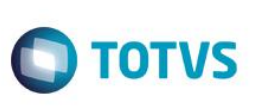

# **5.6 PCP - Planejamento e Controle de Produção**

# **5.6.1 Chão de Fábrica**

# **Função: Apontamentos do Chão de Fábrica - SF0308**

**Chamado:** TRGFOB

**Situação:** Ao validar o centro de custo de refugo, o programa utilizando o estabelecimento do usuário e não o estabelecimento definido na ordem.

**Solução:** Foram efetuadas alterações no programa para que, a validação para contas seja realizada para o estabelecimento da ordem, e não do usuário financeiro.

# **Função: Apontamentos do Chão de Fábrica - SF0308**

# **Chamado:** TRETQP

**Situação:** Ao realizar o reporte da produção através de programa especifico, é apresentada a seguinte inconsistência Progress:"\*\*Registro Operação SFC não está disponível. (91)".

**Solução:** Foi realizada tratativa para que a inconsistência Progress não seja exibida.

# **Função: Gerencial Chão de Fábrica - SF0629**

**Chamado:** TQYHK6

**Situação:** O cálculo da eficiência não é realizado corretamente considerando o parâmetro "Considera Parada que Altera Eficiência". **Solução:** Foram efetuadas alterações no programa para que a eficiência seja calculada corretamente, considerando o parâmetro "Considera Parada que Altera Eficiência".

# **Função: Interface Padrão de Reporte Unitário - SF0309**

**Chamado:** TRDICH

**Situação:** Ao alterar a conta de débito direto, o programa apresenta mensagem de inconsistência informando que a conta é inexistente.

Solução: Foram efetuadas alterações no programa para que, a validação realizada na conta seja apresentada em tela, identificando a divergência ocorrida.

# **Função: Manutenção de Manutenções Programadas - SF0302**

**Chamado:** TRCJOO

**Situação:** O programa apresenta uma mensagem de inconsistência Progress e não realiza o apontamento de parada.

**Solução:** O programa foi alterado para gerar corretamente o apontamento de parada e para não apresentar inconsistência Progress em tela.

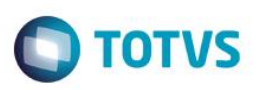

# **5.6.2 Configurador de Produtos**

# **Função: Configuração de Produto - CF0201 Chamado:** TRBBR8 **Situação:** O programa de Configuração de Produtos apresenta lentidão para carregar as informações. **Solução:** O programa foi alterado para melhorar a performance no acesso as informações.

#### **Função: Consulta Estrutura Item Configurado - CF0812**

**Chamado:** TRNBFD

**Situação:** Ao acessar o botão de "Filtro", o programa apresenta inconsistência Progress. **Solução:** O programa foi corrigido para que a inconsistência Progress não seja apresentada.

#### **Função: Manutenção de Estruturas - CF0301**

**Chamado:** TRCMN7

**Situação:** Ao exportar para pedidos via Manutenção um produto configurado, a quantidade do componente não é considerada para o pedido corretamente.

**Solução:** Foi alterado o programa para atualizar corretamente a quantidade dos itens nos pedidos de venda, através da exportação via CF0301.

# **Chamado:** TRCIJI

**Situação:** Ao editar a narrativa de um item configurado, é exibida uma mensagem de inconsistência Progress. **Solução:** Foi alterado o programa para que a inconsistência Progress não ocorra.

# **5.6.3 Produção**

#### **Função: Alocação Itens - CPR007**

**Chamado:** TRBA58

**Situação:** Ao executar o programa de alocação de itens, o mesmo apresenta em tela várias opções de execução, uma delas é "Alocação Itens", que quando selecionado, é executado o próprio programa novamente.

**Solução:** O programa foi alterado para que não tenha a opção de executar o próprio programa de alocação de itens.

#### **Função: Apontamentos do Chão de Fábrica - SF0308**

**Chamado:** TROLFN

**Situação:** Ao efetuar reporte com quantidade de refugo, o programa Apontamento Chão de Fábrica não grava as informações da qualidade corretamente.

**Solução:** O programa foi alterado para efetuar a geração de uma única ficha por ordem, caso esteja parametrizado.

é de propriedade da TOTVS. Todos os direitos

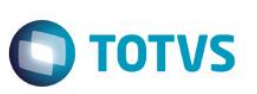

# **Função: Listagem Ordens Produção – CP0401**

**Chamado:** TQUTPP

**Situação:** O programa de Listagem de Ordens de Produção busca o tipo de requisição do programa de Manutenção dos Itens de Manufatura (CD1107), em vez de buscar do programa Itens x Estabelecimento (CD1112).

**Solução:** Foram efetuadas alterações no programa para que as informações das reservas sejam buscadas por meio do relacionamento item x estabelecimento.

# **Função: Manutenção Estabelecimento Manufatura - CP0102**

**Chamado:** TRFUE3

**Situação:** Ao informar uma conta contábil que possua restrição de conta contábil para o estabelecimento, não é realizada a validação para a mesma.

**Solução:** A rotina foi alterada para validar as contas que possuam restrição no estabelecimento em que a mesma está vinculada.

# **Função: Cadastramento de Ordens de Produção – CP0301**

**Chamado:** TR1691

**Situação:** Ao importar o Menu de produção, o nome verbalizado e o nome Menu de vários programas estão em branco**. Solução:** Foi realizada uma tratativa para que as propriedades dos menus sejam importadas corretamente.

**Chamado:** TRMYCR

**Situação:** O programa Reporte Unitário (SF0309) não sugere a quantidade correta para reporte, realizando reporte por ponto de controle e apontamento de refugo.

**Solução:** Foram efetuadas alterações para que o programa Reporte Unitário (SF0309) sugira corretamente a quantidade para o reporte.

# **Chamado:** TRIOYD

**Situação:** Ao abrir uma ordem de produção no mesmo momento em que, e em outro terminal, o usuário estiver acessando/ consultando/ navegando pelo mesmo Emitente, o sistema trava e não permite a abertura da O.P.

**Observação:** O Teste não pode ser efetuado em monousuário.

**Solução:** O programa foi corrigido para não ocorrer a mensagem de dead-lock no processo de abertura de ordens após o acesso/ consulta/ navegação do emitente nos programas da Qualidade - MCQ.

# **Chamado:** TRG282

**Situação:** Ao cancelar a inclusão de uma ordem de produção, é apresentada inconsistência Progress. **Solução:** O programa foi alterado para não emitir mais inconsistência Progress.

# **Chamado:** TRBM69

**Situação:** Ao alterar a operação da ordem, o split não é alterado.

**Solução:** Foram efetuadas alterações no programa para que altere o grupo de máquina e centro de trabalho do split quando alterar a operação da ordem.

# **Chamado:** TRBWOO

**Situação:** Ao incluir uma operação no programa, é apresentada inconsistência Progress. **Solução:** Foi corrigida a rotina para não apresentar inconsistência Progress.

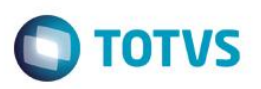

# **Chamado:** TRDPPQ

**Situação:** Quando o item pai e a quantidade da ordem são alterados, a quantidade fica incorreta no split e na operação. **Solução:** Foi realizada alteração no programa para calcular a quantidade das operações e splits corretamente.

# **Chamado:** TRGVAK

**Situação:** As consultas relacionadas do programa não estão sendo visualizadas. **Solução:** Foram realizadas alterações para que as consultas relacionadas possam ser visualizadas.

# **Função: Cadastro de Linhas de Produção - CD0709**

**Chamado:** TRP940

**Situação:** Alguns objetos ficam presos ao fechar o programa de Atualização Manutenção Linhas Produção. **Solução:** O programa foi alterado para eliminar os objetos da memória após o uso.

# **Função: Cadastros Gerais - CDR042A**

**Chamado:** TRPRNK

**Situação:** O programa CDR042A não apresenta o campo de "Sub-Conta". Além disso, está quebrando uma linha sem necessidade. **Solução:** Foi corrigido o programa para que apresente o campo da "Sub- Conta" e esteja alinhado corretamente.

# **Função: Cálculo do Preço Médio - CE0401**

**Chamado:** TRCOFM

**Situação:** Ao reportar uma ordem de produção, com movimento de co-produto para o período seguinte ao período em aberto no estoque, o movimento relacionado a co-produto é realizado para o período em aberto e não ao período do reporte.

**Solução:** O programa foi alterado para que o movimento verifique se encaixa no período aberto no estoque, caso contrário, considere do próximo período.

# **Função: Distribuição de Diferenças de Saldo - CP0335**

**Chamado:** TRAVXW

**Situação:** O programa não distribui corretamente os saldos em estoque de itens que possuem saldo em localizações diferentes. **Solução:** Foram efetuadas alterações no programa para distribuir corretamente os saldos dos itens conforme a localização informada.

# **Chamado:** TRCY70

**Situação:** Ao selecionar a opção de impressão em arquivo no programa Distribuição Diferença Saldos (CP0335), o código do programa não é atualizado corretamente no nome do arquivo. É apresentado apenas como ".LST" no caso de execução Batch, e "C://TEMP/.LST" para execução On Line.

**Solução:** Foram efetuadas correções no programa para que sugira o nome do arquivo como "CP0335.LST" e "C:/TEMP/CP0335.LST".

# **Função: Eliminação de Ordens/ Reservas/ Operações - CP0314**

**Chamado:** TRFRCY

**Situação:** Ao fechar o programa Eliminação Ordens (CP0314), alguns objetos de negócio são finalizados.

**ESTB** 1300

é de propriedade da TOTVS. Todos

**OS direitos reservados.** 

**Solução:** Foram efetuadas alterações no programa para eliminar os objetos de negócio da memória ao finalizar o programa Eliminação Ordens (CP0314).

**Chamado:** TRNDRH

**Situação:** Ao executar o programa de Eliminação de Ordens de Produção (CP0314), o programa não elimina as ordens que tenham movimentação de ACA no período.

**Solução:** Foram efetuadas alterações no programa para que, as ordens sejam eliminadas quando possuírem movimentação na tabela de ordens no período.

# **Função: Estorno do Reporte da Produção - CP0313**

**Chamado:** TROYD9

**Situação:** Ao fechar o programa de Estorno do Reporte da Produção, alguns objetos não são finalizados. **Solução:** Foi adicionada uma tratativa para eliminar esses objetos presos em memória.

# **Função: Imp. para Reporte da Produção**

**Chamado:** TRCC20

**Situação:** Não é possível estornar um reporte importado pelo programa, quando o item da ordem tem tipo de controle igual a débito direto, pois não é gravada a conta aplicação no reporte.

**Solução:** O programa foi alterado para que seja possível estornar o reporte realizado pela importação.

# **Função: Manutenção Alocação - CP0319**

**Chamado:** TRHIQD

**Situação:** Ao alocar reservas e manter o programa de alocação aberto, o sistema mantém tabelas travadas afetando outras sessões que utilizam o registro criado.

**Solução:** Foram efetuadas alterações no programa para que, ao concluir o processamento de alocação o sistema libere todas as tabelas envolvidas.

# **Função: Manutenção Família Manufatura** - **CD0218**

**Chamado:** TRHIZ3

**Situação:** Ao realizar a exportação de um campo, o sistema exporta campos que não foram alterados.

**Solução:** Foram efetuadas alterações no programa para que exporte apenas os campos alterados, conforme selecionado na opção de exportação.

# **Função: Parâmetros de Produção - CP0106**

**Chamado:** TRBEJL

**Situação:** Ao entrar no programa de parâmetros de produção, pág. 3, o campo "Numeração Automática de Reporte" está posicionado em cima de outros campos.

**Solução:** Foi retirado o campo da tela pois este não é mais utilizado.

**Chamado:** TRFPXA

**Situação:** Ao fechar o programa de Parâmetros da Produção (CP0106), alguns objetos de negócio não estão sendo finalizados.

 $\odot$ 

**D** TOTVS

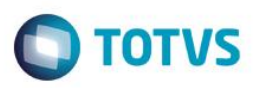

**Solução:** Foi alterada a rotina para eliminar os objetos de memória.

# **Função: Reporte da Produção - CP0311**

**Chamado:** TRAWCA

**Situação:** No programa Reporte da Produção (CP0311) deve-se informar uma conta de refugo quando as unidades são refugadas. Esta conta ainda possui a validação de tipo e situação.

**Solução:** Foram efetuadas correções no programa para retirar as validações de contas desnecessárias.

#### **Chamado:** TRMWZN

**Situação:** O programa Consulta Ordem Produção (CD9070) está limpando a narrativa das ordens após o usuário acessar o programa de Manutenção de Ordens de Produção (CP0301).

**Solução:** Foram efetuadas alterações para que, o programa Consulta Ordem Produção (CD9070) não limpe a narrativa das ordens quando o usuário também estiver abrindo novas ordens, via Manutenção Ordens de Produção (CP0301).

#### **Chamado:** TRHKU9

**Situação:** O programa não gera as movimentações corretamente, caso seja encontrado uma inconsistência na validação, e corrigido sem sair da edição do programa.

**Solução:** Foram realizadas alterações no programa para que, sejam geradas as movimentações corretamente ao encontrar inconsistência na validação e continuar a inconsistência após corrigir.

# **Função: Requisição de Materiais - CP0309**

**Chamado:** TQVWY8

**Situação:** Ao realizar a requisição das reservas, a quantidade atendida não é atualizada, mesmo com o movimento de estoque sendo criado.

**Solução:** Foram efetuadas alterações no programa para que a quantidade atendida da reserva seja atualizada conforme a movimentação de estoque.

# **Função: Reporte da Produção Repetitiva - CP0324**

**Chamado:** TQYNK1

**Situação:** Ao sair do programa CP0324, o mesmo deixa objetos de negócio alocados na memória.

**Solução:** Foram efetuadas correções no programa para eliminar os objetos de negócio que são chamados pelo CP0324 e seus sub-componentes.

# **5.6.4 Desenvolvimento de Produtos (Antigo GVP)**

# **Função: Geração de OPS e OCS – DP - DP0501**

**Chamado:** TRFTO8

**Situação:** O programa Geração de Ordens DP (DP0501), está deixando objetos de negócio alocados em memória após finalizar o programa.

**Solução:** O programa foi alterado para que elimine os objetos ao finalizar o programa.

**ESTE** 

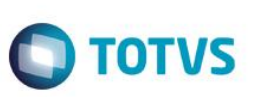

# **5.6.5 Engenharia**

# **Função: Atual Estrutura Através de Onde-Se-Usa - EN0109**

# **Chamado:** TRDSHW

**Situação:** Ao substituir um componente que faz parte de uma lista e utilizar a faixa de seleção para efetuar a alteração apenas para alguns itens pais, todas as listas são substituídas e os itens que não estão na faixa de seleção tem seu componente excluído do Manutenção Estruturas Item (EN0105).

**Solução:** O programa foi alterado para quando o item pai utilizar o componente através de lista de componentes, não sejam filtrados os itens pais e feita a alteração para todos, pois ao tentar retirar um item pai com lista pelo Confirmação Modificação Estruturas (EN0109D), opção com confirmação, é emitida a mensagem 28.531 para evitar inconsistências nos cadastros. Para itens que não utilizam lista, a lógica deverá continuar a mesma.

# **Função: Atualização de Estruturas - EN0105 -**

**Chamado:** TQZRM5

**Situação:** Quando um item é fantasma e a estrutura não está válida, a reserva deve ser gerada para o item fantasma quando este estiver válido na estrutura, entretanto, o sistema não gera a reserva na ordem.

**Solução:** O programa foi alterado para que a reserva seja gerada para o item fantasma.

# **Função: Cadastro de Processo de Produção do Item - EN0507**

**Chamado:** TRAV92

**Situação:** O programa não emite mensagem de looping de estrutura ao inserir uma lista de componentes que possui o item como registro filho

**Solução:** O programa foi alterado para que apresente a mensagem de looping de estrutura.

# **Função: Cadastramento de Itens - CD0204**

**Chamado:** TQOIC1

**Situação:** No cadastro do item com integração com o PIMS, a classificação do item envia no xml os códigos 1 e 0, porém a ferramenta está preparada para receber apenas 2 e 3, não atualizando o item no cadastro de insumo.

**Solução:** O programa foi alterado para que o xml envie os códigos 2 e 3, suportados pela ferramenta Easyconn.

# **Função: Consulta Onde Se Usa Nível A Nível - EN0808**

# **Chamado:** TROZFW

**Situação:** Pode ocorrer travamento de tela ao utilizar os botões dos browsers das consultas de engenharia listados abaixo:

- Consulta onde-se-usa nível a nível;
- Consulta estrutura nível a nível;
- Consulta estrutura sumarizada;
- Consulta onde-se-usa sumarizado;
- Estrutura item.

Este documento é de propriedade da TOTVS. Todos os direitos reservados.

**Solução:** Foram efetuadas alterações nos programas para não tratar manualmente o bloqueio de telas de diálogo, evitando assim o travamento.

**TOTVS** 

#### **Função: Itens Materiais - CD0138**

**Chamado:** TRCU43

**Situação:** É necessário customizar o programa de pesquisa de itens.

**Solução:** Foi realizada a inclusão de ponto UPC no browse do programa de zoom de itens.

#### **Função: Listagem de Estruturas em Nível Único - EN0204**

**Chamado:** TRAAAI

**Situação:** Não é apresentada a referência do componente quando o item pai não é controlado por referência.

**Solução:** O programa foi alterado para que apresente a referência do componente quando o item pai não for controlado por referência.

# **Função: Listagem Operação Grupo Máquina - ENR007**

**Chamado:** TRMI84

**Situação:** Após a atualização do menu, os programas relacionados não aparecem mais. **Solução:** Foi corrigido o menu para que as consultas relacionadas sejam apresentadas corretamente.

# **Função: Manutenção de Famílias - CD0218**

**Chamado:** TRDPZ6 **Situação:** O programa não valida o lote múltiplo do cadastro de família. **Solução:** O programa foi alterado para que não permita alterar o lote múltiplo da família para 0.

# **Função: Manutenção Item Manufatura - CD1107**

**Chamado:** TRDYU5

**Situação:** No Programa Listagem Estruturas Nível a Nível (EN0205), não são listados componentes fantasmas controlados por referência ao serem alterados para serial no programa Manutenção Item Manufatura (CD1107).

**Solução:** O programa foi alterado para quando for alterado um item controlado por referência e o mesmo for alterado para serial com componentes relacionados ao item, o sistema gere uma mensagem de inconsistência não permitindo a alteração sem ser feita a eliminação dos relacionamentos do item a ser alterado.

#### **Função: Referências do Item - CD1506**

**Chamado:** TRHMO2 **Situação:** Ao executar o programa, ocorre uma mensagem de inconsistência Progress. **Solução:** Foi alterado o programa para não apresentar mensagem de inconsistência Progress.

é de propriedade da TOTVS. Todos os direitos reservados

 $\ddot{\circ}$ 

**ESTB** 

documento é de propriedade da TOTVS. Todos os direitos

reservagos

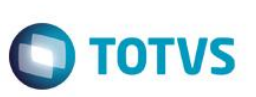

# **5.6.6 Planejamento**

# **Função: Cálculo do Planejamento - PL0501**

**Chamado:** TRNYXG

**Situação:** Itens como obsoleto para ordens automáticas estão sendo considerados para cálculo de ordens planejadas. **Solução:** O programa foi alterado para não gerar ordens planejadas para itens Obsoletos.

#### **Chamado:** TRFRDC

**Situação:** Ao incluir um registro através do programa Alteração Ordens Planej./Reprog (PL0506),são apresentadas ordens duplicadas.

**Solução:** O programa foi alterado para que sejam exibidas somente as ordens planejadas no cálculo e as ordens que realmente foram incluídas.

#### **Chamado:** TR8023

**Situação:** Ao executar um cálculo de planejamento do tipo "Total", com vários planos executados, e com numeração de memória do planejamento, o sistema não apresenta nenhuma mensagem de execução e aparentemente trava. Entretanto, está executando a eliminação das memórias de cálculo.

**Solução:** Foi alterada a rotina para apresentar a tela de acompanhamento já no início do processamento quando os registros antigos são eliminados.

# **Chamado:** TPRNIA

**Situação 1:** Quando a demanda vem do MPS e o item possui processos de fabricação, sendo que apenas 1 é válido, o MRP gera ordens também para o processo que está 0%.

**Situação 2:** Quando o item tem refugo e não permite quantidade fracionada, o saldo disponível do item fica negativo porque é planejada uma quantidade a menos para atender a reserva + o refugo.

**Solução 1:** Foi corrigida a rotina para que gere as ordens apenas para os processos com percentual maior que 0%.

**Solução 2:** Foi corrigida a rotina para que se o saldo disponível do período anterior for menor que 1 e maior que zero, devido ao cálculo fracionado do refugo, atualize este saldo como zero, para que no próximo período seja calculada a quantidade correta da ordem, e o saldo disponível não fique negativo indevidamente.

# **Chamado:** TROWAW

**Situação:** Não está sendo considerado o relacionamento Item X Fornecedor X Estabelecimento para a atribuição do horizonte fixo. **Solução:** Foi realizada alteração para que o programa passe a considerar o valor correto para o horizonte fixo.

# **Chamado:** TQUFL5

**Situação:** Ao rodar o cálculo do planejamento, ocorre estouro do limite de registros controlados pela tabela de reservas do planejamento.

**Solução:** Foi tratada a inconsistência, informando ao usuário que a tabela atingiu o seu limite e solicitando que seja feita a eliminação de planos antigos.

# **Função: Demonstrativo do Cálculo - PL0704**

**Chamado:** TREUV4

**Situação:** Ao detalhar o demonstrativo do cálculo do planejamento é apresentada uma mensagem de inconsistência.

**Solução:** Foram efetuadas alterações no programa para que, não apresente a inconsistência e mostre corretamente os dados no programa.

**TOTVS** 

# **Função: Geração de Ordens De Compra/Produção - PL0901**

# **Chamado:** TQXCU6

**Situação:** O programa não valida a unidade de negócio na confirmação de ordens de compra. **Solução:** O programa foi alterado para que valide as ordens de compra para não gerá-las sem unidade de negócio.

# **Chamado:** TQKI55

**Situação:** Dependendo da data de corte informada, a data da ordem de produção reprogramada fica incorreta no banco de dados. Está assumindo a data de início como data de término da ordem.

**Solução:** Foram efetuadas alterações no programa para que, ao efetivar a reprogramação no PL0901, independente da data de corte informada, a data de término da ordem deverá ser igual a impressa no relatório do PL0901, e a data de início calculada com o ressuprimento do item.

# **Chamado:** TRCCWQ

**Situação:** Ao efetuar a confirmação das ordens de itens que possuem lista de componentes e roteiros, com a função Unidade de Negócio implantada, apresenta inconsistência Progress.

**Solução:** Foram efetuadas correções no programa para que gere a ordem corretamente, sem apresentar a mensagem de inconsistência.

# **Chamado:** TQH894

**Situação:** Os Itens de política Ordem com Pedidos de Programação de Entrega reprogramam as ordens indevidamente, e geram ordens com quantidade incorreta.

**Solução:** O programa foi alterado para que o planejamento seja realizado nas datas e quantidades corretas.

# **Chamado:** TRADBT

**Situação:** O programa não valida unidade de negócio na confirmação de ordens de compra. **Solução:** O programa foi alterado para que valide as ordens de compra para não gerá-las sem unidade de negócio.

# **5.7 Vendas e Faturamento**

# **5.7.1 Administração de Cotas**

# **Função: Cadastro de Manut Base Cota - AC0302**

# **Chamado:** TREOCA

**Situação:** No cadastro de Manutenção Base Cotas, o programa executado pelo botão de implantar do programa de pesquisa de Produtos não refere ao cadastro de Produto do módulo Cotas.

**Solução:** Foi alterado o programa de pesquisa de Produtos, para que ao acionar o botão de implantar, o programa de Cadastro de Produto (CD0924), seja aberto para cadastro.

ento é de propriedade da TOTVS. Todos os direitos reservados.

 $\odot$ 

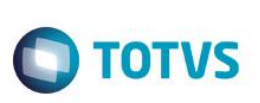

# **5.7.2 Descontos e Bonificações**

# **Função: Situação Comercial - CD1523**

**Chamado:** TRPQMM

**Situação:** Não são gravados o usuário e o motivo da liberação de Preços quando é realizada a liberação pelo programa de Situação Comercial.

**Solução:** O programa foi alterado para que ao realizar na liberação do preço sejam gravados o usuário e o motivo da liberação.

# **5.7.3 Embarques**

**Função: Preparação Faturamento - EQ0506 Chamado:** TRPQEH **Situação:** O botão Incluir não funciona na segunda tentativa de inclusão de Ordem de Pesagem. **Solução:** Foram efetuadas alterações para reescrever as validações dentro do padrão.

# **Função: Simulação Pré-Faturamento - EQ0503**

**Chamado:** TRBSNL

**Situação:** Quando é feita uma simulação no EQ0503 e a mesma é excluída, não é limpo o campo "qt-simulada", da tabela "simulitem", com isso, a quantidade de saldo disponível no EQ0503 fica diferente do apresentado no CE0830.

**Solução:** Foram efetuadas correções no programa para que quando for efetuada a simulação no EQ0503, e a mesma for excluída, limpe o campo "qt-simulada".

# **5.7.4 Faturamento**

# **Função: Atualização Do Estoque - FT2100**

**Chamado:** TRDPCZ

**Situação:** No ambiente de produção, ao atualizar uma nota fiscal no estoque Atualização do Estoque (FT2100), cuja situação é diferente de uso autorizado, é apresentada apenas a mensagem de inconsistência "4069 Nota Fiscal não foi atualizada". **Solução:** Foram efetuadas alterações no programa para que, apresente o real motivo de não possibilitar a atualização no estoque, pois a inconsistência 4069 é genérica.

# **Função: Atualização do Estoque - FT2100**

**Chamado:** TRFT03

**Situação:** Ao atualizar várias notas fiscais no Atualização do estoque (FT2100), ocorre a mensagem de inconsistência: 47 - Saldo em Poder de Terceiros não cadastrado(a).

**Solução:** O programa foi alterado para que a mensagem de inconsistência não seja apresentada para notas que não possuem característica com terceiros.

**TOTVS** 

# **Função: Atualização MRI x Faturamento - FT2300**

#### **Chamado:** TQYHRN

**Situação:** Ao realizar uma transferência de ativo imobilizado entre estabelecimentos, no momento de criar o bem de transferência no estabelecimento de destino, os dados do documento ficam incorretos. Com isso, ao gerar o arquivo do SPED Fiscal, o registro G140 (Identificação do Item do Documento Fiscal), o campo COD\_ITEM gera como 'DD' e não com o código do item utilizado na nota fiscal de transferência.

**Solução:** Foi alterada a atualização entre o MRI com o Faturamento para que, no momento da entrada do ativo no estabelecimento de destino atualize os dados da nota no MRI, com isso ao gerar o arquivo SPED Fiscal, o código do item será gerado corretamente no G140.

# **Função: Cálculo de Embarques - FT4001**

# **Chamado:** TQYYWS

**Situação:** O repasse de frete não funciona para alguns casos:

1- Na simulação da nota fiscal através do FT4015 (botão simulação no ft4001), o valor do frete repassado não é possível de ser validado;

2- Não são encontrados corretamente os registros do cadastro de repasse (CDF004), quando este está preenchido para informação genérica (?) ou somente informado o canal de venda;

3- Não é efetuado o cálculo do repasse corretamente quando o pedido é faturado parcialmente.

**Solução:** Os programas foram alterados para corrigir as situações reportadas, executando o repasse de frete para todas as situações necessárias da forma correta.

# **Chamado:** TRDIDB

**Situação:** Ao realizar a simulação de um pedido e efetuar o repasse do frete do mesmo ao GFE, não é respeitada a porcentagem de repasse cadastrada no CDF004, sendo levado ao GFE o valor integral do frete.

**Solução:** O programa foi alterado para que realize o repasse de frete conforme a porcentagem cadastrada no CDF004.

# **Chamado:** TQTETF

**Situação:** No cálculo do embarque que geram 2 (duas) ou mais notas fiscais para o mesmo pedido de vendas, no momento de integrar as notas automaticamente ao GFE, é apresentada apenas a última nota fiscal.

**Solução:** O programa foi alterado para que integre todas as notas fiscais, automaticamente.

# **Função: Cálculo de Notas Complementares - FT4003**

# **Chamado:** TRGEG5

**Situação:** Ocorre quebra indevida de nota fiscal quando o estabelecimento está localizado no estado do AM e o item não possui percentual de restituição (FT0311), assim como nenhuma outra informação (percentual de desoneração, endereço de entrega, etc\*), que faça com que o sistema valide e quebre os itens do pedido em mais de uma nota fiscal.

**Solução:** Foi alterado o programa de manutenção de itens da nota fiscal (FT4004), para quando ocorrer alguma alteração no item, o sistema não quebre em mais de uma nota fiscal indevidamente.

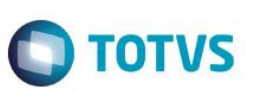

# **Função: Cálculo de Notas Fiscais - FT4001**

**Chamado:** TRFFVE

**Situação:** Após alterações, corrigindo o repasse de frete para as notas fiscais na integração Datasul x GFE, o cálculo da nota fiscal demanda um tempo acima do normal para ser realizado.

**Solução:** O programa foi alterado para que execute as funções de repasse apenas quando essa opção estiver marcada, por consequência, diminuindo o tempo de processamento quando a opção estiver desmarcada.

# **Função: Cálculo De Notas Fiscais - FT4003**

**Chamado:** TRGVOR **Situação:** Não é possível customizar os gatilhos para a tabela do item da nota fiscal. **Solução:** Foi alterado o programa para que seja possível customizar os gatilhos da tabela item da nota fiscal.

# **Função: Cálculo de Notas Fiscais - FT4003**

**Chamado:** TRCVKZ

**Situação:** Ao realizar a integração de uma nota fiscal de saída, ocorre uma inconsistência quando o item que faz parte desta nota possui em sua descrição o caractere ";".

**Solução:** O programa foi alterado para que realize a troca do caractere ";" pelo caractere ",", não causando mais inconsistência ao integrar a nota fiscal de saída.

# **FunçãoCálculo de Notas Complementares - FT4003**

**Chamado:** TRAVNW

**Situação:** Na devolução a fornecedor de uma nota fiscal com Substituição Tributária Antecipada não é somado o valor do STA no total da nota fiscal.

**Solução:** O programa foi alterado para quando não desejar destacar o STA, a verificação da função seja feita em conjunto com o parâmetro "Contrib Substituído Antecip".

# **Função: Cálculo de Notas Fiscais de Saída - FT4003**

**Chamado:** TRELNY

**Situação:** Ao integrar uma nota fiscal de saída, em que o volume das embalagens não será integrado como volume dos itens, ocorre inconsistência no envio da informação.

**Solução:** O programa foi alterado para quando não for considerar o volume das embalagens como volume dos itens, envie como volume o calculado para o item.

# **Função: Emissão de Notas Fiscais - FT0513**

**Chamado:** TRCLUY

**Situação:** Ocorre inconsistência em tela ao solicitar a impressão do bloqueto pelo programa Emissão de Notas Fiscais (FT0513). **Solução:** O programa foi alterado para que a inconsistência não seja apresentada.

**Função: Emissão do Registro De Saídas - OF0620 Chamado:** TQSHKG

**TOTVS** 

**Situação:** Na integração da nota com Obrigações Fiscais, não é enviado para o documento a observação referente ao IPI outros, causando impacto nos livros de saída.

**Solução:** Foram efetuadas alterações no programa para que, o faturamento envie através do Atualização Obrigações Fiscais (FT0604) a observação para o documento.

# **Função: Faturamento de Embarques - FT4001**

**Chamado:** TROKT6

**Situação:** Quando o programa emite a nota fiscal de exportação com regime de drawback é apresentada mensagem de inconsistência, informando que o valor do elemento "chNFe" não é válido.

**Solução:** Foram efetuadas alterações no programa para somente gerar o grupo de "tag exportInd" se o usuário informar os campos "Reg Exportação", "Chave NF-e Recebida p/ Exportação" e Quantidade Item Exportado", no programa de Informações Complementares (CD4035), no tipo de informação "NF-e – Controle de Exportação por Item".

# **Função: Faturamento de Pedidos - FT4002**

# **Chamado:** TRHEX2

**Situação 1:** Ao integrar uma nota fiscal do Datasul ao GFE e se o parâmetro "Considerar o volume das Embalagens como volume dos Itens" estiver desmarcado, ocorre uma inconsistência no envio do volume, pois o mesmo utiliza um rateio para chegar no valor final incorretamente.

**Situação 2:** Ao possuir uma embalagem do tipo detalha e se o parâmetro "Considerar o volume das Embalagens como volume dos Itens" estiver desmarcado, o volume é enviado zerado ao GFE.

**Solução 1:** O programa foi alterado para que realize o envio do peso dos itens ao GFE sem realizar nenhum rateio, este rateio deve ser utilizado apenas quando enviar o volume das embalagens.

**Solução 2:** O programa foi alterado para quando for utilizada uma embalagem do tipo Detalha, o volume enviado ao GFE seja o da embalagem rateado aos itens, conforme parametrização.

# **Função: Importação de Notas Fiscais - FT2015**

# **Chamado:** TRFEDW

**Situação:** O campo "Endereço Completo" disponível no layout de importação de notas fiscais, não tem tratamento algum, e não grava esta informação na nota fiscal importada.

**Solução:** Foi alterado o programa de Importação de Notas Fiscais para que o valor informado no campo "Endereço Completo" seja atribuído a nota fiscal importada.

# **Função: Manutenção Contas Faturamento - CD0309**

**Chamado:** TQYTII

**Situação:** Ao modificar uma conta no programa CD0309 é apresentada inconsistência indevidamente. **Solução:** O programa foi alterado para retirar a validação indevida.

# **Função: Manutenção de Clientes - CD0704**

# **Chamado:** TRCGPG

**Situação:** Ao efetuar uma cópia ou um novo cadastro no Manutenção de Clientes (CD0704) como pessoa física, ao sair do campo "Código do Emitente" usando o "TAB", o campo "CGC Cobrança" assume o valor do campo CGC.

Este documento é de propriedade da TOTVS. Todos os direitos reservados

**TOTVS** 

# *Release Notes*

**Solução:** Foram efetuadas alterações no programa para que, ao sair do campo "Código do Emitente", quando for pessoa física, não copie para o campo "CGC Cobrança" o conteúdo do campo CGC.

#### **Função: Monitor Nota Fiscal Eletrônica - FT0909**

**Chamado:** TRFFJJ

**Situação:** A base de cálculo de PIS e Cofins ST está incorreta no XML quando comparada com a informação constante, no programa de Consulta de Itens da Nota Fiscal (FT0904C), pasta "Impostos".

**Solução:** Foi alterado o programa gerador do XML da nota fiscal eletrônica para que, gere as informações da base de PIS e COFINS ST, conforme já calculado no item da nota fiscal.

#### **Função: NFE - Nota Fiscal Eletrônica**

**Chamado:** TRDFR4

**Situação:** Após baixar o pacote especial para implantação do TC 2.0, o programa não gera mais o XML para o EAI. **Solução:** Foram realizadas correções para que, o programa que verifica o tipo de integração disponível no pacote especial retorne o tipo de integração EAI corretamente, conforme parametrização do usuário.

# **Função: Parâmetros Faturamento - FT0301**

**Chamado:** TRBU67

**Situação:** Ao alterar um registro no programa Parâmetros do Faturamento (FT0301), ocorre uma inconsistência Progress. **Solução:** O programa foi alterado para que não ocorra a inconsistência Progress e as alterações sejam efetivadas.

# **Função: Otimizador de Performance**

**Chamado:** TRAXAG **Situação:** As *triggers* para a tabela nota-fiscal não são executadas. **Solução:** Foi alterado o sistema para que as *triggers* cadastradas para a tabela nota-fiscal sejam executadas.

# **Função: WEB Acesso Faturamento - FT0909**

**Chamado:** TR1708

**Situação:** Ocorre rejeição na SEFAZ para as notas de importação, quando atualizadas no Recebimento (RE1005), devido à falta de informação à via de transporte internacional.

**Solução:** No Recebimento (RE1001) passou a obrigar a informação da via de transporte, quando a nota for de importação e estiver parametrizada para gerar nota no Faturamento.

# **Chamado:** TROOC6

**Situação:** Ao alterar o Cadastro Modalidade de Fretes (CD0600), para mudar a descrição do campo "frete por conta" que consta no Danfe, o sistema não acata esta informação, e continua levando o código 1 com a descrição "destinatário / remetente", não acatando a descrição informada pelo cliente no CD0600.

**Solução:** O sistema foi alterado para que as informações que constam no CD0600, sejam acatadas no Danfe.

Este documento é de propriedade da TOTVS. Todos os direitos reservados

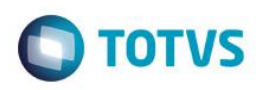

# **5.7.5 Nota Fiscal Eletrônica**

#### **Função: Adapter Gerados X - AXSEP027**

**Chamado:** TRQGOS

**Situação:** A Nota Técnica 2013/005 foi publicada em julho de 2013 e apresenta várias alterações necessárias para atender as mudanças definidas no leiaute 3.10, tornando-se opcional a emissão a partir de março de 2014 e obrigatório a partir de abril de 2015.

Posteriormente a liberação da NF-e 3.10 em formato XML, é necessário adequar o Datasul para efetuar a geração da nota em formato TXT.

**Solução:** Foram efetuadas alterações nos programas de geração de NF-e layout 3.10, formato TXT, para que os arquivos TXT possam ser importados e manipulados no Software Gratuito NF-e disponibilizado pela SEFAZ SP. As alterações foram baseadas nos arquivos exportados pelo próprio software e em consultas nos manuais. Fonte [http://www.emissornfe.fazenda.sp.gov.br/index.htm.](http://www.emissornfe.fazenda.sp.gov.br/index.htm)

# **Função: Atualização de Séries - CD0905**

**Chamado:** TRBU42

**Situação:** Ao cadastrar uma série no programa CD0905, é apresentada mensagem de inconsistência Progress.

**Solução:** Foi corrigido o programa para que não apresente inconsistência Progress.

# **Função: Manutenção Estabelecimento - CD0403**

**Chamado:** TRORQT

**Situação:** Ao configurar o estabelecimento no programa Manutenção Estabelecimento (CD0403) para Homologação ou Produção, é apresentada a inconsistência em tela "URL WebService do TSS não informada!"e não é possível informar a URL pois a aba "Geral" ainda não está disponível para edição no programa Configurações TSS (CD0403b).

**Solução:** O programa CD0403 foi alterado para que as verificações de conexão e criação da tabela de parâmetros seja efetuada na ordem correta, evitando inconsistência.

# **Função: Emissor DANFE - Versão 2 - FT0518**

#### **Chamado:** TRAJR9

**Situação:** Ao emitir a nota fiscal na versão 3.10, e incluir os dados no programa "Informações Adicionais da Nota (CD4035), não é informada a data e hora. Ao imprimir a nota fiscal, não é impressa a hora informada no programa FT0518, mas a hora atual do sistema. Ao reimprimir o Danfe, é impressa novamente a hora atual do sistema.

**Solução:** Foram efetuadas alterações no programa, para que, caso não exista data e hora válida nas informações adicionais da nota, imprima no Danfe a hora que foi informada na tela do FT0518.

# **Função: Informações Adicionais da NF-E - CD4035**

# **Chamado:** TRBMRC

**Situação:** Está permitindo alterar a data e hora de saída no Informações Adicionais da NF-e (CD4035), após a nota fiscal estar autorizada na SEFAZ.

**Solução:** O programa foi alterado para que sejam permitidas apenas alterações nesses campos, quando a nota fiscal estiver com a situação NF-e não gerada, NF-e gerada, Documento Rejeitado.

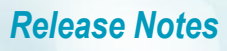

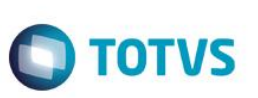

# **Função: Mensagem Nota Fiscal Eletrônica - FT0910**

**Chamado:** TQPXPX

**Situação:** Ao utilizar os caracteres especiais, < (maior), > (menos), " (aspa dupla), ' (aspa simples) e & (e comercial) ocorre inconsistência.

**Solução:** O programa foi alterado para enviar o XML ao TSS com os caracteres especiais convertidos.

**Importante**: Essa manutenção foi realizada em conjunto com a versão 2.41 do TSS.

# **Função: Monitor Integração - CD0950**

**Chamado:** TRMRQ9 **Situação:** Ao efetuar a busca de determinados itens pelo programa Monitor Integração TOTVS Colab (CD0950), é apresentada inconsistência Progress. **Solução:** Foi corrigido o programa para que a inconsistência não ocorra e as informações sejam apresentadas corretamente.

# **Função: Monitor MDF-e - FT0921**

**Chamado:** TRCBDU **Situação:** Não é possível encerrar um documento pelo programa FT0921. **Solução:** Foi alterado o sistema para que seja possível eliminar um documento pelo FT0921.

# **Função: Monitor Nota Fiscal - FT0909**

**Chamado:** TQZTNL

**Situação:** Quando ocorre a rejeição no cancelamento, a nota fiscal fica "Em processo de cancelamento" e não volta para Uso Autorizado. A divergência ocorre somente em base de homologação devido a forma de solicitação de cancelamento. Primeiro é cancelado no sistema e depois enviado o cancelamento através do programa Geração Manual NF-e (FT0910)

**Solução:** O programa foi corrigido para que, a situação volte para Uso autorizado quando ocorrer a rejeição no cancelamento.

**Chamado:** TRMQLG

**Situação:** É apresentada mensagem de inconsistência ao enviar uma nota fiscal que possua algum caractere especial não imprimível.

**Solução:** O programa foi alterado para que ao identificar algum caractere especial não imprimível, substitua por branco.

# **Chamado:** TRNPOO

**Situação:** Após ocorrer a mensagem de que o usuário não possui permissão de acesso para determinado programa do Monitor de Nota Fiscal Eletrônica (FT0909), mesmo o usuário dando a permissão via cadastro de programas (men/men012aa.r), ao sair e logar no sistema novamente, a parametrização se perde, ou seja, o usuário volta a não ter permissão de acesso em determinados programas.

**Solução:** Alterado o programa Monitor de Nota Fiscal Eletrônica para que ao executar algum programa em que o usuário não tenha permissão, nenhuma transação fique ativa.

**Função: Monitor de NF-E - FT0909 Chamado:** TQNYYQ

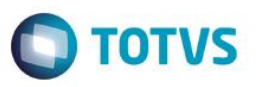

**Situação 1:** Na impressão do Danfe, dependendo da descrição do item, na quebra de linha repete o caractere na linha abaixo, ou na mesma na linha.

**Situação 2:** No layout 3.10, ocorre a rejeição "610 - Total da NF difere do somatório dos valores que compõe o valor total da NF" Quando é utilizado o % desconto ICMS.

**Situação 3:** No layout 3.10, quando utilizada a funcionalidade de devolução de compra sem informar o imposto no campo próprio, mas que esteja no total da nota fiscal, a nota fiscal é rejeitada.

**Situação 4:** No layout 3.10, para a Sefaz de MT, está ocorrendo a rejeição "588 - Rejeição: Não é permitida a presença de caracteres de edição no início/ fim da mensagem ou entre as *tags* da mensagem".

**Situação 5:** No layout 3.10 da NFE, ocorre a rejeição "795 - Total do ICMS Desonerado difere do somatório dos itens".

**Situação 6:**No layout 3.10, o valor padrão para a tag é "indPres – Indicador de presença", mas deveria ser 9 (Operação não presencial, outros).

**Solução 1:** Foi corrigida a quebra de linha na impressão do Danfe.

**Solução 2:** Foi alterado o sistema para que o desconto do ICMS não seja descontando do valor do produto, assim a nota fiscal não é rejeitada.

**Solução 3:** Foi alterada a rotina para que trate corretamente os impostos, permitindo que a nota fiscal seja autorizada.

**Solução 4:** Foi alterado o sistema para tratar corretamente a geração do arquivo xml e assim permitir a autorização da nota fiscal. **Solução 5:** Foi alterada a rotina de geração da nota fiscal, para que a rejeição não ocorra.

**Solução 6:** Foi alterada a rotina de geração do arquivo xml da nota fiscal para que o padrão da tag "indPres - Indicador de presença" seja 9 (Operação não presencial, outros).

# **Função: Monitor NFS-E - FT0916**

**Chamado:** TQTOKL

**Situação:** Ao cancelar uma NFS-e é apresentada inconsistência Progress.

**Solução:** O programa Monitor NFS-E (FT0916) foi corrigido para que não ocorra inconsistência Progress.

# **Função: Monitor Nota Fiscal Eletrônica - FT0909**

**Chamado:** TQWURJ

**Situação:** Quando em uma Inscrição Estadual os primeiros dígitos são zeros, o programa retira os zeros ocasionando a rejeição 210 – IE do destinatário inválida na NF-e 3.10.

**Solução:** Foi alterado o programa para enviar a Inscrição Estadual conforme cadastro.

# **Função: Nota Fiscal Eletrônica – NF-e**

**Chamado:** TQYAN1

**Situação:** O programa não gera o xml para as notas inutilizadas e denegadas. **Solução:** O programa foi alterado para gerar o xml para as notas inutilizadas e denegadas.

# **Função: Web Acesso Faturamento - FT0909**

**Chamado:** TR6997

**Situação:** É apresentada a mensagem de inconsistência "xml não retornado do integrator", ao clicar na opção "Visualizar XML", do programa de Carta de Correção (FT0909F) para a CC-e, quando é utilizado algum caracter especial ou acentuação na descrição da correção.

**Solução:** Foi alterado o programa para que não ocorra a inconsistência e gere o xml da CC-e corretamente.

Este gocn

ento é de propriedade da TOTVS. Todos os direitos reservados.

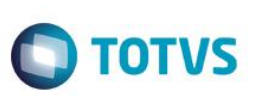

# **5.7.6 Pedidos**

# **Função: Aplicação do Fator de Conversão no Cálculo de Quantidades (CD0247/PD4000)**

**Chamado:** TQQAC3

**Situação:** Em conversões de quantidade em que o cálculo automático do fator de conversão gera uma dizima periódica fator gravado, devido a limitações de casas decimais no cálculo, o programa não corresponde ao fator correto.

**Solução:** Foi refeito o cálculo automático do fator de conversão, considerando a limitação de decimais existente e permitindo que no cálculo automático sejam gerados fatores com até trinta casas decimais.

# **Função: Atualização Clientes Estabelecimento - PD0507**

**Chamado:** TRBGL5

**Situação:** Ao acessar o programa Atualização Clientes (CD1510) é apresentada a mensagem "(16690) - Deseja atualizar dados?" Após esta inconsistência é apresentada a mensagem: "Registro Cliente/Fornecedor não está disponivel. (91)". **Solução:** Foram efetuadas correções no programa para que a inconsistência não seja mais apresentada.

# **Função: Cadastro Cliente Comércio Exterior - CD2577**

**Chamado:** TRBQMG **Situação:** No cadastro de cliente internacional (CD2577), o campo do "Va Para" está muito pequeno. **Solução:** Foram efetuadas alterações no programa para expandir o tamanho do campo de maneira que ele comporte pelo menos **o número máximo de caracteres (9 caracteres).**

# **Função: Consultas de Representantes - PD0904**

**Chamado:** TRNJJ5 **Situação:** O programa Consulta Representantes (PD0904) não apresenta em tela o campo Telefax, conforme o programa Atualização Representantes (CD0708). **Solução:** Foi adicionado o campo Telefax no programa Consulta de Representantes (PD0904).

# **Função: Cotação De Vendas - QO0310**

**Chamado:** TRCWUF

**Situação:** O código de mensagem gravado na cotação não é alterado quando há alteração da natureza de operação. **Solução:** Foi efetuada a atualização do código da mensagem da cotação quando houver alteração da natureza de operação.

# **Função: Implantação Batch De Pedidos - PD0701**

**Chamado:** TRHGZ3

**Situação:** Ao realizar a Implantação do Pedido de Venda Batch (PD0701) de serviços, é apresentada a mensagem "07494 - Código do Serviço 0 não cadastrado", mesmo tendo um código válido no cadastro do item.

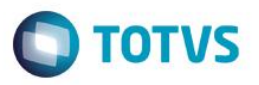

**Solução:** Foi alterado o programa de Importação de Pedido de Venda para que, quando não informado no arquivo de importação o código do serviço no item, o sistema considere automaticamente, conforme cadastros.

#### **Função: Implantação Pedidos - PD4000**

**Chamado:** TRILB0

**Situação:** O programa apresenta inconsistência Progress ao incluir uma segunda condição especial de pagamento no pedido de venda.

**Solução:** A rotina foi corrigida para que a inconsistência Progress não seja apresentada.

#### **Função: Implantação de Pedidos Tela Flex**

**Chamado:** TRPBL0

**Situação:** Quando alterado o estabelecimento do pedido na tela Flex, as quantidades em estoque dos itens pesquisados não condizem com o novo estabelecimento do pedido, e continua mostrando as quantidades do estabelecimento anterior.

**Solução:** A rotina de pesquisa do item foi alterada para que considere o estabelecimento do pedido, assim a quantidade em estoque do item estará correta.

#### **Função: Implantação de Pedidos Flex**

**Chamado:** TRMJE4

**Situação:** Ao inserir um pedido via Flex é apresentada inconsistência ao abrir o zoom de tabela de preço no pedido. **Solução:** Foram efetuadas correções no programa para que não seja apresentada inconsistência ao abrir o zoom de tabela de preço no pedido flex.

#### **Chamado:** TROEV5

**Situação:** Quando a rotina de cópia do pedido pelo Portal Web possui UPC, os itens do pedido não são copiados. **Solução:** Foi alterada a rotina para que os itens do pedido sejam copiados independente de ter UPC ou não.

#### **Função: Portal de Clientes Web**

**Chamado:** TQZUS8

**Situação:** O usuário do Portal de Clientes Web pode acessar pedidos de outros usuários, podendo ver informações de terceiros. **Solução:** Foi alterado o sistema para não permitir a impressão de pedidos de outros usuários pelo link enviado pelo Portal.

#### **Função: Geração de Previsão de Vendas - PV0305**

**Chamado:** TR1338

**Situação:** No programa PV0305 existe uma validação de conta contábil de integração executada incorretamente, impedindo a geração das previsões.

**Solução:** Foi corrigida a validação de conta contábil de integração, permitindo que as previsões sejam geradas corretamente.

**Função: Implantação Pedidos - PD4000 Chamado:** TQYNDJ

ര $\overline{a}$ 

Este documento é de propriedade da TOTVS. Todos os direitos reservados

 $\overline{6}$ 

Este

# *Release Notes*

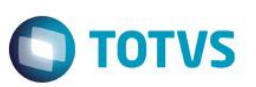

**Situação:** Ao utilizar o portlet de "representante de vendas", em que o representante está definido no Windows para não ajustar o horário de verão, na inclusão de um item no pedido a data de entrega fica com data de um dia anterior a implantação do item, apresentando a mensagem "17518 – Data de entrega deve ser posterior à data de implantação".

**Solução:** O programa foi alterado para que, a implantação do item no pedido permaneça a data de entrega informada no item, e não retroceda a data de entrega.

# **Chamado:** TREMYA

**Situação:** Quando no Atualização Parâmetros Faturamento (FT0301) está parametrizado na aba "Cálculos", ao implantar o pedido, está arredondando o campo preço original em duas casas decimais.

**Solução:** Foram efetuadas correções no programa para que o campo obedeça o parâmetro do cálculo intermediário do Atualização Parâmetros Faturamento (FT0301), e não o Cálculo Preço Unit Final.

#### **Função: Implantação Pedidos - PD4000**

**Chamado:** TREWUS

**Situação:** Ao alterar a referência na inclusão avançada do item do pedido, o sistema não considera o novo preço do item da tabela de preço.

**Solução:** A rotina foi alterada para considerar na tabela de preço o novo preço do item, conforme a referência selecionada.

#### **Função: Implantação Pedidos Flex**

**Chamado:** TQXJSO

**Situação:** No papel Representante de Vendas, a Carteira de Clientes apresenta todos os usuários da base, quando o correto seria apresentar somente os usuários do representante em questão.

**Solução:** O programa foi corrigido para que seja apresentado no perfil de representante de vendas apenas os usuários cadastrados para o mesmo.

# **Função: Pedido Flex**

**Chamado:** TQXUD3

**Situação:** Ao realizar qualquer alteração no pedido, via flex, o percentual de comissão no pedido é zerado. O pedido é modificado pelo Implantação Pedidos (PD4000) inserindo o percentual, mas ao alterar e confirmar via flex, o percentual da comissão é zerado. **Solução:** Foram efetuadas melhorias no programa para que, o percentual de comissão não seja zerado ao realizar alterações no pedido. Deverá ser mantido o percentual informado inicialmente no pedido, salvo se o usuário modificar o percentual.

# **Função: Resumo de Clientes**

**Chamado:** TRAVUJ

**Situação:** Ao realizar a exportação dos dados da grid de Resumo de Clientes para o Excel, são exportadas apenas 52 linhas, mesmo sendo apresentados mais dados no grid.

**Solução:** Foram efetuadas alterações no programa para disponibilizar a opção de "Exportar todos os dados?" na tela de exportação dos dados para Excel.

# **5.8 Gestão de Contratos**

# **5.8.1 Controle de Investimentos**

#### **Função: Projeto Investimento - IN0301**

# **Chamado:** TRGZA2

**Situação:** Ao incluir um Projeto de Investimento (IN0301), no qual está vinculando um centro de custo desativado, é apresentada a mensagem incorretamente "1094 – Tipo de projeto desativado, ao invés de centro de custo desativado.".

**Solução:** Foi alterado o programa de Inclusão de Projeto de Investimento (IN0301) para quando for vinculado um centro de custo desativado, apresente a mensagem "6108 - Centro de Custo desativado".

# **5.8.2 Contratos de Compras**

# **Função: Alterar Ordens Contratos - CN0304**

# **Chamado:** TRGMFR

**Situação:** Ao realizar o recebimento de um contrato com quantidade maior que o informado na parcela da ordem de compra, no programa Alterar Ordens Contrato (CN0304), a coluna de saldo estava sendo listada como "????????".

**Solução:** Foram efetuadas alterações para que, o programa não apresente "????????", no campo de saldo quando a quantidade for negativa.

# **Função: Listagem Ordens Compra Confirmada - CC0402**

# **Chamado:** TROJU1

**Situação:** Ao emitir o relatório Listagem Ordens Compra Confirmada (CC0402) é apresentada uma mensagem de inconsistência Progress.

**Solução:** Foram efetuadas alterações para queo programa Listagem Ordens Compra Confirmada (CC0402) não apresente a inconsistência Progress na listagem de quantidade.

# **Função: Listagem Entrada Materiais - CC0404**

#### **Chamado:** TQVES7

**Situação:** Ao executar o programa Listagem Entrada Materiais (CC0404),é listado saldo para parcelas de ordens totalmente recebidas. Essa situação, ocorre pontualmente para ordens de compra que possuem mais de uma parcela.

**Solução:** O programa foi alterado para que seja listado o saldo corretamente das parcelas das ordens de compra.

**Função: Manutenção Contratos - CN0201 Chamado:** TQMUKA

**ESTB** 

ento é de propriedade da TOTVS. Todos

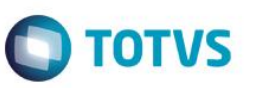

**Situação 1:**Na geração da pendência de aprovação, do módulo Compras, utilizando "Controle de Aditivo", na alteração de mais de um item do contrato, o sistema não apresenta o valor da pendência corretamente na mensagem de aprovação, devido a alteração somente ser gravada efetivamente no contrato após a geração do aditivo.

**Situação 2:**Na geração da pendência de aprovação, do módulo Compras, utilizando "Controle de Aditivo", quando alterado o estado do item do contrato de inativo para ativo, o sistema não considera o valor deste item na apresentação da mensagem de aprovação e no momento da aprovação.

**Solução 1:**Foi alterado o programa que apresenta a mensagem de Documento pendente de aprovação para considerar também a tabela de aditivos como ocorre na aprovação do documento.

**Solução 2:**O sistema foi alterado para considerar o valor dos itens que foram reativados, e que estão com aditivo pendente de geração, no momento da aprovação do contrato.

# **Função: Manutenção de Contratos - CN0201**

**Chamado:** TRDDON

**Situação:** Quando parametrizada a aprovação de compras para o documento Contrato, mesmo quando os itens do contrato estão sem limite de valor informado, na alteração de alguma informação no cabeçalho do contrato (condição de pagamento, por exemplo), é gerada pendência de aprovação com valor da pendência igual a zero (0,00).

**Solução:** Foram alterados os programas para que na aprovação de compras, quando o item do contrato não possui limite em valor informado no Item, não seja gerada pendência de aprovação.

# **Função: Registrar Medições - CN0302**

**Chamado:** TRBTW2

**Situação:** Durante a liberação de uma medição via programa Registrar Medições (CN0302), caso a data de previsão não seja válida, o sistema não libera a medição e não apresenta nenhuma mensagem de aviso, causando dúvidas ao usuário.

**Solução:** O programa foi alterado para que ao liberar uma medição via programa Registrar Medições (CN0302), caso a data de previsão não for válida e se o sistema não conseguir liberar a medição, que seja apresentada uma mensagem de alerta.

# **Função: Revisão de Contratos - CN0512**

**Chamado:** TRBXKW

**Situação:** O programa Função Relação de Medições e Eventos do Contrato (CN0510) não está no Menu de Contratos. **Solução:** Foi alterado o programa Função Relação de Medições e Eventos do Contrato (CN0510), para que seja possível acessar pelo menu ou pelo ambiente.

# **5.9 WMS**

# **5.9.1 WMS**

**Função: Análise de Ressuprimento - WM9021A Chamado:** TQZUM1

**TOTVS** 

**Situação:** O usuário solicita um ponto UPC no programa WM9021a, que permita utilizar UPC para validar a continuidade do processo automático de ressuprimento.

**Solução:** Conforme regra do usuário para a continuação do processo de ressuprimento automático, caso deseje que não seja executado o ressuprimento automático, a UPC que deverá ser desenvolvida pelo usuário para cancelar o processo do programa WM9021a. Caso a UPC não retorne esta informação, o programa wm9021a seguirá o processo.

# **Função: Atualização Inventário - WM2010**

**Chamado:** TRMFWA

**Situação:** Ao consultar um endereço inventariado não é possível identificar o documento de entrada ou saída do endereço.

**Solução:** O sistema foi alterado para que o programa wm0400A funcione corretamente

**Observação:** Na desatualização não é possível associar o saldo com o documento de origem.

# **Função: Geração de Ressuprimento - WM9063**

**Chamado:** TQZVW0

**Situação:** O usuário solicitou um ponto UPC no programa WM9063, que permita utilizar UPC para validar a continuidade do processo automático de ressuprimento no processo de armazenamento.

**Solução:** Foi disponibilizado ao usuário um ponto UPC, onde é possível validar o processo de ressuprimento permitindo ou não de forma automática.

# **Função: Movimentos WMS - WM0371**

**Chamado:** TQFSVY

**Situação:** Como no produto a busca pelo roteiro WMS é feita somente para o primeiro registro, os demais roteiros relacionados a mesma ficha ficam de fora, não apresentando assim o saldo total para liberar no wm0371.

**Solução:** O programa foi alterado para apresentar todos os roteiros/documentos WMS relacionados à ficha-cq.

# **Função: Saldo Item X Endereço - WM0402**

#### **Chamado:** TRAROJ

**Situação:** Ao entrar com um saldo para um item exclusivo de endereço de picking, porém, num endereço normal, automaticamente é gerado o ressuprimento para a área de picking, e na consulta do WM0402 são somandos indevidamente ao "Qtd Item Atual" (browser superior), os "Qtd Item Atual" das linhas do endereço de picking e do endereço normal (browser inferior). Além disso, ao criar um documento de saída desse saldo, a sugestão de retirada é efetuada para o endereço de picking, mas na consulta de saldo do WM0402 o "Qtd Item Liberada" (browser superior) fica negativo.

**Solução:** O sistema foi alterado para que ao entrar com um saldo para um item exclusivo de endereço de picking, porém num endereço normal, ao ser gerado o ressuprimento para a área de picking não sejam somados ao "Qtd Item Atual" do WM0402, os "Qtd Item Atual" das linhas do endereço de picking e do endereço normal (browser inferior). Além disso, ao criar um documento de saída desse saldo, quando a sugestão de retirada é efetuada para o endereço de picking, não apresentar negativamente no WM0402 o "Qtd Item Liberada".

**Função: Sugestão de Retirada - WM9020C Chamado:** TQVSAI

 $\ddot{\circ}$ 

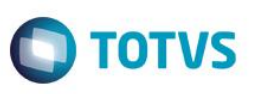

**Situação:** Quando um item tem parametrizada uma área de picking, o WMS considera como saldo disponível para retirada as quantidades dos endereços de trânsito separadas em documentos provenientes de embarques. Essa situação ocorre quando uma quantidade é separada parcialmente em um documento consolidado, pois este saldo fica como liberado no endereço de trânsito até que a separação do item no consolidado seja concluída, e neste meio tempo, é criado um outro documento de saída no WMS alocando saldo maior que o disponível no endereço de picking.

A sugestão de retirada no documento origem do consolidado é efetuada somente após a conclusão da separação do item no documento agrupador, e quando criado um novo documento que aloque saldo na área de picking do item, o WMS não desconsidera o saldo nos endereços de trânsito, que logicamente serão utilizados no documento de origem do consolidado, e permite que se faça esta separação.

**Solução:** O sistema foi alterado para que no momento da sugestão do documento de saída manual, criado após o consolidado, o saldo no endereço consolidado não seja considerado como disponível para reabastecer a área de picking, pois sua destinação é única e exclusiva para atender o documento de separação origem do consolidado.

#### **Função: Transferência entre Endereços - WM0380**

#### **Chamado:** TQRJSM

**Situação:** Ao realizar transferência entre endereços para um endereço de destino do tipo excedente, é apresentada uma mensagem de inconsistência informando que o item não compartilha endereço, tanto pelo WM0380 ou BC9025.

**Solução:** Quando é feita uma entrada manual para um endereço excedente, de itens diferentes com o parâmetro "Compartilha endereço outro item" desmarcado, o sistema permite, sem verificar o parâmetro, pois para endereços desse tipo, o sistema não considera os parâmetros de compartilhamento de endereços/lote.

Mas ao realizar uma transferência entre endereços, colocando como destino um endereço excedente, o sistema não permite, apresentando uma mensagem de inconsistência informando que o item não compartilha endereço.

O sistema foi alterado para permitir realizar transferência para endereços excedentes.

# **Chamado:** TQRS86

**Situação:** Ao realizar uma transferência entre endereços, de um endereço que possua uma etiqueta com quantidade parcial, para um outro endereço também com quantidade parcial na etiqueta, com o parâmetro junta embalagem marcado, a saída é feita corretamente, no entanto, a entrada não.

**Solução:** O sistema foi alterado para que ao realizar transferências entre endereços com etiquetas parciais, sejam transferidos corretamente os valores.

# **6 Distribuição e Logística**

**6.1 Automação e Coleta de Dados**

# **6.1.1 Data Collection**

#### **Função: Inventário WMS - BC9024**
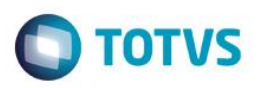

#### **Chamado:** TRBITI

**Situação:** Ao encerrar o inventário do box pelo Coletor de Dados (BC9024), é apresentada a inconsistência Progress 85 - Invalid date input.

**Solução:** O sistema foi alterado para que ao encerrar o inventário do box pelo coletor de dados (BC9024), não seja apresentada a inconsistência Progress 85.

#### **Função: Impressão de Etiquetas de Embalagem WMS - BC9026**

#### **Chamado:** TQYL08

**Situação:** No programa BC9026, não deixa alterar a quantidade de etiquetas agrupadoras próprias de ordens de produção, como era feito na 206.

**Solução:** O sistema foi alterado para que permita alterar a quantidade de etiquetas agrupadoras próprias de ordem de produção.

#### **Função: Impressão de Etiquetas - BC0402**

#### **Chamado:** TQYWVG

**Situação 1:**Se o usuário tem duas ordens de produção para o mesmo item e lote, e imprime as etiquetas dessas ordens separadamente, para depois reportar pelo coletor, mas cada uma com a data de validade do lote diferente (porque o usuário digitou errado, por exemplo), o sistema permitirá reportar, colocará toda a quantidade dos itens no lote, com a data de validade do primeiro lote reportado, ignorando a segunda data de validade (nas consultas de saldo ce0830 ou do wms pode-se ver).Mas, se consultar as duas etiquetas, estarão com as datas de validade diferentes, e na etiqueta impressa fisicamente, as duas datas de validade também estarão diferentes, apresentando divergência de informações.

**Situação 2**:Quando há uma ordem reportada para um lote e criada uma outra ordem para esse mesmo lote, no momento de selecionar essa ordem para impressão da etiqueta para ser reportada pelo coletor, no BC9026 é permitido alterar a data de validade dessa segunda ordem, ocasionando a mesma divergência de ter a etiqueta impressa com uma data de validade para este lote, e o saldo no sistema foi incrementado no lote com a outra data.

**Solução:** Quando existem duas ordens de produção criadas, para o mesmo item e lote, que terão suas etiquetas impressas para serem reportadas pelo BC9028, se as mesmas forem impressas com data de validade do lote diferentes, ao reportar a primeira etiqueta, grava-se esta data de validade no sistema. Ao reportar a segunda, incluir uma validação informando que as datas de validade dos lotes são diferentes, obrigando o usuário a gerar uma nova etiqueta, ou apenas informando essa situação através de uma mensagem e perguntando ao usuário se deseja reportar mesmo assim.

Quando existe uma ordem de produção já reportada, com um determinado lote e sua respectiva data de validade, ao criar uma nova etiqueta para uma nova ordem, mas para o mesmo lote, além de sugerir no BC9026 a data de validade (isso o sistema já faz), não deve-se deixar alterar a data de validade, visto que este lote já encontra-se registrado no sistema com esta data de validade, e se a etiqueta for impressa com outra data, trará inconsistência.

# **6.2 Frete Embarcador**

## **6.2.1 Contratos de Vendas**

#### **Função: Otimizador de Performance**

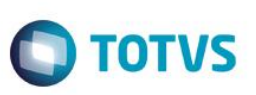

#### **Chamado:** TRANF5

**Situação:** Ao incluir uma UPC para gatilho da tabela "Extensão Pedido de Venda - CTR", o otimizador de performance não habilita o gatilho.

**Solução:** Foi alterado o produto para que seja possível a inclusão de gatilhos triggers para a tabela "Extensão Pedido de Venda - CTR".

**I**

## **6.2.2 Controle de Fretes**

#### **Função: Contingência de Integrações - CD0082**

**Chamado:** TRHDOF

**Situação:** Ao executar o programa de Contingência de Integração e selecionar a opção "Descartar Todos", a ação deste botão não é executada e é apresentada uma mensagem informando que não existe erros de integração.

**Solução:** O programa foi alterado para que verifique corretamente a existência de erros de integração e possa executar a opção "Descartar Todos", corretamente.

#### **Função: Itinerário de Frete - CD0434**

**Chamado:** TRHREY

**Situação:** No programa de montagem de itinerário para notas e pedidos de compra, a busca da cidade do estabelecimento é realizada de forma incorreta. É considerado apenas o nome da cidade na busca, sem considerar o estado da mesma.

**Solução:** Foram efetuadas alterações no programa para que, ao realizar a busca da cidade do estabelecimento para as notas e pedidos de compra, considere o estado da mesma para que possa trazer a cidade correta cadastrada para o estabelecimento.

#### **Função: Monitor de Integração GFE X Datasul - CD0433**

**Chamado:** TRDXO1

**Situação:** Ao enviar um contrato de um autônomo para o HCM, caso o autônomo possua algum caractere especial cadastrado para o código de INSS, no EMS2 Datasul ocorre inconsistência quanto ao formato da informação.

**Solução:** O programa foi alterado para retirar os caracteres especais (".","-","/") do código de INSS que será enviado ao HCM Datasul na integração do contrato de autônomo.

# **Função: Monitor de Integração SIGAGFE - CD0433**

#### **Chamado:** TREVQB

**Situação:** Ao executar o programa CD0433 em formato Batch(RPW), ocorre inconsistência de não execução do destroyhandle, visto que a chamada desta procedure está em um ponto que não necessariamente é executado pelo programa.

**Solução:** O programa foi alterado para que destrua os handles a serem utilizados no programa somente após a finalização da execução do mesmo, em um ponto que o programa passe em qualquer execução.

**Função: Monitor de Integração SIGAGFE - CD0433 Chamado:** TRERBE

 $\overline{6}$ 

**Situação:** Ao enviar para integração com o Datasul um documento de uma filial do GFE que seja correspondente a um estabelecimento de uma empresa diferente da empresa do usuário logado, ao processar este registro ocorre inconsistência, sendo possível realizar a integração.

**TOTVS** 

**Solução:** O programa foi alterado para que realize a busca da empresa vinculada ao estabelecimento e realize a correta integração com o ERP Datasul.

#### **Chamado:** TRGWBX

**Situação 1:**Não é possível exercer controle sobre o crédito de ICMS de um item da nota fiscal, sendo assim não é possível definir quais itens participarão do crédito parcial de ICMS.

**Situação 2:**Não existe a possibilidade de creditar um valor parcial para o ICMS do documento de frete que é integrado pelo GFE.

**Solução 1:**Permitir o controle sobre o crédito de ICMS, permitindo ao usuário cadastrar regras no engine para modificar o crédito de ICMS padrão que é definido pelo crédito da natureza de operação da nota fiscal.

**Solução 2:**Receber o valor de crédito de ICMS de forma separada e realizar os cálculos para montagem da base parcial e destinação dos valores, referentes a parte não creditada, realizando assim o crédito parcial do frete.

#### **Função: Múltiplos Redespachos - CDF002**

#### **Chamado:** TRGJC6

**Situação:** O usuário necessita realizar uma customização da tela de Múltiplos Redespachos, mas o programa que possuía um ponto UPC no produto TMS 4.01, não possui no GFE.

**Solução:** Foi disponibilizado um ponto UPC para que seja possível ao usuário customizar a tela de Múltiplos Redespachos, este ponto UPC engloba apenas a disponibilização da customização da tela CDF002, não permite que sejam levados dados na integração entre o EMS Datasul e o GFE.

#### **Função: Redespachantes - CDF002**

#### **Chamado:** TRHELB

**Situação:** Ocorre inconsistência na busca da cidade do redespachantes ao informar o código do mesmo na tela de múltiplos redespacho.

**Solução:** O programa foi alterado para que busque a cidade corretamente, conforme informada no cadastro do redespachantes, considerando além do nome da cidade a sua UF.

#### **Função: Simulação de Frete - CDF003**

#### **Chamado:** TREQLM

**Situação:** Ao realizar a simulação de frete do Datasul com o GFE para uma cidade ou emitente que possua acentuação em sua descrição, não existe retorno para a mesma, não sendo possível realizar a simulação.

**Solução:** O programa foi alterado para que trate os dados a serem enviados à simulação, removendo a acentuação das descrições para que seja possível realizar a simulação de frete.

#### **Chamado:** TRPPJT

**Situação 1:**Ao realizar a simulação de frete para um pedido que gere um valor de frete maior que 10.000 reais e que possua casas decimais, ocorre uma inconsistência não realizando a simulação, retornando o valor de frete como zero.

**Situação 2:**É necessária a adequação da simulação de frete e alteração do tamanho máximo do nome da cidade do GFE.

**Solução 1:**O programa foi alterado para que permita realizar a simulação de um pedido de venda para um valor de frete acima dos 10.000 reais.

 $\ddot{\circ}$ 

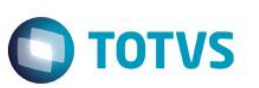

**Solução 2:**O programa foi alterado para que o tamanho do nome da cidade na simulação possua tamanho máximo de 60 caracteres e que a descrição da rota possua tamanho máximo de 150 caracteres.

# **7 Vendas CRM**

- **7.1 CRM e Call Center**
- **7.1.1 Suporte**

#### **Função: CRM - Produtos da Oportunidade de Venda**

**Chamado:** TRBMJ9

**Situação:** Ao incluir um item na oportunidade, o nome do produto/item não é exibido no grid. **Solução:** Foi alterado o sistema, padronizando a apresentação do nome do produto no grid.

#### **Função: CRM - Registro de Ação**

**Chamado:** TRGHYW

**Situação 1:**Ao registrar a ação partindo de uma tarefa, o sistema não consegue preencher o zoom de conta.

**Situação 2:**Permite a alteração do campo "Ação" e dos demais campos quando é registrada uma ação partindo da tarefa.

**Solução 1:**O sistema foi alterado para que o zoom de conta seja sempre preenchido.

**Solução 2:**Foram desabilitados os campos Conta, Campanha e Ação quando a tela de registrado de ação estiver sendo aberta, partindo de uma tarefa.

#### **Função: CRM - Customer Relationship Management**

**Chamado:** TPZN22

**Situação:** Ao consultar uma faixa grande de ocorrências (ex: 1000), no portlet Resumo de Ocorrências é apresentadaa inconsistência de falha na utilização do dataset, ao clicar no botão Detalhar. **Solução:** O sistema foi alterado para solucionar a situação reportada.

#### **Função: CRM - Registro de Tarefa**

**Chamado:** TRORUZ

**Situação:** Ao registrar uma tarefa com a opção Enviar Notificação marcada, a tela de envio de e-mail não exibe os campos Para e CC.

**Solução:** Foi alterado o tamanho da tela para que seja possível visualizar os campos Para e CC.

#### **Função: Transportadores - CD0402**

**Chamado:** TRNZXJ

**Situação:** Ao cadastrar uma nova transportadora é apresentada uma mensagem do tipo de telefone já existente.

**Este** 

#### **Solução:** O programa foi alterado para não apresentar a mensagem e permitir incluir novas transportadoras.

## **7.1.2 CRM - Relacionamento (CRL)**

#### **Função: Cliente Selecionado**

#### **Chamado:** TQYBNV

**Situação:** Ao realizar uma busca com palavras chaves no portlet de "Cliente Selecionado", são consideradas informações diferentes da tela de "Pesquisar Clientes".

**TOTVS** 

**Solução:** Foram efetuadas correções no portlet de "Cliente Selecionado" para considerar os mesmos usuários encontrados na tela de "Pesquisar Clientes".

#### **Função: Contatos do Emitente - CD0704B**

#### **Chamado:** TRHTCV

**Situação:** Ao excluir um contato de um cliente no CD0704, o respectivo cliente é excluído no CRM, mesmo que tenha registros vinculados a ele como tarefas, ações e etc.

**Solução:** O sistema foi alterado para que a exclusão de um contato no EMS não acarrete na exclusão do respectivo cliente no CRM.

#### **Função: Consulta de Tarefas**

**Chamado:** TQVQNC

**Situação 1:** As tarefas não são ordenadas corretamente por data.

**Situação 2**: Ao selecionar um filtro avançado já configurado e salvo, este não considera nenhuma informação salva.

**Solução 1:** Foram efetuadas alterações no programa para adequar a tela do CRM para que, passe a utilizar a opção de Ordenação.

**Solução 2:** O programa foi corrigido para permitir que o filtro cadastrado seja salvo.

#### **Função: Distribuir Tarefas**

**Chamado:** TRBVV6

**Situação:** O Sistema não distribui corretamente as tarefas para um público.

**Solução:** Foram efetuadas correções no sistema para que, sejam criadas as tarefas para um público de acordo com o valor informado no campo "Quantidade de tarefas por usuário".

#### **Função: Integração Item Clientes X Produtos**

#### **Chamado:** TRAQFI

**Situação:** O item Clientes x Produtos não são migrados devidamente do ERP para o CRM. Quando é realizado o agendamento, o mesmo aparece no Monitor de Execução como agendado, porém, após a execução é considerado apenas um registro. **Solução:** Foram efetuadas correções no programa para que não limpe a tabela temporária dentro do laço de repetição.

#### **Função: Manutenção Configuração Ação Genérica**

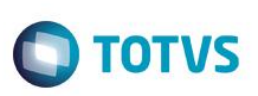

#### **Chamado:** TRARU5

**Situação:** Ao acessar a tela de "Manutenção Configuração Ação Genérica", clicar em "Adicionar" e selecionar o Atributo STATUS, ocorre o inconsistência em tela.

**Solução:** Foram efetuadas correções no programa para permitir adicionar o atributo sem ocorrer inconsistência em tela.

#### **Função: Migração CRM2.7 X CRM11**

**Chamado:** TR7692

**Situação:** Em ambiente Oracle, ao realizar a migração dos dados do CRM 2.7 para o TOTVS 11, há uma lentidão extrema na fase de importação dos arquivos CSVs para o TOTVS 11.

**Solução:** Foi corrigida a busca realizada na importação dos arquivos CSVs para melhorar a performance.

#### **Função: CRM - Resumo de Contas Compacto**

**Chamado:** TQWUU2

**Situação:** Ao selecionar um segundo cliente no portlet de Resumo de Conta Compacto é apresentada a mensagem "FAVOR SELECIONAR UMA CONTA" e os dados não vão para o portlet.

**Solução:** Foi alterada a tela de pesquisa de contas do CRM para que antes de disparar o evento de seleção da conta, verificar se a integração com o ERP está ativa, se tiver e as condições já existentes forem atendidas, o evento do ERP poderá ser disparado, caso a integração não esteja ativa, somente o evento do CRM poderá ser disparado.

#### **Função: Remover Processos Do CRM**

**Chamado:** TQYZWY

**Situação:** Quando o usuário acessa a tela de remoção de processos na opção "Ocorrência", o que aparece para ele é o identificador sequencial da tabela e não o campo chamado

**Solução:** O programa de remoção de processos foi alterado para que na grade de ocorrência apresente o campo chamado.

#### **Função: Resumo de Tarefas**

**Chamado:** TQTDWS

**Situação:** Ao detalhar o portlet de "Resumo de tarefas" e ordenar por data de início, a ordenação é dada como se campo fosse texto não ordenando de forma cronológica as tarefas.

**Solução:** Foram efetuadas correções no sistema para que ordene pelas datas indicadas na respectiva coluna.

#### **Função: Questionários**

**Chamado:** TQVSPA

**Situação:** Após responder um questionário através da tela de "Visualizador de Questionário", este é fechado em vez de permanecer aberto para que fosse possível responde-lo para outros usuários.

**Solução:** Os programas foram corrigidos de maneira que o Questionário permaneça aberto após clicar no botão "Enviar".

#### **8 Saúde**

 $\overline{\bullet}$ 

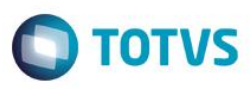

# **8.1 Gestão de Planos de Saúde**

## **8.1.1 HAT – Atendimento ao Público**

#### **Função: Autorização de Guias – AT0110Z**

#### **Chamado:** TQXYTJ

**Situação:** No programa "AT0110Z" ao criar uma guia e incluir um procedimento onde não exista parametrização para "transação X modulo X procedimento" é exibido mensagem em tela. Quando é modificado uma guia e é incluído um procedimento onde não exista parametrização para "transação X modulo X procedimento" não é exibido mensagem em tela.

Solução: Foi efetuada alteração na rotina de modificação das guias que validará de forma padrão as parametrizações de cobertura, em que exibe a mensagem "transação X modulo X procedimento" quando necessário.

#### **Chamado:** TRBMB7

**Situação:** Ao incluir/modificar uma guia e incluir um procedimento que cobre participação, o sistema não grava o valor da participação.

**Solução:** Foi efetuada alteração na rotina que realiza a chamada das rotinas de participação, em que ajusta o valor calculado.

#### **Chamado**: TRIRYY

**Situação**: Ao consultar os movimentos de um beneficiário de intercambio o sistema informa que data de nascimento do beneficiário não foi informada, mas ao incluir/modificar um cadastro de um beneficiário de intercambio a data de nascimento do beneficiário não é obrigatória.

**Solução**: Ajuste no tratamento de leitura da data de nascimento para beneficiários de IE ao realizar a inclusão/alteração do mesmo durante a digitação de guias.

#### **Chamado:** TR7757

**Situação:** Ao tentar imprimir uma guia de orçamento, no rodapé do sistema é exibida a mensagem "imprime-recibo" que não é encontrado.

**Solução:** Foi efetuada a alteração na rotina utilizada para a impressão dos recibos das guias de orçamento.

#### **Função: Autorizar Guias Pendentes de Auditoria/Liberação – AT0110J**

**Chamado:** TRHUEQ

**Situação:** No menu AT0110J ao visualizar os detalhes da guia pendente, caso o cliente solicitante não utilize o *Serious,* o campo "Guia Solic." Fica sobre botão "Consulta".

**Solução:** Foram realizadas alterações no frame do programa de forma a exibir o campo corretamente.

#### **Função: Autorização de Guias – AT0110Z \ Autorização de Guias pelo Auditor/Responsável**

#### **Chamado:** TQRME6

**Situação:** Ao modificar uma guia com os programas "AT0110Z" e "AT0110J", com a alteração do status de Pendente Auditoria para Pendente Justificativa Médica \ Pendente Laudo Médico \ Pendente Liberação, o sistema tenta enviar uma transação para a unimed que solicitou a autorização quando só deveria tentar comunicação no momento em que a guia for autorizada ou negada.

**ESTG** 

**TOTVS** 

# *Release Notes*

**Solução:** Foi efetuada a alteração do tratamento para comunicação das guias em que considerar as guias cujo Status seja Pendente Auditoria para Pendente Justificativa Médica \ Pendente Laudo Médico \ Pendente Liberação de forma padrão.

#### **Função: Consulta Status da Transação – AT0110P**

#### **Chamado:** TRMIFW

**Situação:** Necessário ajuste na consulta de status de transição no portal da Unimed do Brasil de monitoramento do WSD. O status "pendente" é apresentado no rodapé, mesmo quando na base de consulta ela encontra-se "autorizada", e o no campo código do insumo é exibido "????????".

**Solução:** Foram realizadas alteração no frame, de forma que, os valores dos movimentos sejam exibidos corretamente, bem como, a busca pelas associativas PTU x Insumo, sincronizando corretamente o *status* das Guias com o Portal.

#### **Função: Manutenção Autorização Guias - AT0110Z**

**Chamado:** TQPAK2

**Situação:** Ao efetuar uma solicitação de autorização de beneficiários de intercambio, caso ocorra alguma inconsistência no retorno da outra operadora a guia fica com status "Pendente de Liberação".

**Solução:** Foram efetuadas as alterações no programa para que nesta situação a guia fique com status "Digitada".

#### **Chamado:** TQTJCT

**Situação:** É necessário disponibilizar um novo ponto de CPC para alterar o tipo do movimento informado no XML de comunicação, com a Unidade Origem do beneficiário, no PTU On-line.

**Solução:** Foi desenvolvido o ponto de chamada ALTERA-TABELA no programa API-SOLICITAFOUNDATION que visa alterar o tipo de movimento conforme regra específica do cliente.

Para os clientes que possuem específicos ou CPCs que declaram a tabela tmp-cpc-api-foundation-entrada e tmp-cpc-api-foundationsaída do include cpc-api-solicitafoundation.i, deverão alterar sua definição conforme segue:

def temp-table tmp-cpc-api-foundation-entrada no-undo

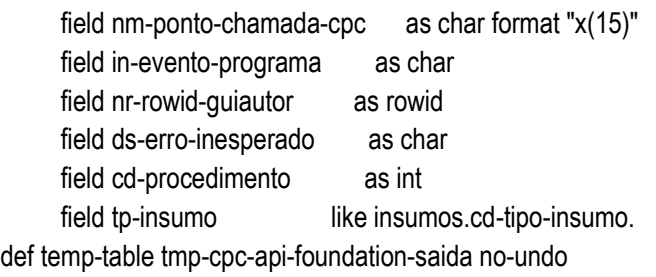

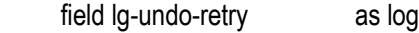

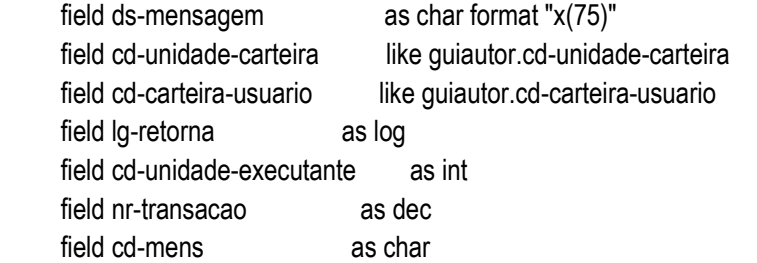

field nr-via-carteira like quiautor.nr-via-carteira

field tp-tabela like ptuintab.cd-tipo-tabela.

#### **Função: Listagem de Guias de Atendimento – AT0410A**

#### **Chamado:** TQTMFA

**Situação:** Ao tentar selecionar um beneficiário nos parâmetros para geração do relatório não está buscando. Apresenta a mensagem de não encontrado.

Solução: Foi efetuada a alteração nas rotinas de "zoom" do beneficiário, em que valida beneficiários da base e beneficiários do IE.

#### **Chamado:** TRBFMW

**Situação:** Inconsistência no registro de porte anestésico na tabela de procedimentos, a informação de porte não é registrada, afetando o processo de valorização.

**Solução**: Foram realizadas alterações nos programas de digitação de guias, de forma que, seja gravada a informação porte anestésico no registro do procedimento.

#### **Chamado:** TRBMYN

**Situação:** Ao incluir um procedimento na guia é apresentada inconsistência progress no rodapé do programa. **Solução:** Foi efetuada a alteração na tela de manutenção de guias que exibirá o formato padrão do campo "Internação".

#### **Chamado:** TRHLKZ

**Situação:** Ao incluir e modificar uma Guia de Autorização, se o campo "Observações Internas" possuir mais de 700 caracteres registrados, é gerado bloqueio para banco de dados Progress.

**Solução:** Foram realizadas alterações no programa, de forma que não limite a quantidade de caracteres no campo "Observações Internas" para banco de dados Progress.

#### **Função: Solicitação Procedimento**

**Chamado:** TRNQLU

**Situação:** Inconsistência ao realizar a solicitação de procedimento, sistema não identifica o código do procedimento.

**Solução:** Foram realizadas alterações no tipo de dados para a variável que trata o campo de procedimento, possibilitando receber uma codificação maior e onde anteriormente o campo era do tipo INT, e agora é DEC.

#### **Função: WebService Verifica Elegibilidade**

**Chamado:** TQZQXU

**Situação:** É necessário adequar as rotinas para apresentar de forma padrão os dados referentes à Carteira nacional de Saúde. **Solução:** Foram efetuadas as alterações na rotina para que a informação referente à Carteira Nacional de Saúde seja gerada no tamanho padrão.

# **8.1.2 HAC – Automação de Consultório**

#### **Função: Consulta Transações Automatizadas – AC0410C**

#### **Chamado:** TQXYAF

**Situação:** Ao cancelar um documento liberado do Revisão de Contas, é permitido o seu cancelamento, mesmo quando não liberado automaticamente.

**Solução:** Foi efetuada a alteração no programa em que não permite o cancelamento de documentos liberado do Revisão de Contas que não tenham sua liberação de forma automática.

**ESTE** 

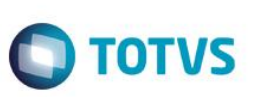

#### **Função: Consulta Transações Autorizadas – AC0410C**

**Chamado:** TQXHHD

**Situação:** Ao utilizar o programa AC0410C é apresentada inconsistência "Registro Cobertura proposta x proced. não está no arquivo".

**Solução:** Foi efetuada a alteração no tratamento para proposta x procedimento.

#### **Função: Transações Automatizadas – AC0410H**

**Chamado:** TRNZNS

**Situação:** O programa AC0410H não considera a "classe de erro 53" ao efetivar movimentos, o que permite a inclusão de movimentos com qualquer data e sem gerar glosa e impossibilita a cobrança desses movimentos da Unidade de origem do beneficiário.

**Solução:** Foi efetuada a inclusão nas rotinas do HAC a validação para geração da glosa 53 para movimentos cuja data retroativa seja menor que a data parametrizada na Manutenção de Parâmetros do Revisão de contas.

# **8.1.3 WAC – Automação de Consultório Web**

#### **Função: Consulta Status Autorização – WAC0018A1**

#### **Chamado:** TQVW59

**Situação:** Ao consultar uma guia de prorrogação da TISS 3.02 pelo WAC0018A1.W, o título do formulário exibe "Guia de Solicitação de Internação", mesmo que o campo "TituloProrrog" do WAC0018A1.INI esteja parametrizado para informar que é uma guia de prorrogação. O mesmo ocorre na impressão da guia. O campo "wk-label.lb-Tiss-Pro-Titulo" não é utilizado em nenhum momento na execução do processo.

**Solução:** Foi efetuada a alteração da guia de consulta em que será considerado de forma padrão o Layout TISS para as guias de prorrogação, foi desenvolvido um Layout de impressão para as guias de prorrogação de internação.

Layout: WACLAYPROINTER.W.

#### **Função: Consulta Status Autorização – Inclusão de Anexos – WAC0018A.W**

**Chamado:** TPYBAO

**Situação:** Ao tentar incluir um anexo em uma guia, é apresentada inconsistência, na qual informa que o arquivo selecionado para inclusão não é um arquivo válido.

**Solução:** Foi efetuada a alteração na função utilizada para a consistência dos diretórios de anexo.

#### **Função: Demonstrativo de Pagamento TISS 3.02.00 – WAC0055A**

**Chamado:** TQKTG1

**Situação:** O programa "Demonstrativo de Pagamento WAC0055A.W" apresenta divergências na exibição de valores de pagamentos.

**Solução:** Foi efetuada a alteração nas leituras e cálculos dos valores de pagamento, na impressão do demonstrativo, que considera o manual da TISS como base.

## **Função: Guia Consulta TISS 3.0 – WAC0067A**

#### **Chamado:** TRDPL2

**Situação:** O programa "Guia de Consultas TISS 3.0" do Portal WAC exibe no campo CBO o valor divergente ao informado em tela. **Solução:** Foi efetuada a alteração da busca das informações do documento, em que exibira no campo CBO o valor de forma padrão.

#### **Função: Login**

#### **Chamado:** TQPBNR

**Situação:** É necessário retirar a validação na abertura do módulo WAC responsável por verificar se há chave de validação para o módulo.

**Solução:** Foram realizadas alterações na rotina, retirando a validação da chave de segurança.

## **Função: Registro de Consulta**

#### **Chamado:** TRBDOV

**Situação:** O campo da senha da tela de Registro de Consulta TISS 3.0 (WAC0067A.W) é preenchido por padrão com espaços, no qual é necessário limpar o campo para que possibilitar a digitação da senha da guia. Essa situação não acontece com o Registro de Consulta da TISS 2.02.03 (WAC0011A1.W).

**Solução:** Foi ajustado o campo senha de forma que desconsiderar os espaços em branco no momento da consistência do mesmo.

#### **Chamado:** TRHU67

**Situação:** Geração de glosa indevida no processo de registro de consulta, informando que há retorno de procedimento. **Solução:** Foram realizadas alterações no retorno das validações de glosa, desconsiderando glosas indevidas.

#### **Função: Registro de SADT – WAC0051A**

#### **Chamado:** TQJNXV

**Situação:** Os layouts de impressão de registro de SADT (waclaysadt.w e waclaysadtiss30.w) não imprimem os campos referentes aos valores dos procedimentos.

**Solução:** Foram realizadas alterações nos layouts, de forma que os campos referentes aos valores dos procedimentos, sejam impressos normalmente.

#### **Chamado:** TRDFAD

**Situação:** Ao informar o prestador de divisão de honorários no WAC0051A.W e concluir o processo, é apresentada inconsistência, em que informa que o código da unidade e prestador da divisão devem ser informados, mesmo estes preenchidos. A inconsistência é apresentada quando há divisão de Honorários.

**Solução:** Foi efetuada a alteração no processo responsável pela criação da estrutura de DH antes da criação dos documentos no GP.

#### **Chamado:** TREJGO

**Situação:** Ao acessar o Registro de SADT, mesmo que a captura da biometria do beneficiário tenha sido realizada de forma padrão, é apresentada inconsistência, que informa que é obrigatória a captura da biometria. Essa situação não é apresentada com o Registro de Consultas (WAC0067A.w), apenas com o WAC0051A.w.

**Solução:** Foi efetuada a alteração na validação da biometria após ser capturada pelo leitor.

Este

documento é de propriedade da TOTVS. Todos os direitos reservados.

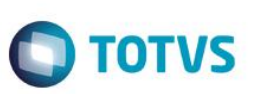

#### **Função: Registro de SP/SADT – WAC0051A**

**Chamado**: TRMMLG

**Situação:** O sistema está gerando registros em duplicados, quando realizada a inclusão de dois movimentos consecutivo, mesmo com o parâmetro "Segundos Bloq. Digit. Simul." no programa de "Parâmetros de Automação Web", ativado.

**Solução:** Foram realizadas alterações no programa, de forma que o bloqueio dos registros em duplicidade, ocorrerá normalmente, quando o parâmetro, "Segundos Bloq. Digit. Simul.estiver ativo.

#### **Chamado:** TQI491

**Situação:** Ao vincular uma guia através do campo "5 – Senha", caso haja algum procedimento que tenha sido negado, é apresentada inconsistência no qual informa que a quantidade do procedimento é inválida.

**Solução:** Foi efetuada a alteração no programa de forma que não sejam carregados na guia os procedimentos negados.

#### **Função: Registro de Procedimento Odontológico – WAC0056A**

#### **Chamado:** TQOA04

**Situação:** Ao registrar um procedimento odontológico pelo WAC0056A.W, caso apresente alguma glosa ou inconsistência que impeça a conclusão do registro, ao retornar para a tela da digitação as informações referentes aos procedimentos são perdidas, e será necessária novamente a digitação dos procedimentos realizados.

**Solução:** Foi efetuada a alteração da guia após sua execução, em que alinha o *Layout* caso apresente glosas. Foi tratado os dados enviados na execução conforme informado anteriormente à execução.

#### **Função: Solicitação de Atendimento**

**Chamado:** TQIYRT

**Situação:** Ao tentar enviar solicitação de inexistência em uma guia de intercâmbio, o programa retorna mensagem: "Guia não é intercâmbio", porém é uma guia de intercâmbio.

**Solução:** Foi efetuada a alteração na entrada de solicitação através do sistema WAC, que identifica de forma padrão o status da guia quando o beneficiário é de fora.

#### **Função: SOLICITA SP/SADT TISS 3.0 – WAC0059A**

**Chamado:** TRCVTD

**Situação:** O programa "SOLICITA SP/SADT TISS 3.0 – WAC0059A.W" não vincula a especialidade do prestador executante de forma padrão.

**Solução:** Foi efetuada a alteração no programa de forma que vincule a especialidade do prestador executante informado.

## **8.1.4 HAU – Auditoria Médica Flex**

#### **Função: Auditar/Liberar Guias Pendentes**

**Chamado:** TQXEYN

**Situação:** Ao acessar o Auditoria Médica da versão 12.1.1 e pesquisar pelas guias, a coluna onde indica se a guia é principal ou não, não está exibindo conforme padrão o caractere especial.

**Solução:** Adicionado tratamento nas camadas Flex e Java para que os caracteres especiais sejam exibidos corretamente.

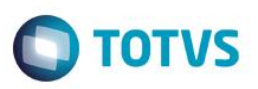

#### **Chamado:** TRMVFN

**Situação:** No auditoria Médica Flex quando uma guia possui um movimento com mais de uma diretriz com anexos ou mais de um movimento com diretrizes com anexos, ao clicar para exibir o anexo de uma determinada Diretriz o sistema retorna todos os anexos de todas as diretrizes de todos os movimentos da guia. No modulo HAT é exibido cada anexo para a sua diretriz e seu movimento. **Solução:** Foi alterada a leitura dos anexos através das BOs do Auditoria, em que retorna anexos para suas diretrizes.

#### **Chamado:** TRGQUZ

**Situação:** Ao detalhar uma guia da base, e em seguida detalhar uma guia de intercâmbio, o botão do chat não é habilitado, para poder habilitar este botão é necessário sair do Auditoria Médica, entrar novamente e detalhar primeiro a guia de Intercambio para que ele habilite.

**Solução:** Foi efetuado o tratamento na opção do "Chat IE", de forma que valide o status da guia que será auditada, desta forma será exibido.

#### **Função: Auditoria Médica**

#### **Chamado:** TQPJIP

**Situação:** É necessário verificar inconsistência ao abrir um anexo dentro do programa.

**Solução:** Foram realizadas alterações, nas rotinas responsáveis pela leitura dos diretórios onde os anexos se encontram, de acordo com a parametrização na Manutenção de Parâmetros Web.

#### **Função: Auditoria Médica Flex**

**Chamado:** TQOXHV

**Situação:** É necessária melhoria na performance em cenário de fluxo intenso de dados ao utilizar o módulo Auditoria Médica. **Solução:** Otimizações e melhorias de performance para uma melhor usabilidade na utilização do processo de auditoria.

## **8.1.5 HAF - Emissão de Arquivos Fiscais**

#### **Função: Geração dados SPED – Bloco I - AF0800B**

**Chamado:** TQZN46

**Situação:** É necessário apurar os valores referentes ao bloco I (I100, I200 e I300) de todas as unidades de atendimento em único estabelecimento.

**Solução:** Foi efetuada a alteração do programa de Geração Dados SPED – BLOCO I, em que ao selecionar o campo "Apuração Centralizada" igual a Sim, os registros serão agrupados pelo código do estabelecimento centralizador que buscará no cadastro de Estabelecimento do EMS5.

#### **Função: Geração Radar TISS – AF0710A**

#### **Chamado:** TRGCSZ

**Situação:** O processo de geração do Radar TISS obriga a realização da parametrização web para sua execução, exibindo a mensagem "Parâmetros da Automação WEB não definidos", não dando sequência no processo.

**Solução:** Foram efetuadas as alterações no programa de geração do radar TISS, em que não obrigará a parametrização web, de forma a permitir a realização do processo.

#### **Chamado:** TRGJZA

**Situação:** No processo de Geração Radar TISS todos os valores são apresentados na coluna "Serviço Próprio". **Solução:** Foram realizadas alterações no programa de Geração Radar TISS, de forma que o relatório seja gerado com as informações corretas em cada quadro correspondente.

#### **Função: Geração XML Envio de Dados ANS – AF0410A**

**Chamado:** TROTRF

**Situação:** No processo de Geração XML Envio de Dados ANS é exibida a mensagem de "\*\* Caractere invalido em entrada numérica" impedindo a geração do arquivo.

**Solução:** Ajuste no campo do código do documento, possibilitando a geração do arquivo de envio de dados a ANS.

## **Função: Geração XML Envio de Dados ANS – AF0410A**

#### **Chamado:** TQYEZI/TRFZXQ

**Situação:** No processo de geração do XML para envio de dados ANS, o sistema não valida o registro do Tipo de Faturamento de forma padrão (TQYEZI) e não verifica se o movimento foi realmente pago, no mês de competência, ao efetuar o cálculo da glosa (TRFZXQ).

**Solução:** Foram efetuadas as alterações no programa Geração XML Envio de Dados ANS, de forma que carregue o valor do tipo de faturamento e verifique se o movimento foi realmente pago antes de efetuar o cálculo da glosa.

#### **Chamado:** TRFMXM

**Situação:** No processo de geração do XML para envio de dados a ANS, quando o programa encontra mais de um registro de tipo de acomodação para o insumo, tipo de insumo, o registro é desconsiderado e é gravada a mensagem de inconsistência. **Solução:** Foram efetuadas as alterações no programa Geração XML Envio de Dados ANS, na qual encontrará o registro de tipo de acomodação para o insumo, tipo de insumo.

#### **Chamado:** TRGZG8

**Situação:** No processo "Geração do XML de envio de dados ANS", o campo "Número da Guia de Solicitação de Internação" não é gerado quando a guia possuir um exame SADT realizado em regime de internação.

**Solução:** Foram efetuadas as alterações no programa Geração XML Envio de Dados ANS, de forma que carregue o número da guia de solicitação de internação sempre que a guia possuir exames SADT realizados em regime de internação.

#### **Chamado:** TRGZIO

**Situação:** No processo de geração do XML para envio de dados ANS, o sistema não gera a Data de início do faturamento e Data final do período de atendimento ou data fim do faturamento.

**Solução:** Foram efetuadas as alterações no programa Geração XML Envio de Dados ANS, de forma que carregue a Data de início do faturamento e a Data final do período de atendimento ou data fim do faturamento.

#### **Função: Relatório de Contratos e Contraprestações – AF0510D**

#### **Chamado:** TIKZA0

**Situação:** O relatório de contratos e contraposições apresenta problema de performance, quando processadas as faturas por contratante origem.

**Solução:** Foram efetuadas as alterações no programa de forma que não apresente divergências na performance ao processar faturas por contratante origem. Foram efetuadas alterações na leitura da tabela.

**TOTVS** 

#### **Função: Relatório DMED – AF0700A**

#### **Chamado:** TRICBK

**Situação:** No processo de geração do relatório DMED, não é exibido campo para registro do código identificador do layout do DMED (Identificador Layout), acarretando em inconsistência na passagem de parâmetros.

**Solução:** Foram realizadas alterações no programa, de forma que, o campo "Identificador Layout "esteja disponível para inclusão de dados normalmente.

#### **Função: Resolução ANS/RN 205 – Geração SIP XML RN 205 – AF0310Q**

#### **Chamado:** TRHP06

**Situação:** No processo de Geração SIP XML RN 205 não está habilitado o botão "Executa" na tela inicial, impossibilitando a execução do processo.

**Solução:** Foram realizadas alterações no programa de Geração SIP XML RN 205, de forma que o botão "Executa" esteja habilitado, e o processo possa ser executado normalmente.

## **8.1.6 HAW – Autorizador WEB**

#### **Função: Consulta Histórico de Atendimento**

#### **Chamado:** TQXXA6

**Situação:** Ao consultar o histórico de atendimento de um beneficiário, e consultar somente as autorizações (marcando o checkbox sem a digitação da senha), não é retornada as guias, sendo que constam guias no período, mas é informado que a busca não obteve resultados.

**Solução 01:** Foram efetuadas as alterações na utilização dos filtros no momento da busca.

**Solução 02:** Foi efetuada alteração na inconsistência na passagem de parâmetros, de forma que exibirá a lista com as guias correspondentes.

#### **Função: Solicitação de Exames**

#### **Chamado:** TRAEOQ

**Situação:** Ao solicitar a autorização de uma guia de SADT que possua um anexo de OPME, no anexo do OPME o campo "16 – Opção" não grava a informação preenchida. Essa situação é apresentada também na solicitação de uma internação com anexo de OPME.

**Solução:** Foi efetuada a alteração da leitura dos documentos, em que preenche de forma padrão os itens em tela conforme gravado na base.

#### **Função: Solicitação de Internação**

#### **Chamado:** TRMXFP

**Situação**: É necessário criar parâmetro para restringir lista do tipo de acomodação na guia de internação.

**Este** 

**TOTVS** 

# Este documento é de propriedade da TOTVS. Todos os direitos reservados

# *Release Notes*

**Solução:** Melhoria consiste na busca de procedimentos através do código na tela de solicitação de guias SADT, pacotes que conterem o procedimento pesquisado serão exibidos.

#### **Função: Registro de Consulta, Registro de Exames**

#### **Chamado:** TREKA4

**Situação**: Nos registros para beneficiário de intercâmbio, quando criada a guia de solicitação para a unidade origem e posteriormente ela é negada, o sistema exibe mensagem sinalizando que ocorreu uma inconsistência e que o documento não foi criado.

**Solução:** Foram realizadas alterações na rotina, de forma a exibir o número da guia criada ao usuário, mesmo quando a solicitação da autorização for negada.

## **8.1.7 HEB – Exportação de Beneficiários**

#### **Função: Exportação Movimentação Mensal**

**Chamado:** TR0984

**Situação:** Na exportação da movimentação de PEA, quando o grau de dependência do beneficiário é 10,70 ou 75 conforme conversão do EB0110I, o sistema realiza a exportação da informação do campo ID\_FILHO da sequência 28 do R304 de forma inconsistente.

**Solução:** Foi efetuada a alteração no layout de exportação da movimentação para que a informação referente ao ID\_FILHO seja exportada conforme o cadastro do EB0100I.

#### **Chamado:** TRCUJP

**Situação:** Ao gerar a exportação de Movimentação Mensal os registros são gerados como excluídos, independente se o beneficiário está ativo.

**Solução:** Foi efetuada a alteração do filtro de seleção das datas informadas, em que selecionará de forma padrão o intervalo nos registros.

## **8.1.8 HFP - Faturamento Planos de Saúde**

#### **Função: Consulta Eventos Nota Serviço – FP0910Q**

**Chamado:** TQC918

**Situação:** Ao consultar os eventos de notas de serviço, o campo "Total" não exibido no formato padrão.

**Solução:** Foi efetuada a alteração no programa de consulta dos eventos das notas de serviço, em que aumenta o limite de dígitos do campo "Total", de forma a exibir no formato padrão.

#### **Função: Consultas Termos Adesão – FP0910F**

#### **Chamado:** TQUHZS

**Situação:** No processo de Consulta de Termos de Adesão é apresentada divergência de valores de taxa de inscrição entre as opções "Valores por Faixa" e "Simular Ger. Notas de Serviço".

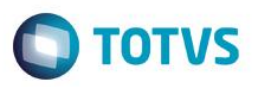

**Solução:** Foram efetuadas as alterações no programa para que gere a simulação dos valores de taxa de inscrição de forma padrão.

#### **Função: Geração / Estorno Nota de Serv. On-line – FP0510I**

#### **Chamado:** THYXHQ

**Situação:** Na geração do faturamento de pré-pagamento on-line, se o termo de adesão estiver fora da validade, não será apresentada mensagem informando a situação.

**Solução:** Foram efetuadas as alterações no programa para que apresente uma mensagem que informará que o termo de adesão está fora de validade.

## **Função: Geração Notas Serviços Participação – Fator Moderador – FP0710C**

#### **Chamado:** TQTTUG

**Situação:** No faturamento de participação quando não for para considerar movimentos fora da área de ação e o movimento encontrado é de intercâmbio (tipo cobrança 08) é apresentada inconsistência em que informa a inexistência do evento cadastrado. **Solução:** Foram efetuadas as alterações no programa de forma que não apresente inconsistência no relatório de erros, caso não for para considerar movimentos fora da área de ação e o movimento é de intercâmbio.

#### **Chamado:** TRAOCT

**Situação:** É necessário verificar a performance no processo de Geração Notas Serviços Participação.

**Solução:** Foi enviada a última versão do programa de Geração Notas Serviços Participação para o cliente, pois, verificou-se que ele estava com uma versão desatualizada deste programa. Após o envio a performance foi reestabelecida normalmente.

#### **Função: Manutenção Movimentos Não Faturados Desmarca – Participação – FP0510G**

#### **Chamado:** TRDJG9

**Situação:** No processo para desmarcar movimentos não faturados, os movimentos não faturados em Custo Operacional, são desconsiderados quando precisam ser desmarcados da cobrança de participação.

**Solução:** Foram efetuadas as alterações no programa para a alteração do indicador de cobrança da participação, para os movimentos não faturados em Custo Operacional.

# **Função: Relatório Faturas Emitidas – FP0610H**

#### **Chamado:** TROPKO

**Situação:** Na geração do relatório de faturas emitidas, quando há fatura de um contratante não cadastrado, é impressa mensagem no relatório informando que o registro da tabela não está disponível.

**Solução:** Ajuste consiste na inclusão da mensagem "Contratante Não Cadastrado" quando existir uma fatura de um contratante que não esteja cadastrado no relatório de faturas emitidas.

#### **Função: Relatório Termos de Adesão Não Faturados – FP0810D**

#### **Chamado:** TRMGQ4

**Situação:** No processo de geração do relatório de termos de adesão não faturados estava sendo mostrada em tela a mensagem de "Dia do mês inválido" quando era gerado o relatório para o mês de fevereiro.

**Solução:** Ajuste no programa para que considere o último dia do mês alimentado pela rotina que retornar o último dia do mês a partir do mês/ano informados solucionando as divergências.

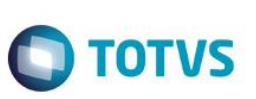

# **8.1.9 HMR – Gestão de Relacionamentos**

#### **Função: Manter Chamados de Atendimento**

**Chamado:** TRBMO6

**Situação:** Ao criar um chamado pelo usuário "Atendente de SAC", e encaminha-lo para o grupo de BackOffice, o usuário de BackOffice não consegue acessar o chamado ao selecionar o grupo.

**Solução:** Foi efetuada a alteração da rotina de filtro de grupos de atendimento e acrescentada uma cláusula no filtro para não filtrar grupos já excluídos.

## **8.1.10 HMC - Manutenção de Cadastro**

#### **Função: Exportação Movimentação Mensal**

**Chamado:** TQYTZR

**Situação:** Ao gerar o A300, em alguns contratantes não é incluído o endereço no registro 302 do arquivo.

**Solução:** Foi incluída uma verificação do endereço do contratante antes da criação do registro, o que garante a inclusão do endereço de forma padrão.

#### **Função: Importação de Beneficiários CSV**

**Chamado:** TQMIUD

**Situação:** Ao importar beneficiários CSV, o sistema informa que gerou o relatório de inconsistência na Central de Documentos, porém o sistema apresenta mensagem em log referente a um acesso restrito no "C:/" ao utilizar o sistema operacional Linux. **Solução:** Foi efetuada a alteração no formato do caminho de geração do relatório, em que permite a compatibilidade com o Sistema Operacional Linux.

#### **Chamado:** TRDSLC

**Situação:** Ao importar um arquivo CSV é apresentada mensagem que informa que o Cartão Nacional de Saúde está divergente. **Solução:** Foi efetuada a alteração nas mensagens de inconsistência no qual informará a divergência em caso de inconsistência nos arquivos de importação.

#### **Função: Importação de Beneficiários de Empresa**

**Chamado:** TQDAXO **Situação:** A descrição do menu está com a grafia divergente, em que dificulta a sua busca. **Solução:** Foi efetuada a alteração na descrição do menu, no qual foi acrescentada a letra faltante.

**Função: Importação de Produto e Repasse – MC0510V Chamado:** TQDUWF

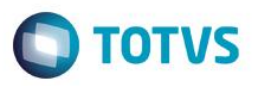

**Situação:** Durante a importação de produto ou repasse, caso o arquivo de importação for extenso, é apresentada inconsistência no processo.

**Solução**: Foram efetuadas as alterações nas declarações das variáveis dos programas que fazem parte do processo, em que incluem uma clausula que agiliza o processo e otimiza os espaços de memória.

#### **Função: Manutenção de Beneficiários**

#### **Chamado:** TQJNFA

**Situação:** A máscara do campo 'Funcionário", cadastrada na Manutenção da Proposta, aceita até 20 caracteres. O tamanho atual do campo 'Funcionário', na Manutenção de Beneficiários não exibe todos os caracteres.

**Solução:** Foi efetuada alteração no tamanho do campo de forma que a informação seja visualizada de forma padrão.

#### **Chamado:** TQYRR3

**Situação:** Ao efetuar a "Solicitação de Seguro Assistencial" o sistema exibe contratantes que não constam no termo e/ou modalidade informada.

**Solução:** Foi efetuada a alteração no programa em que acrescenta mais uma clausula na função de seleção dos dados.

#### **Chamado:** TQVTLA

**Situação:** Ao alterar os contatos de um beneficiário, o mesmo não é exportado para o DSO. **Solução:** Foi alterado a rotina de geração das linhas de exportação.

#### **Chamado:** TQWGRD

**Situação:** Na Manutenção de Beneficiário no momento de emitir o documento de identificação o sistema considera os parâmetros do repasse sem verificar se o mesmo estava ativo para o beneficiário.

**Solução:** Foi efetuada a alteração na Manutenção de Beneficiário, no qual verificará se o repasse está ativo para o beneficiário antes de considerar os parâmetros do repasse na emissão do documento de identificação.

#### **Chamado:** TRBWWT

**Situação:** Quando no processo de regras de unificação automática, é considerado o CPF, e esse campo é nulo no cadastro do beneficiário, o sistema, considerava outros beneficiários com campo CPF nulo, para realizar a unificação.

**Solução:** Foram realizadas alterações, de forma que, nas situações em que a regra de unificação considera o CPF, no caso de beneficiários que não possuam esse registro, a regra não é válida.

#### **Chamado:** TRGTL8

**Situação:** Na manutenção das informações do repasse do beneficiário, quando alterada a unidade de atendimento e a data de intercambio mantendo-se a unidade de negociação, o sistema gerava a mensagem "repasse não cadastrado".

**Solução:** Realizada alteração na rotina de validação do repasse, para que o sistema gere a mensagem "2032 - Data de intercambio informada sobrepõe repasse anterior" quando alterada a unidade de atendimento e a data de intercambio mantendo-se a unidade de negociação.

#### **Função: Manutenção Contratantes**

#### **Chamado:** TRIIMH

**Situação:** No processo de movimentação para o Personal Med, ao realizar a alteração do nome do Contratante, alguns contratos desse contratante não sofrem a alteração.

Este

Este docul

nento é de propriedade da TOTVS. Todos os direitos reservados

**TOTVS** 

# *Release Notes*

**Solução:** Foram realizadas alterações na função de geração do arquivo de exportação, dessa forma, todos os contratos do contratante alterado, são atualizados normalmente.

#### **Função: Manutenção Emissão Documentos Identificação Beneficiário**

#### **Chamado:** TQXYJO

**Situação:** Na "Emissão de Documentos de Identificação de Beneficiário" quando existe um modulo com isenção de carência o sistema não imprime a mensagem de complemento parametrizada no sistema.

**Solução:** Foi efetuada a alteração na rotina de Emissão Documentos Identificação Beneficiário para que considere a mensagem de complemento quando o módulo da proposta está isento de carências.

#### **Função: Manutenção Emissão Documentos Identificação Beneficiário – MC0510K**

**Chamado:** TRICF7

**Situação:** Na geração da carteira, o sistema não valida a vigência da Manutenção Abrangência x Tipo de Plano, caso utiliza um cadastro antigo o qual o cadastro está expirado.

**Solução:** Foi alterado a validação do cadastro Manutenção Abrangência x Tipo de Plano para utilizar somente os registros que ainda estiverem vigentes.

#### **Função: Manutenção Pessoa Física**

**Chamado:** TRBVFL

**Situação:** Na atualização de pessoa física vinculada a um beneficiário, a informação da data e responsável pela alteração não era replicada para tela de beneficiário.

**Solução:** Realizada alteração para que a informação de data e responsável pela alteração seja replicada para tela de beneficiário.

#### **Função: Transferência de Beneficiários**

**Chamado:** TQXAKY

**Situação:** Na tela Manutenção de Carências, quando existe uma bonificação igual ao total de dias de carências, o sistema exibe como se o beneficiário ainda possuísse um para cumprir, sendo que o mesmo estaria isento.

**Solução:** Foi efetuada a alteração na tela de manutenção de carências do beneficiário para considerar as carências da mesma forma como são consideradas nas demais telas do sistema.

## **8.1.11 HMO – Medicina Ocupacional**

#### **Função: Manutenção PCMSO**

**Chamado:** TQTXIZ

**Situação:** O campo "Número de Sequência" da tabela de exames PCMSO ultrapassou o limite de caracteres definido no banco, sendo de 5 caracteres.

**Solução:** Foi efetuada a alteração no número de caracteres do campo "Número de Sequência" da tabela de exames PCMSO.

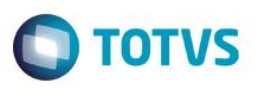

## **8.1.12 HPP - Pagamentos de Prestadores**

#### **Função: Encontro de Contas – PP0410X**

**Chamado:** TQXI11

**Situação:** O Relatório apresenta o número do título com o formato fora do padrão. **Solução:** Foram efetuadas as alterações no programa de forma que o relatório exiba o número do título com o formato padrão.

# **Função: Importação Movimentos Extras – PP0410J**

**Chamado:** TQHTDO

**Situação:** Com a liberação da implementação do PTU 6.0, foram removidas duas verificações indevidamente, em que apresentou inconsistência no processo de importação de movimentos extras por período.

**Solução:** Foram efetuadas as alterações no programa com a inclusão do código que foi retirado indevidamente.

#### **Função: Manutenção Cálculo/Previsão Pagamento Prestadores – PP0410O**

#### **Chamado:** TREQR5

**Situação:** No processo de Manutenção Cálculo/Previsão Pagamento Prestadores, ao gerar um pagamento de prestador pessoa jurídica, na base de cálculo do "IRPJ" retorna ponto de interrogação ( ? ).

**Solução:** Foram efetuadas as alterações no programa, de forma que será gerado o pagamento de prestador pessoa jurídica com o valor de base do cálculo do "IRPJ".

#### **Chamado:** TRGHRY

**Situação:** No processo Manutenção Cálculo/Previsão Pagamento Prestadores quando é executada a previsão do pagamento, é retornada somente as glosas de procedimento sem o retorno das glosas dos insumos, o que causa diferença nos valores. **Solução:** Foram efetuadas as alterações no programa para que ao executar a previsão do pagamento, retorna as glosas de procedimento e dos insumos.

#### **Função: Manutenção Geração Títulos Contas a Pagar – PP0410F**

#### **Chamado:** TPBZEI

**Situação:** É apresentada inconsistência na performance do processo de encontro de contas.

**Solução:** Foi efetuada a alteração no programa em que trata a rotina de encontro de contas com a utilização do conceito de persistência.

#### **Função: Manutenção Pagamentos Extras Prestadores – PP0410C**

**Chamado:** TRDOCL

**Situação:** No processo de inclusão de eventos extras, o sistema não permite a inclusão de um mesmo evento extra, no mesmo dia para faturas diferentes.

**Solução:** Foram efetuadas as alterações no programa em que o sistema permitirá a inclusão de um mesmo evento extra em faturas diferentes no mesmo dia.

**Função: Relatório Conferência Contábil – Pagamento – PP0210A Chamado:** TRGNBI

Este docul

nento é de propriedade da TOTVS. Todos os direitos reservados

Este

documento é de propriedade da TOTVS. Todos os direitos reservados

**TOTVS** 

# *Release Notes*

**Situação:** O relatório de conferência contábil do pagamento não está apresentando o status e o número de dias em aberto do título, conforme padrão estabelecido.

**Solução:** Foram realizadas alterações no programa, de forma que o relatório apresente o status do título pago e o número de dias em aberto, de acordo com a data de referência informada nos parâmetros.

#### **Função: Relatório Prestadores sem Pagamento.**

**Chamado:** TRDJLZ

**Situação:** Os dados da listagem não são limpos quando selecionado um período sem prestadores, sem sair da tela. **Solução:** Foi efetuada a alteração na listagem do relatório em que permite a limpeza dos dados.

#### **Função: Relatórios Valores Prestadores – PP0610A**

**Chamado:** TPZRXG

**Situação:** O programa de geração do relatório de valores dos prestadores (PP0610A) não lista os valores de impostos de determinados títulos.

**Solução:** Foi efetuada a alteração no processo de leitura da tabela de movimentos que gera os valores dos impostos de forma padrão.

## **8.1.13 HRC - Revisão de Contas Médicas**

#### **Função: Exportação/Importação Lote Guias – RC0310P**

#### **Chamado:** TQGGF5

**Situação:** Ao importar um lote de guias na versão da TISS 2.02.03 será gerada inconsistência "Prestador não cadastrado" devido a não utilização de informações do prestador executante presentes no arquivo XML na busca do prestador.

**Solução:** Foram efetuadas validações para que considerem as informações do prestador executante contidas no arquivo XML para a busca do prestador executante.

#### **Chamado:** TQUJAC

**Situação:** O programa apresenta inconsistência no momento da importação de lote guias, em que informa que o procedimento está zerado.

**Solução:** Foi efetuada a alteração no programa de importação de forma que o programa não apresente inconsistência.

#### **Chamado:** TQY782

**Situação:** Ao receber arquivos contendo nomes de beneficiários de intercâmbio com mais de 40 caracteres, o sistema apresenta inconsistência para clientes que utilizam banco de dados Oracle.

**Solução:** Foi efetuada a alteração no programa Importação Lote Guias em que realizará a importação dos arquivos de forma padrão.

#### **Chamado:** TQXORF

**Situação:** É necessário alterar o programa Exportação/Importação Lote Guias para que faça a conversão de carteiras, apenas quando os movimentos vierem de um determinado prestador e o cliente for de uma determinada unidade. Os demais movimentos importados deverão ser processados como INTERCÂMBIO EVENTUAL.

**Solução:** Foi efetuada a alteração no programa Exportação/Importação Lote Guias, responsável pela conversão das carteiras dos beneficiários, para receber um novo parâmetro referente ao código do prestador principal (cod-prestador-principal-aux) no ponto

"CART-REPASSE" da cpc-rtapi022. Na CPC foi implementada a nova regra que irá verificar se os movimentos vierem de um

**TOTVS** 

determinado prestador e o cliente for de uma determinada unidade fixa informada pelo cliente, então converterá, caso contrário processará como INTERCÂMBIO EVENTUAL.

#### **Chamado:** TQWZD7

**Situação:** Ao importar um XML que possua pacote, não são gravadas as informações de código do pacote pertencente ao insumo importado assim como a sua descrição, já para procedimento as informações são salvas de forma padrão.

**Solução:** Foram efetuadas as alterações no programa, em que gravará de forma padrão as informações do pacote no registro do insumo desmembrado.

#### **Chamado:** TRDAJE

**Situação:** Ao utilizar o agrupamento de guias SP/SADT, com parâmetro "Outras Desp. Agrupa doc. Princ." do cadastro de "Parâmetros de Importação do Prestador", os movimentos das guias subordinadas têm seu prestador executante substituído pelo prestador executante da guia principal.

**Solução:** Foram efetuadas as alterações nos programas de forma que considere o prestador executante das guias subordinadas para os movimentos oriundos das guias subordinadas.

#### **Chamado:** TRFFAK

**Situação 1:** Ao incluir e modificar uma Guia de Autorização, caso sejam digitados mais de 700 caracteres no campo "Observações Internas", é gerado o bloqueio para banco de dados Progress.

**Situação 2:** Ao importar Lote Guias com a tag "GuiaPrestadorOperadora" com caracteres não numéricos no arquivo XML, não é gerado bloqueio caso o Tipo de Atendimento for diferente de 7, desta forma não busca a Guia de Autorização para a vinculação.

**Solução 1:** Foi efetuada a alteração no programa de forma que não limite a quantidade de caracteres no campo "Observações Internas" para Banco Progress.

**Solução 2:** Foi efetuada a alteração de forma que bloqueará a importação de arquivos XML quando a tag "GuiaPrestadorOperadora" conter caracteres não numéricos.

#### **Chamado:** TRIKXS

**Situação:** Situação: Ao importar um arquivo XML que apresente duas guias ou mais, com o mesmo código de guia na tag "numeroGuiaPrestador", são removidas todas as guias que contenham este mesmo código, exceto a última.**Solução:** Ajuste para que não sejam desconsideradas as guias que possuam mesmo código na tag "numeroGuiaPrestador".

#### **Chamado:** TRNUF2

**Situação:** É necessário verificar inconsistência ao realizar a importação de arquivos XML/Lote guias, no campo Tipo de Atendimento. **Solução:** Foram realizadas alterações no programa de importação de lote guias, de forma que, seja mantido o tipo de atendimento conforme o documento importado.

#### **Chamado:** TRPKD2

**Situação:** Inconsistência ao realizar a importação de arquivos .XML, quando a tag "guiaPrestadorOperadora" possui caracteres alfanuméricos.

Solução: Foram realizadas alterações no programa, de forma que o processo de conversão de caractere para decimal, do campo referente a tag, seja realizado normalmente.

#### **Função: Exportação Movimentos para Cobrança – RC0510M Chamado**: TPJIXW

documento é de propriedade da TOTVS. Todos os direitos reservados ര $\overline{a}$ 

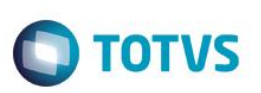

**Situação**: Inconsistência na exportação do grau de participação do prestador no arquivo PTU A500. **Solução**: Ajuste no layout para considerar os procedimentos com o grau de participação correspondentes.

#### **Chamado:** TQPWZL

**Situação:** Ao processar a exportação de movimentos, o tipo de faturamento não segue as regras do PTU e sim a da versão TISS. Desta forma o processo de geração do A500 está fora do padrão.

**Solução:** Foi efetuada a alteração no Layout, no qual converterá os códigos da TISS para os códigos no padrão PTU.

#### **Chamado:** TQQLJR

**Situação:** Na exportação do XML das empresas de AUTO GESTÃO (RC0510M), o sistema não respeita o parâmetro informado CNPJ conforme print, nos arquivos gerados a informação do prestador executante assume o CNPJ do mesmo sendo que deveria assumir o da Unimed.

**Solução:** Foi efetuada a alteração no Layout, no qual será considerado o parâmetro da impressão da guia.

#### **Chamado:** TRBBHT

**Situação:** Ao validar o arquivo A500 no Portal Unimed é apresentada inconsistência no campo "NM\_DESC\_CPL" - Descrição do complemento da nota. Isto acontece pois ao quebrar a linha da Indicação Clinica, há situações em que o primeiro caractere é um espaço em branco. De acordo com o Webstart, este caractere não pode ser o início da mensagem, em anexo no e-mail da Unimed Brasil referente a situação.

**Solução:** Foi efetuado o tratamento no layout de exportação de movimentos (A500) em que o campo "NM\_DESC\_CPL" não apresentará espaços em branco no início da linha.

#### **Chamado:** TREX94

**Situação:** Ao exportar movimentos para cobrança (A700) através do layout LARCN34, é apresentada inconsistência, em que o campo número do CBO do executante (NR\_CBO\_EXEC) é 6 dígitos (de acordo com manual PTU) mas é exportado com 7. **Solução:** Foram efetuadas as alterações no Layout de exportação dos movimentos para cobrança, no qual exporte de forma padrão no campo número do CBO do executante.

#### **Chamado:** TRNUAA

**Situação:** Ao exportar o PTU A500, o arquivo que é gerado dentro do zip, está saindo sem o registro 509. **Solução:** Alterado para gerar corretamente o arquivo A500 dentro zip.

#### **Função: Exp/Imp Lote Guias - RPW – DTVW01AA**

#### **Chamado:** TQXORF

**Situação:** É necessário alterar o programa Exportação/Importação Lote Guias para que faça a conversão de carteiras, apenas quando os movimentos vierem de um determinado prestador e o cliente for de uma determinada unidade. Os demais movimentos importados deverão ser processados como INTERCÂMBIO EVENTUAL.

**Solução:** Foi efetuada a alteração no programa Exportação/Importação Lote Guias, responsável pela conversão das carteiras dos beneficiários, para receber um novo parâmetro referente ao código do prestador principal (cod-prestador-principal-aux) no ponto "CART-REPASSE" da cpc-rtapi022. Na cpc foi implementada a nova regra que verificará se os movimentos vierem de um determinado prestador e o cliente for de uma determinada unidade fixa informada pelo cliente, então converterá, caso contrário processará como INTERCÂMBIO EVENTUAL.

#### **Função: Importação de Movimentos – RC0510N**

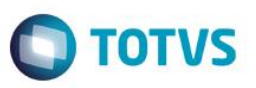

#### **Chamado:** TRGVST

**Situação:** No processo de Importação de Movimentos A500, quando se trata apenas de fatura, o arquivo de importação apresentava o campo da NDR preenchido com zeros. Como o sistema consiste a informação de que tipo de A500 é importado, a postagem do A550, apresentava inconsistências.

**Solução:** Foram realizadas alterações no programa de Importação de Movimentos A500, para que este, grave o código da NDR mesmo quando for somente fatura, de forma que a postagem do A550, seja realizada normalmente.

#### **Chamado:** TRHBWP

**Situação:** Foi retirada uma lógica para não assumir o porte anestésico de cobrança igual ao de pagamento no programa "RC0514N.p" (importa), é necessário fazer o mesmo nos programas RC0512N.p e RC0513N.p.

**Solução:** Foi efetuada a alteração nos programas RC0512N.p e RC0513N.p (MODIFICA/CONSISTE), em que não assumirão o porte anestésico de cobrança igual ao de pagamento.

#### **Chamado:** TRNQXI

**Situação:** No layout de importação de Movimentos (A700), não há vínculo do código do procedimento 10106146 (Puericultura) à classe de nota de "Consulta".

**Solução:** Foram realizadas alterações no layout de importação de Movimentos (A700), de forma que, procedimento 10106146 (Puericultura) sempre estará vinculado a classe de nota de "consulta".

#### **Função: Importação de Guias - PTU A1100 – RC0710AA**

#### **Chamado:** TQVZLV

**Situação:** Ao importar as guias com serviços cancelados, a guia de atendimento fica com status "Negada".

**Solução:** Foram efetuadas as alterações no programa de importação de forma que nesta situação a guia fique com o status "Cancelada".

#### **Chamado:** TRCD77

**Situação:** O programa "Importação de Guias - PTU A1100" não localiza as Guias pelo Ano/Guia do Solicitante, de forma que não realiza a atualização.

**Solução:** Foi efetuada a alteração das leituras das Guias para atualização dos dados.

#### **Função: Importação Lote Guias TISS 3.02.00 – RC0510M Chamado:** TQFHJ3

**Situação:** Ao digitar um documento com um grupo de procedimentos os quais foram aplicadas regras de valorização conforme menu RC-03-N, em que o segundo procedimento terá uma cobrança de 80% de HM, 80% de CO e 100 de Filme, o sistema grava de forma padrão, gera uma fatura para cobrar a coirmã e logo após exporta a fatura em que gera um arquivo A500.

**Solução:** Foi incrementada a chamada para a rotina de cálculo de percentual de cobrança, desta forma aplica a valorização de forma padrão.

#### **Função: Importação de Lote Guias – RC-11-P**

#### **Chamado:** TQXMIC

**Situação:** Ao importar um XML de honorários médicos e sadt o sistema não utiliza a transação da guia principal de internação. **Solução:** Foram efetuadas as alterações de forma que seja realizada a validação da transação, a partir da guia relacionada ao documento que está sendo importado.

 $\overline{\circ}$ 

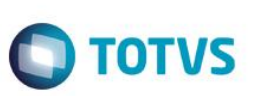

#### **Função: Importação de Movimentos – RC0510N**

**Chamado:** TQWSPZ

**Situação:** Ao realizar o processo de exportação do A550, é executado processo de validação dos motivos de questionamento para procedimentos e para insumos, o processo não é validado de forma padrão, quando realizada a validação para o valor do PTU, o sistema valida com o código de amarração do GP.

**Solução:** Foi efetuada alteração no código de amarração do GP, em que considera os códigos dos motivos de questionamento do PTU ao invés dos códigos do Gestão de Planos.

#### **Função: Manutenção Associativa Preços x Insumos x Prestador – RC0110E**

**Chamado:** TPPKLF

**Situação:** Ao acessar a opção "F6 – Atualização", não é validado se o usuário possui permissão para acesso a função do programa. **Solução:** Foram efetuadas alterações no programa em que validará se o usuário possui permissão para acesso a função "F6 – Atualização".

#### **Função: Manutenção Documentos Revisão Contas – RC0310A**

**Chamado:** TQILIM

**Situação:** Ao incluir um documento com insumo de Acomodação Especial e realizar a vinculação a uma Guia de Autorização que possua um insumo de Acomodação Especial, a Classe de Erro 109, não é gerada de forma padrão.

**Solução:** Foi efetuada a alteração do programa para que gere a Classe de Erro 109, quando o insumo de Acomodação Especial não estiver presente na Guia de Autorização vinculada ao documento.

**Chamado:** TQTJKU

**Situação:** Na digitação de movimentos em que o prestador executante pessoa jurídica, o sistema não solicita o nome do profissional executante.

**Solução:** Foram efetuadas alterações nos programas de forma que solicite o nome do profissional executante quando o prestador executante for pessoa jurídica.

#### **Chamado:** TQVZXV

**Situação:** O sistema está considerando a contagem de movimentos glosados para gerar a Classe de Erro 8 (Procedimento não pode ser repetido).

**Solução:** Ajuste consiste em desconsiderar a contagem dos movimentos já glosados para a geração da Classe de Erro 8.

#### **Chamado:** TQWABM

**Situação:** Ao utilizar o botão "Funções" para consultar dados, ao retornar para a edição do documento, é gerada inconsistência no rodapé. no Parâmetros do Sistema "record is available. (91)".

**Solução:** Foi efetuada a alteração no programa de forma que não apresente inconsistência progress.

#### **Chamado:** TQWWYO

**Situação:** Ao digitar procedimentos que contenham auxiliares pelo programa de Manutenção de Documentos é apresentada inconsistência na contagem do procedimento incluso, de forma a considerar para a contagem um procedimento para cada auxiliar, desta forma podendo gerar a Classe de Erro 23 "Quantidade realizada maior que autorizada".

**TOTVS** 

**Solução:** Foram efetuadas as alterações nas rotinas de contagem de procedimentos realizados para considerar a contagem somente pela quantidade de procedimentos, em que não levará em consideração a quantidade de auxiliares.

#### **Chamado:** TRCQIM

**Situação:** No processo de Manutenção de Documentos do Revisão de Contas, ao tentar modificar um documento e selecionar a opção "Funções", os botões disponíveis desta tela não realizam nenhum evento ao clicar no "Enter", apenas se clicado com a barra de espaço ou o mouse.

**Solução:** Foram efetuadas as alterações no programa "Manutenção de Documentos do Revisão de Contas" para que os botões disponíveis na tela "Funções" realizem os eventos determinados para cada um deles.

#### **Chamado:** TRGH04

**Situação:** No processo de manutenção de documentos do revisão de contas, quando é realizada uma inclusão de documento com nota/fatura, o campo "Nr.Fatura/NDR" não aceita dígitos alfanuméricos.

**Solução:** Foram efetuadas as alterações no programa, de forma que na inclusão de documentos com nota/fatura o sistema permitirá a digitação de caracteres alfanuméricos.

#### **Chamado:** TRGGTD

**Situação:** No programa Manutenção Documento Revisão Contas o botão "Funções" remove a Glosa Manual dos procedimentos/insumos.

**Solução:** Foi efetuada a alteração das funcionalidades do botão "Funções", em que trata o botão "ESC" e para não remover as Glosas Manuais.

#### **Chamado:** TRHLKQ

**Situação:** Ao acessar os insumos na nota do RC e clicar no botão "Funções - Informações Adicionais - Mov RC", ao tentar consultar um movimento específico é apresentada inconsistência de Unidade de carteira não cadastrada. A divergência é apresentada quando a nota é de prestador e o beneficiário é de intercâmbio.

**Solução:** Foi incluído o tratamento no programa, em que será considerado os dados do usuário de forma padrão.

#### **Chamado:** TRMS12

**Situação:** É necessário ajuste na performance, no processo de inclusão de movimentos, no programa de Manutenção de Documentos do Revisão de Contas.

**Solução:** Foram realizadas alterações no programa solucionando sua performance, de forma que, os movimentos possam ser incluídos normalmente.

#### **Função: Manutenção de Dados Genéricos – RC0810O**

**Chamado:** TQVR45

**Situação:** Ao realizar a o processo pelo programa RC0810O, é apresentada inconsistência "Source elemento Of a BUFFER-COPY statement hás no record. (5363)".

**Solução:** Foi efetuado o tratamento no programa em que não apresentará inconsistência na cópia das tabelas.

#### **Função: Manutenção Faturas Cobrança Contas Médicas – RC0110R**

#### **Chamado:** TIAJ85

**Situação:** Sistema permite que o cliente alterar a data de pagamento, mesmo já havendo um título no contas a pagar.

ര $\overline{a}$ 

**ESTB** gocn

Este documento é de propriedade da TOTVS. Todos os direitos reservados

.<br>ര

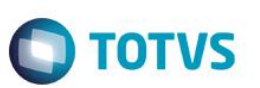

**Solução:** Foram efetuadas as alterações no programa para não modificar a data de pagamento da fatura, caso esteja vinculada com um título no contas a pagar.

#### **Função: Manutenção Parâmetros Importação Prestador – RC0510L**

**Chamado:** TRHCC3

**Situação:** Na Função "F6 - Copia Layout Unidade/Prestador" não é preenchido o campo "Espec. NDR". **Solução:** Foi efetuada a alteração na criação do novo registro para o preenchimento do campo "Espec. NDR".

#### **Função: Relatórios Conferência Procedimento – RC0610V**

**Chamado:** TRCHLV

**Situação:** Ao gerar o relatório do programa RC0610V em classificação 2 - Por número do documento, há um valor que está fora da "grade".

**Solução:** Foi efetuada a alteração dos campos do relatório em que não haverá a quebra de linha na listagem.

#### **Função: Relatório de Revalorização de Movimentos – RC0610J**

**Chamado:** TQZC53

**Situação:** É considerado para o valor de alguns insumos o valor de tabela e não o valor cobrado (importado).

**Solução:** Foi efetuada a alteração no processo de revalorização dos insumos, que considera o valor correto para o cálculo.

## **8.1.14 HVP - Venda de Planos**

#### **Função: Cálculo Reajuste Proposta – VP0110K**

**Chamado:** TRPHOU

**Situação:** Ao verificar as mensalidades pela opção "F3 – Mensalidade/Inscrição por Grau/Faixa Etária", os valores nas colunas "FatMens" e "MensFaixa" quando superiores a 999,9999, não é apresentado o valor.

**Solução:** Foi alterado a máscara do campo para que todos os caracteres sejam exibidos.

#### **Função: Manutenção de Beneficiário**

**Chamado:** TPF240

**Situação:** Na tela de manutenção de beneficiários, a aba de repasse quando a unidade de atendimento é zerada o sistema gera uma movimentação do tipo Alteração e não de cancelamento no A100.

**Solução:** Foi efetuada a alteração no cancelamento do repasse, para que o sistema considere o tipo de movimento padrão no cancelamento, também foi incluída uma mensagem, para que o usuário tenha conhecimento, de que se zerar a unidade de atendimento o repasse do beneficiário será cancelado.

#### **Chamado:** TQCSXJ

**Situação:** Na aba endereços, ao informar o CEP, o campo "Tipo de Logradouro" não é carregado com as informações cadastrados no Cadastro de CEP.

**Solução:** Foi efetuada a alteração da função de carregamento dos dados para que o tipo de logradouro seja carregado de forma padrão quando estiver cadastrado no Cadastro de CEP.

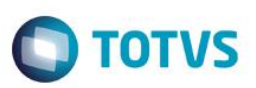

#### **Chamado:** TQZBD8

**Situação:** Na Manutenção de Beneficiários ao alterar um beneficiário adicionado em Proposta de Simulação e modificar o campo "Exerce Atividade?" o mesmo não fica salvo.

**Solução:** Efetuada a alteração no processo "Manutenção de Beneficiários" em que o campo "Exerce Atividade?" seja gravado de forma padrão quando a proposta do beneficiário seja de simulação.

#### **Função: Manutenção de Contratos**

#### **Chamado:** TRAFT7

**Situação:** Ao criar uma proposta com tipo de vencimento "grau/faixa", e após tentar cadastrar um beneficiário, é apresentada em tela a mensagem "Carteira não cadastrada" apenas para usuários de banco Oracle®.

**Solução:** Foi efetuada a inclusão no programa de uma função de gravação dos dados antes da verificação a qual gerava a mensagem.

#### **Chamado:** TRRNJY

**Situação:** Ao alterar contratos o sistema não mantém o histórico de tabelas de preços.

**Solução:** Foram alterados os programas, em que manterá o histórico de tabelas de preços quando alterados os contratos.

#### **Função: Manutenção de Proposta – VP0110B**

**Chamado:** TQRVA2

**Situação:** Durante a inclusão de uma proposta que utilize padrão de cobertura, a forma de pagamento dos módulos fica diferente da forma de pagamento da proposta.

**Solução:** Foi alterado o processo de inclusão das propostas, fazendo com que a forma de pagamento atribuída aos módulos, quando utiliza-se padrão de cobertura, seja igual à da proposta.

#### **Chamado:** THQGB8

**Situação:** Na criação do termo de adesão, o indicador de proporcional está sendo criado como default igual a "Não". **Solução:** Foram efetuadas as alterações no programa de forma que considere o indicador de proporcional do cadastro da estrutura do produto, no termo de adesão.

#### **Função: Manutenção Propostas Seguro Assistencial – VP0110B**

#### **Chamado:** TRAEJZ

**Situação:** O Zoom do campo "Tp.Proposta" não é executado quando o usuário pressiona a tecla "F5". **Solução:** Foi efetuada a alteração necessária em que executará de forma padrão a funcionalidade do Zoom.

#### **Função: Manutenção Tipo Índice x Mês/Ano Referência**

#### **Chamado:** TRHLSJ

**Situação:** Ao realizar alteração de um registro, o programa entra em loop, afetando seu funcionamento normal. **Solução:** Foram realizadas alterações na lógica causadora do loop, de forma que o sistema funcione normalmente.

#### **Função: Manutenção Transferência de Beneficiários**

 $\overline{\bullet}$ 

**Este docur** 

nento é de propriedade da TOTVS. Todos os direitos reservados

# *Release Notes*

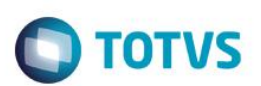

#### **Chamado:** TRBQ80

**Situação:** Ao transferir um beneficiário entre propostas de medicina ocupacional é apresentado inconsistência indevida. **Solução:** Foi efetuada alteração no programa responsável pela transferência de beneficiário.

#### **Função: Manutenção de Reajustes Contratante Origem**

**Chamado:** TQRIOE

**Situação:** É necessário permitir a parametrização de percentuais de reajuste que serão utilizados na inclusão de novos contratantes origem de um contratante principal.

**Solução:** Desenvolvido o programa de Manutenção de Reajustes Contratante Origem.

#### **Função: Manutenção Contratantes**

**Chamado:** TQRIOE

**Situação:** É necessário que o sistema considere percentuais parametrizados na Manutenção de Reajustes Contratante Origem, ao incluir contratante origem.

**Solução:** Alterada a rotina em que identificará a parametrização de reajuste para o contratante origem. Caso exista, o percentual será utilizado ao incluir histórico de reajuste.

#### **Função: Manutenção Movimento por Faixa Proposta**

**Chamado:** TQRIOE

**Situação 01:** Ao realizar reajuste de proposta de contratante origem que possua parametrização na tabela de Manutenção de Reajustes Contratante Origem, é necessário acumular percentual reajustado para a utilização no cadastro de novos contratantes origem.

**Situação 02:** Ao excluir índice de reajuste de proposta de contratante origem que possua parametrização na tabela de Manutenção de Reajustes Contratante Origem, é necessário desfazer acúmulo de percentual reajustado.

**Solução 01:** Foi alterado o programa Manutenção Movimento por Faixa Proposta, em que identificará a parametrização na Manutenção de Reajustes Contratante Origem. Caso exista, será apresentada mensagem de confirmação para que o percentual reajustado seja armazenado de forma acumulada sobre o percentual já parametrizado.

**Solução 02:** Alterado o programa Manutenção Movimento por Faixa Proposta em que ao excluir índice de reajuste, identificará a parametrização na Manutenção de Reajustes Contratante Origem e que tenha acumulado. Caso exista, será apresentada mensagem de confirmação para desfazer o acúmulo do percentual reajustado, alterando para o percentual anterior.

#### **Função: Painel de Solicitações**

#### **Chamado:** TQRQT6

**Situação:** No Painel de Solicitações, ao selecionar uma solicitação de Inclusão de Beneficiário em que esteja na Situação Pendente de Análise, ao clicar em "Executar" o sistema retorna inconsistência de "Beneficiário não encontrado", sendo que o mesmo existe no sistema.

**Solução:** Foi efetuada a alteração no processo do Painel de Solicitações, quando for uma solicitação de Inclusão de Beneficiário, para que ao clicar em "Executar" o sistema busque de forma padrão.

Este

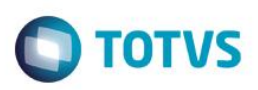

## **8.1.15 E-SET – Serious Client**

#### **Função: Exportação de Produto**

**Chamado:** TPLQJ1

**Situação:** Na tela de exportação de produto na aba exportação o campo "Arquivo Erros" é obrigatório mas não é utilizado no sistema. **Solução:** Foi removido o campo "Arquivo Erros".

#### **Função: Exportação de Repasse**

#### **Chamado:** TREFIR

**Situação:** Na exportação de repasse quando o código do CEP do beneficiário é menor que 8 caracteres, essa informação é exportada e não respeita a máscara definida pelo manual PTU, onde nessa situação os dígitos faltantes no CEP devem ser preenchidos com zeros.

**Solução:** Foi efetuada a alteração no layout de exportação de repasse, de forma que preencha com zeros os dígitos faltantes para CEP que possua menos de 8 caracteres.

#### **Chamado:** TQXXJ9

**Situação:** Na exportação de repasse quando a mensagem de inconsistência PTU não está cadastrada, o sistema efetua o tratamento adequado dessa inconsistência.

**Solução:** Foi efetuada a alteração no Layout de exportação para que trate a situação de não existir o cadastro no sistema para a mensagem de inconsistência.

#### **Função: Lote Exportação Produto**

**Chamado:** TRIQY2

**Situação:** Na tela de exportação de lote de produto, o sistema não exclui os lotes de exportação criados na exportação. **Solução:** Ajuste na rotina do sistema para que o sistema realize a exclusão dos lotes de exportação criados na exportação.

# **8.2 CRM**

## **8.2.1 Oportunidades**

#### **Função: Manutenção Oportunidade de Venda**

#### **Chamado:** TQXMZ9

**Situação:** Na simulação da proposta embora os campos modalidade/Plano/Tipo sejam de preenchimento opcional, a simulação não localiza se estes não estiverem totalmente preenchidos. É necessário o preenchimento parcial da tríade Modalidade/Plano/Tipo. **Solução:** Foi efetuada a alteração na manutenção da Simulação de Proposta para que realize a busca de acordo com a generalização da estrutura Modalidade/Plano/Tipo.

#### **Chamado:** TQXF62

**Situação:** Na simulação da proposta a impressão dos relatórios somente localiza modelos definidos com Modalidade/Plano/Tipo, no qual não permite a generalização da estrutura do produto.

 $\odot$ 

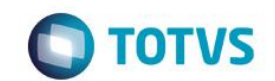

**Solução:** Foi efetuada a alteração na busca dos Layouts da Simulação da Proposta, em que pesquisará de acordo com a generalização da estrutura Modalidade/Plano/Tipo.

# **8.3 Framework TOTVS**

# **8.3.1 Cadastros Gerais**

#### **Função: Manutenção Motivos Cancelamento Genérico**

**Chamado:** TRMIDQ **Situação:** Ao alterar um registro no menu Manutenção Motivos Cancelamento Genérico, a validação que determina quais campos ficarão disponíveis está incorreta.

**Solução:** Corrigida validação que impede alteração das informações.

#### **Função: Manutenção Prestadores**

**Chamado:** TQJOJB **Situação:** Ao incluir/alterar um prestador, os números de telefone não são cadastrados de forma padrão. **Solução:** Foi efetuada alteração na lógica responsável por salvar os contatos do prestador.

#### **Função: Manutenção Proposta - Migração – CG0110V**

**Chamado:** TQZISY **Situação:** Inconsistência ao alterar um registro no menu Manutenção Motivos Cancelamento Genérico. **Solução:** Foram realizadas alterações de forma que, o processo de alteração de registros seja realizado normalmente.

## **8.3.2 Utilitários**

#### **Função: Manutenção Impressão Arquivos – TE0110M**

**Chamado:** TQWVOE

**Situação:** Ao ler o arquivo para reimpressão\cópia, a parametrização para 160 caracteres na impressão não imprime com 160 caracteres.

**Solução:** Foi efetuada a alteração do programa de configuração de impressão, no qual respeitará as configurações estipuladas na parametrização.

#### **Função: Manutenção de Usuários – TE0110F**

**Chamado:** TREMUL

Situação: Ao criar um novo usuário pelo menu Usuários Produto (bas usuar mestre), o usuário criado não era integrado corretamente com o menu Manutenção Usuários (TE0110F).

**Solução:** Foram realizadas alterações nas validações que impactavam na integração do usuário.

.<br>ര

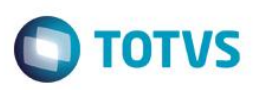

# **8.3.3 Auditoria Médica Flex**

#### **Função: Liberação/Audição de Guias Pendentes**

#### **Chamado:** TRDQK5

**Situação:** Na tela onde exibe a data de envio do mensageria a data está no formato "MM/DD/AAAA", enquanto no restante do sistema o padrão é DD/MM/AAAA.

**Solução:** Foi efetuada alteração na tela em que é exibida a data de envio do mensageria, em que a data será exibida no formato DD/MM/AAAA.

## **9 Qualidade**

# **9.1 Gestão da Qualidade**

## **9.1.1 Avaliação Fornecedores**

#### **Função: Cálculos Pontos Padrões/Específicos - AF0303**

#### **Chamado:** TQQOWO

**Situação:** Na execução do programa Cálculos Pontos Padrões/Específicos (AF0303), quando executado para todos os fornecedores, itens e pontos da base, o programa calcula o ponto "Data de Entrega". Somente quando executado para um único fornecedor/Item é que são calculados os demais pontos de controle (Qualidade / Quantidade / Data Entrega).

**Solução:** O programa foi alterado para que sejam calculadas corretamente as notas dos fornecedores, quando executado o Cálculos Pontos Padrões/Específicos (AF0303), para todos os fornecedores, itens e pontos de controle da base.

## **9.1.2 Controle de Qualidade**

#### **Função: Digitação Resultados Exames - CQ0210**

#### **Chamado:** TRQCTB

**Situação:** Nos resultados do roteiro de inspeção, ao informar um retorno e após alterar o depósito de entrada por meio do zoom, o programa apaga a informação do lote digitado.

**Solução:** Foram efetuadas alterações para que nos resultados do roteiro de inspeção quando informado um retorno e após for alterado o depósito de entrada por meio do zoom, o programa não afete a informação do lote em tela.

#### **Função: Digitação Resultados Exames - CQ0210**

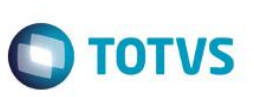

**Chamado:** TRAR80

**Situação:** Ocorre a inconsistência técnica abaixo, quando o retorno do CQ é realizado no programa Digitação Resultados do Exame(Registro item tem status NO-LOCK, modificação não permitida).

**Solução:** O programa foi alterado para não apresentar mais a inconsistência técnica.

#### **Função: Itens Controle Qualidade - CQ0113**

**Chamado:** TRMS93

**Situação:** O programa Manutenção de Itens de Controle de Qualidade (CQ0113) não exporta as atualizações para o programa de Manutenção de Itens x Estab CQ (CQ0124) quando é alterada a flag para controle de qualidade.

**Solução:** Foram efetuadas alterações nas informações contidas no programa Manutenção de Itens de Controle de Qualidade (CQ0113), para que, ao selecionar para exportar as informações será atualizado no programa Manutenção de Itens x Estab CQ (CQ0124).

#### **Função: Transferências Depósitos - CE0206**

**Chamado:** TRHWLY

**Situação:** Em transferências para o depósito de CQ, quando o programa CE0206 é utilizado mais de uma vez para itens diferentes sem fechar o programa, os Roteiros de Inspeção (CQ0210) são gerados para o primeiro item a ser transferido.

**Solução:** Foram efetuadas alterações no programa, para que, ao gerar mais de uma transferência para o depósito CQ pelo programa CE0206, deve gerar os roteiros de inspeção corretamente conforme informações de tela.

**Função: Laudos - CQ0211**

**Chamado:** TRA623

**Situação:** Ao listar o relatório Emissão Laudo (CQ0211), quando o campo Lote possui mais de 10 caracteres não é apresentado por completo no relatório.

**Solução:** O programa foi alterado para que sejam apresentados todos os caracteres do lote, respeitando o limite de 40 caracteres.

# **10 TOTVS BA**

# **10.1 TOTVS BA**

## **10.1.1 TOTVS BA**

#### **Função: Extratores**

**Chamado:** TR0471

**Situação:** Durante os testes de performance, ajustando as consultas desenvolvidas pelo cliente, foi detectada divergência com a funcionalidade de drill down da dimensão Cliente, quando utilizado o nível Cliente (TODOS), onde apresentava erro no Member Caption.

**Solução:** Foram retirados os caracteres especiais dos campos HJ7\_NOME e HJ7\_MATRIZ.

# **11 Comércio Exterior**

# **11.1 Comércio Exterior**

# **11.1.1 Câmbio**

# **Função**: **Cancelamento Câmbio Futuro - ec0025**

## **Chamado**: TQIZSX

**Situação**: Ao efetuar o cancelamento de um câmbio futuro, os movimentos gerados no Caixa e Bancos não são eliminados. Ao liquidar um câmbio futuro são gerados dois movimentos do Caixa e Bancos, um de saída na conta corrente em moeda estrangeiro e um de entrada na conta corrente em moeda corrente, ambos os movimentos não são eliminados no cancelamento.

**Solução**: O programa foi alterado para que ao efetuar o cancelamento do Câmbio Futuro (EC0025), sejam eliminados os movimentos que foram gerados na liquidação do mesmo.

## **Função**: **Contrato Câmbio Exportação - ec0003g**

**Chamado**: TPZBSI

**Situação**: Está permitindo incluir antecipação ao contrato com a mesma chave de uma antecipação que já consta no Contas a Receber.

**Solução**: Foi alterada a rotina para apresentar uma mensagem de inconsistência de título já existente ao informar os dados da antecipação e clicar no OK.

#### **Função: Modifica Título Contas a Receber - acr040ea**

**Chamado:** TRACSV

Situação: Ao informar o número do processo no título por intermédio do programa prgfin\acr\acr040aa.p, é apresentada uma mensagem de inconsistência informando que o processo não é válido.

**Solução:** O programa foi alterado para que não ocorra a inconsistência.

## **11.1.2 Drawback**

**Função: Movimento Itens Drawback - DK2000E Chamado:** TRHYSR

**Este docu** 

nento é de propriedade da TOTVS. Todos os direitos reservados

**Este** 

é de propriedade da TOTVS. Todos os direitos reservados.

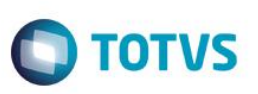

**Situação:** Na inclusão dos movimentos de entrada do processo de Drawback, é apresentada a mensagem de inconsistência incorretamente: "17.006 - Quantidade Nacional ultrapassou os valores dos movimentos."

**Solução:** Foram efetuadas alterações no programa de Inclusão dos Movimentos de Entrada do processo de Drawback para que, quando se tratar de nota fiscal nacional, seja validada a quantidade do "Mercado Nacional".

# **11.1.3 Exportação**

#### **Função: Acompanhamento Processo - EX0200**

**Chamado:** TRA587

**Situação:** A imagem do botão de despesas do programa Acompanhamento Processo está desabilitada, dando a impressão que não é possível cadastrar a despesa. Mas ao clicar no botão é aberta uma tela para digitação das despesas.

**Solução:** Foram efetuadas correções no programa para deixar o botão "Despesas" com o status de "Habilitado" no programa Acompanhamento Processo (EX0200).

#### **Chamado:** TQKRRZ

**Situação:** Há diferença de centavos referente ao total do processo de exportação, ao total da nota fiscal, ao frete informado no processo de exportação e ao frete calculado na nota fiscal.

**Solução:** Foi identificado que em alguns casos no valor do total da nota fiscal poderá ocorrer uma diferença de centavos em função das conversões das moedas, e conforme parametrização do programa de Parâmetros do Faturamento (FT0301). Quanto a diferença do frete, foi realizada uma alteração no programa para corrigir a divergência.

#### **Função: Processo de Exportação - EX0190**

**Chamado:** TRCQOT

**Situação:** Quando o usuário relaciona o pedido no Processo de Exportação (EX0190), é apresentada a mensagem de inconsistência "3604 - Não existe funcionário com este Banco/Agencia".

**Solução:** O sistema foi alterado para que a mensagem de validação não seja apresentada em tela.

#### **Função: Relacionamentos do Processo - EX0190**

**Chamado:** TRNPJU

**Situação:** Ao vincular um pedido de venda no processo de exportação, é apresentada mensagem de inconsistência. **Solução:** Foi alterado o programa para converter a quantidade corretamente e não apresentar inconsistências.

#### **11.1.4 Importação**

**Função: Cadastro de INCOTERMS - CD2554 Chamado:** TRCJBF

Este documento é de propriedade da TOTVS. Todos os direitos reservados
**TOTVS** 

**Situação:** Ao gerar uma nota complementar de importação utilizando a funcionalidade de Visão DI, a despesa que foi cadastrada com a moeda Real converte para a moeda Dólar indevidamente.

**Solução:** O programa foi alterado para que a despesa seja gerada de acordo com o valor e moeda que foram definidos.

## **Função: Cadastro Traduções Condição de Pagamento - CD2559**

### **Chamado:** TQQJ22

**Situação:** Quando é adicionado um novo ponto de controle no Cadastro Declaração de Importação (IM0400), essa informação não é repassada para o Acompanhamento de Embarques (IM0055). Assim, o ponto de encerramento no IM0055 está efetivado e no IM0400 há outro ponto de controle. Dessa forma, não é possível gerar a nota complementar de despesa.

**Solução:** O programa foi alterado para que ao adicionar um ponto de controle novo no Cadastro Declaração de Importação (IM0400), essa informação seja repassada para o histórico do embarque no Acompanhamento de Embarques (IM0055). Sendo possível assim, gerar a nota complementar.

### **Função: Embarques - IM0045**

### **Chamado:** TQKLHX

**Situação:** O sistema não reabre o processo de importação quando são incluídas parcelas na ordem de compra vinculada a um contrato por programação, quando o processo está com a situação embarcado total.

**Solução:** O programa foi alterado para quando incluir parcelas em uma ordem de compra vinculada a um contrato por programação, vinculado a um processo de importação com a situação de embarcado total, o processo seja reaberto e fique com a situação de embarcado parcial.

# **Função: Geração Nota Fiscal Complementar - IM0101**

**Chamado:** TRFCCO

**Situação:** Ao gerar a Nota Fiscal Complementar, é emitida mensagem de inconsistência informando que a nota fiscal não está disponível, e encerra o processo.

**Solução:** Foram efetuadas correções no programa para não gerar inconsistência Progress.

# **Função: Geração Declaração Importação - IM0420**

**Chamado:** TRDKFH

**Situação:** Ao executar o programa Geração Declaração Importação (IM0420), ocorre a inconsistência Progress.

**Solução:** Foi alterado o programa Geração Declaração Importação (IM0420), para que não ocorra a inconsistência Progress ao ser executado**.**

# **Função: Mantenimiento Conceptos Liquid - AR2020**

### **Chamado:** TRALWM

**Situação:** Quando é eliminada uma despesa complementar da DI (Manutenção Declaração de Importação - IM0400) não é eliminada a despesa do embarque relacionado.

**Solução:** O programa foi alterado para que seja eliminada a despesa dos Embarques relacionados a DI quando ela for excluída do Manutenção Declaração de Importação (IM0400).

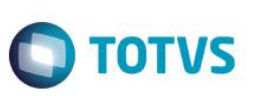

## **Função: Manutenção Ordens Declaração de Importação - IM0410A**

**Chamado:** TRAHWY

**Situação:** Quando é alterado o peso de uma ordem de compra no Manutenção Ordens Declaração de Importação (IM0410A), as adições sempre são eliminadas. O sistema pergunta ao usuário se deseja que as mesmas sejam geradas automaticamente ou não (mensagem 27100).

**Solução:** Quando ocorrer alteração do peso da ordem com adições geradas, será atualizado na declaração de importação e adições o novo peso e ficará pendente para refazer o rateio das despesas e o cálculo dos impostos.

### **Função: Planejamento - IN0603**

**Chamado:** TQZFWB

**Situação:** Ao executar o programa Listagem Planejamento (IN0603), é apresentada mensagem de inconsistência.

**Solução:** O programa foi alterado para que durante a execução do programa Listagem Planejamento (IN0603), em ambiente ORACLE, a inconsistência não ocorra.

# **Função: Pré-Licença de Importação - IM0680**

**Chamado:** TRS173

**Situação:** Os arquivos "im0680-tot-ncm.rtf" e "im0680-tot-pedidos.rtf" estão corrompidos apresentando caracteres estranhos no documento gerado pela impressão por meio do programa Pré Licença de Importação (IM0680), na utilização dos arquivos como layout.

**Solução:** Foram efetuadas alterações no documento para que a geração da impressão seja realizada corretamente.

# **12 Framework**

# **12.1 Framework TOTVS**

# **12.1.1 Cadastros Gerais**

# **Função: Geração/ Eliminação Calendário Comercial - CD0999RP**

### **Chamado:** TR0200

**Situação:** Ao executar a geração do calendário comercial é apresentada inconsistência Progress e o calendário não é gerado. A inconsistência é apresentada apenas se o programa é executado para uma faixa de estabelecimento. Ao executar individualmente os estabelecimentos, não é apresentada a divergência.

**Solução:** Foram efetuadas alterações para que não seja apresentada mais a inconsistência Progress e o calendário seja criado para todos os estabelecimentos da faixa informada.

**Função: Reanálise de Lotes - CD0224 Chamado:** TRHY81

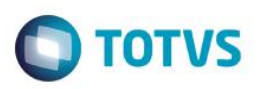

**Situação:** O Campo "Lote/Série", do programa Reanálise de Lotes (CD0224),possui máscara de apenas dez posições. **Solução:** Foram efetuadas alterações no programa, para que, o campo fique dentro dos novos padrões.

# **12.1.2 Universal**

### **Função: Relaciona Atividade a Pessoa Jurídica - utb006ma Chamado:** TRADEH

**Situação:** Em ambiente Datasul 11 Progress, no cadastro de Pessoa Jurídica, ao relacionar uma atividade que possui o código maior que 8 posições, o sistema armazena na tabela, porém não exibe todas as posições, causando desordem na visualização no caso de códigos semelhantes.

**Solução:** Foi alterada a rotina para exibir o código completo até 12 posições.

# **12.1.3 Frameworks, Architeture, Support & Tools - FAST**

**Função: Banco Histórico Chamado:** TRGA71 **Situação:** Ao executar o programa, ocorre uma exceção técnica. **Solução:** Foram removidas as execuções da classe do Banco Histórico, que não são mais expedidas no produto.

# **12.1.4 Framework Datasul**

### **Função: FND - Foundation Flex**

**Chamado:** TQSZPD

**Situação:** O programa não realiza a autenticação de usuário externo ao utilizar o login intermediário em ambientes configurados para goglobal.

**Solução:** Foram criadas validações para utilizar a variável do sistema vindo do servidor Goglobal.

**Função: License Server.**

**Chamado:** TRNGMK.

**Situação:** Ao realizar a digitação de contratos do produto GP, ocorre uma inconsistência na comunicação com o license server. **Solução:** Foi realizada uma melhoria na conexão com o license server.

**ESTB** 

documento é de propriedade da TOTVS. Todos os direitos reservados.

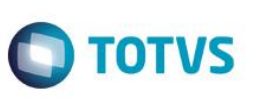

# **12.1.5 Foundation Flex**

### **Função: Consumo de Licença**

**Chamado:** TRDKCL.

**Situação:** Quando o *License Server* está instalado no servidor Linux, ocorre uma inconsistência no login do Datasul. **Solução:** Foi realizada uma melhoria no método responsável por enviar informações ao *License Server*.

# **Função: Controle de Licenças - btb/btb432za**

**Chamado:** TRMRHB.

**Situação:** Os clientes que só possuem licença do tipo *onDemand*, não conseguem executar programas do módulo Foundation. **Solução:** O produto foi alterado para consumir licenças *onDemand*, mesmo ao executar programas do módulo Foundation. **Nota**: Para a versão 2014, foi realizada uma alteração no *server* e não foi necessário realizar alterações no programa.

# **Função: Criação de Log Applet Java**

**Chamado:** TQVRL4.

**Situação:** Ao acessar o produto, estão sendo gerados logs de applets no diretório do usuário no sistema operacional. Solução: Foi criado um arquivo de configuração que permite ativar e desativar os logs.

**Importante**: Para ativar o log, é preciso criar um arquivo na pasta *users* e inserir o comando *debug=true*. Exemplos do caminho do arquivo: C:\*Users*\NOME DO USUÁRIO\*ablscriptapplet.cfg* e C:\*Users*\NOME DO USUÁRIO\*mdprocess.cfg*. Para desativar o log, é preciso alterar o comando para *debug=false*, ou remover os arquivos *ablscriptapplet.cfg* e *mdprocess.cfg*.

# **Função: Mensagens**

**Chamado:** TQSUFG

**Situação:** O programa não realiza a contagem de páginas corretamente quando selecionado o destino "Impressora". **Solução:** Foram efetuadas alterações no programa para enviar parâmetro de páginas impressas.

### **Chamado:** TQPNBI

**Situação:** Ao cadastrar usuários pelo quiosque HCM, estes não vêm com uma empresa corrente relacionada **Solução:** Foram efetuadas alterações no programa para incorporar a rotina de cadastro de segurança de empresa, e relacionamento da empresa corrente com a mesma rotina.

### **Função: Requisição Flex.**

**Chamado:** TRGHP8.

**Situação:** Ao logar no Totvs11 e monitorar a rede nas opções de desenvolvedor, algumas requisições flex apresentam inconsistência.

**Solução:** Foram realizadas melhorias nos programas que efetuam as requisições dos arquivos em branco.

# **Função: Troca de Senha.**

**Chamado:** TRHPSE.

**Situação:** O programa Flex de alteração de senha, localizado na opção "Ferramentas", não permite informar letras maiúsculas.

**Solução:** Foi feita uma melhoria no programa Flex de alteração de senha, para permitir informar letras maiúsculas.

# **12.1.6 Menu**

# **Função: Atualização do Menu de Usuário - MER010RP.**

# **Chamado:** TQSWAC.

**Situação:** Em aplicativos, módulos e programas que possuem o campo "visualiza menu" desmarcado, é possível visualizar a estrutura do menu do Datasul 11 quando o ambiente utilizado é Oracle.

**Solução:** Foi realizada uma alteração, para que o produto não apresente aplicativos, módulos e programas em que o campo "visualiza menu" esteja desmarcado na estrutura do menu do Datasul 11.

### **Função: Cadastro de Programas.**

# **Chamado:** TQTXXJ.

**Situação:** Não é possível manter o nome verbalizado do programa e depois preservá-lo em uma importação de menu.

**Solução:** Foi realizada uma melhoria no programa para que, permita a alteração do nome verbalizado dos programas e impeça que sejam atualizados pela rotina de importação do menu no processo de atualização de pacote do produto.

# **Chamado:** TRAIRQ

**Situação:** Impossibilidade de cadastrar novos programas em ORACLE/SQL.

**Solução:** Foi corrigida a divergência do Cadastro de Programas para que seja possível efetuar o cadastro de um novo programa.

# **Função: Catálogo de Documentos.**

**Chamado:** TQZAUS.

**Situação:** O campo path, do programa de Cadastro de Documentos, não suporta o caminho completo dos documentos inseridos. **Solução:** Foi alterado o tamanho do campo path, do programa de Cadastro de Documentos.

# **Função: Exibição do Help - men900za.**

**Chamado:** TRIYFX.

**Situação:** Atualmente, o help do produto é acessado em uma pasta local.

**Solução:** O programa foi alterado para acessar o help online e também validar a conexão com a internet antes da tentativa de acesso. O help online é aberto já no idioma do usuário logado.

# **Função : Funções de Programa - MEN906ZA.**

# **Chamado:** TQWMLU.

**Situação:** Ao ocorrer alguma inconsistência no programa de Demonstrativo Contábil do tipo diálogo, o sistema não está exibindo as informações necessárias para identificação da divergência.

**Solução:** Foi feita uma melhoria no programa, para que seja exibida uma nova mensagem ao ocorrer alguma inconsistência. A mensagem possui informações mais completas e alerta sobre a possibilidade de surgir alguma divergência quando uma janela de diálogo estiver ativa, e outro programa do mesmo tipo tentar ser executado.

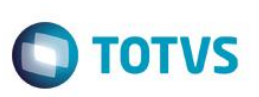

# **12.1.7 Básico (NPS)**

# **Função: Agente de Processamento de Mensagens Assíncrona EAI 1 - AXRUT001**

**Chamado:** TQRQHG

**Situação:** Quando o programa AXRUT001 está operando, no momento em que a tabela de mensagens assíncrona é populada por uma integração, o agente recupera apenas parte da mensagem e gera inconsistência de processamento por faltar parte da mensagem.

**Solução:** Foi criado um novo parâmetro para a execução do programa AXRUT001.Trata-se do tempo de espera (em segundos) para que a mensagem seja completamente armazenada na tabela de mensagens.

# **Função: API de Login - BTB910ZC.**

**Chamado:** TRACZ2.

**Situação:** É possível alterar o nome do usuário no login intermediário, para usuário externo.

**Solução:** Foi feita uma melhoria no programa de API de login, para que os usuários externos tenham as mesmas validações que os usuários internos.

**Chamado:** TRDQOF.

**Situação:** Ao criar um usuário do tipo *Data Collection* e utilizar a api de login, o sistema faz uma validação de registro para login integrado, mesmo quando o usuário não utiliza login integrado.

**Solução:** Foi realizada uma melhoria no programa para que, seja feita uma validação do tipo de usuário. Se não existir cadastro na tabela de extensão, a validação receberá o usuário como interno. Se o cadastro existir, a validação ocorrerá utilizando a senha do sistema operacional, como é feito com usuários do tipo externo.

# **Função: Audit Trail**

**Chamado:** TQUPP3

**Situação:** Ocorre inconsistência de estouro de campos em monitoramento em bancos de dados Oracle.

**Solução:** Foi efetuado um ajuste no Audit Trail para tratar corretamente bancos de dados que não forem Progress.

# **Função: Agenda Automática.**

**Chamado:** TRFNNI.

**Situação:** Ao acessar o programa em uma empresa que possui o código composto por letras, ocorre uma inconsistência no produto. **Solução:** Foi realizada uma melhoria no programa, para aceitar empresas com código composto por números e letras.

# **Função: API de Geração de Pedido de Execução - BTB912ZC.**

**Chamado:** TRF641.

**Situação:** Ao realizar a liberação de diversos pedidos de venda, ocorre uma lentidão no produto. **Solução:** Foi realizada uma melhoria no nível de performance do produto.

**Função: Ativação do Servidor de Execução - BTB908ZA. Chamado:** TQTPKD.

**Situação:** No Datasul 11, os pedidos enviados para o servidor de execução, não estão sendo executados quando o banco de dados está desconectado.

**TOTVS** 

**Solução:** Foi feita uma melhoria, para quando iniciar os pedidos no servidor de execução, os bancos cadastrados para a empresa em questão sejam conectados automaticamente.

### **Função: Atualiza Menu.**

**Chamado:** TRAWSG.

**Situação:** Ao tentar fechar a janela de importação de menu, após confirmação da importação, ocorre uma inconsistência no produto. **Solução:** Foi realizada uma alteração no programa para que, não permita fechar a janela que permanece ao fundo da atualização de menu, durante o processo de importação.

### **Função: Básico EMS 5 – BTB000**

**Chamado:** TQCHRM

**Situação:** Existe a necessidade de alterar os programas para enviar o parâmetro de páginas impressas. **Solução:** Foram efetuadas alterações nos programas para enviar parâmetro de páginas impressas.

# **Função: Base Filhos Impressora Usuário - BTB034BA.**

**Chamado:** TR1637.

**Situação:** Ao efetuar o teste de dispositivo de impressão, ocorre uma inconsistência no produto. **Solução:** Foi retirado o botão de teste do dispositivo de impressão.

### **Função: Cálculo Médio - CE0401G.**

**Chamado:** TR7980.

**Situação:** Ao executar o Cálculo Médio, ocorre uma inconsistência no produto.

**Solução:** Foi realizada uma melhoria no programa para que, possa aceitar valores maiores no campo designado.

# **Função: Catálogo Fiscal dos Itens - FT0404.**

**Chamado:** TQPZMY.

**Situação:** O programa de Catálogo Fiscal de Itens, está imprimindo linhas com palavras desnecessárias.

**Solução:** Foi feita uma alteração no programa, para que ele imprima apenas as informações correspondentes, sem linhas ou palavras desnecessárias.

**Função: Conexão e Desconexão de Bancos - BTB962za.**

**Chamado:** TQUAE3.

**Situação:** Quando o banco está conectado, o sistema não gera o código do usuário nas sessões.

**Solução:** Foi feita uma melhoria no programa, que permite atribuir um código de usuário mesmo se o banco já estiver conectado.

**Função: EPCs Chamado:** TQQXPL

**ESTE** 

nento é de propriedade da TOTVS. Todos os direitos reservados.

Este

# Este documento é de propriedade da TOTVS. Todos os direitos reservados  $\overline{6}$

# *Release Notes*

**TOTVS** 

**Situação:** Não é possível criar uma EPCs para a tabela "proces\_menu" pela falta de *triggers*. **Solução:** Foram criadas as triggers faltantes para a tabela "proces\_menu".

# **Função: Fast - Frameworks, Architeture, Support & Tools**

**Chamado:** TQYTIU

**Situação:** O Goto-excel apresenta mensagem de inconsistência na exportação do conteúdo do programa Digitação Inventário (CE0712).

**Solução:** Foram efetuadas correções no programa para introduzir o bloco responsável por considerar o objeto, no caso o *browser* e seu conteúdo (dados), dentro de um bloco de transação que resolveu a divergência.

### **Função: Login do Usuário - BTB910ZA**

**Chamado:** TRBG19

**Situação:** Ao abrir o Datasul Interactive, é apresentada mensagem de inconsistência. Isto ocorre para cada banco que o produto conecta, porém é possível utilizar normalmente o produto após dar "ok" na mensagem.

**Solução:** Foram efetuadas correções no programa para realizar uma validação antes de utilizar o registro, para que não haja a possibilidade apresentar inconsistência ao usuário.

# **Função: Reporte Da Produção Repetitiva - CP0324.**

**Chamado:** TQYWMG.

**Situação:** Programas que utilizam o fonte de finalização de servidor RPC (BTB008ZA.i3), como por exemplo o programa de Reporte da Produção Repetitiva, estão sendo gravados multiplas vezes na memória quando são abertos mais de uma vez.

**Solução:** Foi feita uma melhoria no sistema, para que ao chamar programas que utilizam a Finalização de Servidor RPC mais de uma vez, eles não fiquem gravados multiplas vezes na memória.

### **Função: Segurança de Banco - BTB927AA.**

**Chamado:** TQXRF6.

**Situação:** Ao alterar o grupo de excessão com a opção de utilização de segurança de banco de dados desmarcada, está ocorrendo uma inconsistência no produto.

**Solução:** Foi feita uma alteração na validação, para que ela seja efetuada somente quando a opção de utilização de segurança de banco de dados estiver selecionada.

# **Função: Otimizador de Performance - BTB919ZA.**

**Chamado:** TRFBVO.

**Situação:** Com a utilização do XML atualizado em conjunto com os gatilhos para bancos HCM, ocorre uma inconsistência ao executar o otimizador de performance.

**Solução:** Foi implementada uma inclusão de validação para bancos HCM no otimizador de performance.

# **Função: Tradução de Literais - UT-TRCAMPOS.**

**Chamado:** TRAQNQ.

**D** TOTVS

**Situação:** Após aplicação da solucão que permite ignorar o Multi-idioma em programas específicos, o sistema passou a apresentar uma inconsistência em sua performance.

**Solução:** Foi realizada uma melhoria no produto, para que não ocorra alteração de performance.

# **Função: Pedido de Execução - BTB908ZA.**

**Chamado:** THXWFT.

**Situação:** Ao parametrizar um servidor de execução para execuções simultâneas e executar um pedido referente ao EMS5, o extrato de versão é gerado em dois arquivos: um que contém o cabeçalho, e o outro que contém os dados dos programas executados.

**Solução:** Foi realizada uma melhoria no programa para que, seja possível executar o extrato de versão via pedido de execução.

### **Função: Login Intermediário**.

**Chamado:** TQDD86.

**Situação:** Não é possível atribuir a opção de login automático aos programas do sistema.

Solução: Foi adicionada a opção de login automático no programa de Cadastro de Programas (bas prog\_dtsul).

# **Nota**: Ao executar um programa que possua a opção de login automático ativa, deverá ser ignorado o login intermediário.

### **Função: Cadastro de Usuário - BAS\_USUAR\_MESTRE.**

**Chamado:** TQULPX.

**Situação:** Os registros de usuários excluídos do programa de Cadastro de Usuários, não são eliminados do banco de dados. **Solução:** Foi realizada uma alteração no programa para que, informe o cliente sobre a necessidade de excluir o usuário também do banco de dados.

### **Função: Internacionalização.**

**Chamado:** TRONSM.

**Situação:** Ao abrir o programa de Movimentação Orçamentária, ocorre uma inconsistência no produto.

**Solução:** Foi realizada uma melhoria no produto para que, nao ocorra inconsistências no programa de Movimentação Orçamentária.

### **Função: Impressora - ut-impr.**

**Chamado:** TQIHZQ.

**Situação:** Ao alterar a impressora de destino em determinados programas, é apresentada uma mensagem informando que o programa não está cadastrado no menu. A mensagem é exibida mesmo quando o programa está cadastrado. **Solução:** O programa foi alterado para apresentar a mensagem apenas quando for impressão em escala.

# **12.1.8 Segurança**

**Função: Manutenção do Grupo de Segurança. Chamado:** TRGZX2.

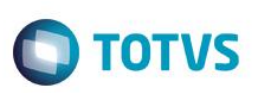

**Situação:** Ao copiar um grupo de usuário utilizando as opções "copiar usuários" e "copiar permissões de menu flegada", ocorre uma inconsistência no produto.

**Solução:** Foi realizada uma melhoria no produto para que, não ocorra inconsistências durante a cópia de grupo de usuários.

# **12.1.9 Utilitários - UTP**

### **Função: Api de Envio de Email.**

**Chamado:** TREXBY.

**Situação:** O programa não realiza o envio de emails, quando a porta está definida com valor zero e o servidor não é informado. **Solução:** Foi realizada uma melhoria no produto para que, seja possível enviar emails quando a porta recebe valor zero e o servidor não é informado.

### **Função: Ut-extra.**

**Chamado:** TRFBDB.

**Situação:** Ao abrir programas de relatórios, ocorre uma inconsistência no produto.

**Solução:** Foi adicionada uma mensagem para que, alerte sobre a instalação de bibliotecas necessárias para a execução de programas de relatórios.

# **13 Agroindustrial**

# **13.1 Originação de Grãos**

# **13.1.1 Venda, Compra e Armazenagem de Grãos**

**Função: Contratos – GG1001 Chamado:** TRFICA **Situação:** O programa não permite alterar a data final de entrega. **Solução:** Foram efetuadas alterações, para que o programa permita alterar a data final de entrega.

# **Função: Extrato Contrato Compra – GG4025**

**Chamado:** TRARPK

**Situação:** Quando um determinado contrato possui nota global vinculada, a emissão do relatório na posição fiscal apresenta tanto nota global quanto nota das remessas, gerando informações incorretas nos totais.

**Solução:** Foi realizada a manutenção dos programas, listando primeiramente as notas globais (quando houver), e em seguida as demais informações. Dessa forma, as totalizações serão realizadas corretamente.

# **Função: Extrato Fornecedor – GG4089A**

**Chamado:** TRMKQS **Situação:** O valor da coluna "Valor Mercadoria" está inconsistente, pois seu valor é o "Valor Total da Nota". **Solução:** O programa foi manutenido e foi alterada a label Valor Mercadoria para Valor Total.

# **Função: Fechamento Financeiro Originacao Graos – GG4025**

**Chamado:** TQYIT1 **Situação:** Notas de complemento de valor sendo rejeitadas no sefaz, pois não estão sendo geradas. **Solução:** O programa foi manutenido, para que as notas sejam geradas corretamente.

**Função: Implantação Simplificada de Pedidos – PD4050**

**Chamado:** TRNXPJ

**Situação:** Há um problema de performance ao cancelar pedidos, pois não há vínculo com o contrato de grãos. **Solução:** O programa foi manutenido, para melhorar a performance da rotina.

# **Função: Listagem Fixações – GG4112**

**Chamado:** TRCGM7 **Situação:** O filtro por item não está sendo respeitado, portanto, não está executando de forma correta. **Solução:** O programa foi manutenido, para que quando for selecionado o filtro por item, ele funcione corretamente.

# **Função: Manutenção/Geração Nota Fiscal Serviço – GG5053**

**Chamado:** TRBTIJ

**Situação:** Após cancelar um romaneio gerado a partir do cálculo de retenção, não é possível regerá-lo. **Solução:** O programa foi manutenido, para permitir regerar o romaneio de retenção, mesmo que haja nota de serviço emitida no mesmo cálculo.

# **Chamado:** TRCHG4

**Situação:** É necessário possibilitar a reversão do cancelamento do movimento de cálculo de serviço de armazenagem. **Solução:** O programa foi manutenido e desenvolvido um botão que possibilita o usuário reverter o cancelamento.

**Função: Manutenção Tabelas – CD1508**

**Chamado:** TRIKPQ **Situação:** Há falta de foco ao executar o programa CD1508B. **Solução:** Foi manutenida a upc de grãos, para focar o primeiro campo do programa CD1508B.

# **Função: Programação Cobrança Contrato Venda – GG2035**

**Chamado:** TRCOX4

**ESTB** 

é de propriedade da TOTVS. Todos

os direitos reservados.

**Situação:** A consulta de título ACR exibe o título incorreto. Quando há duas ou mais cobranças, ao clicar com o botão direito para consultar o título, o sistema exibe o título incorreto. **Solução:** O programa foi manutenido, para exibir o título corretamente.

**Função: Resumo Contrato Compra – GG4164**

**Chamado:** TRCXVT **Situação:** Existe a necessidade de visualizar a Data de Pagamento no relatório GG4164. **Solução:** O programa foi manutenido e foi inserido o campo Data de Pagamento no relatório GG4164.

**Função: Romaneios – GG2000 Chamado:** TRAQJA **Situação:** Ao incluir um documento no recebimento, a tabela gg-pendência fica indevidamente em lock. **Solução:** O programa foi manutenido, para solucionar a inconsistência.

**Chamado:** TRDCC5 **Situação:** O programa GG2000 possui o campo referência, no qual não é possível inserir informação, pois o valor do campo é sempre calculado.

**Solução:** O programa foi manutenido, para que seja possível inserir a referência do item.

**Chamado:** TROGDC **Situação:** O Sistema não grava a informação do contrato ao gerar nota de um adiantamento de produto. **Solução:** O programa foi manutenido, para gravar a informação do contrato.

**Chamado:** TRPWDY **Situação:** Ao lançar um romaneio de saída e informar o pedido na tela principal, o sistema ignora o transportador digitado. **Solução:** O programa foi manutenido, para solucionar a inconsistência.

**Chamado:** TRQDAF **Situação:** As Notas Retorno Remessa Terceiros ficam com a conta incorreta. **Solução:** O programa foi manutenido, para que utilize a conta correta.

**TOTVS** 

 $\overline{\circ}$ 

# *Release Notes*

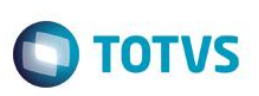

# **Capítulo 4: Implementações e Correções Técnicas**

Neste capítulo, são apresentadas todas as funções técnicas, implementadas e corrigidas na linha de produto **TOTVS ERP (12.1.4),** expedidasneste pacote de atualização.

# **1. Atualização de Menu**

Este item trata das atualizações de menus liberados neste pacote. Para a atualização dos menus, deve-se acessar a linha de produto **Datasul V10 - Aplicativo Foundation - Tarefas Importação Menu ByYou (MEN706AA)** e efetuar a importação do cadastro de menus liberados.

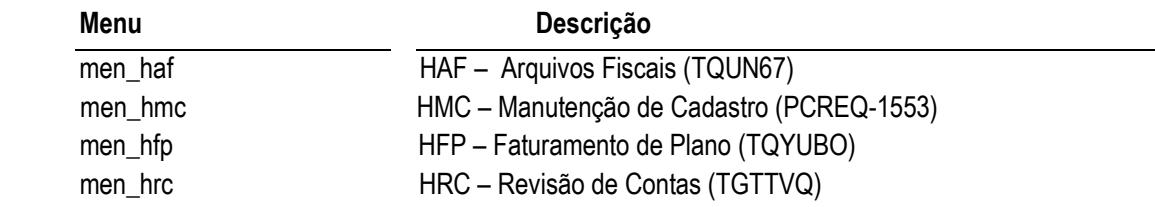

**NOTA:** Os menus liberados no pacote ficam disponíveis no diretório **UNIVDATA** de instalação do produto.

# **2. Atualização de Mensagem**

Este item trata das atualizações de mensagens liberadas na linha de produto **TOTVS ERP (12.1.4)** neste pacote. O arquivo atualizado é o **msg.d**.

Para realizar a importação do arquivo de mensagens, deve-se acessar a linha de produto **Datasul V10 – Aplicativo Foundation – Módulo Menu – Tarefas Importação Mensagens/Literais (MEN700ZD)** e importar o arquivo de mensagens liberadas.

**Nota:** O arquivo de mensagens atualizado é liberado no pacote e fica disponível no diretório **UNIVDATA** de instalação do produto.

# **3. Dicionário**

Este item trata das demais implementações e alterações técnicas efetuadas na linha de produto **TOTVS ERP (12.1.4)**.

**Chamado:** TRNVFU

**Implementação:** Alteração de Dicionário para Ambiente **Datasul11.**

 $\ddot{\circ}$ 

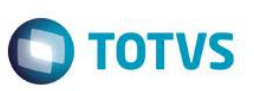

Verifique se existem alterações de índice reportadas abaixo. Estas, quando aplicadas sobre tabelas de grande número de registros, geram tempos elevados de execução no processo de atualização do banco. Por este motivo, é necessário planejar a aplicação do mesmo. Recomenda-se a execução do processo de atualização primeiramente num ambiente de homologação, cópia da produção, para estimar o tempo que o processo poderá levar. É imprescindível que se faça um backup antes de aplicar o pacote.

Foram liberadas as seguintes alterações**:**

### **Banco: MDTCRM:**

- 1. Criação da das tabelas "crm\_acess\_form\_compon", "crm\_acess\_form\_portal", "crm\_acess\_portal", "crm\_acess\_portal\_regra" e "crm\_acess\_portal\_usr\_grp".
- 2. Alteração do formato do campo "nom\_bairro" na tabela "crm\_bairro".
- 3. Criação do campo "num\_id\_oportun\_produt" na tabela "crm\_oportun\_ganho\_perda".
- 4. Criação do campo "log\_perdido" na tabela "crm\_oportun\_produt".
- 5. Alteração do formato do campo "nom\_fim\_nom" na tabela "crm\_pessoa".
- 6. Alteração de view-as dos campos "idi status" e "idi process" na tabela "crm script respos".
- 7. Criação dos campos "nom telefone" e "dsl justif alter" na tabela "crm tar".

### **Banco: EMSINC:**

- 1. Exclusão das tabelas "control-export-dados", "histor-sincron", "inc-cotas", "inc-devol-cli", "inc-emitente", "inc-est-prod", "incest-prod-coml", "inc-ficha-cq", "inc-it-nota-fisc", "inc-item", "inc-mov-ap", "inc-mov-tit", "inc-movto-dir", "inc-movto-estoq", "incmovto-ggf", "inc-movto-mat", "inc-nota-fiscal", "inc-oper-ord", "inc-orcam-conta", "inc-ord-prod", "inc-ordem-compra", "inc-pedent", "inc-ped-item", "inc-ped-venda", "inc-pedido-compr", "inc-pl-mest-per", "inc-pr-it-per", "inc-pr-venda", "inc-prazocompra", "inc-recebimento", "inc-reservas", "inc-saldo-conta", "inc-sl-it-per", "inc-tit-ap", "inc-titulo", "ped-exec-sincron", "relacto-tab-orig-dest", "tab-incrtal", "tab-incrtal-estrut", "tab-relacto-estrut-atrib" e "tab-virt-sist".
- 2. Criação das tabelas "hva", "hvb", "hvc", "hvd", "hve", "hvg", "hvh", "hvi", "hvj", "hvk", "hvl", "hvm", "hvn", "hvo", "hvp", "hvq", "hvr", "hvs", "hvt", "hvw" e "hvx".

### **Banco: EMSGRA:**

- 1. Alteração do formato do campo "texto" na tabela "gg-clausula-contrato".
- 2. Criação dos campos "sublinhado", "negrito", "repetir", "texto" e "log-tab" na tabela "gg-clausula-modelo".
- 3. Criação do campo "log-tab" na tabela "gg-clausula-contrato".
- 4. Alteração do position dos campos da tabela "gg-contrato-ant".
- 5. Criação do campo "num-moed-fatur" na tabela "gg-contrato-ant".
- 6. Criação da tabela "gg-contrato-exame".
- 7. Alteração da view-as do campo "ind-tipo-modelo" na tabela "gg-modelo-contrato".
- 8. Alteração do position dos campos da tabela "gg-mov-contr".
- 9. Criação do campo "log-altera-docto-re" na tabela "gg-mov-contr".
- 10. Criação do campo "log-ped-moed-contrat" na tabela "gg-param-estab".
- 11. Alteração do position dos campos da tabela "gg-permissao".
- 12. Criação do campo "log-altera-docto-recebto" na tabela "gg-permissao".

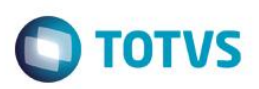

# **Banco: MGCEX:**

- 1. Criação da tabela "ex-histor-alter".
- 2. Alteração do initial dos campos "log-1" e "log-2" na tabela "param-exp".
- 3. Criação do campo "log-permite-alter-itiner" na tabela "param-exp".

# **Banco: MGDBR**:

1. Criação do campo "des-url-ws" nas tabelas "estab-dbr" e "param-aps".

# **Banco: MGDIS:**

- 1. Criação do campo "cod-estabel" na tabela "ctas-ifrs".
- 2. Alteração do position dos campos da tabela "ctas-ifrs".
- 3. Alteração do índice "ctasifrs-id" na tabela "ctas-ifrs".
- 4. Alteração do formato "nr-serlote" na tabela "it-dep-remito".
- 5. Criação do campo "cdd-embarq" na tabela "it-dep-remito".
- 6. Alteração do formato do campo "fator-conversao" nas tabelas "item-cli" e "item-unid-venda".
- 7. Alteração do formato do campo "dec-ft-conv-unest" na tabela "wt-it-docto".
- 8. Alteração do formato do campo "num-casa-dec-unest" na tabela "wt-it-docto".

# **Banco: MGFIS:**

- 1. Alteração do initial e formato do campo "dat-fim-valid" nas tabelas "dwf-dief-combust-entr", "dwf-dief-combust-saida", "dwfdief-combust-tanque", "dwf-dief-mao-obra-rural", "dwf-dief-pa-combust-movto", "dwf-dief-param", "dwf-dief-produt-rural" e "dwf-dief-vda-cartao-db-cr".
- 2. Alteração do índice "dwfdfcmc\_id2" na tabela "dwf-dief-combust-entr".
- 3. Alteração do índice "dwfdfcma\_id2" na tabela "dwf-dief-combust-saida".
- 4. Alteração do índice dwfdfcmb\_id2" na tabela "dwf-dief-combust-tanque".
- 5. Alteração do índice "dwfdfmbr\_id2" na tabela "dwf-dief-mao-obra-rural".
- 6. Alteração do índice "dwfdfpcm\_id2" na tabela "dwf-dief-pa-combust-movto".
- 7. Alteração do índice "dwfdfpra\_id2" na tabela "dwf-dief-produt-rural".
- 8. Alteração do índice "dwfdfvdc\_id2" na tabela "dwf-dief-vda-cartao-db-cr".

# **Banco: MGIND:**

- 1. Criação do campo "dat-inic-control-serial" nas tabelas "fam-uni-estab", "familia-mat", "item-mat" e "item-uni-estab".
- 2. Criação dos campos "cod-depos", "cod-localiz", "it-codigo", "cod-refer", "val-perc-ppm" e "qtd-embal-cq" na tabela "rat-lotemedic-nfe".
- 3. Criação da tabela "reg-item".

# **Banco: MGMNT:**

Este

documento é de propriedade da TOTVS. Todos os direitos reservados

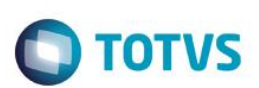

- 1. Criação das tabelas "mi-calend-recor" e "mi-rota-lubrific-exec".
- 2. Criação do campo "tipo-oper" nas tabelas "mi-eq-tag-tar", "mi-eq-tar", "mi-taref" e "ord-plan-taref".
- 3. Criação dos campos "cd-planejado", "cd-equip-res", "faixa-tempo", "num-calend-recor", "cd-tecnico" e "log-exec" na tabela "mi-rota-lubrific".
- 4. Alteração do position da tabela "mi-rota-lubrific-eqpto".
- 5. Criação dos campos "num-calend-recor", "cd-tag", "cd-manut" e "plano-orig" na tabela "mi-rota-lubrific-eqpto".
- 6. Criação do índice "sequencia\_rota" na tabela "mi-rota-lubrific-eqpto".
- 7. Alteração do índice "mrtlbrfa\_ix2" na tabela "mi-rota-lubrific-eqpto".
- 8. Criação do campo "num-rota" na tabela "rot-lubrific".
- 9. Exclusao dos campos "cod-sub-sist", "cod-evento", "it-codigo", "qtd-item", "un-medida", "nr-pontos", "tipo-oper" e "cd-tipo" na tabela "mi-rota-lubrific-eqpto".

# **Banco: MOVDBR:**

1. Criação do campo "cod-id-msg" na tabela "det-confirm-aps".

# **Banco: MOVDIS:**

- 1. Criação das tabelas "de-para-item-fator" e "estrut-item-of".
- 2. Criação dos campos "cod-placa", "dat-inic-transp", "dat-fim-transp", "cod-pto-partida", "cod-origem" e "cdd-embarq" na tabela "remito".
- 3. Alteração do índice "ch-embarque" da tabela "remito".
- 4. Alteração do formato dos campos "dec-ftconv-unest" e "num-casa-dec-unest" na tabela "ped-item".
- 5. Alteração do formato dos campos "dec-ftconv-unest" e "num-casa-dec-unest" na tabela "it-nota-fisc".
- 6. Criação do campo "cdd-embarq" na tabela "it-remito".
- 7. Alteração do description e initial do campo "dt-embarque" na tabela "doc-fiscal".

# **Banco: MOVIND:**

1. Criação das tabelas "docto-estoq-transp" e "serial".

# **Banco: MOVFIS:**

- 1. Alteração do formato do campo "cod-docto-arrecadac" na tabela "dwf-apurac-impto-arrecadac".
- 2. Alteração do initial e obrigatoriedade do campo "dat-fim-valid" na tabela "dwf-dief-estoq-combust".
- 3. Alteração do índice "dwfdfstq\_id" na tabela "dwf-dief-estoq-combust".
- 4. Alteração do formato do campo "cdn-memorando" na tabela "dwf-docto-reg-export-indta".

# **Banco: MOVMNT:**

- 1. Criação da tabela "mi-filtro-exec".
- 2. Criação do campo "tipo-oper" na tabela "ord-taref".

# **Banco: MOVFIN:**

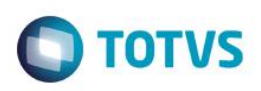

- 1. Criação das tabelas "movto\_tit\_envio\_serasa" e "tit\_acr\_envio\_serasa".
- 2. Alteração do formato do campo "num\_periodic\_prev\_ap" nas tabelas "lote\_impl\_tit\_ap".
- 3. Criação do campo "log\_fornec\_dif" na tabela "lote\_impl\_tit\_ap".

# **Banco: EMSFND:**

- 1. Alteração do formato do campo "nom\_dir\_spool" na tabela "servid\_exec".
- 2. Alteração do formato do campo "cod\_path\_catal" na tabela "catal\_docto\_anexo".

# **Banco: SRCADGER:**

- 1. Criação das tabelas "clas-event", "control-migrac", "erro-process-import", "grp-usuar-faturam", "import-atendim-bnfciar", "import-bnfciar", "import-campos-propost", "import-cobert-bnfciar", "import-contrnte", "import-faixa-propost", "import-funcaopropost", "import-impto-contrnte", "import-mo-propost", "import-modul-bnfciar", "import-modul-propost", "import-negociacbnfciar", "import-negociac-propost", "import-padr-cobert-propost", "import-proced-propost", "import-propost" e "param\_solicit\_decla\_saude".
- 2. Criação da sequência "seq\_param\_decla\_saude".
- 3. Alteração do índice "rmsmvmn-2" na tabela "sib-movimentacao".
- 4. Alteração do decimals dos campos "val-livre-1" e "val-livre-2" na tabela "sib-remessa".
- 5. Criação do índice "rmsny\_ix6" na tabela "sib-remessa".

# **Banco: SRMOVBEN:**

- 1. Criação das tabelas "abi\_cabecalho", "abi\_espec\_proc\_registro", "abi\_gestor\_registro", "abi\_gestor\_total", "abi\_justif", "abi\_justif\_descricao", "abi\_motivo", "abi\_motivo\_descricao", "abi\_nature", "abi\_perc\_histor\_impug", "abi princ\_proc\_motivo\_justif", ""abi\_princ\_proc\_motivo\_obs", ""abi\_princ\_proc\_motivo\_radap", "abi\_situacao","abi\_ups\_registro", "abi\_ups\_total", "histor-reaj-contrnte-orig" e "reaj-contrnte-orig".
- 2. Exclusão do campo "cd\_registro\_plano" na tabela "abi\_princ\_proc\_registro".
- 3. Criação do campo "cd\_registro\_plano" na tabela "abi\_princ\_proc\_registro".
- 4. Alteração do formato do campo "cd-setor" na tabela "fundepri".
- 5. Alteração do position dos campos na tabela "fundepri".

# **Banco: SRMOVCON.**

- 1. Criação da sequência "seq-docto-ctas-temp".
- 2. Alteração do formato do campo "nr-sequencia" na tabela "exampcms".
- 3. Criação das tabelas "histor-docretmp", "histor-mov-itmp" e "histor-moviptmp".

# **Banco: SRMOVFI1.**

1. Criação da tabela "fator-padr-cobert-modul".

# **Banco: SRMOVFIN.**

1. Criação das tabelas "assoc-propost-grau-depend", "desmembr-fatur", "histor-desmembr-fatur" e "movimen-faturdesmembr".

Este

Este documento é de propriedade da TOTVS. Todos os direitos reservados.

Este documento é de propriedade da TOTVS. Todos os direitos reservados

*Release Notes*

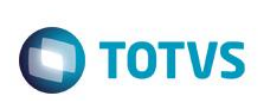

2. Alteração do position dos campos da tabela "param-gerac-300".

# **Banco: DTHRGST.**

- 1. Criação das tabelas "sped\_cargo\_basic" e "sped\_movto\_msg\_orig".
- 2. Criação do campo "log\_pagto\_juizo" na tabela "sped\_func\_reinteg".
- 3. Alteração do position dos campos na tabela "sped\_movto\_msg".
- 4. Criação dos campos "cod recibo msg corren" e "cod recibo msg ant" na tabela "sped movto msg".
- 5. Criação dos campos "dat\_primei\_cnh", "idi\_provmto", "idi\_tip\_provmto", "dat\_nomcao", "dat\_posse" e "dat\_exerc" na tabela "sped\_participan".
- 6. Criação dos campos "cod siaf", "cod uf ente federat", "cdn munpio ente federat", "des segdo difdo", "val perc segdo", "val perc\_ente", "val\_perc\_suplemtar", "val\_subteto", "num\_maioride", "log\_possui\_rpps", "idi tip public alvo", "idi tip poder" e "cod classif tributar" na tabela "sped rh estab".
- 7. Criação dos campos "cod\_motiv\_transf" e "des\_obs\_sped" na tabela "sped\_sit\_afast\_func."
- 8. Alteração do índice "spdstfst id" na tabela "sped sit afast func".
- 9. Exclusão dos campos "qtd\_recibo\_msg\_corren" e "qtd\_recibo\_msg\_ant" na tabela "sped\_movto\_msg".

# **Banco: DTHRPYC.**

- 1. Alteração do initial dos campos na tabela "cargo\_basic".
- 2. Criação dos campos "idi\_cond\_trabdor\_estrang" e "cod\_nume\_ident\_social" na tabela "compl\_pessoa\_fisic".
- 3. Criação do campo "log\_depend\_fins\_previd" na tabela "depend\_func".
- 4. Alteração do initial do campo "dat\_inic\_valid" na tabela "funcionario".
- 5. Criação dos campos "dat\_term\_quaren" e "des\_obs\_sped" na tabela "habilit\_rescis".
- 6. Alteração do position dos campos na tabela "rh\_estab".

# **Banco: PAYROLL2.**

1. Criação do banco payroll2.

Consequentemente, este pacote contém arquivos de definição de dados (.df) que serão usados para atualização dos dicionários.

**Observações:** Para clientes que possuem a funcionalidade do Time-out habilitado e não possuem segurança implementada nos bancos de dados, a conexão ao banco irá solicitar um usuário e senha. Essa tela poderá ser ignorada, pressionando o botão "Cancel" na mesma tela.

Os clientes que possuem segurança de banco implementado e o Time-out habilitado, deverão informar o usuário administrador do banco com sua respectiva senha, que não fazem parte da lista de usuários do produto Datasul.

### **IMPORTANTE !!!**

Alteração no Processo de Aplicação das Alterações de Dicionário

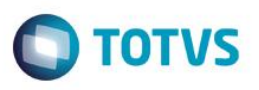

A partir da versão 11.5.3 do Datasul, a aplicação dos scripts de atualização de definições de bancos de dados (*.df's* e *.sql's)* não deverão ser realizadas manualmente por ferramentas nativas do Progress (*dfs*), Oracle ou SQL Server (.sql). Desta forma, o diretório \data\_dic não existe mais na mídia do produto.

Para aplicação das alterações de dicionário de dados, assim como execução de programas de acerto, utilize o "Console de Atualização" de produtos Datasul disponível na área de download do portal de clientes.

Ao executar o Console de Atualização, ele permitirá o download dos pacotes de acerto necessários para o seu ambiente, conforme seleções efetuadas pelo wizard do console. Os pacotes acompanharão o guia com os procedimentos.

Mais informações sobre o processo podem ser obtidas na comunidade D@ - CAT, no by You. Para a execução da atualização é imprescindível a leitura do "Guia de Atualização" disponível em [http://totvs.byyou.com/docs?space=dconverso-community.](http://totvs.byyou.com/docs?space=dconverso-community)

Para mais informações, entre em contato com o Suporte a Banco de Dados pelo telefone 11 4003-0015, opção 2 – 2 – 4 – 8 – 3.

 $\odot$